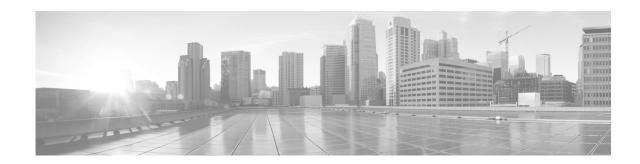

# **System Management Commands**

This chapter describes the Cisco NX-OS system management commands available on Cisco Nexus 3000 Series switches.

### abort (Call Home)

To discard Call Home configuration changes and release the Cisco Fabric Services (CFS) lock, use the **abort** command.

abort

| Syntax Description      | This command has no arguments or keywords.     |                                                                                  |
|-------------------------|------------------------------------------------|----------------------------------------------------------------------------------|
| Command Default         | None                                           |                                                                                  |
| Command Modes           | Callhome configuration                         | mode                                                                             |
| Command History         | Release                                        | Modification                                                                     |
|                         | 5.0(3)U1(1)                                    | This command was introduced.                                                     |
| Usage Guidelines        | lock.                                          | u are the CFS lock owner or if you are logged into the device that holds the CFS |
| Examples                | This example shows how                         | w to discard Call Home configuration changes:                                    |
|                         | switch(config-callhom<br>switch(config-callhom |                                                                                  |
|                         |                                                |                                                                                  |
| <b>Related Commands</b> | Command                                        | Description                                                                      |
| Related Commands        | Command show callhome                          | DescriptionDisplays Call Home configuration information.                         |

## abort (session)

To discard the current configuration session, use the **abort** command.

abort

| Syntax Description | This command has no a                                                              | arguments or keywords.                |
|--------------------|------------------------------------------------------------------------------------|---------------------------------------|
| Command Default    | None                                                                               |                                       |
| Command Modes      | Session configuration n                                                            | node                                  |
| Command History    | Release                                                                            | Modification                          |
|                    | 5.0(3)U1(1)                                                                        | This command was introduced.          |
| Examples           | This example shows ho<br>switch# configure set<br>switch(config-s)# abo<br>switch# | -                                     |
| Related Commands   | Command                                                                            | Description                           |
|                    | commit                                                                             | Commits a session.                    |
|                    | configure session                                                                  | Creates a configuration session.      |
|                    | show configuration session                                                         | Displays the contents of the session. |
|                    | verify                                                                             | Verifies a session.                   |

## action cli

To configure a virtual shell (VSH) command string to be executed when an Embedded Event Manager (EEM) applet is triggered, use the **action cli** command. To disable the VSH command string, use the **no** form of this command.

action label num1 [.num2] cli [local] vsh\_cmd

no action label num1 [.num2] cli

| Syntax Description           | label num1 [.num2]                                                                                               | Unique identifier that can be any string value. Actions are sorted and run in an ascending alphanumeric sequence using the <i>label</i> as the sort key. The range for num1 is from 1 to 16 and the range for num2 is from 0 to 9. |
|------------------------------|----------------------------------------------------------------------------------------------------|----------------------------------------------------------------------------------------------------|
|                              | local                                                                                                    | (Optional) Specifies the action is to be executed in the same module on which the event occurs.                                                                                                    |
|                              | vsh_cmd                                                                                                    | VSH command string to be executed when the applet is triggered.                                                                                                    |
| Defaults                     | None                                                                                                    |                                                                                                    |
| Command Modes                | Embedded event ma                                                                                                | nager configuration mode                                                                                                    |
| Command History              | Release                                                                                                    | Modification                                                                                                    |
|                              | 5.0(3)U3(1)                                                                                                    | This command was introduced.                                                                                                    |
| Usage Guidelines             | This command does                                                                                                | not require a license.                                                                                                    |
|                              |                                                                                                    |                                                                                                    |
| Examples                     | This example shows triggered:                                                                                    | how to configure a VSH command string to be executed when an EEM applet is                                                                                                    |
| Examples                     | <pre>triggered:<br/>switch# configure<br/>switch(config)# ev</pre>                                               | terminal<br>rent manager applet cli-applet<br>.et)# action 1.1 cli show version                                                                                                    |
|                              | <pre>triggered:<br/>switch# configure<br/>switch(config)# ev<br/>switch(config-appl</pre>                        | terminal<br>rent manager applet cli-applet<br>.et)# action 1.1 cli show version                                                                                                    |
|                              | <pre>triggered:<br/>switch# configure<br/>switch(config)# ev<br/>switch(config-appl<br/>switch(config-appl</pre> | terminal<br>rent manager applet cli-applet<br>.et)# action 1.1 cli show version<br>.et)#                                                                                                    |
| Examples<br>Related Commands | <pre>triggered:<br/>switch# configure<br/>switch(config)# ev<br/>switch(config-appl<br/>switch(config-appl</pre> | terminal<br>rent manager applet cli-applet<br>.et)# action 1.1 cli show version<br>.et)#<br>Description<br>Sets or modifies a named counter when an Embedded Event Manager<br>(EEM) applet is triggered.                           |

| Command          | <b>Description</b><br>Specifies the action of reloading the Cisco Nexus 3000 Series software<br>when an Embedded Event Manager (EEM) applet is triggered. |  |
|------------------|----------------------------------------------------------------------------------------------------|--|
| action reload    |                                                                                                    |  |
| action snmp-trap | Specifies the generation of a Simple Network Management Protocol (SNMP) trap when an Embedded Event Manager (EEM) applet is triggered.                    |  |
| action syslog    | Configures a syslog message to generate when an Embedded Event<br>Manager (EEM) applet is triggered.                                                      |  |

### action counter

To set or modify a named counter when an Embedded Event Manager (EEM) applet is triggered, use the **action counter** command. To restore the default value to the counter, use the **no** form of this command.

action label num1 [.num2] counter name name value value op {dec | inc | nop | set}

**no action** *label num1* [.*num2*] **counter name** *name* 

| Syntax Description                              |                                  |                                                                                                    |
|-------------------------------------------------|----------------------------------|----------------------------------------------------------------------------------------------------|
|                                                 | label num1 [.num2]               | Unique identifier that can be any string value. Actions are sorted and run in an ascending alphanumeric sequence using the <i>label</i> as the sort key. The range for num1 is from 1 to 16 and the range for num2 is from 0 to 9. |
|                                                 | name name                        | Specifies the name of the counter. This identifier can be any string value up to 28 characters.                                                                                                    |
|                                                 | value value                      | Specifies the value of the counter. This identifier must be an integer value and can be in the range of 0 to 2147483647 or a \$-prefixed name (for parameter substitution).                                                        |
|                                                 | ор                               | Specifies the operation to perform upon the counter.                                                                                                    |
|                                                 | dec                              | Decrements the counter by the specified value.                                                                                                    |
|                                                 | inc                              | Increments the counter by the specified value.                                                                                                    |
|                                                 | nop                              | Does nothing; using this keyword just displays the specified value.                                                                                                    |
|                                                 | set                              | Sets the counter to the specified value.                                                                                                    |
| Command Modes                                   |                                  | nager configuration mode                                                                                                    |
| Command History                                 | Release                          | Modification                                                                                                    |
| Command History                                 | <b>Release</b><br>5.0(3)U3(1)    | Modification This command was introduced.                                                                                                    |
|                                                 | 5.0(3)U3(1)                      |                                                                                                    |
| Command History<br>Usage Guidelines<br>Examples | 5.0(3)U3(1)<br>This command does | This command was introduced.<br>not require a license.<br>how to set the counter <i>count1</i> to the value in <i>\$variable</i> when the EEM                                                                                      |

### Send comments to nexus3k-docfeedback@cisco.com

| <b>Related Commands</b> | Command               | Description                                                                                                    |
|-------------------------|-----------------------|----------------------------------------------------------------------------------------------------|
|                         | action cli            | Configures a virtual shell (VSH) command string to be executed when an Embedded Event Manager (EEM) applet is triggered.               |
|                         | action event-default  | Specifies that the default action for the event is to be performed when an Embedded Event Manager (EEM) applet is triggered.           |
|                         | action policy-default | Enables the default action of the policy being overridden.                                                                             |
|                         | action reload         | Specifies the action of reloading the Cisco Nexus 3000 Series software<br>when an Embedded Event Manager (EEM) applet is triggered.    |
|                         | action snmp-trap      | Specifies the generation of a Simple Network Management Protocol (SNMP) trap when an Embedded Event Manager (EEM) applet is triggered. |
|                         | action syslog         | Configures a syslog message to generate when an Embedded Event<br>Manager (EEM) applet is triggered.                                   |

### action event-default

To specify that the default action for the event is to be performed when an Embedded Event Manager (EEM) applet is triggered, use the **action event-default** command. To disable the default action, use the **no** form of this command.

action label num1 [.num2] event-default

no action num1 [.num2] event-default

| Syntax Description | label num1 [.num2]                                                                                   | Unique identifier that can be any string value. Actions are sorted and run in an ascending alphanumeric sequence using the <i>label</i> as the sort key. The range for num1 is from 1 to 16 and the range for num2 is from 0 to 9.                                                                                                    |
|--------------------|----------------------------------------------------------------------------------------------------|----------------------------------------------------------------------------------------------------|
| Defaults           | None                                                                                                 |                                                                                                    |
| Command Modes      | Embedded event ma                                                                                    | nager configuration mode                                                                                                    |
| Command History    | Release                                                                                              | Modification                                                                                                    |
|                    | 5.0(3)U3(1)                                                                                          | This command was introduced.                                                                                                    |
| Usage Guidelines   | policy to allow the d<br>must add the <b>event</b> -<br>execute. You can use<br>matches to execute t | the triggered event to process any default actions, you must configure the EEM efault action. For example, if you match a CLI command in a match statement, you <b>default</b> statement to the EEM policy or EEM does not allow the CLI command to the <b>terminal event-manager bypass</b> command to allow all EEM policies with CLI he CLI command.<br>not require a license. |
| Examples           | <pre>applet is triggered:<br/>switch# configure<br/>switch(config)# ex</pre>                         | vent manager applet default-applet<br>Let)# action 1.1 event-default                                                                                                    |
| Related Commands   | Command                                                                                              | Description                                                                                                    |
|                    | action cli                                                                                           | Configures a virtual shell (VSH) command string to be executed when an Embedded Event Manager (EEM) applet is triggered.                                                                                                    |
|                    | action counter                                                                                       | set or modify a named counter when an Embedded Event Manager (EEM)<br>applet is triggered.                                                                                                    |

| Command               | Description                                                                                                    |  |
|-----------------------|----------------------------------------------------------------------------------------------------|--|
| action policy-default | Enables the default action of the policy being overridden.                                                                             |  |
| action reload         | Specifies the action of reloading the Cisco Nexus 3000 Series software when an Embedded Event Manager (EEM) applet is triggered.       |  |
| action snmp-trap      | Specifies the generation of a Simple Network Management Protocol (SNMP) trap when an Embedded Event Manager (EEM) applet is triggered. |  |
| action syslog         | Configures a syslog message to generate when an Embedded Event<br>Manager (EEM) applet is triggered.                                   |  |

### action policy-default

To enable the default action of the policy being overridden, use the **action policy-default** command. To remove the default action, use the **no** form of this command.

action label num1 [.num2] policy-default

no action label num1 [.num2] policy-default

| Syntax Description | label num1 [.num2]               | Unique identifier that can be any string value. Actions are sorted and run in an ascending alphanumeric sequence using the <i>label</i> as the sort key. The range for |
|--------------------|----------------------------------|----------------------------------------------------------------------------------------------------|
|                    |                                  | num1 is from 1 to 16 and the range for num2 is from 0 to 9.                                                                                                    |
| Defaults           | None                             |                                                                                                    |
| Command Modes      | Embedded event ma                | nager configuration mode                                                                                                    |
| Command History    | Release                          | Modification                                                                                                    |
|                    | 5.0(3)U3(1)                      | This command was introduced.                                                                                                    |
| Usage Guidelines   | This command does                | not require a license.                                                                                                    |
| Examples           | This example shows is triggered: | how to enable the default action of a policy being overridden when an EEM applet                                                                                       |
|                    |                                  | vent manager applet default-applet<br>let)# action 1.0 policy-default                                                                                                  |
| Related Commands   | Command                          | Description                                                                                                    |
|                    | action cli                       | Configures a virtual shell (VSH) command string to be executed when an Embedded Event Manager (EEM) applet is triggered.                                               |
|                    | action counter                   | set or modify a named counter when an Embedded Event Manager (EEM) applet is triggered.                                                                                |
|                    | action event-defau               | It Specifies that the default action for the event is to be performed when an Embedded Event Manager (EEM) applet is triggered.                                        |
|                    | action reload                    | Specifies the action of reloading the Cisco Nexus 3000 Series software when an Embedded Event Manager (EEM) applet is triggered.                                       |
|                    |                                  |                                                                                                    |

| Command          | Description           Specifies the generation of a Simple Network Management Protocol<br>(SNMP) trap when an Embedded Event Manager (EEM) applet is triggered. |  |
|------------------|----------------------------------------------------------------------------------------------------|--|
| action snmp-trap |                                                                                                    |  |
| action syslog    | Configures a syslog message to generate when an Embedded Event<br>Manager (EEM) applet is triggered.                                                            |  |

### action reload

To specify the action of reloading the Cisco Nexus 3000 Series switch software when an Embedded Event Manager (EEM) applet is triggered, use the **action reload** command. To remove the action of reloading the Cisco Nexus 3000 Series switch software, use the **no** form of this command.

action label num1 [.num2] reload

no action label num1 [.num2] reload

| Syntax Description           | í                                            | Unique identifier that can be any string value. Actions are sorted and run in an ascending alphanumeric sequence using the <i>label</i> as the sort key. The range for num1 is from 1 to 16 and the range for num2 is from 0 to 9. |
|------------------------------|----------------------------------------------|----------------------------------------------------------------------------------------------------|
| Defaults                     | None                                         |                                                                                                    |
| Command Modes                | Embedded event mana                          | ager configuration mode                                                                                                    |
| Command History              | Release                                      | Modification                                                                                                    |
|                              | 5.0(3)U3(1)                                  | This command was introduced.                                                                                                    |
| Examples                     | This example shows h<br>when an EEM applet i | ow to specify the action of reloading the Cisco Nexus 3000 Series switch software is triggered:                                                                                                    |
| Usage Guidelines<br>Examples | -                                            | ow to specify the action of reloading the Cisco Nexus 3000 Series switch software                                                                                                    |
|                              |                                              | nt manager applet reload-applet<br>t)# action 1.5 reload                                                                                                    |
| <b>Related Commands</b>      | Command                                      | Description                                                                                                    |
|                              | action cli                                   | Configures a virtual shell (VSH) command string to be executed when an Embedded Event Manager (EEM) applet is triggered.                                                                                                    |
|                              | action counter                               | set or modify a named counter when an Embedded Event Manager (EEM) applet is triggered.                                                                                                    |
|                              | action event-default                         | Specifies that the default action for the event is to be performed when an Embedded Event Manager (EEM) applet is triggered.                                                                                                    |
|                              | action policy-default                        | Enables the default action of the policy being overridden.                                                                                                    |

| Command          | cription                                                                                                    |  |
|------------------|----------------------------------------------------------------------------------------------------|--|
| action snmp-trap | Specifies the generation of a Simple Network Management Protocol (SNMP) trap when an Embedded Event Manager (EEM) applet is triggered. |  |
| action syslog    | Configures a syslog message to generate when an Embedded Event<br>Manager (EEM) applet is triggered.                                   |  |

### action snmp-trap

To specify the generation of a Simple Network Management Protocol (SNMP) trap when an Embedded Event Manager (EEM) applet is triggered, use the **action snmp-trap** command. To disable the SNMP trap, use the **no** form of this command.

action label num1 [.num2] snmp-trap [intdata1 integer] [intdata2 integer] [strdata string]

no action label num1 [.num2] snmp-trap [intdata1 integer] [intdata2 integer] [strdata string]

| 1 1 1 1 1 01                                                                                |                                                                                                    |  |  |  |  |
|---------------------------------------------------------------------------------------------|----------------------------------------------------------------------------------------------------|--|--|--|--|
| label num1 [.num2]                                                                          | label num1 [.num2] Unique identifier that can be any string value. Actions are sorted and run in a ascending alphanumeric sequence using the <i>label</i> as the sort key. The range fr num1 is from 1 to 16 and the range for num2 is from 0 to 9. |  |  |  |  |
| intdata1 integer                                                                            | (Optional) Specifies an integer to be sent in the SNMP trap message to the SNMP agent. The <i>integer</i> can be any number up to 80 characters.                                                                                                    |  |  |  |  |
| intdata2 integer                                                                            | (Optional) Specifies a second integer to be sent in the SNMP trap message to the SNMP agent. The second <i>integer</i> can be any number up to 80 characters.                                                                                       |  |  |  |  |
| strdata string                                                                              | (Optional) Specifies a string to be sent in the SNMP trap message to the SNMP agent. If the string contains embedded blanks, enclose it in double quotation marks. The <i>string</i> can be any alphanumeric string up to 80 characters.            |  |  |  |  |
| None                                                                                        |                                                                                                    |  |  |  |  |
| Embedded event ma                                                                           | nager configuration mode                                                                                                    |  |  |  |  |
| Release                                                                                     | Modification                                                                                                    |  |  |  |  |
| 5.0(3)U3(1)                                                                                 | This command was introduced.                                                                                                    |  |  |  |  |
| This command does not require a license.                                                    |                                                                                                    |  |  |  |  |
| This example shows how to specify an SNMP trap to generate when an EEM applet is triggered: |                                                                                                    |  |  |  |  |
| I I I I I I I I I I I I I I I I I I I                                                       |                                                                                                    |  |  |  |  |
|                                                                                             | intdata2 integer<br>strdata string<br>None<br>Embedded event ma<br>Release<br>5.0(3)U3(1)                                                                                                    |  |  |  |  |

| Related Commands | Command               | Description                                                                                                    |  |  |  |
|------------------|-----------------------|----------------------------------------------------------------------------------------------------|--|--|--|
|                  | action cli            | Configures a virtual shell (VSH) command string to be executed when an Embedded Event Manager (EEM) applet is triggered.         |  |  |  |
|                  | action counter        | Sets or modifies a named counter when an Embedded Event Manager (EEM) applet is triggered.                                       |  |  |  |
|                  | action event-default  | Specifies that the default action for the event is to be performed when an Embedded Event Manager (EEM) applet is triggered.     |  |  |  |
|                  | action policy-default | Enables the default action of the policy being overridden.                                                                       |  |  |  |
|                  | action reload         | Specifies the action of reloading the Cisco Nexus 3000 Series software when an Embedded Event Manager (EEM) applet is triggered. |  |  |  |
|                  | action syslog         | Configures a syslog message to generate when an Embedded Event<br>Manager (EEM) applet is triggered.                             |  |  |  |

## action syslog

To configure a syslog message to generate when an Embedded Event Manager (EEM) applet is triggered, use the **action syslog** command. To disable the syslog message, use the **no** form of this command.

action label num1 [.num2] syslog [priority {priority | priority-string}] msg message-text

no action label num1 [.num2] syslog [priority {priority | priority-string}] msg message-text

| Syntax Description | label num1 [.num2]                       | Unique identifier that can be any string value. Actions are sorted and run in an ascending alphanumeric sequence using the <i>label</i> as the sort key. The range for num1 is from 1 to 16 and the range for num2 is from 0 to 9.                                                                        |  |  |  |  |
|--------------------|------------------------------------------|----------------------------------------------------------------------------------------------------|--|--|--|--|
|                    | priority                                 | (Optional) Specifies the priority level of the syslog messages. If this keyword is not selected, all syslog messages are set at the informational priority level. If this keyword is selected, the priority level argument must be defined.                                                               |  |  |  |  |
|                    | priority                                 | <ul> <li>Priority level as follows:</li> <li>emergencies—Specifies the system is unusable.</li> <li>alerts—Specifies immediate action is needed.</li> <li>critical—Specifies critical conditions.</li> <li>errors—Specifies error conditions.</li> <li>warnings— Specifies warning conditions.</li> </ul> |  |  |  |  |
|                    |                                          |                                                                                                    |  |  |  |  |
|                    |                                          |                                                                                                    |  |  |  |  |
|                    |                                          |                                                                                                    |  |  |  |  |
|                    |                                          |                                                                                                    |  |  |  |  |
|                    |                                          |                                                                                                    |  |  |  |  |
|                    |                                          | • notifications—Specifies normal but significant conditions.                                                                                                    |  |  |  |  |
|                    |                                          | <ul> <li>informational—Specifies informational messages. This is the default.</li> <li>debugging—Specifies debugging messages.</li> </ul>                                                                                                    |  |  |  |  |
|                    |                                          |                                                                                                    |  |  |  |  |
|                    | priority-string                          | \$-prefixed parameter that you previously set to a priority level.                                                                                                    |  |  |  |  |
|                    | msg message-text                         | Specifies the message to be logged. The <i>message-text</i> can contain any alphanumeric string up to 256 characters.                                                                                                    |  |  |  |  |
| Defaults           | None                                     |                                                                                                    |  |  |  |  |
| Command Modes      | Embedded event ma                        | nager configuration mode                                                                                                    |  |  |  |  |
| Command History    | Release                                  | Modification                                                                                                    |  |  |  |  |
|                    | 5.0(3)U3(1)                              | This command was introduced.                                                                                                    |  |  |  |  |
| Usage Guidelines   | -                                        | the syslog from an EEM applet are not screened for EEM syslog events, which might<br>M syslog events. Messages that are sent from an EEM applet include the applet name                                                                                                    |  |  |  |  |
|                    | This command does not require a license. |                                                                                                    |  |  |  |  |

#### Send comments to nexus3k-docfeedback@cisco.com

#### Examples

This example shows how to configure a syslog message to save when an EEM applet is triggered:

```
switch# configure terminal
```

```
switch(config)# event manager applet syslog-applet
switch(config-applet)# action 1.7 syslog priority critical msg cpu usage high
switch(config-applet)#
```

#### **Related Commands**

| Command               | Description                                                                                                    |
|-----------------------|----------------------------------------------------------------------------------------------------|
| action cli            | Configures a virtual shell (VSH) command string to be executed when an Embedded Event Manager (EEM) applet is triggered.               |
| action counter        | set or modify a named counter when an Embedded Event Manager (EEM) applet is triggered.                                                |
| action event-default  | Specifies that the default action for the event is to be performed when an Embedded Event Manager (EEM) applet is triggered.           |
| action policy-default | Enables the default action of the policy being overridden.                                                                             |
| action reload         | Specifies the action of reloading the Cisco Nexus 3000 Series software when an Embedded Event Manager (EEM) applet is triggered.       |
| action snmp-trap      | Specifies the generation of a Simple Network Management Protocol (SNMP) trap when an Embedded Event Manager (EEM) applet is triggered. |

### alert-group (Call Home)

To configure a CLI **show** command for an alert group, use the **alert-group** command. To remove a CLI command from an alert group, use the **no** form of this command.

alert-group alert user-def-cmd CLI-command

no alert-group alert user-def-cmd CLI-command

| Syntax Description | alert                                                            | Alert group. The <i>alert</i> group can be one of the following:                                                                                                    |  |  |  |  |
|--------------------|------------------------------------------------------------------|----------------------------------------------------------------------------------------------------|--|--|--|--|
|                    |                                                                  | • All—All alert groups                                                                                                    |  |  |  |  |
|                    |                                                                  | • <b>Cisco-TAC</b> —Cisco TAC events                                                                                                    |  |  |  |  |
|                    |                                                                  | Configuration—Configuration events                                                                                                    |  |  |  |  |
|                    |                                                                  | • <b>Diagnostic</b> —Diagnostic events                                                                                                    |  |  |  |  |
|                    |                                                                  | • <b>EEM</b> —EEM events                                                                                                    |  |  |  |  |
|                    |                                                                  | • Environmental—Power, fan, temperature-related events                                                                                                    |  |  |  |  |
|                    |                                                                  | • Inventory—Inventory status events                                                                                                    |  |  |  |  |
|                    |                                                                  | • License—Licensing events                                                                                                    |  |  |  |  |
|                    |                                                                  | • Linecard-Hardware—Linecard-related events                                                                                                    |  |  |  |  |
|                    |                                                                  | • Supervisor-Hardware—Supervisor-related events                                                                                                    |  |  |  |  |
|                    |                                                                  | • Syslog-group-port—Syslog message events filed by port manager                                                                                                    |  |  |  |  |
|                    |                                                                  | • System—Software-related events                                                                                                    |  |  |  |  |
|                    |                                                                  | • <b>Test</b> —User-generated test events                                                                                                    |  |  |  |  |
|                    | user-def-cmd         Specifies a CLI command for an alert group. |                                                                                                    |  |  |  |  |
|                    | CLI-command                                                      | CLI show command. The command can be a maximum of 512 characters.                                                                                                    |  |  |  |  |
|                    |                                                                  |                                                                                                    |  |  |  |  |
| Command Default    | None                                                             |                                                                                                    |  |  |  |  |
| Command Modes      | Callhome configura                                               | tion mode                                                                                                    |  |  |  |  |
| Command History    | Release                                                          | Modification                                                                                                    |  |  |  |  |
|                    | 5.0(3)U1(1)                                                      | This command was introduced.                                                                                                    |  |  |  |  |
|                    |                                                                  |                                                                                                    |  |  |  |  |
| Usage Guidelines   | events occur and ser                                             | predefined alert groups to execute additional CLI <b>show</b> commands when specific ad that <b>show</b> output with the Call Home message. You can assign a maximum of five ow commands to an alert group. |  |  |  |  |
|                    | You must enclose th                                              | e show command in double quotes. Only valid show commands are accepted.                                                                                                    |  |  |  |  |

```
<u>Note</u>
```

You cannot add user-defined CLI **show** commands to the CiscoTAC-1 destination profile.

You can add **show** commands only to full text and XML destination profiles. Short text destination profiles do not support additional **show** commands because they only allow 128 bytes of text.

Examples

This example shows how to add a **show** command output to a Call Home message sent for an alert group: switch(config-callhome)# **alert-group configuration user-def-cmd "show running-config"** switch(config-callhome)#

| <b>Related Commands</b> | Command                               | Description                                                                             |
|-------------------------|---------------------------------------|-----------------------------------------------------------------------------------------|
|                         | copy running-config<br>startup-config | Saves this configuration change.                                                        |
|                         | show callhome<br>user-def-cmd         | Displays information about all user-defined <b>show</b> commands added to alert groups. |

### callhome

To configure the Cisco Smart Call Home service and enter the callhome configuration mode, use the **callhome** command.

callhome

| <b>Syntax Description</b> This command has no arguments or keywo |
|------------------------------------------------------------------|
|------------------------------------------------------------------|

**Command Default** None

**Command Modes** Global configuration mode

| Command History | Release     | Modification                 |  |
|-----------------|-------------|------------------------------|--|
|                 | 5.0(3)U1(1) | This command was introduced. |  |

## **Usage Guidelines** You must configure the e-mail, phone, and street address information for Call Home. You can optionally configure the contract ID, customer ID, site ID, and switch priority information.

**Examples** This example shows how to enter callhome configuration mode:

switch# configure terminal
switch(config)# callhome
switch(config-callhome)#

| <b>Related Commands</b> | Command             | Description                                        |
|-------------------------|---------------------|----------------------------------------------------|
|                         | email-contact       | Configures the e-mail address.                     |
|                         | show callhome       | Displays a summary of the Call Home configuration. |
|                         | snmp-server contact | Configures the SNMP contact (sysContact).          |

### callhome send diagnostic

To send a specified Call Home test message to all configured destinations, use the **callhome send diagnostic** command.

callhome send diagnostic

| Syntax Description | This command has no arguments or keywords.                                                                                                    |                                                                              |  |  |
|--------------------|----------------------------------------------------------------------------------------------------|------------------------------------------------------------------------------|--|--|
| Command Default    | None                                                                                                    |                                                                              |  |  |
| Command Modes      | Callhome configuration                                                                                                    | mode                                                                         |  |  |
| Command History    | Release                                                                                                    | Modification                                                                 |  |  |
|                    | 5.0(3)U1(1)                                                                                                    | This command was introduced.                                                 |  |  |
| Usage Guidelines   | You can generate a test r<br>diagnostic command.                                                                                                    | nessage to test your Call Home communications using the <b>callhome send</b> |  |  |
|                    |                                                                                                    |                                                                              |  |  |
| Examples           | This example shows how to configure Call Home to send test messages to all configured destinations:<br><pre>switch# configure terminal switch(config)# callhome switch(config-callhome)# callhome send diagnostic switch(config-callhome)#</pre> |                                                                              |  |  |
| Related Commands   | Command                                                                                                    | Description                                                                  |  |  |
| neialea commanus   | show callhome                                                                                                    | Displays Call Home configuration information.                                |  |  |
|                    | show running-config<br>callhome                                                                                                    | Displays the running configuration information for Call Home.                |  |  |

### callhome test

To send a Call Home test message to all configured destinations, use the callhome test command.

callhome test [inventory]

| Syntax Description  | inventory                                                                            | (Optional) Specifies that a Call Home inventory message be sent for testing<br>the Call Home configuration. |  |  |  |  |
|---------------------|--------------------------------------------------------------------------------------|----------------------------------------------------------------------------------------------------|--|--|--|--|
| ommand Default      | None                                                                                 | None                                                                                                    |  |  |  |  |
| ommand Modes        | EXEC mode                                                                            |                                                                                                    |  |  |  |  |
| ommand History      | Release                                                                              | Modification                                                                                                |  |  |  |  |
|                     | 5.0(3)U1(1)                                                                          | This command was introduced.                                                                                |  |  |  |  |
|                     | <pre>switch# callhome test trying to send test c successfully sent tes switch#</pre> | allhome message                                                                                             |  |  |  |  |
|                     | successfully sent tes                                                                |                                                                                                    |  |  |  |  |
|                     | This example shows how                                                               | w to send a Call Home inventory message to all configured destinations:                                     |  |  |  |  |
|                     |                                                                                      | : <b>inventory</b><br>callhome inventory message<br>ct callhome inventory message                           |  |  |  |  |
| elated Commands     | Command                                                                              | Description                                                                                                 |  |  |  |  |
| onation communities | show callhome                                                                        | Displays Call Home configuration information.                                                               |  |  |  |  |
|                     | show running-config                                                                  | Displays the running configuration information for Call Home.                                               |  |  |  |  |

callhome

### clear counters mpls strip

To clear all software and hardware MPLS stripping counters, use the **clear counters mpls strip** command.

clear counters mpls strip

| Syntax Description | This command has no arguments or keywords                                                                                                    |                                                                                       |                                 |                                 |                                 |  |
|--------------------|----------------------------------------------------------------------------------------------------|---------------------------------------------------------------------------------------|---------------------------------|---------------------------------|---------------------------------|--|
| Command Default    | None                                                                                                    |                                                                                       |                                 |                                 |                                 |  |
| Command Modes      | EXEC mode                                                                                                    |                                                                                       |                                 |                                 |                                 |  |
| Command History    | Release                                                                                                    | Ma                                                                                    | odification                     |                                 |                                 |  |
|                    | 6.0(2)U2(5)                                                                                                    | Th                                                                                    | is command wa                   | as introduced.                  |                                 |  |
| Examples           | This example shows how to clear all MPLS stripping counters:<br>switch# clear counters mpls strip<br>switch# show mpls strip labels<br>MPLS Strip Labels:<br>Total : 15000<br>Static : 2<br>Legend: * - Static Label<br>Interface - where label was first learned<br>Idle-Age - Seconds since last use<br>SW-Counter- Packets received in Software |                                                                                       |                                 |                                 |                                 |  |
|                    | Label                                                                                                    | ter- Packets s<br><br>Interface                                                       | Idle-Age                        |                                 | HW-Counter                      |  |
|                    | 4096<br>8192<br>12288<br>16384<br>20480<br>24576                                                                                                    | Eth1/44<br>Eth1/44<br>Eth1/44<br>Eth1/44<br>Eth1/44<br>Eth1/44                        | 15<br>17<br>15<br>39<br>47<br>7 | 0<br>0<br>0<br>0<br>0<br>0<br>0 | 0<br>0<br>0<br>0<br>0<br>0<br>0 |  |
|                    | 28672<br>36864<br>40960<br>45056<br>49152<br>53248                                                                                                    | Eth1/44<br>Eth1/44<br>Eth1/44<br>Eth1/44<br>Eth1/44<br>Eth1/44                        | 5<br>7<br>19<br>9<br>45<br>9    | 0<br>0<br>0<br>0<br>0           | 0<br>0<br>0<br>0<br>0           |  |
| Related Commands   | Command                                                                                                    | De                                                                                    | scription                       |                                 |                                 |  |
|                    | mpls strip                                                                                                    | En                                                                                    | ables the MPL                   | S stripping featur              | е.                              |  |
|                    | mpls strip d                                                                                                    | mpls strip dest-macConfigures the destination MAC address for stripped egress frames. |                                 |                                 |                                 |  |

| Command                           | Description                         |
|-----------------------------------|-------------------------------------|
| mpls strip label                  | Adds or deletes static MPLS labels. |
| mpls strip label-age              | Configures MPLS label aging.        |
| clear mpls strip label<br>dynamic | Clears dynamic label entries.       |
| show mpls strip labels            | Displays MPLS label configuration.  |

### clear logging logfile

To clears the contents of the log file, use the clear logging logfile command.

clear logging logfile

| Syntax Description      | This command has no ar                  | guments or keywords.                   |
|-------------------------|-----------------------------------------|----------------------------------------|
| Command Default         | None                                    |                                        |
| Command Modes           | EXEC mode                               |                                        |
| Command History         | Release                                 | Modification                           |
|                         | 5.0(3)U1(1)                             | This command was introduced.           |
| Examples                |                                         | v to clear the logging logfile:        |
|                         | switch# <b>clear logging</b><br>switch# | logfile                                |
|                         |                                         |                                        |
| <b>Related Commands</b> | Command                                 | Description                            |
|                         | show logging logfile                    | Displays the messages in the log file. |

### clear logging nvram

To clear the NVRAM logs, use the **clear logging nvram** command.

clear logging nvram

| Syntax Description      | This command has no as                  | rguments or keywords.        |
|-------------------------|-----------------------------------------|------------------------------|
| Command Default         | None                                    |                              |
| Command Modes           | EXEC mode                               |                              |
| Command History         | Release                                 | Modification                 |
|                         | 5.0(3)U1(1)                             | This command was introduced. |
| Examples                | This example shows how                  | w to clear the NVRAM logs:   |
|                         | switch# <b>clear logging</b><br>switch# | nvram                        |
|                         |                                         |                              |
| <b>Related Commands</b> | Command                                 | Description                  |
|                         | show logging nvram                      | Displays the NVRAM logs.     |

### clear logging onboard

To clear the onboard failure logging (OBFL) entries in the persistent log, use the **clear logging onboard** command.

clear logging onboard [environmental-history] [exception-log] [obfl-log] [stack-trace]

| Syntax Description | environmental-history                   | (Optional) Clears the OBFL environmental history.                      |
|--------------------|-----------------------------------------|------------------------------------------------------------------------|
|                    | exception-log                           | (Optional) Clears the OBFL exception log entries.                      |
|                    | obfl-log                                | (Optional) Clears the OBFL (boot-uptime/device-version/obfl-history).  |
|                    | stack-trace                             | (Optional) Clears the OBFL stack trace entries.                        |
| Command Default    | None                                    |                                                                        |
| Command Modes      | EXEC mode                               |                                                                        |
| Command History    | Release                                 | Modification                                                           |
|                    | 5.0(3)U1(1)                             | This command was introduced.                                           |
|                    | -                                       | v to clear the OBFL exception-log entries:                             |
|                    | -                                       | onboard exception-log                                                  |
|                    | switch#                                 |                                                                        |
|                    | This example shows how                  | v to clear the OBFL (boot-uptime/device-version/obfl-history) entries: |
|                    | switch# <b>clear logging</b><br>switch# | onboard obfl-log                                                       |
|                    | This example shows how                  | to clear the OBFL stack trace entries:                                 |
|                    | switch# <b>clear logging</b><br>switch# | onboard stack-trace                                                    |
|                    |                                         |                                                                        |
| Related Commands   | Command                                 | Description                                                            |

## clear logging session

To clear the current logging session, use the **clear logging session** command.

|                    | clear logging sessio                                              | on                                                      |
|--------------------|-------------------------------------------------------------------|---------------------------------------------------------|
| Syntax Description | This command has no an                                            | guments or keywords.                                    |
| Command Default    | None                                                              |                                                         |
| Command Modes      | EXEC mode                                                         |                                                         |
| Command History    | <b>Release</b><br>5.0(3)U1(1)                                     | Modification         This command was introduced.       |
| Examples           | This example shows how<br>switch# <b>clear logging</b><br>switch# | v to clear the current logging session:<br>session      |
| Related Commands   | <b>Command</b><br>show logging session                            | <b>Description</b> Displays the logging session status. |

### clear mpls strip label dynamic

To clear dynamic label entries from the MPLS label table, use the **clear mpls strip label dynamic** command.

#### clear mpls strip label dynamic

| Syntax Description | This comman                 | nd has no argun                  | nents or keywor | ds             |            |  |
|--------------------|-----------------------------|----------------------------------|-----------------|----------------|------------|--|
| Command Default    | None                        |                                  |                 |                |            |  |
| Command Modes      | EXEC mode                   |                                  |                 |                |            |  |
| Command History    | Release                     | N                                | Iodification    |                |            |  |
|                    | 6.0(2)U2(5)                 | Т                                | his command wa  | as introduced. |            |  |
| Examples           | This example                | e shows how to                   | clear dynamic l | abel entries:  |            |  |
|                    | switch(conf<br>MPLS Strip 3 | ig)# <b>sh mpls</b> :<br>Labels: | strip labels    |                |            |  |
|                    | Total                       | : 2                              |                 |                |            |  |
|                    | Static                      | : 0                              |                 |                |            |  |
|                    | Legend:                     | * - Static La                    | abel            |                |            |  |
|                    | Interfa                     | ce - where la                    | bel was first   | learned        |            |  |
|                    | Idle-Ag                     | e - Seconds :                    | since last use  |                |            |  |
|                    | SW-Coun                     | ter- Packets :                   | received in So  | ftware         |            |  |
|                    | HW-Coun                     | ter- Packets :                   | switched in Ha  | rdware         |            |  |
|                    | Label                       | Interface                        | Idle-Age        | SW-Counter     | HW-Counter |  |
|                    | 450000                      | Eth1/47                          | 1               | 2              | 0          |  |
|                    | 45000                       | Eth1/47                          | 1               | 1              | 0          |  |
|                    | switch(conf                 | ig)# <b>clear mp</b> i           | ls strip label  | s dynamic      |            |  |
|                    | switch(conf                 | ig)# <b>sh mpls</b> :            | strip labels    |                |            |  |
|                    | MPLS Strip 3                | Labels:                          |                 |                |            |  |

```
Total : 0

Static : 0

Legend: * - Static Label

Interface - where label was first learned

Idle-Age - Seconds since last use

SW-Counter- Packets received in Software

HW-Counter- Packets switched in Hardware

Label Interface Idle-Age SW-Counter HW-Counter

switch(config)#
```

#### **Related Commands**

| Command                | Description                                                        |
|------------------------|--------------------------------------------------------------------|
| mpls strip             | Enables the MPLS stripping feature.                                |
| mpls strip dest-mac    | Configures the destination MAC address for stripped egress frames. |
| mpls strip label       | Adds or deletes static MPLS labels.                                |
| mpls strip label-age   | Configures MPLS label aging.                                       |
| show mpls strip labels | Displays MPLS label configuration.                                 |

#### Send comments to nexus3k-docfeedback@cisco.com

## clear ntp session

To clear the Network Time Protocol (NTP) session, use the clear ntp session command.

clear ntp session

| Syntax Description | This command has no                                    | arguments or keywords.                                   |
|--------------------|--------------------------------------------------------|----------------------------------------------------------|
| Command Default    | None                                                   |                                                          |
| Command Modes      | EXEC mode                                              |                                                          |
| Command History    | Release                                                | Modification                                             |
|                    | 5.0(3)U1(1)                                            | This command was introduced.                             |
| Examples           | This example shows h<br>switch# clear ntp s<br>switch# | now to discard the NTP distribution session in progress: |
| Related Commands   | Command                                                | Description                                              |
|                    | show ntp                                               | Displays NTP information.                                |

## clear ntp statistics

To clear the Network Time Protocol (NTP) session, use the clear ntp statistics command.

clear ntp statistics {all-peers | io | local | memory}

| Syntax Description | all-peers                           | Clears all peer transaction statistics.  |
|--------------------|-------------------------------------|------------------------------------------|
|                    | io                                  | Clears I/O statistics.                   |
|                    | local                               | Clears local statistics.                 |
|                    | memory                              | Clears memory statistics.                |
| Command Default    | None                                |                                          |
| Command Modes      | EXEC mode                           |                                          |
| Command History    | Release                             | Modification                             |
|                    | 5.0(3)U1(1)                         | This command was introduced.             |
| Examples           | This example show                   | s how to discard the NTP I/O statistics: |
|                    | switch# <b>clear ntg</b><br>switch# | o statistics io                          |
|                    |                                     |                                          |
| Related Commands   | Command                             | Description                              |

#### Send comments to nexus3k-docfeedback@cisco.com

### clear ptp counters

To clear the Precision Time Protocol (PTP) packet counters, use the clear ptp counters command.

clear ptp counters {all | interface ethernet slot/port}

| Syntax Description | all                                     | Clears all PTP counters.                                                                                                    |
|--------------------|-----------------------------------------|----------------------------------------------------------------------------------------------------|
|                    | interface                               | Clears PTP counters from an interface.                                                                                             |
|                    | ethernet slot/port                      | Clears PTP counters from an IEEE 802.3z Ethernet interface. The slot number is from 1 to 255 and the port number is from 1 to 128. |
| Command Default    | None                                    |                                                                                                    |
| Command Modes      | EXEC mode                               |                                                                                                    |
| Command History    | Release                                 | Modification                                                                                                    |
|                    | 5.0(3)U2(2)                             | This command was introduced.                                                                                                    |
| Usage Guidelines   | This command does not                   | require a license.                                                                                                    |
| Examples           | This example shows how                  | w to clear all PTP counters:                                                                                                    |
|                    | switch# <b>clear ptp cou</b><br>switch# | nters all                                                                                                    |
| Related Commands   | Command                                 | Description                                                                                                    |
|                    | feature ptp                             | Enables PTP on the switch.                                                                                                    |
|                    | show running-config<br>ptp              | Displays the PTP running system configuration information.                                                                         |

### clear scheduler logfile

To clear the scheduler log file, use the **clear scheduler logfile** command.

clear scheduler logfile

| Syntax Description | This command has no    | arguments or keywords.                                               |
|--------------------|------------------------|----------------------------------------------------------------------|
| Defaults           | None                   |                                                                      |
| Command Modes      | Global configuration r | node                                                                 |
| Command History    | Release                | Modification                                                         |
| ooniniana mistory  | 5.0(3)U3(1)            | This command was introduced.                                         |
| Usage Guidelines   | This command does no   | ot require a license.                                                |
| Examples           | switch# configure to   | ow clear the scheduler log file:<br>erminal<br>ar schedueler logfile |
| Related Commands   | Command                | Description                                                          |
|                    | show scheduler         | Displays the scheduler configuration.                                |

### clear sflow statistics

To clear the sFlow statistics, use the clear sflow statistics command.

clear sflow statistics

|                              | Note Beginnin                           | ng in Release 7.0(3)I2(1), the Total Samples and Total Samples fields are not cleared.                             |
|------------------------------|-----------------------------------------|----------------------------------------------------------------------------------------------------|
|                              |                                         | Total Samples: <b>clear hardware rate-limiter sflow</b><br>Total Packets: <b>clear hardware rate-limiter sflow</b> |
| Syntax Description           | This command h                          | has no arguments or keywords.                                                                                      |
| Defaults                     | None                                    |                                                                                                    |
| Command Modes                | Global configura                        | ation mode                                                                                                    |
| Command History              | Release                                 | Modification                                                                                                    |
| oonnana motory               | 5.0(3)U4(1)                             | This command was introduced.                                                                                       |
|                              | 7.0(3)I2(1)                             | The Total Samples and Total Samples fields are not cleared.                                                        |
| Usage Guidelines             | This command o                          | does not require a license.                                                                                        |
|                              |                                         |                                                                                                    |
| Examples                     | This example sh                         | nows how clear the sFlow statistics:                                                                               |
| Examples                     | switch# config                          | rure terminal<br># clear sflow statistics                                                                          |
| Examples<br>Related Commands | switch# <b>config</b><br>switch(config) | rure terminal<br># clear sflow statistics                                                                          |

### clock protocol

To set the synchronization protocol for the clock to a protocol, use the **clock protocol** command. To remove the clock protocol, use the **no** form of this command.

Note

Beginning in Release 7.0(3)I2(1), this command will not set the clock. To change the clock manually, see the *Cisco Nexus 3000 Series NX-OS Fundamentals Configuration Guide*.

clock protocol {none | ntp | ptp}

no clock protocol {none | ntp | ptp}

| Syntax Description | none                                                                                     | Specifies that the clock can be set manually.                         |
|--------------------|------------------------------------------------------------------------------------------|-----------------------------------------------------------------------|
|                    | ntp                                                                                      | Specifies that the clock be set to the Network Time Protocol (NTP).   |
|                    | ptp                                                                                      | Specifies that the clock be set to the Precision Time Protocol (PTP). |
| Command Default    | None                                                                                     |                                                                       |
| Command Modes      | Global configuration                                                                     | mode                                                                  |
| Command History    | Release                                                                                  | Modification                                                          |
|                    | 5.0(3)U2(2)                                                                              | This command was introduced.                                          |
|                    | 7.0(3)I2(1)                                                                              | This command will not set the clock                                   |
| Usage Guidelines   | This command does not require a license.                                                 |                                                                       |
| Examples           | This example shows how to set the synchronization protocol for the clock to PTP:         |                                                                       |
|                    | <pre>switch# configure terminal switch(config)# clock protocol ptp switch(config)#</pre> |                                                                       |
|                    |                                                                                          |                                                                       |
| Related Commands   | Command                                                                                  | Description                                                           |
| Related Commands   | <b>Command</b><br>feature ptp                                                            | <b>Description</b><br>Enables PTP on the switch.                      |

Displays the PTP running system configuration information.

show running-config

ptp

# commit (Call Home)

To commit Call Home configuration changes and distribute the changes to call Cisco Fabric Services (CFS)-enabled devices, use the **commit** command.

commit

| Syntax Description | This command has no an                                                                                                    | rguments or keywords.                                         |
|--------------------|----------------------------------------------------------------------------------------------------|---------------------------------------------------------------|
| Command Default    | None                                                                                                    |                                                               |
| Command Modes      | Callhome configuration                                                                                                    | mode                                                          |
| Command History    | Release                                                                                                    | Modification                                                  |
|                    | 5.0(3)U1(1)                                                                                                    | This command was introduced.                                  |
| Examples           | This example shows how to commit CFS Call Home configuration changes:<br>switch# configure terminal<br>switch(config)# callhome<br>switch(config-callhome)# commit<br>switch(config-callhome)# |                                                               |
| Related Commands   | Command                                                                                                    | Description                                                   |
|                    | show callhome                                                                                                    | Displays Call Home configuration information.                 |
|                    | show running-config callhome                                                                                                    | Displays the running configuration information for Call Home. |

# commit (session)

To commit the current configuration session, use the **commit** command.

commit

| Syntax Description This command has no arguments or keywords |
|--------------------------------------------------------------|
|--------------------------------------------------------------|

Command Default None

**Command Modes** Session configuration mode

| <b>Command History</b> | Release     | Modification                 |
|------------------------|-------------|------------------------------|
|                        | 5.0(3)U1(1) | This command was introduced. |

**Examples** This example shows how to commit the current session:

switch# configure session MySession
switch(config-s)# commit
switch(config-s)#

| <b>Related Commands</b> | Command                    | Description                           |
|-------------------------|----------------------------|---------------------------------------|
|                         | configure session          | Creates a configuration session.      |
|                         | show configuration session | Displays the contents of the session. |
|                         | verify                     | Verifies a session.                   |

# contract-id (Call Home)

To configure the optional contract number for the customer, use the **contract-id** command. To remove a contract number, use the **no** form of this command.

**contract-id** *contract-number* 

no contract-id

show callhome

| Syntax Description | contract-number                                       | Contract number. The contract number can be up to 255 alphanumeric characters in free format.                                                                            |
|--------------------|-------------------------------------------------------|----------------------------------------------------------------------------------------------------|
| Command Default    | None                                                  |                                                                                                    |
| Command Modes      | Callhome configurat                                   | tion mode                                                                                                    |
| Command History    | Release                                               | Modification                                                                                                    |
|                    | 5.0(3)U1(1)                                           | This command was introduced.                                                                                                    |
| Usage Guidelines   |                                                       | ne customer identification information that Cisco Smart Call Home should use. The<br>includes the customer identification information, such as the customer ID, contract |
| Examples           | switch# <b>configure</b><br>switch(config)# <b>ca</b> | llhome<br>Lhome)# contract-id 12095134-1706                                                                                                    |
| Related Commands   | Command<br>customer-id                                | <b>Description</b><br>Configures the customer number for the switch.                                                                                                    |

Displays a summary of the Call Home configuration.

# customer-id (Call Home)

To configure the optional unique identification number for the customer, use the **customer-id** command. To remove a customer number, use the **no** form of this command.

customer-id customer-no

#### no customer-id

| Syntax Description | customer-no                                                                                                    | Customer number, as specified in the service agreement. The customer number can be up to 255 alphanumeric characters in free format.                                 |
|--------------------|----------------------------------------------------------------------------------------------------|----------------------------------------------------------------------------------------------------|
| Command Default    | None                                                                                                    |                                                                                                    |
| Command Modes      | Callhome configura                                                                                                    | tion mode                                                                                                    |
| Command History    | Release                                                                                                    | Modification                                                                                                    |
|                    | 5.0(3)U1(1)                                                                                                    | This command was introduced.                                                                                                    |
| Usage Guidelines   | •                                                                                                    | he customer identification information that Cisco Smart Call Home should use. The ncludes the customer identification information, such as the customer ID, contract |
| Examples           | This example shows                                                                                                    | s how to configure a customer number:                                                                                                    |
|                    | <pre>switch# configure terminal<br/>switch(config)# callhome<br/>switch(config-callhome)# customer-id AXC-1203<br/>switch(config-callhome)#</pre> |                                                                                                    |
|                    |                                                                                                    |                                                                                                    |

| <b>Related Commands</b> | Command       | Description                                        |  |
|-------------------------|---------------|----------------------------------------------------|--|
|                         | site-id       | Configures the site number for the switch.         |  |
|                         | show callhome | Displays a summary of the Call Home configuration. |  |

### Send comments to nexus3k-docfeedback@cisco.com

# description

To add a description to a user policy, use the **description** command. To remove the policy description, use the **no** form of this command.

description policy-description

no description policy-description

| Syntax Descriptiona | policy-description                                                                                                    | Policy description. The description can be any case-sensitive, alphanumeric string up to 80 characters enclosed by quotation marks. |  |
|---------------------|----------------------------------------------------------------------------------------------------|----------------------------------------------------------------------------------------------------|--|
| Defaults            | None                                                                                                    |                                                                                                    |  |
| Command Modes       | Applet configuration mode                                                                                                    |                                                                                                    |  |
| Command History     | Release                                                                                                    | Modification                                                                                                    |  |
|                     | 5.0(3)U3(1)                                                                                                    | This command was introduced.                                                                                                    |  |
| Usage Guidelines    | This command does not                                                                                                    | t require a license.                                                                                                    |  |
| Examples            | This example shows ho                                                                                                    | w to add a description to a user policy:                                                                                            |  |
|                     | switch# configure terminal<br>switch(config)# event manager applet monitorShutdown<br>switch(config-applet)# description "Monitors interface shutdown" |                                                                                                    |  |
|                     | This example shows how to remove the policy description:                                                                                               |                                                                                                    |  |
|                     | <pre>switch(config-applet)# no description "Monitors interface shutdown" switch(config-applet)#</pre>                                                  |                                                                                                    |  |
| Related Commands    | Command                                                                                                    | Description                                                                                                    |  |
|                     | description                                                                                                    | Configures a descriptive string for the policy.                                                                                     |  |
|                     | event                                                                                                    | Configures the event statement for the policy.                                                                                      |  |
|                     | show event-manager policy state                                                                                                    | Correlates multiple events in the policy.                                                                                           |  |
|                     | tag                                                                                                    | Displays information about the status of the configured policy.                                                                     |  |

# description (SPAN, ERSPAN)

To add a description to an Ethernet Switched Port Analyzer (SPAN) or an Encapsulated Remote Switched Port Analyzer (ERSPAN) session configuration, use the **description** command. To remove the description, use the **no** form of this command.

description description

no description

| Syntax Description | description                                                                                                    | String description of the SPAN session configuration. This string is limited to 80 characters.                                                                                                    |  |
|--------------------|----------------------------------------------------------------------------------------------------|----------------------------------------------------------------------------------------------------|--|
| Command Default    | No description is adde                                                                                                    | d.                                                                                                    |  |
| Command Modes      | SPAN session configur<br>ERSPAN session confi                                                                                                    |                                                                                                    |  |
| Command History    | Release                                                                                                    | Modification                                                                                                    |  |
|                    | 5.0(3)U2(2)                                                                                                    | This command was introduced.                                                                                                    |  |
| Usage Guidelines   | -                                                                                                    | hand is meant to provide a reminder in the configuration to describe what certain<br>d for. The description appears in the output of the <b>show monitor session</b> and <b>show</b><br>for commands. |  |
| Examples           | This example shows he                                                                                                    | ow to add a description for a SPAN session:                                                                                                    |  |
|                    | <pre>switch# configure terminal<br/>switch(config)# monitor session 9 type local<br/>switch(config-monitor)# description A Local SPAN session<br/>switch(config-monitor)#</pre>            |                                                                                                    |  |
|                    | This example shows how to add a description for an ERSPAN session:                                                                                                    |                                                                                                    |  |
|                    | <pre>switch# configure terminal<br/>switch(config)# monitor session 9 type erspan-source<br/>switch(config-erspan-src)# description An ERSPAN session<br/>switch(config-erspan-src)#</pre> |                                                                                                    |  |
| Related Commands   | Command                                                                                                    | Description                                                                                                    |  |
|                    | destination (SPAN session)                                                                                                    | Configures a destination SPAN port.                                                                                                    |  |
|                    | monitor session                                                                                                    | Creates a new SPAN session configuration.                                                                                                    |  |

| Command                        | Description                                                       |
|--------------------------------|-------------------------------------------------------------------|
| show monitor session           | Displays SPAN session configuration information.                  |
| show running-config<br>monitor | Displays the running configuration information of a SPAN session. |
| source (SPAN session)          | Configures a source SPAN port.                                    |

# destination ip (ERSPAN)

To configure an Encapsulated Remote Switched Port Analyzer (ERSPAN) destination IP address, use the **destination** command. To remove the destination ERSPAN IP address, use the **no** form of this command.

**destination ip** *ip\_address* 

**no destination ip** *ip\_address* 

| Syntax Description | ip_address                                                                                                    | IPv4 address in the format A.B.C.D.                               |  |
|--------------------|----------------------------------------------------------------------------------------------------|-------------------------------------------------------------------|--|
|                    |                                                                                                    |                                                                   |  |
|                    | X                                                                                                    |                                                                   |  |
| Command Default    | None                                                                                                    |                                                                   |  |
|                    |                                                                                                    |                                                                   |  |
| Command Modes      | ERSPAN source configu                                                                                                   | ration mode                                                       |  |
|                    |                                                                                                    |                                                                   |  |
| Command History    | Release                                                                                                    | Modification                                                      |  |
| Command History    |                                                                                                    |                                                                   |  |
|                    | 5.0(3)U2(2)                                                                                                    | This command was introduced.                                      |  |
|                    |                                                                                                    |                                                                   |  |
| Usage Guidelines   | You can configure only o                                                                                                | one destination IP address for an ERSPAN source session.          |  |
|                    | This command does not require a license.                                                                                |                                                                   |  |
|                    |                                                                                                    |                                                                   |  |
|                    |                                                                                                    |                                                                   |  |
| Examples           | This example shows how                                                                                                  | to configure an ERSPAN destination IP address:                    |  |
|                    | switch# configure terminal                                                                                              |                                                                   |  |
|                    | <pre>switch(config)# monitor session 1 type erspan-source<br/>switch(config-erspan-src)# destination ip 192.0.3.1</pre> |                                                                   |  |
|                    | switch(config-erspan-src)#                                                                                              |                                                                   |  |
|                    |                                                                                                    |                                                                   |  |
|                    |                                                                                                    |                                                                   |  |
| Related Commands   | Command                                                                                                    | Description                                                       |  |
|                    | monitor session                                                                                                    | Creates a new SPAN session configuration.                         |  |
|                    | show monitor session                                                                                                    | Displays SPAN session configuration information.                  |  |
|                    | show running-config                                                                                                    | Displays the running configuration information of a SPAN session. |  |
|                    | monitor                                                                                                    |                                                                   |  |
|                    | source (SPAN session)                                                                                                   | Configures a source SPAN port.                                    |  |
|                    | source (ERSPAN                                                                                                    | Configures a source VLAN interface.                               |  |
|                    | session)                                                                                                    |                                                                   |  |

# destination interface (ERSPAN)

To configure interfaces for an Encapsulated Remote Switched Port Analyzer (ERSPAN) destination, use the **destination interface** command. To remove the interfaces from an ERSPAN session, use the **no** form of this command.

destination interface ethernet *slot/port* 

no destination interface ethernet slot/port

| Syntax Description | ethernet                                                                                                    | Specifies the Ethernet interface.                                         |
|--------------------|----------------------------------------------------------------------------------------------------|---------------------------------------------------------------------------|
|                    | slot/port                                                                                                    | Ethernet interface slot number and port number. The slot number is from 1 |
|                    |                                                                                                    | to 255, and the port number is from 1 to 128.                             |
| Command Default    | None                                                                                                    |                                                                           |
| ommand Modes       | ERSPAN destination con                                                                                                    | figuration mode                                                           |
| Command History    | Release                                                                                                    | Modification                                                              |
|                    | 5.0(3)U2(2)                                                                                                    | This command was introduced.                                              |
| xamples            | This example shows how to configure an ERSPAN destination interface:<br>switch# configure terminal<br>switch(config)# monitor session 1 type erspan-destination                                      |                                                                           |
|                    | <pre>switch# configure terminal<br/>switch(config)# monitor session 1 type erspan-destination<br/>switch(config-erspan-dst)# destination interface ethernet 1/5<br/>switch(config-erspan-dst)#</pre> |                                                                           |
| Related Commands   | Command                                                                                                    | Description                                                               |
| ionatoa eoninanao  | monitor session                                                                                                    | Creates a new SPAN session configuration.                                 |
|                    | show monitor session                                                                                                    | Displays SPAN session configuration information.                          |
|                    | show running-config<br>monitor                                                                                                    | Displays the running configuration information of a SPAN session.         |
|                    | source (SPAN session)                                                                                                    | Configures a source SPAN port.                                            |
|                    | source (ERSPAN<br>session)                                                                                                    | Configures a source VLAN interface.                                       |

# destination-profile (Call Home)

To create a user-defined destination profile, modify a predefined or user-defined destination profile, or configure the message format for that new destination profile, use the **destination-profile** command. To remove the destination profile, use the **no** form of this command.

- destination-profile {CiscoTAC-1 | {{full-txt-destination | short-txt-destination}{message-level
   level | message-size size}} { alert-group alert | email-addr email-address | http url |
   transport-method {email | http}}
- destination-profile profile-name [alert-group alert | email-addr email-address | format {XML |
   full-txt | short-txt} | http url | message-level level | message-size size | transport-method
   {email | http}]

#### no destination-profile

| Syntax Description | CiscoTAC-1            | Configures a destination profile for Extensible Markup Language (XML) messages.                                                       |
|--------------------|-----------------------|----------------------------------------------------------------------------------------------------|
|                    | full-txt-destination  | Configures a destination profile for plain text messages.                                                                             |
|                    | short-txt-destination | Configures a destination profile for short text message.                                                                              |
|                    | message-level level   | Specifies the Call Home message severity level. The range is from 0 to 9, with 0 being the lowest urgency, and 9 the highest urgency. |
|                    | message-size size     | Specifies the maximum message size. The range is as follows:                                                                          |
|                    |                       | • full-txt-destination—From 0 to 5000000, and the default is 2500000.                                                                 |
|                    |                       | • <b>short-txt-destination</b> —From 0 to 100000, and the default is 4000.                                                            |
|                    |                       | • <b>CiscoTAC-1</b> —5000000, which is not changeable.                                                                                |
|                    | alert-group alert     | Associates one or more alert groups with a destination profile. The <i>alert</i> group can be one of the following:                   |
|                    |                       | • All—All alert groups                                                                                                    |
|                    |                       | • Cisco-TAC—Cisco TAC events                                                                                                    |
|                    |                       | Configuration—Configuration events                                                                                                    |
|                    |                       | • <b>Diagnostic</b> —Diagnostic events                                                                                                |
|                    |                       | • <b>EEM</b> —EEM events                                                                                                    |
|                    |                       | • Environmental—Power, fan, and temperature-related events                                                                            |
|                    |                       | • <b>Inventory</b> —Inventory status events                                                                                           |
|                    |                       | • License—Licensing events                                                                                                    |
|                    |                       | • Linecard-Hardware—Linecard-related events                                                                                           |
|                    |                       | • Supervisor-Hardware—Supervisor-related events                                                                                       |
|                    |                       | • <b>Syslog-group-port</b> —Syslog message events filed by the port manager                                                           |
|                    |                       | • System—Software-related events                                                                                                    |
|                    |                       | • Test—User-generated test events                                                                                                    |
|                    | email-addr            | Specifies the e-mail address to which the alert should be sent.                                                                       |
|                    |                       |                                                                                                    |

|                  | email-address                                                                                                    | E-mail address in email address format. The address can be a maximum of 255 alphanumeric characters and cannot contain white spaces; for example, <i>personname@companyname.com</i> .                                                                                                    |
|------------------|----------------------------------------------------------------------------------------------------|----------------------------------------------------------------------------------------------------|
|                  | http url                                                                                                    | Specifies the HTTP or HTTPS URL. The <i>url</i> can be a maximum of 255 alphanumeric characters and cannot contain white spaces; for example,                                                                                                    |
|                  |                                                                                                    | http://site.com/services/callserv                                                                                                    |
|                  |                                                                                                    | https://site2.com/serv/CALL                                                                                                    |
|                  | transport-method                                                                                                    | Specifies the transport method for sending Call Home messages.                                                                                                    |
|                  | email                                                                                                    | Specifies that Call Home messages be sent through e-mail.                                                                                                    |
|                  | http                                                                                                    | Specifies that Call Home messages be sent using HTTP.                                                                                                    |
|                  | profile-name                                                                                                    | User-defined profile name. The profile name can be a maximum of 31 alphanumeric characters.                                                                                                    |
|                  | format                                                                                                    | (Optional) Specifies the Call Home message format. The default is XML.                                                                                                    |
|                  | XML                                                                                                    | Specifies that the Call Home message format is XML.                                                                                                    |
|                  | full-txt                                                                                                    | Specifies that the Call Home message format is plain text.                                                                                                    |
|                  | short-txt                                                                                                    | Specifies that the Call Home message format is a short text message.                                                                                                    |
| Command Modes    | Alert group: All for ful<br>the CiscoTAC-1 destin<br>Callhome configuratio                                          |                                                                                                    |
| Command History  | Release                                                                                                    | Modification                                                                                                    |
|                  | 5.0(3)U1(1)                                                                                                    | This command was introduced.                                                                                                    |
| Usage Guidelines | <ul> <li>Destination e-mail</li> <li>Message formattir</li> <li>Message level—T</li> <li>Message size—Th</li> </ul> | llowing attributes for a predefined or user-defined destination profile:<br>l address—The e-mail address to which the alert should be sent.<br>ng—The message format used for sending the alert (full text, short text, or XML).<br>he Call Home message severity level for this destination profile.<br>ne allowed length of a Call Home message sent to the e-mail addresses in this |
| <u> </u><br>Note | destination profile<br>You cannot modify or                                                                         | delete the CiscoTAC-1 destination profile.                                                                                                    |

The Cisco Nexus 3000 Series switch does not generate an alert if the Call Home severity level of the alert is lower than the message severity level set for the destination profile.

Table 1-1 lists each Call Home message level keyword.

**Call Home Level** Keyword Description 9 Catastrophic Network-wide catastrophic failure. 8 Disaster Significant network impact. 7 Fatal System is unusable. 6 Critical conditions that indicate that immediate Critical attention is needed. 5 Major Major conditions. 4 Minor Minor conditions. 3 Warning Warning conditions. 2 Notification Basic notification and informational messages. 1 Normal Normal event signifying return to normal state. 0 Debugging Debugging messages.

#### Table 1-1 Call Home Message Severity Level

### Examples

This example shows how to create a user-defined Call Home destination profile to send Call Home messages through e-mail:

switch# configure terminal switch(config)# callhome switch(config-callhome)# destination-profile myProfile alert-group Configuration email-addr myname@somecompany.com message-level 3 transport-method email switch(config-callhome)#

| Related Commands | Command                               | Description                                               |
|------------------|---------------------------------------|-----------------------------------------------------------|
|                  | callhome                              | Configures a Call Home service.                           |
|                  | copy running-config<br>startup-config | Saves this configuration change.                          |
|                  | show callhome                         | Displays Call Home configuration information.             |
|                  | show callhome<br>destination-profile  | Displays Call Home information for a destination profile. |

# diagnostic bootup level

To configure the bootup diagnostic level to trigger diagnostics when the device boots, use the **diagnostic bootup level** command. To remove bootup diagnostic level configuration, use the **no** form of this command.

diagnostic bootup level {bypass | complete }

no diagnostic bootup level {bypass | complete}

| Syntax Description | bypass                                                             | Specifies that all bootup tests are skipped.                                                              |
|--------------------|--------------------------------------------------------------------|----------------------------------------------------------------------------------------------------|
|                    | complete                                                           | Specifies that all bootup diagnostics are performed. This is the default value.                           |
| Command Default    | Complete                                                           |                                                                                                    |
| Command Modes      | Global configuration                                               | mode                                                                                                    |
| Command History    | Release                                                            | Modification                                                                                              |
|                    | 5.0(3)U1(1)                                                        | This command was introduced.                                                                              |
| Examples           | <pre>switch# configure t switch(config)# dia switch(config)#</pre> | agnostic bootup level complete                                                                            |
|                    | switch# <b>configure t</b>                                         | how to remove the bootup diagnostics level configuration:<br>cerminal<br>diagnostic bootup level complete |
| Related Commands   | Command                                                            | Description                                                                                               |
|                    | show diagnostic<br>bootup level                                    | Displays the bootup diagnostics level.                                                                    |
|                    | show diagnostic                                                    | Displays the results of the diagnostics tests.                                                            |

bootup result

# duplicate-message throttle (Call Home)

To limit the number of duplicate messages received for the same event, use the **duplicate-message throttle** command. To disable duplicate message throttling for Call Home, use the **no** form of this command.

duplicate-message throttle

no duplicate-message throttle

**Syntax Description** This command has no arguments or keywords.

Command Default None

**Command Modes** Callhome configuration mode

| Command History | Release     | Modification                 |
|-----------------|-------------|------------------------------|
|                 | 5.0(3)U1(1) | This command was introduced. |

# **Usage Guidelines** By default, the switch limits the number of duplicate messages received for the same event. If the number of duplicate messages sent exceeds 30 messages within a 2-hour time frame, then the switch discards further messages for that alert type.

**Examples** This example shows how to enable duplicate alert message throttling for Call Home:

switch# configure terminal switch(config)# callhome switch(config-callhome)# duplicate-message throttle switch(config-callhome)#

| <b>Related Commands</b> | Command                               | Description                                   |
|-------------------------|---------------------------------------|-----------------------------------------------|
|                         | copy running-config<br>startup-config | Saves this configuration change.              |
|                         | show callhome                         | Displays Call Home configuration information. |

# email-contact (Call Home)

To configure the e-mail address for the primary person responsible for the switch, use the **email-contact** command. To remove an email contact, use the **no** form of this command.

**email-contact** *email-address* 

#### no email-contact

| Syntax Description           | email-address                                                                                                    | E-mail address. The address can be a maximum of 255 alphanumeric characters in e-mail address format and cannot contain spaces. |
|------------------------------|----------------------------------------------------------------------------------------------------|----------------------------------------------------------------------------------------------------|
| Command Default              | None                                                                                                    |                                                                                                    |
| Command Modes                | Callhome configuration                                                                                                    | mode                                                                                                    |
| Command History              | Release                                                                                                    | Modification                                                                                                    |
|                              | 5.0(3)U1(1)                                                                                                    | This command was introduced.                                                                                                    |
| Evamplas                     | This example shows boy                                                                                                    | w to configure an a mail address:                                                                                               |
|                              | <pre>switch# configure ter<br/>switch(config)# callh<br/>switch(config-callhom<br/>switch(config-callhom</pre>                                                               | nome<br>ne)# email-contact abc@xyz.com<br>ne)#                                                                                  |
|                              | <pre>switch# configure ter<br/>switch(config)# calls<br/>switch(config-callhom</pre>                                                                                         | rminal<br>nome<br>ne)# email-contact abc@xyz.com                                                                                |
| Examples<br>Related Commands | <pre>switch# configure ter<br/>switch(config)# callh<br/>switch(config-callhom<br/>switch(config-callhom</pre>                                                               | rminal<br>nome<br>ne)# email-contact abc@xyz.com<br>ne)#                                                                        |
|                              | <pre>switch# configure ter<br/>switch(config)# callh<br/>switch(config-callhom<br/>switch(config-callhom<br/>switch(config-callhom<br/>Command<br/>copy running-config</pre> | minal<br>nome<br>ne) # email-contact abc@xyz.com<br>ne) #<br>Description                                                        |

# enable (Call Home)

To enable the Cisco Smart Call Home service after you have configured the contact information, use the **enable** command. To disable the Smart Call Home service, use the **no** form of this command.

enable no enable Syntax Description This command has no arguments or keywords. **Command Default** Disabled **Command Modes** Callhome configuration mode **Command History** Release Modification 5.0(3)U1(1) This command was introduced. **Usage Guidelines** You must configure an e-mail server. Your switch must have IP connectivity to an e-mail server. You must configure the contact name (SNMP server contact), phone, and street address information before you enable Call Home. **Examples** This example shows how to enable the Cisco Smart Call Home service: switch# configure terminal switch(config)# callhome switch(config-callhome)# enable contact email address is not configured callhome can not be enabled on the switch, because necessary configuration has not been done Please check if all of following configuration is done contact person name(sysContact) contact person's email contact person's phone number street addr To configure sysContact, please use snmp-server command switch(config-callhome)# This example shows how to disable the Cisco Smart Call Home service: switch# configure terminal switch(config)# callhome

| Related Commands | Command                               | Description                                        |
|------------------|---------------------------------------|----------------------------------------------------|
|                  | copy running-config<br>startup-config | Saves this configuration change.                   |
|                  | email-contact                         | Configures the e-mail address.                     |
|                  | show callhome                         | Displays a summary of the Call Home configuration. |

# event cli

To specify the event criteria for an Embedded Event Manager configuration mode(EEM) applet that is run by matching a Cisco NX-OS command-line interface (CLI) command, use the **event cli** command. To remove the CLI command event criteria, use the **no** form of this command.

event cli [tag tag] match regex [count count-number]

**no event cli match** *regex* [**count** *count-number*]

| tag tag               | (Optional) Identifies this specific event when multiple events are included in the policy. The tag name can be any alphanumeric string up to 29 characters.  |
|-----------------------|----------------------------------------------------------------------------------------------------|
| match regex           | Specifies the regular expression (regex) used to perform the CLI command pattern match. The regex can be up to 512 characters. Use * to wildcard a token.    |
| count<br>count-number | (Optional) Specifies the number of matching occurrences before an EEM event is triggered. The <i>count-number</i> must be an integer that is greater than 0. |
| None                  |                                                                                                    |
| Embedded event 1      | nanager configuration mode                                                                                                    |
| Release               | Modification                                                                                                    |
| 5.0(3)U3(1)           | This command was introduced.                                                                                                    |
| 5.0(5)(5)(1)          | This command was introduced.                                                                                                    |
|                       | es not require a license.                                                                                                    |
| This command do       |                                                                                                    |
| -                     | count<br>count-number<br>None<br>Embedded event n                                                                                                    |

### Send comments to nexus3k-docfeedback@cisco.com

### event counter

To specify the event criteria for an Embedded Event Manager (EEM) applet that is run on the basis of a named counter crossing a threshold, use the **event counter** command. To remove the counter event criteria, use the **no** form of this command.

event counter name *name* entry-val *value* entry-op {eq | ge | gt | le | lt | ne } [exit-val *value* exit-op {eq | ge | gt | le | lt | ne}]

no event counter name name

| Syntax Description | name name        | Specifies the name of the counter that will be monitored. The <i>name</i> identifier can be any alphanumeric string up to 28 characters.                                   |
|--------------------|------------------|----------------------------------------------------------------------------------------------------|
|                    | entry-val value  | Specifies the value with which the contents of the current counter are compared to decide if a counter event should be raised. The range is from 1 to 2147483647.          |
|                    | entry-op op      | Compares the contents of the current counter value with the entry value using the specified operator:                                                                      |
|                    |                  | • eq—Equal to                                                                                                    |
|                    |                  | • ge—Greater than or equal to                                                                                                    |
|                    |                  | • <b>gt</b> —Greater than                                                                                                    |
|                    |                  | • <b>le</b> —Less than or equal to                                                                                                    |
|                    |                  | • lt—Less than                                                                                                    |
|                    |                  | • <b>ne</b> —Not equal to                                                                                                    |
|                    |                  | If there is a match, an event is triggered and event monitoring is disabled until the exit criteria are met.                                                               |
|                    | exit-val value   | (Optional) Specifies the value with which the contents of the current counter are compared to decide whether the exit criteria are met. The range is from 1 to 2147483647. |
|                    | exit-op op       | (Optional) Compares the contents of the current counter with the exit value using a specified operator:                                                                    |
|                    |                  | • eq—Equal to                                                                                                    |
|                    |                  | • <b>ge</b> —Greater than or equal to                                                                                                    |
|                    |                  | • gt—Greater than                                                                                                    |
|                    |                  | • <b>le</b> —Less than or equal to                                                                                                    |
|                    |                  | • lt—Less than                                                                                                    |
|                    |                  | • <b>ne</b> —Not equal to                                                                                                    |
|                    |                  | If there is a match, an event is triggered and event monitoring is reenabled.                                                                                              |
|                    |                  |                                                                                                    |
| Defaults           | None             |                                                                                                    |
| Command Modes      | Embedded event m | nanager configuration mode                                                                                                    |

| Command History  | Release          | Modification                                                                                                    |
|------------------|------------------|----------------------------------------------------------------------------------------------------|
|                  | 5.0(3)U3(1)      | This command was introduced.                                                                                     |
| Usage Guidelines | This command doe | s not require a license.                                                                                         |
| Examples         | -                | s how to specify an event criteria for an EEM applet that is run when the defined atter exceeds the entry value: |
|                  |                  | event manager applet eventcntr-applet<br>Dlet)# event counter name critical_errors entry-val 3 entry-op gt       |

### Send comments to nexus3k-docfeedback@cisco.com

# event fanabsent

To specify an event criteria for an Embedded Event Manager (EEM) applet that is run on the basis of a fan absent event, use the **event fanabsent** command. To remove the fan absent event criteria, use the **no** form of this command.

event fanabsent [fan number] time interval

no event fanabsent [fan number] time interval

| Syntax Description | fan number       | (Optional) Specifies a fan number to monitor for a fan absent event. The range is                           |
|--------------------|------------------|----------------------------------------------------------------------------------------------------|
|                    |                  | from 1 to 1.                                                                                                |
|                    | time interval    | Specifies the time interval in seconds within which the fan can stay absent. The range is from 10 to 64000. |
| Defaults           | None             |                                                                                                    |
| Command Modes      | Embedded event   | manager configuration mode                                                                                  |
| Command History    | Release          | Modification                                                                                                |
|                    | 5.0(3)U3(1)      | This command was introduced.                                                                                |
| Usage Guidelines   | This command do  | bes not require a license.                                                                                  |
|                    | This example sho | ows how to specify that an EEM applet runs when a fan absent event occurs:                                  |
| Examples           | -                |                                                                                                    |

# event fanbad

To specify an event criteria for an Embedded Event Manager (EEM) applet that is run on the basis of a fan bad event, use the **event fanbad** command. To remove the fan bad event criteria, use the **no** form of this command.

event fanbad fan number time interval

no event fanbad [fan number] time interval

| Syntax Description | fan number                                | Specifies a fan number to monitor for a fan bad event. The range is from 1 to 1.                           |
|--------------------|-------------------------------------------|----------------------------------------------------------------------------------------------------|
|                    | time interval                             | Specifies the time interval (in seconds) within which the fan can stay bad. The range is from 10 to 64000. |
| Defaults           | None                                      |                                                                                                    |
| Command Modes      | Embedded event                            | manager configuration mode                                                                                 |
| Command History    | Release<br>5.0(3)U3(1)                    | <b>Modification</b><br>This command was introduced.                                                        |
| Usage Guidelines   | This command do                           | pes not require a license.                                                                                 |
| Examples           | switch# <b>configu</b><br>switch(config)# | event manager applet bad-applet<br>pplet)# event fanbad time 1200                                          |

# event manager applet

To register an applet with the Embedded Event Manager (EEM) and enter the applet configuration mode, use the **event manager applet** command. To remove the applet configuration, use the **no** form of this command.

event manager applet applet-name

no event manager applet applet-name

| Syntax Descriptiona | applet-name                                                | Name of the applet. The applet name can be any case-sensitive,<br>alphanumeric string up to 29 characters. The applet name cannot have an<br>underscore in the first two characters. |  |
|---------------------|------------------------------------------------------------|----------------------------------------------------------------------------------------------------|--|
| Defaults            | None                                                       |                                                                                                    |  |
| Command Modes       | Applet configuration me                                    | ode                                                                                                    |  |
| Command History     | Release                                                    | Modification                                                                                                    |  |
|                     | 5.0(3)U3(1)                                                | This command was introduced.                                                                                                    |  |
| Usage Guidelines    | This command does not                                      | require a license.                                                                                                    |  |
| Examples            | switch# configure ter                                      | manager applet monitorShutdown                                                                                                    |  |
|                     | This example shows how to remove the applet configuration: |                                                                                                    |  |
|                     | <pre>switch(config-applet) switch(config-applet)</pre>     | # no event manager applet monitorShutdown<br>#                                                                                                    |  |
| Related Commands    | Command                                                    | Description                                                                                                    |  |
|                     | description                                                | Configures a descriptive string for the policy.                                                                                                    |  |
|                     | event                                                      | Configures the event statement for the policy.                                                                                                    |  |
|                     | show event-manager policy state                            | Correlates multiple events in the policy.                                                                                                    |  |
|                     | tag                                                        | Displays information about the status of the configured policy.                                                                                                    |  |

# event manager environment

To configure an environment variable for Embedded Event Manager (EEM), use the **event manager environment** command. To remove the environment variable, use the **no** form of this command.

event manager environment variable-name variable-value

no event manager environment variable-name variable-value

| Syntax Descriptiona | variable-name                                                                                                    | Name of the environment variable. The variable name can be any alphanumeric string up to 29 characters.                                  |  |
|---------------------|----------------------------------------------------------------------------------------------------|----------------------------------------------------------------------------------------------------|--|
|                     | variable-value                                                                                                    | Value of the environment. The variable value can be any case-sensitive, alphanumeric string up to 39 characters specified within quotes. |  |
| Defaults            | None                                                                                                    |                                                                                                    |  |
| Command Modes       | Global configuration mo                                                                                                    | ode                                                                                                    |  |
| Command History     | Release                                                                                                    | Modification                                                                                                    |  |
|                     | 5.0(3)U3(1)                                                                                                    | This command was introduced.                                                                                                    |  |
| Usage Guidelines    | This command does not                                                                                                    | -                                                                                                    |  |
| Examples            | -                                                                                                    | w to configure an event manager variable for EEM:                                                                                        |  |
|                     | switch# <b>configure terminal</b><br>switch(config)# <b>event manager environment emailto "admin@abc.com"</b><br>switch(config)# |                                                                                                    |  |
|                     | This example shows how to remove the event manager variable:                                                                     |                                                                                                    |  |
|                     | <pre>switch(config)# no ev switch(config)#</pre>                                                                                 | ent manager environment emailto "admin@abc.com"                                                                                          |  |
| Related Commands    | Command                                                                                                    | Description                                                                                                    |  |
|                     | show event manager<br>environment                                                                                                | Displays information about the configured environment variables.                                                                         |  |

# event manager policy

To register and activate an Embedded Event Manager (EEM) script policy, use the **event manager policy** command. To remove the event manager policy, use the **no** form of this command.

event manager policy policy-script-file

no event track event manager policy script-policy-file

| Syntax Description | policy-script-file                           | Name of the script policy file. The policy scriptfile name can be any case-sensitive, alphanumeric string up to 29 characters.                                                                                          |
|--------------------|----------------------------------------------|----------------------------------------------------------------------------------------------------|
| Defaults           | None                                         |                                                                                                    |
| Command Modes      | Global configuration                         | on mode                                                                                                    |
| Command History    | Release                                      | Modification                                                                                                    |
|                    | 5.0(3)U3(1)                                  | This command was introduced.                                                                                                    |
| Usage Guidelines   | and copy the file to                         | ent manager policy command, define a policy by using the virtual shell (VSH) script the system directory. For information on how to define a policy, see the <i>Cisco Nexus System Management Configuration Guide</i> . |
|                    | This command doe                             | s not require a license.                                                                                                    |
| Examples           | This example show switch# <b>configure</b>   | s how to register and activate an EEM script policy:                                                                                                    |
|                    | <pre>switch(config)# e switch(config)#</pre> | event manager policy modulescript                                                                                                    |

# event manager policy internal

To register and activate an Embedded Event Manager (EEM) script policy, use the **event manager policy internal** command. To remove the internal event manager policy, use the **no** form of this command.

event manager policy internal policy-name

no event manager policy internal policy-name

| Syntax Description | policy-name                                                 | Name of the internal policy. The policy name can be any case-sensitive alphanumeric string up to 29 characters.                                                                                                    |
|--------------------|-------------------------------------------------------------|----------------------------------------------------------------------------------------------------|
| Defaults           | None                                                        |                                                                                                    |
| Command Modes      | Global configura                                            | ition mode                                                                                                    |
| Command History    | Release                                                     | Modification                                                                                                    |
|                    | 5.0(3)U3(1)                                                 | This command was introduced.                                                                                                    |
| Usage Guidelines   | (VSH) script and                                            | <b>event manager policy internal</b> command, define a policy by using the virtual shell<br>copy the file to the system directory. For information on how to define a policy, see the<br>0 Series NX-OS System Management Configuration Guide. |
|                    | This command d                                              | oes not require a license.                                                                                                    |
| Examples           | This example she                                            | ows how to register and activate an EEM internal policy:                                                                                                    |
|                    | switch# <b>config</b><br>switch(config)#<br>switch(config)# | event manager policy internal modulescript                                                                                                    |

### Send comments to nexus3k-docfeedback@cisco.com

### event memory

To specify an event criteria for an Embedded Event Manager (EEM) applet that is run on the basis of a memory threshold, use the **event memory** command. To remove the memory event criteria, use the **no** form of this command.

event memory [critical | minor | severe]

no event memory [critical | minor | severe]

| Syntax Description | critical                                                                                       | Specifies a critical alert.                                     |
|--------------------|------------------------------------------------------------------------------------------------|-----------------------------------------------------------------|
|                    | minor                                                                                          | Specifies a minor alert.                                        |
|                    | severe                                                                                         | Specifies a severe alert.                                       |
|                    |                                                                                                |                                                                 |
| Defaults           | None                                                                                           |                                                                 |
| Command Modes      | Embedded event n                                                                               | nanager configuration mode                                      |
| Command History    | Release                                                                                        | Modification                                                    |
|                    | 5.0(3)U3(1)                                                                                    | This command was introduced.                                    |
| Usage Guidelines   |                                                                                                | es not require a license.                                       |
| Examples           | This example shows how to specify that an EEM applet runs when a memory threshold is exceeded: |                                                                 |
|                    |                                                                                                | event manager applet cli-event<br>oplet)# event memory critical |

# event oir

To specify an event criteria for an Embedded Event Manager (EEM) applet that is run on the basis of an Online-Insertion-Removal (OIR), use the **event oir** command. To remove the OIR event criteria, use the **no** form of this command.

event oir {fan [anyoir | insert | remove] | module [anyoir | insert | remove] | powersupply [anyoir | insert | remove] | tag tag}

no event oir {fan [anyoir | insert | remove] | module [anyoir | insert | remove] | powersupply [anyoir | insert | remove] | tag tag}

| Constant Deservice! |                               |                                                                                                    |
|---------------------|-------------------------------|----------------------------------------------------------------------------------------------------|
| Syntax Description  | fan                           | Specifies a fan OIR event.                                                                                                    |
|                     | anyoir                        | (Optional) Specifies any OIR event.                                                                                                    |
|                     | insert                        | (Optional) Specifies the OIR insert event.                                                                                                    |
|                     | remove                        | (Optional) Specifies the OIR remove event.                                                                                                    |
|                     | module                        | Specifies the module OIR event.                                                                                                    |
|                     | powersupply                   | Specifies a power supply OIR event.                                                                                                    |
|                     | tag tag                       | Identifies this specific event when multiple events are included in the policy. The tag name can be any alphanumeric string up to 29 characters.            |
| Defaults            | None                          |                                                                                                    |
| Delauns             | None                          |                                                                                                    |
|                     |                               |                                                                                                    |
| Command Modes       | Embedded event                | manager configuration mode                                                                                                    |
| Command Modes       | Embedded event                | manager configuration mode Modification                                                                                                    |
|                     |                               |                                                                                                    |
|                     | <b>Release</b><br>5.0(3)U3(1) | Modification                                                                                                    |
| Command History     | Release         5.0(3)U3(1)   | Modification         This command was introduced.         bes not require a license.         ows how to specify that an EEM applet runs when an OIR occurs: |

# event policy-default

To configure an event in case a system policy is being overridden, use the **event policy-default** command. To use the overridden policy, use the **no** form of this command.

event policy-default count count time seconds

no event policy-default count count time seconds

| Syntax Description | count count      | Specifies the number of matching occurrences before a default event is triggered.<br>The range is from 1 to 65000. |
|--------------------|------------------|----------------------------------------------------------------------------------------------------|
|                    | time seconds     | Specifies the interval in seconds, within which the events need to happen. The range is from 0 to 4294967295.      |
| Defaults           | None             |                                                                                                    |
| Command Modes      | Embedded event   | manager configuration mode                                                                                         |
| Command History    | Release          | Modification                                                                                                    |
|                    | 5.0(3)U3(1)      | This command was introduced.                                                                                       |
| Usage Guidelines   | This command do  | bes not require a license.                                                                                         |
|                    |                  |                                                                                                    |
| Examples           | This example sho | we how to configure an event in case a system policy is being overridden:                                          |

### event snmp

To specify the event criteria for an Embedded Event Manager (EEM) applet that is run by sampling Simple Network Management Protocol (SNMP) object identifier (OID) values, use the **event snmp** command. To remove the SNMP event criteria, use the **no** form of this command.

event snmp [tag *tag*] oid *value* get-type {exact | next} entry-op {gt | ge | eq | ne | lt | le} entry-val *value* [{exit-comb {or | and} exit-op {gt | ge | eq | ne | lt | le} exit-val *value* exit-time *time*} | {exit-op {gt | ge | eq | ne | lt | le} exit-val *value*}] poll-interval *value* 

no event snmp [tag tag] oid value get-type {exact | next} entry-op {gt | ge | eq | ne | lt | le} entry-val value [{exit-comb {or | and} exit-op {gt | ge | eq | ne | lt | le} exit-val value exit-time time} | {exit-op {gt | ge | eq | ne | lt | le} exit-val value}] poll-interval value

| Syntax Description | tag tag     | (Optional) Identifies this specific event when multiple events are included in the policy. The tag name can be any alphanumeric string up to 29 characters.                                                                                                    |
|--------------------|-------------|----------------------------------------------------------------------------------------------------|
|                    | oid value   | Specifies the SNMP OID values in the <i>value</i> argument as the event criteria. The <i>value</i> of the data element must be in SNMP dotted notation. An OID is defined as a type in the associated MIB and each type has an object value. Monitoring of some OID types is supported. When the <b>oid</b> keyword is used, an error message is returned if the OID is not one of the following: |
|                    |             | • INTEGER_TYPE                                                                                                    |
|                    |             | • COUNTER_TYPE                                                                                                    |
|                    |             | • GAUGE_TYPE                                                                                                    |
|                    |             | • TIME_TICKS_TYPE                                                                                                    |
|                    |             | • COUNTER_64_TYPE                                                                                                    |
|                    |             | • OCTET_PRIM_TYPE                                                                                                    |
|                    |             | • OPAQUE_PRIM_TYPE                                                                                                    |
|                    | get-type    | Specifies the type of SNMP get operation to be applied to the object ID specified by the <b>oid</b> <i>value</i> argument.                                                                                                    |
|                    | exact       | Retrieves the object ID specified by the <b>oid</b> value argument.                                                                                                    |
|                    | next        | Retrieves the object ID that is the alphanumeric successor to the object ID specified by the <b>oid</b> <i>value</i> argument.                                                                                                    |
|                    | entry-op op | Compares the contents of the current object ID value with the entry value using the specified operator:                                                                                                    |
|                    |             | • <b>gt</b> —Greater than                                                                                                    |
|                    |             | • <b>ge</b> —Greater than or equal to                                                                                                    |
|                    |             | • <b>eq</b> —Equal to                                                                                                    |
|                    |             | • <b>ne</b> —Not equal to                                                                                                    |
|                    |             | • <b>lt</b> —Less than                                                                                                    |
|                    |             | • <b>le</b> —Less than or equal to                                                                                                    |
|                    |             | If there is a match, an event is triggered and event monitoring is disabled until the exit criteria are met.                                                                                                    |

### Send comments to nexus3k-docfeedback@cisco.com

| exit<br>or<br>and   | ry-val value<br>-comb<br>-op op | <ul> <li>Specifies the <i>value</i> with which the contents of the current object ID are compared to decide if an SNMP event should be raised. The range is from 0 to 18446744073709551615.</li> <li>(Optional) Indicates the combination of exit conditions that must be met before event monitoring is reenabled.</li> <li>(Optional) Specifies that an exit comparison operator and an exit object ID value or an exit time value must exist.</li> <li>(Optional) Specifies that an exit comparison operator, an exit object ID value, and an exit time value must exist.</li> <li>(Optional) Compares the contents of the current object ID with the exit value using the specified operator:</li> <li>gt—Greater than</li> <li>ge—Greater than or equal to</li> </ul> |
|---------------------|---------------------------------|----------------------------------------------------------------------------------------------------|
| or                  |                                 | <ul> <li>event monitoring is reenabled.</li> <li>(Optional) Specifies that an exit comparison operator and an exit object ID value or an exit time value must exist.</li> <li>(Optional) Specifies that an exit comparison operator, an exit object ID value, and an exit time value must exist.</li> <li>(Optional) Compares the contents of the current object ID with the exit value using the specified operator: <ul> <li>gt—Greater than</li> <li>ge—Greater than or equal to</li> <li>eq—Equal to</li> </ul> </li> </ul>                                                                                                    |
| and                 |                                 | or an exit time value must exist.<br>(Optional) Specifies that an exit comparison operator, an exit object ID value, and<br>an exit time value must exist.<br>(Optional) Compares the contents of the current object ID with the exit value<br>using the specified operator:<br>• gt—Greater than<br>• ge—Greater than or equal to<br>• eq—Equal to                                                                                                    |
|                     |                                 | <ul> <li>an exit time value must exist.</li> <li>(Optional) Compares the contents of the current object ID with the exit value using the specified operator: <ul> <li>gt—Greater than</li> <li>ge—Greater than or equal to</li> <li>eq—Equal to</li> </ul> </li> </ul>                                                                                                    |
| exit                | - <b>op</b> <i>op</i>           | <ul> <li>using the specified operator:</li> <li>gt—Greater than</li> <li>ge—Greater than or equal to</li> <li>eq—Equal to</li> </ul>                                                                                                    |
|                     |                                 | <ul> <li>ge—Greater than or equal to</li> <li>eq—Equal to</li> </ul>                                                                                                    |
|                     |                                 | • <b>eq</b> —Equal to                                                                                                    |
|                     |                                 |                                                                                                    |
|                     |                                 |                                                                                                    |
|                     |                                 | • <b>ne</b> —Not equal to                                                                                                    |
|                     |                                 | • lt—Less than                                                                                                    |
|                     |                                 | • le—Less than or equal to                                                                                                    |
|                     |                                 | If there is a match, an event is triggered and event monitoring is reenabled.                                                                                                    |
|                     |                                 | <b>Note</b> This keyword and its argument are not optional if the <b>exit-comb</b> keyword is defined.                                                                                                    |
| exit                | -val value                      | (Optional) Specifies the value with which the contents of the current object ID are compared to decide whether the exit criteria are met. The range is from 0 to 18446744073709551615.                                                                                                    |
|                     |                                 | <b>Note</b> This keyword and its argument are not optional if the <b>exit-comb</b> keyword is defined.                                                                                                    |
| pol                 | -interval value                 | Specifies the time interval between consecutive polls. The <i>value</i> is an integer that represents seconds in the range from is from 1 to 2147483647.                                                                                                    |
|                     |                                 |                                                                                                    |
| Defaults Non        | e                               |                                                                                                    |
| Command Modes Emb   | edded event mar                 | nager configuration mode                                                                                                    |
| Command History Rel | ease                            | Modification                                                                                                    |
| 5.00                | (3)U3(1)                        | This command was introduced.                                                                                                    |

### Examples

This example shows how to specify the event criteria for an EEM applet that is run by sampling SNMP object identifier values:

switch# configure terminal
switch(config)# event manager applet snmp-applet
switch(config-applet)# event snmp oid 4.2.1.6 get-type next entry-op eq entry-val 42
poll-interval 30000
switch(config-applet)#

### Send comments to nexus3k-docfeedback@cisco.com

### event storm-control

To specify an event criteria for an Embedded Event Manager (EEM) applet that is run on the basis of a storm-control, use the **event storm-control** command. To remove the storm-control event criteria, use the **no** form of this command.

| event storm-control |  |
|---------------------|--|
|---------------------|--|

| no | event | storm-control |
|----|-------|---------------|
|----|-------|---------------|

| Syntax Description | This command has no arguments or keywords.                                                                                                    |                              |  |
|--------------------|----------------------------------------------------------------------------------------------------|------------------------------|--|
| Defaults           | None                                                                                                    |                              |  |
| Command Modes      | Embedded event manager configuration mode                                                                                                    |                              |  |
| Command History    | Release                                                                                                    | Modification                 |  |
|                    | 5.0(3)U3(1)                                                                                                    | This command was introduced. |  |
| Usage Guidelines   | This command does not require a license.                                                                                                    |                              |  |
| Examples           | This example shows how to specify that an EEM applet runs when a storm-control occurs:                                                                            |                              |  |
|                    | <pre>switch# configure terminal<br/>switch(config) event manager applet cli-event<br/>switch(config-applet)# event storm-control<br/>switch(config-applet)#</pre> |                              |  |

## event syslog

To specify an event criteria for an Embedded Event Manager (EEM) applet that is run on the basis of a syslog, use the **event syslog** command. To remove the syslog event criteria, use the **no** form of this command.

- event syslog [occurs occurs | pattern pattern | period period | priority {alerts | critical | debugging | emergencies | errors | informational | notifications | pattern pattern | warnings} pattern | tag]
- no event syslog [occurs | pattern pattern | period period | priority {alerts | critical | debugging | emergencies | errors | informational | notifications | pattern pattern | warnings } pattern | tag]

| Syntax Description | occurs occurs                             | Specifies an integer to be used for number of occurrences. The range is from 1 to 65000.                                 |
|--------------------|-------------------------------------------|----------------------------------------------------------------------------------------------------|
|                    | pattern pattern                           | Specifies a regular expression to be used for matching. The pattern can be any alphanumeric string up to 256 characters. |
|                    | period period                             | Specifies the time interval within which the events need to happen. The range is from 0 to 4294967295.                   |
|                    | priority                                  | Specifies the priority of the log message.                                                                               |
|                    | alerts                                    | Specifies the alert log message.                                                                                         |
|                    | critical                                  | Specifies the critical log message.                                                                                      |
|                    | debugging                                 | Specifies the debugging log message.                                                                                     |
|                    | emergencies                               | Specifies the emergency log message.                                                                                     |
|                    | errors                                    | Specifies the error log message.                                                                                         |
|                    | informational                             | Specifies the informational log message.                                                                                 |
|                    | notifications                             | Specifies the notifications log message.                                                                                 |
|                    | warnings                                  | Specifies the warning log message.                                                                                       |
|                    | tag                                       | Identifies this specific event when multiple events are included in the policy.                                          |
|                    |                                           |                                                                                                    |
| Defaults           | None                                      |                                                                                                    |
| Command Modes      | Embedded event manager configuration mode |                                                                                                    |
| Command History    | Release                                   | Modification                                                                                                    |
|                    | 5.0(3)U3(1)                               | This command was introduced.                                                                                             |
|                    |                                           |                                                                                                    |
| Usage Guidelines   | This command doe                          | es not require a license.                                                                                                |

#### Examples

This example shows how to specify that an EEM applet runs when a syslog message is matched:

switch# configure terminal switch(config) event manager applet cli-event switch(config-applet)# event syslog period 120 pattern "inteface ethernet 1/3 state down" Configuration accepted successfully switch(config-applet)#

### event sysmgr

To specify an event criteria for an Embedded Event Manager (EEM) applet that is run on the basis of the system manager event, use the **event sysmr** command. To remove the system manager event criteria, use the **no** form of this command.

event sysmgr [memory [major major-percent minor minor-percent clear clear-percent | module module-number] | switchover count count time time-interval]

no event symgr

| Syntax Description | memory                                    | (Optional) Specifies the memory alert event.                                                                            |
|--------------------|-------------------------------------------|----------------------------------------------------------------------------------------------------|
|                    | <b>major</b><br>major-percent             | (Optional) Sets the major memory threshold. The range is from 1 to 99.                                                  |
|                    | <b>minor</b><br>minor-percent             | (Optional) Sets the minor memory threshold. The range is from 1 to 99.                                                  |
|                    | clear clear-percent                       | (Optional) Sets the percentage of memory that needs to be cleared. The range is from 1 to 99.                           |
|                    | <b>module</b><br>module-number            | (Optional) Specifies the module number. The module number range is from 1 to 1.                                         |
|                    | switchover                                | (Optional) Specifies the switchover-related events.                                                                     |
|                    | count count                               | (Optional) Specifies the number of switchovers after which the event should be triggered. The range is from 1 to 65000. |
|                    | time time-interval                        | (Optional) Specifies the time interval within which the events need to happen.<br>The range is from 1 to 4294967295.    |
| Defaults           | None                                      |                                                                                                    |
| Command Modes      | Embedded event manager configuration mode |                                                                                                    |
| Command History    | Release                                   | Modification                                                                                                    |
| ooninana mistory   | 5.0(3)U3(1)                               | This command was introduced.                                                                                            |
| Usage Guidelines   | This command does                         | not require a license.                                                                                                  |

### Send comments to nexus3k-docfeedback@cisco.com

#### Examples

This example shows how to specify that an EEM applet runs when a syslog message is matched:

switch# configure terminal switch(config) event manager applet cli-event switch(config-applet)# event sysmgr memory major 34 minor 76 clear 10 Configuration error. memroy threshold policy has to override the default syste policy of \_\_sysmgr\_policy\_mem\_alert. switch(config-applet)#switch(config-applet)#

### event temperature

To specify an event criteria for an Embedded Event Manager (EEM) applet that is run on the basis of a temperature event, use the **event temperature** command. To remove the temperature event criteria, use the **no** form of this command.

event temperature [module module] [sensor number] threshold {any | major | minor}

no event temperature [module module] [sensor number] threshold {any | major | minor}

|                  | sensor number<br>threshold                     | <ul><li>(Optional) Specify that a specific sensor must be monitored. The range is from 1 to 8.</li><li>Specifies the threshold event that triggers the EEM applet. Choose either major,</li></ul> |
|------------------|------------------------------------------------|----------------------------------------------------------------------------------------------------|
|                  | threshold                                      | Specifies the threshold event that triggers the EEM applet. Choose either <b>major</b> ,                                                                                                    |
|                  |                                                | minor, or any.                                                                                                    |
|                  | any                                            | Specifies any event.                                                                                                    |
|                  | major                                          | Specifies a major event.                                                                                                    |
|                  | minor                                          | Specifies a minor event.                                                                                                    |
| Defaults         | None                                           |                                                                                                    |
| Command Modes    | Embedded event m                               | anager configuration mode                                                                                                    |
| Command History  | Release                                        | Modification                                                                                                    |
|                  | 5.0(3)U3(1)                                    | This command was introduced.                                                                                                    |
| Usage Guidelines | This command doe                               | s not require a license.                                                                                                    |
| Examples         | This example show                              | s how to specify that an EEM applet runs when a temperature event occurs:                                                                                                    |
|                  | <pre>switch# configure switch(config)# e</pre> | e terminal<br>event manager applet temp-applet                                                                                                    |

#### Send comments to nexus3k-docfeedback@cisco.com

### event track

To specify the event criteria for an Embedded Event Manager (EEM) applet that is run on the basis of an object tracking subsystem report for the specified object number, use the **event track** command. To remove the report event criteria, use the **no** form of this command.

event track [tag tag] object-id state {any | up | down}

no event track [tag tag] object-id

| 0 / D 1/                         |                                                                   |                                                                                                    |
|----------------------------------|-------------------------------------------------------------------|----------------------------------------------------------------------------------------------------|
| Syntax Description               | tag tag                                                           | (Optional) Identifies this specific event when multiple events are included in the policy.               |
|                                  | object-id                                                         | Tracked object number. The range from 1 to 500.                                                          |
|                                  | state                                                             | Specifies that the tracked object transition causes an event to be raised.                               |
|                                  | any                                                               | Specifies an event is to be raised when the tracked object transitions to or from any state.             |
|                                  | up                                                                | Specifies an event is to be raised when the tracked object transitions from a down state to an up state. |
|                                  | down                                                              | Specifies an event is to be raised when the tracked object transitions from an up state to a down state. |
|                                  |                                                                   |                                                                                                    |
| Defaults                         | None                                                              |                                                                                                    |
| Defaults<br>Command Modes        | _                                                                 | t manager configuration mode                                                                             |
|                                  | _                                                                 | t manager configuration mode Modification                                                                |
| Command Modes                    | Embedded event                                                    |                                                                                                    |
| Command Modes                    | Embedded event<br>Release<br>5.0(3)U3(1)                          | Modification                                                                                             |
| Command Modes<br>Command History | Embedded event<br><b>Release</b><br>5.0(3)U3(1)<br>This command d | Modification         This command was introduced.                                                        |

### feature ntp

To enable the Network Time Protocol (NTP), use the **feature ntp** command. To disable NTP, use the **no** form of this command.

feature ntp

no feature ntp

- Syntax Description This command does not have any arguments or keywords.
- Defaults Enabled

**Command Modes** Global configuration mode

| Command History | Release     | Modification                 |
|-----------------|-------------|------------------------------|
|                 | 6.0(2)U(2)1 | This command was introduced. |

#### **Usage Guidelines** This command does not require a license.

**Examples** This example shows how to enable NTP: switch# configure terminal

switch(config)# feature ntp

This example shows how to disable NTP:

switch# configure terminal
switch(config)# no feature ntp

| <b>Related Commands</b> | Command    | Description                                                  |
|-------------------------|------------|--------------------------------------------------------------|
|                         | ntp master | Configures the device to act as an authoritative NTP server. |

#### Send comments to nexus3k-docfeedback@cisco.com

### feature ptp

To enable the Precision Time Protocol (PTP) feature, use the **feature ptp** command. To disable the PTP feature, use the **no** form of this command.

feature ptp

no feature ptp

| Syntax Description | This command ha | as no arguments | or keywords. |
|--------------------|-----------------|-----------------|--------------|
|--------------------|-----------------|-----------------|--------------|

- **Command Default** Disabled
- **Command Modes** Global configuration mode
- SupportedUserRoles network-admin vdc-admin

 Release
 Modification

 5.0(3)U2(1)
 This command was introduced.

**Usage Guidelines** This command does not require a license.

This example shows how to enable the PTP feature:

switch# configure terminal
switch(config)# feature ptp
switch(config)#

This example shows how to disable the PTP feature:

switch# configure terminal switch(config)# no feature ptp switch(config)#

| <b>Related Commands</b> | Command       | Description                                                        |
|-------------------------|---------------|--------------------------------------------------------------------|
|                         | ptp source    | Configures the source IP address for all PTP packets.              |
|                         | ptp domain    | Configures the domain number to use for this clock.                |
|                         | ptp priority1 | Configures the priority1 value to use when advertising this clock. |
|                         | ptp priority2 | Configures the priority2 value to use when advertising this clock. |

Examples

| Command        | Description                                 |
|----------------|---------------------------------------------|
| show ptp brief | Displays the PTP status.                    |
| show ptp clock | Displays the properties of the local clock. |

### Send comments to nexus3k-docfeedback@cisco.com

# feature scheduler

To enable the scheduler feature on a Cisco NX-OS device, use the **feature scheduler** command. To disable the schedule feature, use the **no** form of this command.

feature scheduler

no feature scheduler

| Syntax Description | This command has n                                    | o arguments or keywords.                                      |
|--------------------|-------------------------------------------------------|---------------------------------------------------------------|
| Defaults           | Disabled                                              |                                                               |
| Command Modes      | Global configuration                                  | mode                                                          |
| Command History    | Release                                               | Modification                                                  |
| ooninana motory    | 5.0(3)U3(1)                                           | This command was introduced.                                  |
| Usage Guidelines   | This command does                                     | not require a license.                                        |
| Examples           | This example shows                                    | how to enable the scheduler feature on a Cisco NX-OS device:  |
|                    | switch# <b>configure</b><br>switch(config)# <b>fe</b> |                                                               |
|                    | This example shows                                    | how to disable the scheduler feature on a Cisco NX-OS device: |
|                    | <pre>switch(config)# no switch(config)#</pre>         | feature scheduler                                             |
| Related Commands   | Command                                               | Description                                                   |
|                    | scheduler                                             | Configures maintenance jobs.                                  |

### feature sflow

To enable the scheduler feature on a Cisco NX-OS device, use the **feature sflow** command. To disable the schedule feature, use the **no** form of this command.

feature sflow

no feature sflow

| Syntax Description | This command has no a | arguments or keywords. |
|--------------------|-----------------------|------------------------|
|--------------------|-----------------------|------------------------|

Defaults Disabled

**Command Modes** Global configuration mode

| Command History | Release     | Modification                 |
|-----------------|-------------|------------------------------|
| -               | 5.0(3)U4(1) | This command was introduced. |
|                 |             |                              |

**Usage Guidelines** This command does not require a license.

**Examples** This example shows how to enable the sFlow feature on a Cisco NX-OS device: switch# configure terminal switch(config)# feature sflow

This example shows how to disable the sFlow feature on a Cisco NX-OS device:

switch(config)# no feature sflow
switch(config)#

# Related Commands Command Description sflow sampling-rate .

### Send comments to nexus3k-docfeedback@cisco.com

# filter access-group

To configure the SPAN source sessions so that ingress (RX) traffic is filtered by using ACLS, use the **filter access-group** command.

filter access-group acl-name

| Syntax Description        | acl-name                                                                                                    | Name of the Access Control List.                                                             |  |
|---------------------------|----------------------------------------------------------------------------------------------------|----------------------------------------------------------------------------------------------|--|
| Defaults<br>Command Modes | None.                                                                                                    | tion mode                                                                                    |  |
| command wodes             | Monitor configura                                                                                                    | tion mode.                                                                                   |  |
| Command History           | Release                                                                                                    | Modification                                                                                 |  |
|                           | 6.0(2)U2(1)                                                                                                    | This command was introduced.                                                                 |  |
| Usage Guidelines          | This command filt<br>not an access-map                                                                                                    | ers only ingress traffic for SPAN and ERSPAN source ports based on an IP access-list,        |  |
| Examples                  | This example show                                                                                                    | vs how to filter ingress traffic at a SPAN source port:                                      |  |
|                           | <pre>switch# configure terminal switch(config)# monitor session 2 switch(config-monitor)# filter access-group acl1 switch(config-monitor)# source interface ethernet 1/16</pre>     |                                                                                              |  |
|                           | This example shows how to configure a port channel SPAN source with ACL filtering:                                                                                                  |                                                                                              |  |
|                           | <pre>switch# configure terminal switch(config)# monitor session 2 switch(config-monitor)# filter access-group acl1 switch(config-monitor)# source interface port-channel 1 rx</pre> |                                                                                              |  |
|                           | This example show                                                                                                    | vs how to configure a VLAN SPAN source with ACL filtering:                                   |  |
|                           | switch(config-mo                                                                                                    | e terminal<br>monitor session 2<br>nitor)# filter access-group acl1<br>nitor)# source vlan 1 |  |
| Related Commands          | Command                                                                                                    | Description                                                                                  |  |
|                           | show monitor ses                                                                                                    | sion Displays SPAN session configuration information.                                        |  |

# hardware profile buffer info port-threshold

To configure the port buffer information threshold so that a syslog message is generated when the buffer capacity reaches the specified percentage, use the **hardware profile buffer info port-threshold** command. The **no** form of this command is not supported.

hardware profile buffer info port-threshold front-port port-number threshold percentage

| Syntax Description | front-port                                        | Specifies to configure a front port.                                                       |
|--------------------|---------------------------------------------------|--------------------------------------------------------------------------------------------|
|                    | port-number                                       | Number of the port. The range is from 1 to 64.                                             |
|                    | threshold                                         | Specifies to configure the threshold.                                                      |
|                    | percentage                                        | Percentage of buffer capacity. The range is from 1 to 95. The default value is 90 percent. |
| Defaults           | The port buffer infor                             | mation threshold is 90 percent.                                                            |
| Command Modes      | Global configuration                              | mode                                                                                       |
| Command History    | Release                                           | Modification                                                                               |
|                    | 5.0(3)U3(2)                                       | This command was introduced.                                                               |
| Usage Guidelines   | This command does                                 | not require a license.                                                                     |
| Examples           | This example shows                                | how to set the port buffer information threshold to 80 percent for port 1:                 |
|                    | <pre>switch# configure f switch(config)# ha</pre> | terminal<br>rdware profile buffer info port-threshold front-port 1 threshold 80            |
|                    | switch(config)#                                   |                                                                                            |
| Related Commands   |                                                   | Description                                                                                |
| Related Commands   | switch(config)#                                   |                                                                                            |

# hardware profile parity-error

To clear a corresponding table entry (with 0s) when a parity error is detected, use the **hardware profile parity-error** command. To disable this feature, use the **no** form of this command.

hardware profile parity-error {l2-table | l3-table} clear

no hardware profile parity-error {l2-table | l3-table} clear

| SyntaDescription | l2-table clear                                                                                                    | Specifies to clear parity error entries in a Layer 2 table.                                                                                                    |  |
|------------------|----------------------------------------------------------------------------------------------------|----------------------------------------------------------------------------------------------------|--|
|                  | 13-table clear                                                                                                    | Specifies to clear parity error entries in a Layer 3table.                                                                                                    |  |
| Command Default  | None                                                                                                    |                                                                                                    |  |
| Command Modes    | Global configuration mode                                                                                                    |                                                                                                    |  |
| Command History  | Release                                                                                                    | Modification                                                                                                    |  |
|                  | 6.0(2)U2(1)                                                                                                    | This command was dropped.                                                                                                    |  |
|                  | 5.0(3)U5(1a)                                                                                                    | This command was introduced.                                                                                                    |  |
| Usage Guidelines | <ul> <li>The following guidelines apply:</li> <li>When the command is used for an l2_entry table, the cleared entry should be relearned due to the traffic pattern.</li> <li>When the command is used for an l3_entry_only (host) table, the cleared entry is not be relearned. The command is useful in the following customer configurations:</li> <li>L2_Entry table, with no static L2_entry table entries If the L2_Entry table entry is cleared, the entry should be dynamically learned through the traffic</li> </ul> |                                                                                                    |  |
|                  | pattern. It should not be learned through IGMP or multicast.                                                                                                    |                                                                                                    |  |
|                  | <ul> <li>L3_Entry_only (host) table</li> <li>Customers should not use the host table. The hardware profile unicast enable-host-ecmp command should be enabled. In this case, the customer node does not have any valid entries in the L3_Entry_only table, so clearing the L3_Entry_only entry table should not have any impact.</li> </ul>                                                                                                    |                                                                                                    |  |
|                  | In addition, the co                                                                                                    | effective when it is present in the running configuration and the system is booting up.<br>ommand must be enabled and after the configuration is saved, the system should be<br>command to take effect. |  |
| Examples         | This example sho                                                                                                    | ws how to clear parity errors in a Layer 2 table:                                                                                                    |  |
|                  | switch# configure terminal                                                                                                    |                                                                                                    |  |

```
switch(config)# hardware profile parity-error l2-table clear
switch(config)# copy running-config startup-config
switch(config)# reload
```

This example shows how to clear parity errors in a Layer 3 table:

#### switch# configure terminal

```
switch(config)# hardware profile parity-error 13-table clear
switch(config)# copy running-config startup-config
switch(config)# reload
```

| <b>Related Commands</b> | Command | Description                                          |
|-------------------------|---------|------------------------------------------------------|
|                         | reload  | Reloads the Cisco Nexus 3000 Series switch software. |

# hardware profile tap-aggregation

|                    | Command                          | Description                                                                                                    |
|--------------------|----------------------------------|----------------------------------------------------------------------------------------------------|
|                    | reload                           | Reloads the Cisco Nexus 3000 Series switch software.                                                                               |
|                    | -                                | aggregation feature and reserve entries in the interface table that are needed for VLAN                                            |
|                    | tagging, use the of this command | hardware profile tap-aggregation command. To disable this feature, use the no form 1.                                              |
|                    | hardware p                       | profile tap-aggregation [l2drop]                                                                                                   |
|                    | no hardwai                       | re profile tap-aggregation [l2drop]                                                                                                |
| Syntax Description | l2drop                           | Specifies to drop non IP traffic ingress on mode tap interfaces.                                                                   |
| Command Default    | None                             |                                                                                                    |
| Command Modes      | Global configura                 | ation mode                                                                                                    |
| Command History    | Release                          | Modification                                                                                                    |
|                    | 6.0(2)U3(1)                      | The <b>l2drop</b> option was added.                                                                                                |
|                    | 6.0(2)U2(3)                      | This command was introduced.                                                                                                    |
| Usage Guidelines   | You can use this                 | command on all Cisco Nexus 3000 Series and Cisco Nexus 3100 Series switches.                                                       |
|                    |                                  | run the <b>copy running-config to startup-config</b> command to save the configuration to ad the switch to enable tap-aggregation. |
| Examples           | This example sh                  | ows how to configure Tap Aggregation globally on the switch:                                                                       |
|                    |                                  | <pre># hardware profile tap-aggregation # copy running-config startup-config</pre>                                                 |
|                    |                                  |                                                                                                    |
| Related Commands   | Command                          | Description                                                                                                    |

### hardware profile unicast syslog host-table-detail

When an IPv4 host table is full and the prefixes are programmed in LPM, the following syslog message is displayed:

\$ %IPFIB-2-FIB\_TCAM\_RESOURCE\_EXHAUSTION\_HOST\_IPV4: FIB TCAM exhausted for IPV4 routes in Host table, IPV4 Host routes will be programmed in LPM table if possible.

With the introduction of the ALPM Mode (system routing max-mode 13) on the Cisco Nexus 3100 series switches, an additional syslog is introduced (one of the two, depending on whether the ALPM mode is enabled or not). The following syslogs are for IPv4. IPv6 has a similar syslog message.

• When the ALPM Mode is not enabled, the following syslog message is displayed:

\$ IPFIB-2-FIB\_TCAM\_RESOURCE\_EXHAUSTION\_HOST\_IPV4\_ENABLE\_ALPM: FIB TCAM exhausted for IPV4 routes in Host table, IPV4 Host routes will be programmed in LPM table if possible. Consider enabling ALPM mode

When the ALPM Mode is enabled, the following syslog message is displayed:

\$ %IPFIB-2-FIB\_TCAM\_RESOURCE\_EXHAUSTION\_HOST\_IPV4\_LPM\_TABLE: FIB TCAM exhausted for IPV4 routes in Host table, IPV4 Host routes will be programmed in LPM table if possible. Check 'show hardware profile status' for table utilization.

To prevent confusion between the two syslog messages, a new CLI has been added to suppress the first log. Use the [no] hardware profile unicast syslog host-table-detail command to suppress the syslog.

hardware profile unicast syslog host-table-detail

[no] hardware profile unicast syslog host-table-detail

Syntax Description host-table-detail Specifies the details of the entries in the host table. **Command Modes** Global configuration mode Release Modification **Command History** 6.0(2)U5(4) This command was introduced. **Usage Guidelines** This command does not require a license. **Examples** 

> switch# configure terminal switch(config)# hardware profile unicast syslog host-table-detail \$ %IPFIB-2-FIB\_TCAM\_RESOURCE\_EXHAUSTION\_HOST\_IPV4: FIB TCAM exhausted for IPV4 routes in Host table, IPV4 Host routes will be programmed in LPM table if possible.

This example shows how to suppress the existing syslog when the IPv4 or IPv6 table is full:

| Related Commands | Command                               | Description                                                         |
|------------------|---------------------------------------|---------------------------------------------------------------------|
|                  | copy running-config<br>startup config | Copies the running configuration to the startup-configuration file. |
|                  | show running-config                   | Displays the information for the running configuration.             |

# ip access-list (session)

|                    | Command                                                                                                    | Description                                                                                                    |
|--------------------|----------------------------------------------------------------------------------------------------|----------------------------------------------------------------------------------------------------|
|                    | reload                                                                                                    | Reloads the Cisco Nexus 3000 Series switch software.                                                                                                    |
|                    |                                                                                                    | ss control list (ACL) within a configuration session, use the <b>ip access-list</b><br>n ACL from a configuration session, use the <b>no</b> form of this command. |
|                    | ip access-list ACL-                                                                                          | name                                                                                                    |
|                    | no ip access-list A                                                                                          | CL-name                                                                                                    |
| Syntax Description | ACL-name                                                                                                    | Name of the IPv4 ACL. The name can be up to 64 alphanumeric characters and cannot contain a space or quotation mark.                                               |
| Command Default    | No IPv4 ACLs are defined                                                                                     | ned by default.                                                                                                    |
| Command Modes      | Global session configuration mode                                                                            |                                                                                                    |
| Command History    | Release                                                                                                    | Modification                                                                                                    |
|                    | 5.0(3)U1(1)                                                                                                  | This command was introduced.                                                                                                    |
| Examples           | This example shows ho                                                                                        | w to create an IPv4 ACL for a configuration session:                                                                                                    |
|                    | <pre>switch# configure session MySession1 switch(config-s)# ip access-list myACL switch(config-s-acl)#</pre> |                                                                                                    |
| Related Commands   | Command                                                                                                    | Description                                                                                                    |
|                    | configure session                                                                                            | Creates a configuration session.                                                                                                    |
|                    | deny                                                                                                    | Configures a deny rule in an IPv4 ACL.                                                                                                    |
|                    | permit                                                                                                    | Configures a permit rule in an IPv4 ACL.                                                                                                    |
|                    | show configuration session                                                                                   | Displays the contents of the session.                                                                                                    |

### Send comments to nexus3k-docfeedback@cisco.com

# ip domain-list

To configure the IP domain list, use the **ip domain-list** command. To disable the IP domain list, use the **no** form of the command.

ip domain-list domain-name [use-vrf name]

no ip domain-list domain-name [use-vrf name]

| Syntax Description | domain-name                                                                                                    | Domain name for the IP domain list. The name can be any case-sensitive, alphanumeric string up to 63 characters.                                                                                            |  |
|--------------------|----------------------------------------------------------------------------------------------------|----------------------------------------------------------------------------------------------------|--|
|                    | use-vrf name                                                                                                    | (Optional) Specifies the virtual routing and forwarding (VRF) to use to resolve the domain domain name for the IP domain list. The name can be any case-sensitive, alphanumeric string up to 32 characters. |  |
| Command Default    | None                                                                                                    |                                                                                                    |  |
| Command Modes      | Global configuratio<br>VRF context config                                                                                                    |                                                                                                    |  |
| Command History    | Release                                                                                                    | Modification                                                                                                    |  |
|                    | 5.0(3)U1(1)                                                                                                    | This command was introduced.                                                                                                    |  |
| Examples           | VRF.                                                                                                    | o enter the VRF context mode to configure additional domain names for a particular                                                                                                    |  |
| Examples           | This example shows how to configure the IP domain list for the default VRF:<br>switch# configure terminal                                                                       |                                                                                                    |  |
|                    | <pre>switch(config)# ip domain-list Mysite.com switch(config)#</pre>                                                                                                    |                                                                                                    |  |
|                    | This example shows how to configure the IP domain list for the management VRF:                                                                                                  |                                                                                                    |  |
|                    | <pre>switch# configure terminal<br/>switch(config)# vrf context management<br/>switch(config-vrf)# ip domain-list Mysite.com<br/>switch(config-vrf)#</pre>                      |                                                                                                    |  |
|                    | This example shows how to configure the IP domain list for the default VRF to use the management VRF as a backup if the domain name cannot be resolved through the default VRF: |                                                                                                    |  |
|                    | switch(config-vrf                                                                                                    | rf context management                                                                                                    |  |

```
switch(config)# ip name-server 192.0.2.1
switch(config)# ip domain-list Mysite2.com
switch(config)#
```

| <b>Related Commands</b> | ds |
|-------------------------|----|
|-------------------------|----|

| Command    | Description                                                  |
|------------|--------------------------------------------------------------|
| show hosts | Displays information about the IP domain name configuration. |

#### Send comments to nexus3k-docfeedback@cisco.com

### ip domain-lookup

To enable the Domain Name Server (DNS) lookup feature, use the **ip domain-lookup** command. Use the **no** form of this command to disable this feature.

ip domain-lookup

no ip domain-lookup

| Syntax Description | This command has no arguments or keywords. |
|--------------------|--------------------------------------------|
|--------------------|--------------------------------------------|

Command Default None

**Command Modes** Global configuration mode

| Command History | Release     | Modification                 |
|-----------------|-------------|------------------------------|
|                 | 5.0(3)U1(1) | This command was introduced. |

**Usage Guidelines** Use the **ip domain-lookup** command to enable DNS.

 Examples
 This example shows how to configure the DNS server lookup feature:

 switch# configure terminal
 switch(config)# vrf context management

 switch(config-vrf)# exit
 switch(config)# ip domain-name Mysite.com use-vrf management

 switch(config)# ip name-server 192.0.2.1
 switch(config)# ip domain-lookup

 switch(config)#
 ip domain-lookup

 switch(config)#
 ip domain-lookup

| <b>Related Commands</b> | Command    | Description                         |
|-------------------------|------------|-------------------------------------|
|                         | show hosts | Displays information about the DNS. |

# ip domain-name

To configure a domain name, use the **ip domain-name** command. To delete a domain name, use the **no** form of the command.

ip domain-name domain-name [use-vrf name]

**no ip domain-name** *domain-name* [**use-vrf** *name*]

| Syntax Description | domain-name                                                                                                    | Domain name. The name can be any case-sensitive, alphanumeric string up to 63 characters.                                                                                     |  |
|--------------------|----------------------------------------------------------------------------------------------------|----------------------------------------------------------------------------------------------------|--|
|                    | use-vrf name                                                                                                    | (Optional) Specifies the virtual routing and forwarding (VRF) to use to resolve the domain name. The name can be any case-sensitive, alphanumeric string up to 32 characters. |  |
| Command Default    | None                                                                                                    |                                                                                                    |  |
|                    |                                                                                                    |                                                                                                    |  |
| Command Modes      | Global configuration<br>VRF context config                                                                                                    |                                                                                                    |  |
| Command History    | Release                                                                                                    | Modification                                                                                                    |  |
|                    | 5.0(3)U1(1)                                                                                                    | This command was introduced.                                                                                                    |  |
| Usage Guidelines   |                                                                                                    | <b>name</b> command to configure the domain name for the device. Use the <b>vrf context</b> ne VRF context mode to configure the domain monastery for a particular VRF.       |  |
| Examples           | This example shows how to configure the IP domain name for the default VRF:                                                                                                    |                                                                                                    |  |
|                    | <pre>switch# configure terminal switch(config)# ip domain-name Mysite.com switch(config)#</pre>                                                                                 |                                                                                                    |  |
|                    | This example shows how to configure the IP domain name for the management VRF:                                                                                                  |                                                                                                    |  |
|                    | <pre>switch# configure terminal<br/>switch(config)# vrf context management<br/>switch(config-vrf)# ip domain-name Mysite.com<br/>switch(config-vrf)#</pre>                      |                                                                                                    |  |
|                    | This example shows how to configure the IP domain name for the default VRF to use the management VRF as a backup if the domain name cannot be resolved through the default VRF: |                                                                                                    |  |
|                    | switch(config-vrf)                                                                                                    | rf context management                                                                                                    |  |

| <b>Related Commands</b> | Command          | Description                                                  |
|-------------------------|------------------|--------------------------------------------------------------|
|                         | ip domain-list   | Configures the IP domain list.                               |
|                         | ip domain-lookup | Enables the Domain Name Server (DNS) lookup feature.         |
|                         | show hosts       | Displays information about the IP domain name configuration. |

### Send comments to nexus3k-docfeedback@cisco.com

# ip host

To define static hostname-to-address mappings in the Domain Name System (DNS) hostname cache, use the **ip host** command. To remove a hostname-to-address mapping, use the **no** form of this command.

**ip host** *name address1* [*address2... address6*]

no ip host name address1 [address2... address6]

| e<br>ess1<br>ess2 address6<br>al configuration mode | <ul> <li>Hostname. The <i>name</i> can be any case-sensitive, alphanumeric string up to 80 characters.</li> <li>IPv4 address in the x.x.x.x format.</li> <li>(Optional) Up to five additional IPv4 addresses in the x.x.x.x format.</li> </ul> |
|-----------------------------------------------------|----------------------------------------------------------------------------------------------------|
| ess2 address6                                       | IPv4 address in the x.x.x.x format.                                                                                                    |
| ess2 address6                                       |                                                                                                    |
|                                                     |                                                                                                    |
| al configuration mode                               |                                                                                                    |
| -                                                   |                                                                                                    |
| ase Modi                                            | fication                                                                                                    |
| )U1(1) This                                         | command was introduced.                                                                                                    |
| he <b>ip host</b> command t                         | to add a static host name to DNS.                                                                                                    |
| example shows how to                                | o configure a static hostname:                                                                                                    |
|                                                     | nal<br>mycompany.com 192.0.2.1                                                                                                    |
| 3                                                   | B)U1(1) This<br>the <b>ip host</b> command the<br>example shows how to<br>ch# <b>configure termin</b>                                                                                                    |

Displays information about the IP domain name configuration.

show hosts

### Send comments to nexus3k-docfeedback@cisco.com

### ip name-server

To configure a name server, use the **ip name-server** command. To disable this feature, use the **no** form of the command.

ip name-server ip-address [use-vrf name]

no ip name-server ip-address [use-vrf name]

|                 | ip-address                                                                                                    | IP address for the name server.                                                                                                    |  |
|-----------------|----------------------------------------------------------------------------------------------------|----------------------------------------------------------------------------------------------------|--|
|                 | use-vrf name                                                                                                    | (Optional) Specifies the virtual routing and forwarding (VRF) to use to reach<br>the name-server. The name can be any case-sensitive, alphanumeric string up<br>to 32 characters.                                                              |  |
| Command Default | None                                                                                                    |                                                                                                    |  |
| Command Modes   | Global configuratio<br>VRF context config                                                                                                    |                                                                                                    |  |
| Command History | Release                                                                                                    | Modification                                                                                                    |  |
|                 | 5.0(3)U1(1)                                                                                                    | This command was introduced.                                                                                                    |  |
| Examples        | This example shows                                                                                                    | how to configure the ID name convertion the default VDE.                                                                                                    |  |
|                 | <pre>switch# configure terminal<br/>switch(config)# vrf context management<br/>switch(config-vrf)# exit<br/>switch(config)# ip domain-name Mysite.com use-vrf management<br/>switch(config)# ip name-server 192.0.2.1<br/>switch(config)#</pre> |                                                                                                    |  |
|                 | <pre>switch(config)# v switch(config-vrf switch(config)# i</pre>                                                                                                    | rf context management<br>)# exit<br>p domain-name Mysite.com use-vrf management                                                                                                    |  |
|                 | <pre>switch(config)# v switch(config-vrf switch(config)# i; switch(config)# i; switch(config)#</pre>                                                                                                    | terminal<br>rf context management<br>)# exit<br>p domain-name Mysite.com use-vrf management                                                                                                    |  |
|                 | <pre>switch(config)# v switch(config-vrf switch(config)# i switch(config)# i switch(config)# This example shows switch# configure switch(config)# v</pre>                                                                                       | <pre>terminal rf context management )# exit p domain-name Mysite.com use-vrf management p name-server 192.0.2.1 s how to configure the IP name server for the management VRF: terminal rf context management )# ip name-server 192.0.2.1</pre> |  |
|                 | <pre>switch(config)# v switch(config-vrf switch(config)# i switch(config)# i switch(config)# This example shows switch# configure switch(config)# v switch(config)# v switch(config-vrf switch(config-vrf This example shows</pre>              | <pre>terminal rf context management )# exit p domain-name Mysite.com use-vrf management p name-server 192.0.2.1 s how to configure the IP name server for the management VRF: terminal rf context management )# ip name-server 192.0.2.1</pre> |  |

```
switch(config)# ip domain-name Mysite.com use-vrf management
switch(config)# ip name-server 192.0.2.1 use-vrf management
switch(config)#
```

#### **Related Commands**

| Command          | Description                                                  |
|------------------|--------------------------------------------------------------|
| ip domain-list   | Defines a list of domains.                                   |
| ip domain lookup | Enables DNS-based host name-to-address translation.          |
| show hosts       | Displays information about the IP domain name configuration. |
| vrf context      | Creates a virtual routing and forwarding (VRF) instance.     |
| -                |                                                              |

# ip port access-group (session)

To apply an IPv4 access control list (ACL) to an interface as a port ACL, use the **ip port access-group** command. To remove an IPv4 ACL from an interface, use the no form of this command.

**ip port access-group** *access-list-name* {**in** | **out**}

**no ip port access-group** *access-list-name* {**in** | **out**}

| Syntax Description | access-list-name                                                                                                    | Name of the IPv4 ACL. The name can be up to 64 alphanumeric, case-sensitive characters. |  |
|--------------------|----------------------------------------------------------------------------------------------------|-----------------------------------------------------------------------------------------|--|
|                    | in                                                                                                    | Specifies that the ACL applies to inbound traffic.                                      |  |
|                    | out                                                                                                    | Specifies that the ACL applies to outbound traffic.                                     |  |
| Command Default    | None                                                                                                    |                                                                                         |  |
| Command Modes      | Session interface config                                                                                                    | guration mode                                                                           |  |
| Command History    | Release                                                                                                    | Modification                                                                            |  |
|                    | 5.0(3)U1(1)                                                                                                    | This command was introduced.                                                            |  |
| Examples           | This example shows how to apply an IPv4 ACL named ip-acl-01 to the Ethernet interface 1/2 as a por<br>ACL:<br>switch# configure session MySession1<br>switch(config-s)# interface ethernet 1/2<br>switch(config-s-if)# ip port access-group ip-acl-01 in<br>switch(config-s-if)# |                                                                                         |  |
|                    | This example shows how to remove an IPv4 ACL named ip-acl-01 from Ethernet interface 1/2:                                                                                                    |                                                                                         |  |
|                    | <pre>switch(config-s)# in<br/>switch(config-s-if)#<br/>switch(config-s-if)#</pre>                                                                                                    | terface ethernet 1/2<br>no ip port access-group ip-acl-01 in                            |  |
| Related Commands   | Command                                                                                                    | Description                                                                             |  |
|                    | show access-lists                                                                                                    | Displays all ACLs.                                                                      |  |
|                    | show access-lists                                                                                                    | Displays an relation                                                                    |  |

session

# logging abort

To discard the pending changes to the syslog server configuration, use the **logging abort** command.

|                    | logging abort                                                                                                    |                                                                                                    |  |
|--------------------|----------------------------------------------------------------------------------------------------|----------------------------------------------------------------------------------------------------|--|
| Syntax Description | This command has no arguments or keywords.                                                                                                    |                                                                                                    |  |
| Command Default    | None                                                                                                    |                                                                                                    |  |
| Command Modes      | Global configuration mode                                                                                                    |                                                                                                    |  |
| Command History    | Release                                                                                                    | Modification                                                                                                  |  |
|                    | 5.0(3)U1(1)                                                                                                    | This command was introduced.                                                                                  |  |
| Examples           | This example shows how to discard the changes made to the syslog server configuration:<br>switch# configure terminal<br>switch(config)# logging distribute<br>switch(config)# logging abort<br>switch(config)# |                                                                                                    |  |
| Related Commands   | Command                                                                                                    | Description                                                                                                   |  |
|                    | logging distribute                                                                                                    | Enables the distribution of the syslog server configuration to network switches using the CFS infrastructure. |  |
|                    | show logging pending                                                                                                    | Displays the pending changes to the syslog server configuration.                                              |  |
|                    | show logging status                                                                                                    | Displays the logging status.                                                                                  |  |

### Send comments to nexus3k-docfeedback@cisco.com

# logging commit

To commit the pending changes to the syslog server configuration for distribution to the switches in the fabric, use the **logging commit** command.

logging commit

| Syntax Description | This command has no arguments or keywords.                                                                                                    |                                                                                                    |
|--------------------|----------------------------------------------------------------------------------------------------|----------------------------------------------------------------------------------------------------|
| Command Default    | None                                                                                                    |                                                                                                    |
| Command Modes      | Global configuration mode                                                                                                    |                                                                                                    |
| Command History    | Release                                                                                                    | Modification                                                                                                  |
|                    | 5.0(3)U1(1)                                                                                                    | This command was introduced.                                                                                  |
| Examples           | This example shows how to commit the distribution of the syslog server configuration:<br>switch# configure terminal<br>switch(config)# logging distribute<br>switch(config)# logging commit<br>switch(config)# |                                                                                                    |
| Related Commands   | Command                                                                                                    | Description                                                                                                   |
|                    | logging distribute                                                                                                    | Enables the distribution of the syslog server configuration to network switches using the CFS infrastructure. |
|                    | show logging status                                                                                                    | Displays the logging status.                                                                                  |

# logging console

To enable logging messages to the console session, use the **logging console** command. To disable logging messages to the console session, use the **no** form of this command.

logging console [severity-level]

no logging console

| Syntax Description                           | severity-level                                                                                                    | (Optional) Number of the desired severity level at which messages should be logged. Messages at or numerically lower than the specified level are logged. Severity levels are as follows: |
|----------------------------------------------|----------------------------------------------------------------------------------------------------|----------------------------------------------------------------------------------------------------|
|                                              |                                                                                                    | • 0—emergency: System unusable                                                                                                    |
|                                              |                                                                                                    | • 1—alert: Immediate action needed                                                                                                    |
|                                              |                                                                                                    | • 2—critical: Critical condition—default level                                                                                                    |
|                                              |                                                                                                    | • 3—error: Error condition                                                                                                    |
|                                              |                                                                                                    | • 4—warning: Warning condition                                                                                                    |
|                                              |                                                                                                    | • 5—notification: Normal but significant condition                                                                                                    |
|                                              |                                                                                                    | • 6—informational: Informational message only                                                                                                    |
|                                              |                                                                                                    | • 7—debugging: Appears during debugging only                                                                                                    |
|                                              |                                                                                                    |                                                                                                    |
| Command Default                              | None                                                                                                    |                                                                                                    |
|                                              |                                                                                                    |                                                                                                    |
| Command Modes                                | Global configuration 1                                                                                                 | mode                                                                                                    |
|                                              | Global configuration 1                                                                                                 | mode<br>Modification                                                                                                    |
|                                              |                                                                                                    |                                                                                                    |
|                                              | Release                                                                                                    | Modification                                                                                                    |
| Command History                              | <b>Release</b><br>5.0(3)U1(1)                                                                                          | Modification<br>This command was introduced.                                                                                                    |
| Command Modes<br>Command History<br>Examples | Release<br>5.0(3)U1(1)<br>This example shows h                                                                         | Modification<br>This command was introduced.<br>Now to enable logging messages with a severity level of 4 (warning) or higher to<br>erminal                                               |
| Command History                              | Release<br>5.0(3)U1(1)<br>This example shows h<br>the console session:<br>switch# configure to<br>switch(config)# logs | Modification<br>This command was introduced.<br>Now to enable logging messages with a severity level of 4 (warning) or higher to<br>erminal                                               |

#### Send comments to nexus3k-docfeedback@cisco.com

### logging distribute

To enable the distribution of the syslog server configuration to network switches using the Cisco Fabric Services (CFS) infrastructure, use the **logging distribute** command. To disable the distribution, use the **no** form of this command.

#### logging distribute

no logging distribute

- **Syntax Description** This command has no arguments or keywords.
- **Command Default** Distribution is disabled.
- **Command Modes** Global configuration mode

| Command History | Release     | Modification                 |
|-----------------|-------------|------------------------------|
|                 | 5.0(3)U1(1) | This command was introduced. |

#### Examples

This example shows how to enable the distribution of the syslog server configuration:

switch# configure terminal
switch(config)# logging distribute
switch(config)#

This example shows how to disable the distribution of the syslog server configuration:

switch# configure terminal
switch(config)# no logging distribute
switch(config)#

| Related Commands | Command             | Description                                                                                            |
|------------------|---------------------|----------------------------------------------------------------------------------------------------|
|                  | logging abort       | Cancels the pending changes to the syslog server configuration.                                        |
|                  | logging commit      | Commits the changes to the syslog server configuration for distribution to the switches in the fabric. |
|                  | show logging status | Displays the logging status.                                                                           |

# logging event

To log interface events, use the **logging event** command. To disable logging of interface events, use the **no** form of this command.

logging event {link-status | trunk-status } {default | enable }

no logging event {link-status | trunk-status } {default | enable }

| Syntax Description | link-status                                                                                                    | Specifies to log all UP/DOWN and CHANGE messages.                                                                                                    |  |  |
|--------------------|----------------------------------------------------------------------------------------------------|----------------------------------------------------------------------------------------------------|--|--|
|                    | trunk-status                                                                                                    | Specifies to log all TRUNK status messages.                                                                                                    |  |  |
|                    | default                                                                                                    | Specifies to the default logging configuration is used by interfaces not explicitly configured.                                                                                  |  |  |
|                    | enable                                                                                                    | Enables the logging to override the port level configuration.                                                                                                    |  |  |
| Command Default    | None                                                                                                    |                                                                                                    |  |  |
| Command Modes      | Global configuration m<br>Switch profile configura                                                                                                    |                                                                                                    |  |  |
| Command History    | Release                                                                                                    | Modification                                                                                                    |  |  |
|                    | 5.0(3)U1(1)                                                                                                    | This command was introduced.                                                                                                    |  |  |
|                    | 5.0(3)U2(1)                                                                                                    | Support to log interface events was added in switch profiles.                                                                                                    |  |  |
| Examples           | This example shows how to log interface events:<br><pre>switch# configure terminal switch(config)# logging event link-status default switch(config)#</pre>                                   |                                                                                                    |  |  |
|                    |                                                                                                    |                                                                                                    |  |  |
|                    | This example shows ho<br>switch# configure syn<br>Enter configuration of<br>switch(config-sync)#<br>Switch-Profile started                                                                   | commands, one per line. End with CNTL/Z.<br><b>switch-profile s5010</b><br>ed, Profile ID is 1<br>p)# <b>logging event trunk-status default</b>                                  |  |  |
| Related Commands   | This example shows how<br>switch# configure sym<br>Enter configuration of<br>switch(config-sync)#<br>Switch-Profile starter<br>switch(config-sync-sp                                         | nc<br>commands, one per line. End with CNTL/Z.<br>switch-profile s5010<br>ed, Profile ID is 1<br>p)# logging event trunk-status default                                          |  |  |
| Related Commands   | This example shows how<br>switch# configure sym<br>Enter configuration of<br>switch(config-sync)#<br>Switch-Profile started<br>switch(config-sync-sym<br>switch(config-sync-sym              | <pre>nc<br/>commands, one per line. End with CNTL/Z.<br/>switch-profile s5010<br/>ed, Profile ID is 1<br/>p)# logging event trunk-status default<br/>p)#</pre>                   |  |  |
| Related Commands   | This example shows how<br>switch# configure syn<br>Enter configuration of<br>switch(config-sync)#<br>Switch-Profile started<br>switch(config-sync-syn<br>switch(config-sync-sync)<br>command | <pre>nc<br/>commands, one per line. End with CNTL/Z.<br/>switch-profile s5010<br/>ed, Profile ID is 1<br/>p) # logging event trunk-status default<br/>p) #<br/>Description</pre> |  |  |

### logging event port

To log events on an interface, use the **logging event port** command. To disable logging of interface events, use the **no** form of this command.

logging event port {link-status | trunk-status} [default]

no logging event port {link-status | trunk-status}

| Syntax Description | link-status                                                                                                    | Specifies to log all UP/DOWN and CHANGE messages.                                                            |  |  |
|--------------------|----------------------------------------------------------------------------------------------------|----------------------------------------------------------------------------------------------------|--|--|
| Syntax Description | trunk-status                                                                                                    | Specifies to log all TRUNK status messages.                                                                  |  |  |
| Command Default    |                                                                                                    |                                                                                                    |  |  |
|                    | default                                                                                                    | (Optional) Specifies the default logging configuration that is used by interfaces not explicitly configured. |  |  |
|                    | None                                                                                                    |                                                                                                    |  |  |
| Command Modes      | Interface configuration                                                                                                    | on mode                                                                                                    |  |  |
| Command History    | Release                                                                                                    | Modification                                                                                                 |  |  |
|                    | 5.0(3)U1(1)                                                                                                    | This command was introduced.                                                                                 |  |  |
| Examples           | This example shows                                                                                                    | how to log interface events:                                                                                 |  |  |
|                    | <pre>switch# configure terminal<br/>switch(config)# interface ethernet 1/1<br/>switch(config-if)# logging event port link-status default<br/>switch(config-if)#</pre> |                                                                                                    |  |  |
| Related Commands   | Command                                                                                                    | Description                                                                                                  |  |  |
|                    | show interface                                                                                                    | Displays the interface configuration information.                                                            |  |  |
|                    |                                                                                                    | Displays the logging status.                                                                                 |  |  |
|                    | show logging                                                                                                    | Displays the logging status.                                                                                 |  |  |

# logging ip access-list cache entries num\_entries

Sets the maximum number of log entries cached in software. The range is from 0 to 1000000 entries. The default value is 8000 entries.

logging ip access-list cache entries <num\_entries>

| Syntax Description | num_entries                                                                                                    | Specifies the number of log entries.            |  |
|--------------------|----------------------------------------------------------------------------------------------------|-------------------------------------------------|--|
| Command Default    | None                                                                                                    |                                                 |  |
| Command Modes      | Interface configuration mode                                                                                                    |                                                 |  |
| Command History    | Release                                                                                                    | Modification                                    |  |
|                    | 5.0(3)U1(1)                                                                                                    | This command was introduced.                    |  |
| Examples           | This example shows how to log interface events:<br>switch# configure terminal<br>switch(config)# logging ip access-list cache entries 5000<br>switch(config)# |                                                 |  |
| Related Commands   | Command<br>show logging                                                                                                    | <b>Description</b> Displays the logging status. |  |

#### Send comments to nexus3k-docfeedback@cisco.com

# logging ip access-list cache interval seconds

Sets the number of seconds between log updates. Also if an entry is inactive for this duration, it is removed from the cache. The range is from 5 to 86400 seconds. The default value is 300 seconds.

logging ip access-list cache interval <seconds>

| Syntax Description | interval                                                                                                    | The number of seconds between log updates. |
|--------------------|----------------------------------------------------------------------------------------------------|--------------------------------------------|
| Command Default    | None                                                                                                    |                                            |
| Command Modes      | Interface configurat                                                                                                    | ion mode                                   |
| Command History    | Release                                                                                                    | Modification                               |
|                    | 5.0(3)U1(1)                                                                                                    | This command was introduced.               |
| Examples           | This example shows how to log interface events:<br>switch# configure terminal<br>switch(config)# logging ip access-list cache interval 120<br>switch(config)# |                                            |
| Related Commands   | Command                                                                                                    | Description                                |
|                    | show logging                                                                                                    | Displays the logging status.               |

# logging ip access-list cache threshold num\_packets

Sets the number of packet matches before an entry is logged. The range is from 0 to 1000000 packets. The default value is 0 packets, which means that logging is not triggered by the number of packet matches.

logging ip access-list cache threshold <num\_packets>

| Syntax Description | num_packets                                                                                                    | The number of packet matches before an entry is logged. |
|--------------------|----------------------------------------------------------------------------------------------------|---------------------------------------------------------|
| Command Default    | None                                                                                                    |                                                         |
| Command Modes      | Interface configurati                                                                                               | on mode                                                 |
| Command History    | Release                                                                                                    | Modification                                            |
|                    | 5.0(3)U1(1)                                                                                                    | This command was introduced.                            |
| Examples           | This example shows how to log interface events:                                                                     |                                                         |
|                    | <pre>switch# configure terminal switch(config)# logging ip access-list cache threshold 500000 switch(config)#</pre> |                                                         |
|                    |                                                                                                    |                                                         |
| Related Commands   | Command                                                                                                    | Description                                             |
|                    | show logging                                                                                                    | Displays the logging status.                            |

### Send comments to nexus3k-docfeedback@cisco.com

### logging level

To enable logging messages from a defined facility that have the specified severity level or higher, use the **logging level** command. To disable logging messages from a defined facility, use the **no** form of this command.

logging level facility severity-level

no logging level facility severity-level

| Syntax Description | facility                                                                                                    | Facility.                                                                                                    |  |
|--------------------|----------------------------------------------------------------------------------------------------|----------------------------------------------------------------------------------------------------|--|
|                    | Juctility                                                                                                    | To apply the same severity level to all facilities, use the <b>all</b> facility.                                                                                                    |  |
|                    | severity-level                                                                                                    | Number of the desired severity level at which messages should be logged.           Messages at or numerically lower than the specified level are logged.           Severity levels are as follows: |  |
|                    |                                                                                                    | • 0—emergency: System unusable                                                                                                    |  |
|                    |                                                                                                    | • 1—alert: Immediate action needed                                                                                                    |  |
|                    |                                                                                                    | • 2—critical: Critical condition—default level                                                                                                    |  |
|                    |                                                                                                    | • <b>3</b> —error: Error condition                                                                                                    |  |
|                    |                                                                                                    | • 4—warning: Warning condition                                                                                                    |  |
|                    |                                                                                                    | • <b>5</b> —notification: Normal but significant condition                                                                                                    |  |
|                    |                                                                                                    | • 6—informational: Informational message only                                                                                                    |  |
|                    |                                                                                                    | • 7—debugging: Appears during debugging only                                                                                                    |  |
| Command Modes      | Global configuratio                                                                                                    | Modification                                                                                                    |  |
| ooniniunu mistory  | 5.0(3)U1(1)                                                                                                    | This command was introduced.                                                                                                    |  |
| Examples           | This example shows how to enable logging messages from the AAA facility that have a severity level of 2 or higher:<br><pre>switch# configure terminal switch(config)# logging level aaa 2 switch(config)#</pre> This example shows how to enable error logging messages for the Precision Time Protocol (PTP) packets: switch# configure terminal |                                                                                                    |  |
|                    | switch(config)# logging level ptp 3                                                                                                    |                                                                                                    |  |

switch(config)#

| <b>Related Commands</b> | Command            | Description                                        |
|-------------------------|--------------------|----------------------------------------------------|
|                         | show logging level | Displays the facility logging level configuration. |

#### Send comments to nexus3k-docfeedback@cisco.com

# logging logfile

To configure the name of the log file used to store system messages and the minimum severity level to log, use the **logging logfile** command. To disable logging to the log file, use the **no** form of this command.

logging logfile logfile-name severity-level [size bytes]

no logging logfile [logfile-name severity-level [size bytes]]]

| Syntax Description | logfile-name                                                   | Name of the log file to be used to store system messages.                                                                                                    |  |  |
|--------------------|----------------------------------------------------------------|----------------------------------------------------------------------------------------------------|--|--|
|                    | severity-level                                                 | Number of the desired severity level at which messages should be logged.<br>Messages at or numerically lower than the specified level are logged.<br>Severity levels are as follows: |  |  |
|                    |                                                                | • 0—emergency: System unusable                                                                                                    |  |  |
|                    |                                                                | • 1—alert: Immediate action needed                                                                                                    |  |  |
|                    |                                                                | • 2—critical: Critical condition—default level                                                                                                    |  |  |
|                    |                                                                | • 3—error: Error condition                                                                                                    |  |  |
|                    |                                                                | • 4—warning: Warning condition                                                                                                    |  |  |
|                    |                                                                | • 5—notification: Normal but significant condition                                                                                                    |  |  |
|                    |                                                                | • 6—informational: Informational message only                                                                                                    |  |  |
|                    |                                                                | • 7—debugging: Appears during debugging only                                                                                                    |  |  |
|                    | size bytes                                                     | (Optional) Specifies a maximum file size. The default file size is 4194304 bytes and can be configured from 4096 to 4194304 bytes.                                                   |  |  |
| Command Default    | None                                                           |                                                                                                    |  |  |
| Command Modes      | Global configuratio                                            | n mode                                                                                                    |  |  |
| Command History    | Release                                                        | Modification                                                                                                    |  |  |
|                    | 5.0(3)U1(1)                                                    | This command was introduced.                                                                                                    |  |  |
| Examples           | This example show severity level to 4:                         | s how to configure a log file called logfile to store system messages and set its                                                                                                    |  |  |
|                    | <pre>switch# configure switch(config)# 1 switch(config)#</pre> | e terminal<br>.ogging logfile logfile 4                                                                                                    |  |  |

| Related Commands | Command              | Description            |
|------------------|----------------------|------------------------|
|                  | show logging logfile | Displays the log file. |

### Send comments to nexus3k-docfeedback@cisco.com

# logging module

To enable module log messages, use the **logging module** command. To disable module log messages, use the **no** form of this command.

logging module [severity-level]

no logging module

| Syntax Description | severity-level                                                                 | (Optional) Number of the desired severity level at which messages should be logged. Messages at or numerically lower than the specified level are logged. Severity levels are as follows: |
|--------------------|--------------------------------------------------------------------------------|----------------------------------------------------------------------------------------------------|
|                    |                                                                                | • 0—emergency: System unusable                                                                                                    |
|                    |                                                                                | • 1—alert: Immediate action needed                                                                                                    |
|                    |                                                                                | • 2—critical: Critical condition                                                                                                    |
|                    |                                                                                | • <b>3</b> —error: Error condition                                                                                                    |
|                    |                                                                                | • 4—warning: Warning condition                                                                                                    |
|                    |                                                                                | • 5—notification: Normal but significant condition—default level                                                                                                    |
|                    |                                                                                | • 6—informational: Informational message only                                                                                                    |
|                    |                                                                                | • 7—debugging: Appears during debugging only                                                                                                    |
|                    |                                                                                |                                                                                                    |
| Command Default    | None                                                                           |                                                                                                    |
| Command Default    | Ivone                                                                          |                                                                                                    |
|                    |                                                                                |                                                                                                    |
| Command Modes      | Global configuration m                                                         | ode                                                                                                    |
|                    |                                                                                |                                                                                                    |
| Command History    | Release                                                                        | Modification                                                                                                    |
|                    | 5.0(3)U1(1)                                                                    | This command was introduced.                                                                                                    |
|                    |                                                                                |                                                                                                    |
| Usage Guidelines   | Set a specified severity                                                       | level or use the default.                                                                                                    |
| Usage dalaetines   | Set a speemed seventy                                                          | level of use the default.                                                                                                    |
|                    |                                                                                |                                                                                                    |
| Examples           | This example shows ho                                                          | w to enable module log messages:                                                                                                    |
|                    | <pre>switch# configure tex<br/>switch(config)# logg:<br/>switch(config)#</pre> |                                                                                                    |
|                    |                                                                                |                                                                                                    |
| Related Commands   | Command                                                                        | Description                                                                                                    |
|                    | show logging module                                                            | Displays the module logging status.                                                                                                    |

# logging monitor

To enable the device to log messages to the monitor (terminal line), use the **logging monitor** command. To disable monitor log messages, use the **no** form of this command.

**logging monitor** [*severity-level*]

no logging monitor

| Syntax Description                  | severity-level                                                                                                    | (Optional) Number of the desired severity level at which messages should be logged. Messages at or numerically lower than the specified level are logged. Severity levels are as follows: |
|-------------------------------------|----------------------------------------------------------------------------------------------------|----------------------------------------------------------------------------------------------------|
|                                     |                                                                                                    | • 0—emergency: System unusable                                                                                                    |
|                                     |                                                                                                    | • 1—alert: Immediate action needed                                                                                                    |
|                                     |                                                                                                    | • 2—critical: Critical condition—default level                                                                                                    |
|                                     |                                                                                                    | • <b>3</b> —error: Error condition                                                                                                    |
|                                     |                                                                                                    | • 4—warning: Warning condition                                                                                                    |
|                                     |                                                                                                    | • 5—notification: Normal but significant condition                                                                                                    |
|                                     |                                                                                                    | • 6—informational: Informational message only                                                                                                    |
|                                     |                                                                                                    | • 7—debugging: Appears during debugging only                                                                                                    |
|                                     |                                                                                                    |                                                                                                    |
| Command Default                     | None                                                                                                    |                                                                                                    |
|                                     |                                                                                                    |                                                                                                    |
| Command Modes                       | Global configuration mo                                                                                                    | ode                                                                                                    |
| Command Modes                       | Global configuration mo                                                                                                    | ode<br>Modification                                                                                                    |
|                                     |                                                                                                    |                                                                                                    |
|                                     | <b>Release</b><br>5.0(3)U1(1)                                                                                                    | Modification                                                                                                    |
| Command History                     | Release<br>5.0(3)U1(1)<br>This configuration appli                                                                                                    | Modification<br>This command was introduced.                                                                                                    |
| Command History<br>Usage Guidelines | Release<br>5.0(3)U1(1)<br>This configuration appli                                                                                                    | Modification This command was introduced. ies to Telnet and Secure Shell (SSH) sessions. w to enable monitor log messages: rminal                                                         |
| Command History<br>Usage Guidelines | Release         5.0(3)U1(1)         This configuration applie         This example shows how         switch# configure ter         switch(config)# loggi | Modification This command was introduced. ies to Telnet and Secure Shell (SSH) sessions. w to enable monitor log messages: rminal                                                         |

#### Send comments to nexus3k-docfeedback@cisco.com

### logging server

To configure a remote syslog server at the specified hostname or IPv4/IPv6 address, use the **logging server** command. To disable the remote syslog server, use the **no** form of this command.

logging server host [severity-level] [facility facility | use-vrf {vrf\_name | management}]

**no logging server** *host* [*severity-level*] [**facility** *facility* | **use-vrf** {*vrf\_name* | **management**}]

| Syntax Description | host                                             | Hostname or IPv4/IPv6 address of the remote syslog server.                                                                                                    |  |
|--------------------|--------------------------------------------------|----------------------------------------------------------------------------------------------------|--|
|                    | severity-level                                   | (Optional) Number of the desired severity level at which messages should be logged. Messages at or numerically lower than the specified level are logged. Severity levels are as follows:                                                                                                    |  |
|                    |                                                  | • 0—emergency: System unusable                                                                                                    |  |
|                    |                                                  | • 1—alert: Immediate action needed                                                                                                    |  |
|                    |                                                  | • 2—critical: Critical condition—default level                                                                                                    |  |
|                    |                                                  | • 3—error: Error condition                                                                                                    |  |
|                    |                                                  | • 4—warning: Warning condition                                                                                                    |  |
|                    |                                                  | • 5—notification: Normal but significant condition                                                                                                    |  |
|                    |                                                  | • 6—informational: Informational message only                                                                                                    |  |
|                    |                                                  | • 7—debugging: Appears during debugging only                                                                                                    |  |
|                    | facility facility                                | (Optional) Specifies the outgoing <i>facility</i> . The facility can be one of the following: <b>auth</b> , <b>authpriv</b> , <b>cron</b> , <b>daemon</b> , <b>ftp</b> , <b>kernel</b> , <b>local0</b> , <b>local1</b> , <b>local2</b> , <b>local3</b> , <b>local4</b> , <b>local5</b> , <b>local6</b> , <b>local7</b> , <b>lpr</b> , <b>mail</b> , <b>news</b> , <b>syslog</b> , <b>user</b> , <b>uucp</b> |  |
|                    |                                                  | The default outgoing facility is <b>local7</b> .                                                                                                    |  |
|                    | vrf vrf_name                                     | (Optional) Specifies the virtual routing and forwarding (VRF) to be used in<br>the remote server. The name can be a maximum of 32 alphanumeric<br>characters.                                                                                                    |  |
|                    | management                                       | Specifies the management VRF. This is the default VRF.                                                                                                    |  |
|                    |                                                  |                                                                                                    |  |
| Command Default    | The default outgoing facility is <b>local7</b> . |                                                                                                    |  |
|                    | The default VRF is <b>management</b> .           |                                                                                                    |  |
| Command Modes      | Global configuration                             | on mode                                                                                                    |  |
| Command History    | Release                                          | Modification                                                                                                    |  |
|                    | 5.0(3)U1(1)                                      | This command was introduced.                                                                                                    |  |

```
Examples
```

This example shows how to configure a remote syslog server at a specified IPv4 address, using the default outgoing facility:

```
switch# configure terminal
switch(config)# logging server 192.168.2.253
switch(config)#
```

This example shows how to configure a remote syslog server at a specified hostname with severity level 5 or higher:

```
switch# configure terminal
switch(config)# logging server syslogA 5
switch(config)#
```

| <b>Related Commands</b> | Command             | Description                             |
|-------------------------|---------------------|-----------------------------------------|
|                         | show logging server | Displays the configured syslog servers. |

#### Send comments to nexus3k-docfeedback@cisco.com

### logging source-interface

To enable a source interface for the remote syslog server, use the **logging source-interface** command. To disable the source interface, use the **no** form of this command.

- **logging source-interface** [ethernet *slot/port* | loopback *interface-number* | mgmt *interface-number* | port-channel *port-channel-number* | vlan *interface-number* | tunnel *interface-number*]
- **no logging source-interface** [ethernet *slot/port* | loopback *interface-number* | mgmt *interface-number* | port-channel *port-channel-number* | vlan *interface-number* | tunnel *interface-number*]

| Syntax Description | ethernet slot/port                                             | Specifies Ethernet as the source interface. The range for the Ethernet option is from 1 to 253.          |
|--------------------|----------------------------------------------------------------|----------------------------------------------------------------------------------------------------|
|                    | loopback<br>interface-number                                   | Specifies loopback as the source interface. The range for the loopback option is from 1 to 1023.         |
|                    | mgmt interface-number                                          | Specifies management as the source interface. The interface number management option is 0.               |
|                    | <b>port-channel</b><br>port-channel-number                     | Specifies port-channel as the source interface. The range for the port-channel option is from 1 to 4096. |
|                    | vlan interface-number                                          | Specifies VLAN as the source interface.                                                                  |
|                    | <b>tunnel</b><br>interface-number                              | Specifies tunnel as the source interface.                                                                |
| Command Default    | None.                                                          |                                                                                                    |
|                    |                                                                |                                                                                                    |
| Command Modes      | Global configuration mo                                        | de                                                                                                    |
| Command History    | Release                                                        | Modification                                                                                             |
|                    | 5.0(3)U5(1)                                                    | This command was introduced.                                                                             |
| Usage Guidelines   | This command does not                                          | require a license.                                                                                       |
| Examples           | This example shows how                                         | to enable a source interface for the syslog server:                                                      |
|                    | switch# <b>configure term</b><br>switch(config)# <b>loggir</b> | ninal<br>ng source-interface ethernet 2/1                                                                |
| Related Commands   | Command                                                        | Description                                                                                              |
|                    | show logging info                                              | Displays the configured syslog information.                                                              |
|                    |                                                                |                                                                                                    |

### Send comments to nexus3k-docfeedback@cisco.com

# logging timestamp

To set the logging time-stamp units, use the **logging timestamp** command. To reset the logging time-stamp units to the default, use the **no** form of this command.

logging timestamp {microseconds | milliseconds | seconds}

no logging timestamp {microseconds | milliseconds | seconds}

| Syntax Description | microseconds                                                     | Specifies the units to use for logging timestamps in microseconds. The default units are <b>seconds</b> . |
|--------------------|------------------------------------------------------------------|----------------------------------------------------------------------------------------------------|
|                    | milliseconds                                                     | Specifies the units to use for logging timestamps in milliseconds.                                        |
|                    | seconds                                                          | Specifies the units to use for logging timestamps in seconds. The default units are <b>seconds</b> .      |
| command Default    | None                                                             |                                                                                                    |
| ommand Modes       | Global configuration                                             | mode                                                                                                    |
|                    | Release                                                          | Modification                                                                                              |
| Command History    | 5.0(3)U1(1)                                                      | This command was introduced.                                                                              |
| Jsage Guidelines   | By default, the units                                            | are seconds.                                                                                              |
| xamples            | This example shows                                               | how to set the logging time-stamp units to microseconds:                                                  |
|                    | <pre>switch# configure switch(config)# log switch(config)#</pre> | terminal<br>gging timestamp microseconds                                                                  |
|                    |                                                                  |                                                                                                    |
| Related Commands   | Command                                                          | Description                                                                                               |

### mode tap-aggregation

To allow the attachment of an ACL with a Tap Aggregation policy to an interface, use the **mode tap-aggregation** command. To disallow the attachment of such a policy to an interface, use the **no** form of this command.

mode tap-aggregation

no mode tap-aggregation

**Syntax Description** This command has no arguments or keywords.

tap-aggregation command.

Command Default None

**Command Modes** Interface configuration mode

| Command History  | Release             | Modification                                                                |
|------------------|---------------------|-----------------------------------------------------------------------------|
|                  | 6.0(2)U2(3)         | This command was introduced.                                                |
|                  |                     |                                                                             |
|                  |                     |                                                                             |
| Usage Guidelines | You can use this co | mmand on all Cisco Nexus 3000 Series and Cisco Nexus 3100 Series switches.  |
|                  | To be able to apply | an ACL with a Tap Aggregation policy on an interface, you must run the mode |

**Examples** This example shows how to enable mode tap-aggregation and apply the ACL on an interface: switch# configure terminal
switch(config)# interface ethernet1/2
switch(config-if)# mode tap-aggregation
switch(config-if)# ip port access-group test in

| <b>Related Commands</b> | Command              | Description                     |
|-------------------------|----------------------|---------------------------------|
|                         | ip port access-group | Applies an ACL to an interface. |

# monitor erspan origin ip-address

To configure the Encapsulated Remote Switched Port Analyzer (ERSPAN) global origin IP address, use the **monitor espan origin ip-address** command. To remove the ERSPAN global origin IP address configuration, use the **no** form of this command.

monitor erspan origin ip-address ip-address [global]

no monitor erspan origin ip-address ip-address [global]

| Syntax Description | ip-address                                                                                                    | IP address.                                             |  |  |
|--------------------|----------------------------------------------------------------------------------------------------|---------------------------------------------------------|--|--|
|                    | global                                                                                                    | (Optional) Specifies the default global configuration.  |  |  |
|                    |                                                                                                    |                                                         |  |  |
| Command Default    | None                                                                                                    |                                                         |  |  |
| Command Modes      | Global configuratio                                                                                                    | n mode                                                  |  |  |
| Command History    | Release                                                                                                    | Modification                                            |  |  |
|                    | 5.0(3)U2(2)                                                                                                    | This command was introduced.                            |  |  |
| Usage Guidelines   | When you change the origin IP address, it impacts all the sessions.                                                                                                    |                                                         |  |  |
| Note               | On a Cisco Nexus 3000 Series switch, only global origin IP address is supported.                                                                                                    |                                                         |  |  |
|                    | This command does                                                                                                    | s not require a license.                                |  |  |
| Examples           | This example show                                                                                                    | s how to configure the ERSPAN global origin IP address: |  |  |
|                    | <pre>switch# configure terminal switch(config)# monitor erspan origin ip-address 10.1.1.1 global switch(config)# This example shows how to remove the ERSPAN global origin IP address:</pre> |                                                         |  |  |
|                    |                                                                                                    |                                                         |  |  |
| Related Commands   | Command                                                                                                    | Description                                             |  |  |
|                    | monitor session                                                                                                    | Configures a SPAN or an ERSPAN session.                 |  |  |

# monitor session

To create a new Switched Port Analyzer (SPAN) or an Encapsulated Remote Switched Port Analyzer (ERSPAN) session configuration for analyzing traffic between ports, or add to an existing session configuration, use the **monitor session** command. To clear SPAN or ERSPAN sessions, use the **no** form of this command.

monitor session {session-number [shut | type {local | erspan-destination | erspan-source}] | all
shut}

**no monitor session** {*session-number* | **all**} [**shut**]

| Syntax Description       session-number       SPAN session to create or configure. The range is from 1 to 18.         all       Specifies to apply configuration information to all SPAN sessions.         shut       (Optional) Specifies that the selected session will be shut down for monitoring.         type       (Optional) Specifies the type of session to configure.         local       Specifies the session type to be local.         erspan-destination       Creates an ERSPAN destination session.         erspan-source       Creates an ERSPAN source session.         Command Default       None         Command History       Release         Support for ERSPAN was added.         Usage Guidelines       To ensure that you are working with a completely new session, you can clear the desired session nun or all SPAN sessions.         After you create an ERSPAN session, you can describe the session and add interfaces and VLANs sources and destinations.         This example shows how to create a SPAN session:         switch (config) # monitor essesion 2         switch (config) # |                    |                                                 |                                                                            |  |
|----------------------------------------------------------------------------------------------------|--------------------|-------------------------------------------------|----------------------------------------------------------------------------|--|
| shut       (Optional) Specifies that the selected session will be shut down for monitoring.         type       (Optional) Specifies the type of session to configure.         local       Specifies the session type to be local.         erspan-destination       Creates an ERSPAN destination session.         erspan-source       Creates an ERSPAN source session.         Command Default       None         Command Modes       Global configuration mode         Command History       Release       Modification         5.0(3)U1(1)       This command was introduced.         5.0(3)U2(2)       Support for ERSPAN was added.         Usage Guidelines       To ensure that you are working with a completely new session, you can clear the desired session num or all SPAN sessions.         After you create an ERSPAN session, you can describe the session and add interfaces and VLANs sources and destinations.         This command does not require a license.         Examples       This configure terminal switch(config) # monitor session 2                                                       | Syntax Description | session-number                                  | SPAN session to create or configure. The range is from 1 to 18.            |  |
| intering.         type       (Optional) Specifies the type of session to configure.         local       Specifies the session type to be local.         erspan-destination       Creates an ERSPAN destination session.         erspan-destination       Creates an ERSPAN source session.         erspan-destination       Creates an ERSPAN source session.         Command Default       None         Command Modes       Global configuration mode         Command History       Release       Modification         5.0(3)U1(1)       This command was introduced.         5.0(3)U2(2)       Support for ERSPAN was added.         Usage Guidelines       To ensure that you are working with a completely new session, you can clear the desired session num or all SPAN sessions.         After you create an ERSPAN session, you can describe the session and add interfaces and VLANs sources and destinations.         This command does not require a license.         Examples       This example shows how to create a SPAN session:         switcht configure terminal                                        |                    | all                                             | Specifies to apply configuration information to all SPAN sessions.         |  |
| local       Specifies the session type to be local.         erspan-destination       Creates an ERSPAN destination session.         erspan-source       Creates an ERSPAN source session.         Command Default       None         Command Modes       Global configuration mode         Command History       Release       Modification         5.0(3)U1(1)       This command was introduced.         5.0(3)U2(2)       Support for ERSPAN was added.         Usage Guidelines       To ensure that you are working with a completely new session, you can clear the desired session nun or all SPAN sessions.         After you create an ERSPAN session, you can describe the session and add interfaces and VLANs sources and destinations.         This command does not require a license.         Examples       This example shows how to create a SPAN session:         switch# configure terminal         switch# configure terminal         switch# configure terminal                                                                                                    |                    | shut                                            |                                                                            |  |
| erspan-destination       Creates an ERSPAN destination session.         erspan-source       Creates an ERSPAN source session.         Command Default       None         Command Modes       Global configuration mode         Command History       Release       Modification         5.0(3)U1(1)       This command was introduced.       5.0(3)U2(2)         Support for ERSPAN was added.       Support for ERSPAN was added.         Usage Guidelines       To ensure that you are working with a completely new session, you can clear the desired session nun or all SPAN sessions.         After you create an ERSPAN session, you can describe the session and add interfaces and VLANs sources and destinations.         This command does not require a license.         Examples       This example shows how to create a SPAN session:         switch# configure terminal       switch@configure terminal         switch# configure terminal       switch@configure terminal                                                                                                    |                    | type                                            | (Optional) Specifies the type of session to configure.                     |  |
| erspan-source       Creates an ERSPAN source session.         Command Default       None         Command Modes       Global configuration mode         Command History       Release       Modification         5.0(3)U1(1)       This command was introduced.         5.0(3)U2(2)       Support for ERSPAN was added.         Usage Guidelines       To ensure that you are working with a completely new session, you can clear the desired session num or all SPAN sessions.         After you create an ERSPAN session, you can describe the session and add interfaces and VLANs sources and destinations.         This example shows how to create a SPAN session:         switch# configure terminal switch(config)# monitor session 2                                                                                                    |                    | local                                           | Specifies the session type to be local.                                    |  |
| Command Default       None         Command Modes       Global configuration mode         Command History       Release       Modification         5.0(3)U1(1)       This command was introduced.         5.0(3)U2(2)       Support for ERSPAN was added.         Usage Guidelines       To ensure that you are working with a completely new session, you can clear the desired session num or all SPAN sessions.         After you create an ERSPAN session, you can describe the session and add interfaces and VLANs sources and destinations.         This command does not require a license.         Examples       This example shows how to create a SPAN session:         switch# configure terminal switch(config)# monitor seesion 2                                                                                                    |                    | erspan-destination                              | Creates an ERSPAN destination session.                                     |  |
| Command Modes       Global configuration mode         Command History       Release       Modification         5.0(3)U1(1)       This command was introduced.         5.0(3)U2(2)       Support for ERSPAN was added.         Usage Guidelines       To ensure that you are working with a completely new session, you can clear the desired session num or all SPAN sessions.         After you create an ERSPAN session, you can describe the session and add interfaces and VLANs sources and destinations.         This command does not require a license.         Examples       This example shows how to create a SPAN session:         switch# configure terminal         switch(config)# monitor session 2                                                                                                    |                    | erspan-source                                   | Creates an ERSPAN source session.                                          |  |
| Command History       Release       Modification         5.0(3)U1(1)       This command was introduced.         5.0(3)U2(2)       Support for ERSPAN was added.         Usage Guidelines         To ensure that you are working with a completely new session, you can clear the desired session num or all SPAN sessions.         After you create an ERSPAN session, you can describe the session and add interfaces and VLANs sources and destinations.         This command does not require a license.         Examples       This example shows how to create a SPAN session:         switch# configure terminal switch(config)# monitor session 2                                                                                                    | Command Default    | None                                            |                                                                            |  |
| 5.0(3)U1(1)       This command was introduced.         5.0(3)U2(2)       Support for ERSPAN was added.         Usage Guidelines       To ensure that you are working with a completely new session, you can clear the desired session num or all SPAN sessions.         After you create an ERSPAN session, you can describe the session and add interfaces and VLANs sources and destinations.         This command does not require a license.         Examples         This example shows how to create a SPAN session:         switch# configure terminal         switch(config)# monitor session 2                                                                                                    | Command Modes      | Global configuration m                          | node                                                                       |  |
| 5.0(3)U2(2)       Support for ERSPAN was added.         Usage Guidelines       To ensure that you are working with a completely new session, you can clear the desired session num or all SPAN sessions.         After you create an ERSPAN session, you can describe the session and add interfaces and VLANs sources and destinations.         This command does not require a license.         Examples       This example shows how to create a SPAN session:         switch# configure terminal         switch(config)# monitor session 2                                                                                                    | Command History    | Release                                         | Modification                                                               |  |
| Usage Guidelines       To ensure that you are working with a completely new session, you can clear the desired session num or all SPAN sessions.         After you create an ERSPAN session, you can describe the session and add interfaces and VLANs sources and destinations.         This command does not require a license.         Examples         This example shows how to create a SPAN session:         switch# configure terminal         switch(config)# monitor session 2                                                                                                    |                    | 5.0(3)U1(1)                                     | This command was introduced.                                               |  |
| or all SPAN sessions.         After you create an ERSPAN session, you can describe the session and add interfaces and VLANs sources and destinations.         This command does not require a license.         Examples         This example shows how to create a SPAN session:         switch# configure terminal         switch(config)# monitor session 2                                                                                                    |                    | 5.0(3)U2(2)                                     | Support for ERSPAN was added.                                              |  |
| Examples       This command does not require a license.         Examples       This example shows how to create a SPAN session:         switch# configure terminal       switch(config)# monitor session 2                                                                                                    | Usage Guidelines   | or all SPAN sessions.<br>After you create an ER | SPAN session, you can describe the session and add interfaces and VLANs as |  |
| Examples       This example shows how to create a SPAN session:         switch# configure terminal       switch(config)# monitor session 2                                                                                                    |                    |                                                 |                                                                            |  |
| switch# configure terminal<br>switch(config)# monitor session 2                                                                                                    |                    | This command does no                            | t require a license.                                                       |  |
| <pre>switch(config) # monitor session 2</pre>                                                                                                    | Examples           | This example shows ho                           | ow to create a SPAN session:                                               |  |
|                                                                                                    |                    | switch(config)# moni                            |                                                                            |  |

This example shows how to enter the monitor configuration mode for configuring SPAN session number 9 for analyzing traffic between ports:

```
switch# configure terminal
```

```
switch(config)# monitor session 9 type local
switch(config-monitor)# description A Local SPAN session
switch(config-monitor)# source interface ethernet 1/1
switch(config-monitor)# destination interface ethernet 1/2
switch(config-monitor)# no shutdown
switch(config-monitor)#
```

This example shows how to configure any SPAN destination interfaces as Layer 2 SPAN monitor ports before activating the SPAN session:

```
switch# configure terminal
switch(config)# interface ethernet 1/2
switch(config-if)# switchport
switch(config-if)# switchport monitor
switch(config-if)# no shutdown
switch(config-if)#
```

This example shows how to configure a typical SPAN destination trunk interface:

```
switch# configure terminal
switch(config)# interface Ethernet1/2
switch(config-if)# switchport
switch(config-if)# switchport mode trunk
switch(config-if)# switchport monitor
switch(config-if)# switchport trunk allowed vlan 10-12
switch(config-if)# no shutdown
switch(config-if)#
```

This example shows how to create an ERSPAN session:

```
switch# configure terminal
switch(config)# monitor session 1 type erspan-source
switch(config-erspan-src)#
```

| Related Commands | Command                       | Description                                                   |
|------------------|-------------------------------|---------------------------------------------------------------|
|                  | description (SPAN,<br>ERSPAN) | Adds a description to identify the SPAN session.              |
|                  | destination (ERSPAN)          | Configures the destination IP port for an ERSPAN packet.      |
|                  | ip dscp (ERSPAN)              | Sets the DSCP value for an ERSPAN packet.                     |
|                  | ip ttl (ERSPAN)               | Sets the time-to-live (TTL) value for an ERSPAN packet.       |
|                  | mtu (ERSPAN)                  | Sets the maximum transmission value (MTU) for ERSPAN packets. |
|                  | show monitor session          | Displays SPAN session configuration information.              |
|                  | source (SPAN,<br>ERSPAN)      | Adds a SPAN source port.                                      |

# mpls strip dest-mac

To configure the destination MAC address for stripped egress frames, use the **mpls strip dest-mac** command. To delete the configured destination MAC address, use the **no** form of this command.

mpls strip dest-mac mac-address

no mpls strip dest-mac mac-address

| Syntax Description | mac-address                                                                                                    | Specifies the destination MAC address for egress frames that are stripped of their headers.                                                                                          |
|--------------------|----------------------------------------------------------------------------------------------------|----------------------------------------------------------------------------------------------------|
|                    |                                                                                                    | The MAC address can be specified in one of the following four forms:                                                                                                    |
|                    |                                                                                                    | • E.E.E                                                                                                    |
|                    |                                                                                                    | • EE-EE-EE-EE-EE                                                                                                    |
|                    |                                                                                                    | • EE:EE:EE:EE:EE                                                                                                    |
|                    |                                                                                                    | • EEEE.EEEE                                                                                                    |
|                    |                                                                                                    |                                                                                                    |
| Command Default    | None                                                                                                    |                                                                                                    |
|                    |                                                                                                    |                                                                                                    |
| Command Modes      | Global configuration mo                                                                                                    | de                                                                                                    |
| Command History    | Release                                                                                                    | Modification                                                                                                    |
| Commanu mistory    |                                                                                                    |                                                                                                    |
|                    | 6.0(2)U2(5)                                                                                                    | This command was introduced.                                                                                                    |
| Examples           |                                                                                                    |                                                                                                    |
|                    | This example shows how                                                                                                    | to configure the destination MAC address for egress frames:                                                                                                    |
|                    | This example shows how<br>switch# configure term<br>switch(config)# mpls s                                                         | inal                                                                                                    |
|                    | switch# <b>configure term</b>                                                                                                    | inal                                                                                                    |
| Related Commands   | switch# <b>configure term</b>                                                                                                    | inal                                                                                                    |
| Related Commands   | switch# configure term<br>switch(config)# mpls s                                                                                   | linal<br>trip dest-mac 1.1.1                                                                                                    |
| Related Commands   | <pre>switch# configure term switch(config)# mpls s Command</pre>                                                                   | Description                                                                                                    |
| Related Commands   | switch# configure term<br>switch(config)# mpls s<br>Command<br>mpls strip<br>clear mpls strip label                                | Description<br>Enables the MPLS stripping feature.                                                                                                    |
| Related Commands   | switch# configure term<br>switch(config)# mpls s<br>Command<br>mpls strip<br>clear mpls strip label<br>dynamic                     | Description         Enables the MPLS stripping feature.         Clears dynamic label entries.                                                                                        |
| Related Commands   | switch# configure term<br>switch(config)# mpls s<br>Command<br>mpls strip<br>clear mpls strip label<br>dynamic<br>mpls strip label | Imal         Intrip dest-mac 1.1.1         Description         Enables the MPLS stripping feature.         Clears dynamic label entries.         Adds or deletes static MPLS labels. |

#### Send comments to nexus3k-docfeedback@cisco.com

### mpls strip

To enable the MPLS stripping feature globally, use the **mpls strip** command. To disable this feature, use the **no** form of this command.

mpls strip

no mpls strip

| Syntax Description | This command has no arguments or keywords |
|--------------------|-------------------------------------------|
|--------------------|-------------------------------------------|

Command Default Disabled

**Command Modes** Global configuration mode

| Command History | Release     | Modification                 |
|-----------------|-------------|------------------------------|
|                 | 6.0(2)U2(5) | This command was introduced. |

Examples

This example shows how to enable MPLS stripping:

switch# configure terminal
switch(config)# mpls strip
switch(config)#

This example shows how to disable MPLS stripping:

switch# configure terminal
switch(config)# no mpls strip
switch(config)#

| Related Commands | Command                | Description                                                        |
|------------------|------------------------|--------------------------------------------------------------------|
|                  | mpls strip label       | Adds or deletes static MPLS labels.                                |
|                  | clear mpls strip label | Clears dynamic label entries.                                      |
|                  | dynamic                |                                                                    |
|                  | mpls strip label-age   | Configures MPLS label aging.                                       |
|                  | mpls strip dest-mac    | Configures the destination MAC address for stripped egress frames. |
|                  | show mpls strip labels | Displays MPLS label configuration.                                 |

# mpls strip label

To add a static MPLS label, use the **mpls strip label** command. To delete a static MPLS label, use the **no** form of this command.

mpls strip label label

no mpls strip label label | all

| Syntax Description | label                                                                               | Specifies the value of the static MPLS label. The value of the label can range from 1 to 1048575.                                                             |  |  |
|--------------------|-------------------------------------------------------------------------------------|----------------------------------------------------------------------------------------------------|--|--|
|                    |                                                                                     | An MPLS label table can store up to 1025 static labels. The total number of labels that the table can store, including dynamic labels, is 15000.              |  |  |
|                    | all                                                                                 | Specifies that all static MPLS labels are to be deleted.                                                                                                    |  |  |
| Command Default    | None                                                                                |                                                                                                    |  |  |
| Command Modes      | Global configuration                                                                | on mode                                                                                                    |  |  |
| Command History    | Release                                                                             | Modification                                                                                                    |  |  |
|                    | 6.0(2)U2(5)                                                                         | This command was introduced.                                                                                                    |  |  |
| Usage Guidelines   | <ul><li>Tap Aggregatio</li><li>Tap Aggregatio</li><li>The Tap aggregation</li></ul> | on policy is configured.<br>gation policy is attached to an interface.<br>1025 static labels in an MPLS label table. However, the table can store up to 15000 |  |  |
|                    |                                                                                     |                                                                                                    |  |  |

This example shows how to delete all static MPLS labels:

```
switch# configure terminal
switch(config)# no mpls strip label all
```

#### Related Commands

| Command                           | Description                                                        |
|-----------------------------------|--------------------------------------------------------------------|
| mpls strip                        | Enables the MPLS stripping feature.                                |
| clear mpls strip label<br>dynamic | Clears dynamic label entries.                                      |
| mpls strip label-age              | Configures MPLS label aging.                                       |
| mpls strip dest-mac               | Configures the destination MAC address for stripped egress frames. |
| show mpls strip labels            | Displays MPLS label configuration.                                 |

# mpls strip label-age

To define the amount of time after which dynamic MPLS labels age out, use the **mpls strip label-age** command. To delete the defined age, use the **no** form of this command.

**mpls strip label-age** age

no mpls strip label-age age

| Syntax Description           | age                                                                                                    | Specifies the amount of time after which dynamic MPLS labels age out. The value of the age can range from 1 to 10000000 seconds. |
|------------------------------|----------------------------------------------------------------------------------------------------|----------------------------------------------------------------------------------------------------|
|                              |                                                                                                    | The default age is 1800 seconds.                                                                                                 |
| Command Default              | None                                                                                                    |                                                                                                    |
| Command Modes                | Global configuration mo                                                                                                    | de                                                                                                    |
| Command History              | Release                                                                                                    | Modification                                                                                                    |
|                              | 6.0(2)U2(5)                                                                                                    | This command was introduced.                                                                                                    |
|                              |                                                                                                    |                                                                                                    |
|                              | This example shows how<br>switch# configure term<br>switch(config)# mpls s<br>switch(config)#                                                      |                                                                                                    |
|                              | <pre>switch# configure term<br/>switch(config)# mpls s<br/>switch(config)#</pre>                                                                   | hinal<br>strip label-age 300                                                                                                    |
|                              | <pre>switch# configure term<br/>switch(config)# mpls s<br/>switch(config)#<br/>Command</pre>                                                       | Description                                                                                                    |
| Examples<br>Related Commands | <pre>switch# configure term<br/>switch(config)# mpls s<br/>switch(config)#<br/>Command<br/>mpls strip<br/>clear mpls strip label</pre>             | Description<br>Enables the MPLS stripping feature.                                                                               |
|                              | <pre>switch# configure term<br/>switch(config)# mpls s<br/>switch(config)#<br/>Command<br/>mpls strip<br/>clear mpls strip label<br/>dynamic</pre> | Description         Enables the MPLS stripping feature.         Clears dynamic label entries.                                    |

### ntp

To configure the Network Time Protocol (NTP) peers and servers for the switch, use the **ntp** command. To remove configured peers and servers, use the **no** form of this command.

ntp {peer hostname | server hostname} [prefer] [use-vrf vrf-name]

**no ntp** {**peer** *hostname* | **server** *hostname*}

| Syntax Description           | peer hostname                                                                               | Specifies the hostname or IP address of an NTP peer.                                          |  |
|------------------------------|---------------------------------------------------------------------------------------------|-----------------------------------------------------------------------------------------------|--|
|                              | server hostname                                                                             | Specifies the hostname or IP address of the NTP server.                                       |  |
|                              | prefer                                                                                      | (Optional) Specifies this peer/server as the preferred peer/server.                           |  |
|                              | use-vrf vrf-name                                                                            | (Optional) Specifies the virtual routing and forwarding (VRF) used to reach this peer/server. |  |
| Command Default              | None                                                                                        |                                                                                               |  |
| Command Modes                | Global configuration                                                                        | mode                                                                                          |  |
| Command History              | Release                                                                                     | Modification                                                                                  |  |
|                              | 5.0(3)U1(1)                                                                                 | This command was introduced.                                                                  |  |
| Jsage Guidelines<br>Examples |                                                                                             | iple peer associations.<br>how to form a server association with a server:                    |  |
|                              | switch# <b>configure t</b>                                                                  |                                                                                               |  |
|                              | This example shows how to form a peer association with a peer:                              |                                                                                               |  |
|                              | <pre>switch# configure terminal switch(config)# ntp peer 192.168.10.0 switch(config)#</pre> |                                                                                               |  |
|                              | switch(config)# <b>ntp</b>                                                                  |                                                                                               |  |
|                              | <pre>switch(config) # ntp switch(config) #</pre>                                            |                                                                                               |  |

#### ntp

### Send comments to nexus3k-docfeedback@cisco.com

| Related Commands | Command        | Description                       |
|------------------|----------------|-----------------------------------|
|                  | ntp distribute | Enables CFS distribution for NTP. |
|                  | show ntp       | Displays NTP information.         |

# ntp abort

To discard the Network Time Protocol (NTP) configuration, use the **ntp abort** command.

ntp abort

| Syntax Description | This command has no arguments or keywords. |
|--------------------|--------------------------------------------|
|--------------------|--------------------------------------------|

Command Default None

**Command Modes** Global configuration mode

| Command History | Release     | Modification                 |
|-----------------|-------------|------------------------------|
|                 | 5.0(3)U1(1) | This command was introduced. |

**Examples** This example shows how to abort the NTP configuration: switch# configure terminal switch(config)# ntp abort switch(config)#

| Related Commands | Command        | Description                       |
|------------------|----------------|-----------------------------------|
|                  | ntp distribute | Enables CFS distribution for NTP. |
|                  | show ntp       | Displays NTP information.         |
|                  | ntp commit     | Commits the NTP configuration.    |

### ntp access-group

To configure an access group to control Network Time Protocol (NTP) access, use the **ntp access-group** command. To remove the NTP peer access group, use the **no** form of this command.

**ntp access-group {peer | serve | serve-only | query-only**} *access-list-name* 

**no ntp access-group** {**peer** | **serve** | **serve-only** | **query-only**} *access-list-name* 

| Syntax Description | peer                                                             | Allows the device to receive time requests and NTP control queries to synchronize itself to the servers specified in the access list.                                                                                                    |  |
|--------------------|------------------------------------------------------------------|----------------------------------------------------------------------------------------------------|--|
|                    | serve                                                            | Allows the device to receive time requests and NTP control queries from the servers specified in the access list but not to synchronize itself to the specified servers.                                                                                                    |  |
|                    | serve-only                                                       | Allows the device to receive only time requests from servers specified in the access list.                                                                                                    |  |
|                    | query-only                                                       | Allows the device to receive only NTP control queries from the servers specified in the access list.                                                                                                    |  |
|                    | access-list-name                                                 | Name of the NTP access group. The name can be any alphanumeric string up to 32 characters, including special characters.                                                                                                    |  |
| Defaults           | If you do not conf                                               | figure any access groups, NTP access is granted to all devices.                                                                                                    |  |
| Command Modes      | Global configuration mode                                        |                                                                                                    |  |
| Command History    | Release                                                          | Modification                                                                                                    |  |
|                    | 6.0(2)U(2)1                                                      | This command was introduced.                                                                                                    |  |
| Usage Guidelines   | following order, fr<br>incoming packet of<br>processed. If the p | <b>roup match-all</b> command causes the access group options to be scanned in the<br>rom least restrictive to most restrictive: peer, serve, serve-only, query-only. If the<br>does not match the peer access group, the packet goes to the serve access group to be<br>packet does not match the serve access group, it goes to the next access group and so<br>d also enables IPv6 access group processing. |  |
|                    | This command do                                                  | bes not require a license.                                                                                                    |  |
| Examples           | This example show                                                | ws how to configure a peer access group for NTP:                                                                                                    |  |
|                    | switch# <b>configur</b><br>switch(config)#<br>switch(config)#    | re terminal<br>ntp access-group peer Admin_Group_123                                                                                                    |  |
|                    | <pre>switch(config)# switch(config)#</pre>                       |                                                                                                    |  |

Cisco Nexus 3000 Series NX-OS System Management Command Reference

switch(config) # no ntp access-group peer Admin\_Group\_123
switch(config) #

| <b>Related Commands</b> | Command       | Description                     |
|-------------------------|---------------|---------------------------------|
|                         | show ntp      | Displays the NTP access groups. |
|                         | access-groups |                                 |

# ntp authenticate

To enable Network Time Protocol (NTP) authentication, use the **ntp authenticate** command. To disable NTP authentication, use the **no** form of this command.

ntp authenticate

no ntp authenticate

| Syntax Description | This command has no arguments o | r keywords. |
|--------------------|---------------------------------|-------------|
|--------------------|---------------------------------|-------------|

**Defaults** Disabled

**Command Modes** Global configuration mode

| Command History | Release     | Modification                 |
|-----------------|-------------|------------------------------|
|                 | 6.0(2)U(2)1 | This command was introduced. |

**Usage Guidelines** This command does not require a license.

**Examples** This example shows how to enable NTP authentication:

switch(config)# ntp authenticate
switch(config)#

This example shows how to disable NTP authentication:

switch(config)# no ntp authenticate
switch(config)#

### Send comments to nexus3k-docfeedback@cisco.com

| <b>Related Commands</b> | Command                           | Description                                                                                                    |
|-------------------------|-----------------------------------|----------------------------------------------------------------------------------------------------|
|                         | ntp authentication-key            | Configures an NTP authentication key.                                                                                        |
|                         | ntp trusted-key                   | Configures one or more keys that a time source must provide in its NTP packets in order for the device to synchronize to it. |
|                         | show ntp<br>authentication-status | Displays the status of NTP authentication.                                                                                   |

# ntp authentication-key

To configure a Network Time Protocol (NTP) authentication key, use the **ntp authentication-key** command. To remove the NTP authentication key, use the **no** form of this command.

ntp authentication-key number

no ntp authentication-key number

| Syntax Description | number                                                  | Authentication key number. The range is from 1 to 65535.                                                                                                    |
|--------------------|---------------------------------------------------------|----------------------------------------------------------------------------------------------------|
| Syntax Description | number                                                  | Authentication key number. The range is nom 1 to 05555.                                                                                                    |
| Defaults           | Disabled                                                |                                                                                                    |
| Command Modes      | Global configur                                         | ation mode                                                                                                    |
| Command History    | Release                                                 | Modification                                                                                                    |
|                    | 6.0(2)U(2)1                                             | This command was introduced.                                                                                                    |
| Usage Guidelines   | and the key num                                         | not synchronize to a time source unless the source has one of these authentication keys<br>aber is specified by the <b>ntp trusted-key</b> command.<br>loes not require a license. |
| Examples           | <pre>switch# config switch(config) switch(config)</pre> | # ntp authentication-key 42<br>#<br>ows how to remove the NTP authentication key:                                                                                                  |
| Related Commands   | -                                                       | # no ntp authentication-key 42                                                                                                    |
|                    | show ntp                                                | Configures one or more keys that a time source must provide in its NTP                                                                                                    |

packets in order for the device to synchronize to it.

authentication-key

### ntp broadcast

To enable a Network Time Protocol (NTP) IPv4 broadcast server on the specified interface, use the **ntp broadcast** command. To disable the NTP IPv4 broadcast server, use the **no** form of this command.

**ntp broadcast** [destination *ip-address*] [key *key-id*] [version *number*]

no ntp broadcast [destination *ip-address*] [key *key-id*] [version *number*]

| Syntax Description | destination <i>ip-address</i>                                                                                                    | (Optional) Configures the broadcast destination IPv4 address.                                |
|--------------------|----------------------------------------------------------------------------------------------------|----------------------------------------------------------------------------------------------|
|                    | key key-id                                                                                                    | (Optional) Configures the broadcast authentication key number. The range is from 1 to 65535. |
|                    | version number                                                                                                    | (Optional) Configures the NTP version. The range is from 2 to 4.                             |
| Defaults           | None                                                                                                    |                                                                                              |
| Command Modes      | Interface configuration r                                                                                                    | node                                                                                         |
| Command History    | Release                                                                                                    | Modification                                                                                 |
|                    | 6.0(2)U(2)1                                                                                                    | This command was introduced.                                                                 |
| Usage Guidelines   | Use NTP broadcast or multicast associations when time accuracy and reliability requirements are modest, your network is localized, and the network has more than 20 clients. We recommend that you use NTP broadcast or multicast associations in networks that have limited bandwidth, system memory or CPU resources. |                                                                                              |
| <u>Note</u>        | Time accuracy is margina way.                                                                                                    | ally reduced in NTP broadcast associations because information flows only one                |
|                    | This command does not                                                                                                    | require a license.                                                                           |
| Examples           | This example shows how                                                                                                    | v to enable an NTP IPv4 broadcast server on the interface:                                   |
|                    | <pre>switch# configure tern switch(config)# inters switch(config-if)# ntp</pre>                                                                                                    |                                                                                              |

# ntp broadcastdelay

To configure the estimated Network Time Protocol (NTP) broadcast round-trip delay, use the **ntp broadcastdelay** command. To disable the estimated broadcast round-trip delay, use the **no** form of this command.

ntp broadcastdelay [delay]

no ntp broadcastdelay [delay]

| Syntax Description | delay                                       | (Optional) Broadcast round-trip delay in microseconds. The range is from 1 to 999999.                                                                                                    |
|--------------------|---------------------------------------------|----------------------------------------------------------------------------------------------------|
| Defaults           | None                                        |                                                                                                    |
| Command Modes      | Global configuration                        | on mode                                                                                                    |
| Command History    | Release                                     | Modification                                                                                                    |
|                    | 6.0(2)U(2)1                                 | This command was introduced.                                                                                                    |
| Usage Guidelines   | modest, your netw                           | t or multicast associations when time accuracy and reliability requirements are<br>ork is localized, and the network has more than 20 clients. We recommend that you<br>t or multicast associations in networks that have limited bandwidth, system memory, |
| Note               | Time accuracy is m<br>way.                  | narginally reduced in NTP broadcast associations because information flows only one                                                                                                    |
|                    | This command doe                            | es not require a license.                                                                                                    |
| Examples           | This example show                           | vs how to configure the estimated broadcast round-trip delay:                                                                                                    |
|                    | switch# <b>configur</b><br>switch(config-if | e terminal<br>)# ntp broadcastdelay 100                                                                                                    |

### Send comments to nexus3k-docfeedback@cisco.com

# ntp commit

To apply the pending configuration pertaining to the Network Time Protocol (NTP) distribution session in progress, use the **ntp commit** command.

ntp commit

| Syntax Description | This command has n                                                                                                    | o arguments or keywords.                                            |
|--------------------|----------------------------------------------------------------------------------------------------|---------------------------------------------------------------------|
| Command Default    | None                                                                                                    |                                                                     |
| Command Modes      | Global configuratior                                                                                                    | n mode                                                              |
| Command History    | Release                                                                                                    | Modification                                                        |
|                    | 6.0(2)U2(1)                                                                                                    | This command was introduced.                                        |
| Examples           | This example shows how to commit changes to the active NTP configuration:<br>switch# configure terminal<br>switch(config)# ntp commit<br>switch(config)# |                                                                     |
| Related Commands   | Command                                                                                                    | Description                                                         |
|                    | ntp distribute<br>show ntp                                                                                                    | Enables CFS distribution for NTP.         Displays NTP information. |

# ntp disable

To disable Network Time Protocol (NTP), use the **ntp disable** command. To reenable NTP, use the **no** form of this command.

ntp disable {ip | ipv6}

no ntp disable {ip | ipv6}

| Syntax Description | ip                                       | Disables IPv4 on the interface. |  |
|--------------------|------------------------------------------|---------------------------------|--|
|                    | ipv6                                     | Disables IPv6 on the interface. |  |
| Defaults           | Enabled                                  |                                 |  |
| Command Modes      | Interface configura                      | tion mode                       |  |
| Command History    | Release                                  | Modification                    |  |
|                    | 6.0(2)U(2)1                              | This command was introduced.    |  |
| Usage Guidelines   | This command does not require a license. |                                 |  |
| Examples           | This example show switch# ntp disat      | as how to disable NTP:          |  |

#### Send comments to nexus3k-docfeedback@cisco.com

# ntp distribute

To enable configuration distribution for Network Time Protocol (NTP), use the **ntp distribute** command. To disable this feature, use the **no** form of this command.

ntp distribute

no ntp distribute

| Syntax Description | This command has no arguments or keywords. |
|--------------------|--------------------------------------------|
|--------------------|--------------------------------------------|

**Command Default** Disabled

**Command Modes** Global configuration mode

| Command History | Release     | Modification                 |
|-----------------|-------------|------------------------------|
|                 | 6.0(2)U2(1) | This command was introduced. |

**Examples** This example shows how to distribute the active NTP configuration:

switch# configure terminal
switch(config)# ntp distribute
switch(config)#

| <b>Related Commands</b> | Command    | Description                                                        |
|-------------------------|------------|--------------------------------------------------------------------|
|                         | ntp commit | Commits the NTP configuration changes to the active configuration. |
|                         | show ntp   | Displays NTP information.                                          |

# ntp logging

To enable Network Time Protocol (NTP) logging, use the **ntp logging** command. To disable NTP logging, use the **no** form of this command.

ntp logging

no ntp logging

Defaults Disabled

**Command Modes** Global configuration mode (config)

| Command History | Release     | Modification                 |
|-----------------|-------------|------------------------------|
|                 | 6.0(2)U(2)1 | This command was introduced. |

**Usage Guidelines** This command does not require a license.

This example shows how to enable NTP logging:

switch# configure terminal
switch(config)# ntp logging
switch(config)#

This example shows how to disable NTP logging:

switch# configure terminal
switch(config)# no ntp logging
switch(config)#

**Examples** 

| Related Commands | Command                    | Description                      |
|------------------|----------------------------|----------------------------------|
|                  | show ntp<br>logging-status | Displays the NTP logging status. |
|                  | show ntp statistics        | Displays the NTP statistics.     |

### ntp master

To configure the device to act as an authoritative Network Time Protocol (NTP) server, use the **ntp master** command. To remove the device as an authoritative NTP server, use the **no** form of this command.

**ntp master** [*stratum*]

no ntp master [stratum]

| Syntax Description | stratum                                                                                                    | (Optional) Stratum number. The range is from 1 to 15.                 |
|--------------------|----------------------------------------------------------------------------------------------------|-----------------------------------------------------------------------|
| Defaults           | None                                                                                                    |                                                                       |
| Command Modes      | Global configuration                                                                                            | on mode                                                               |
| Command History    | Release                                                                                                    | Modification                                                          |
|                    | 6.0(2)U(2)1                                                                                                    | This command was introduced.                                          |
|                    |                                                                                                    |                                                                       |
| Usage Guidelines   | This command enables the device to distribute time even when it is not synchronized to an existing time server. |                                                                       |
|                    | This command does not require a license.                                                                        |                                                                       |
| Examples           | This example show                                                                                               | vs how to configure the device to act as an authoritative NTP server: |
| LXumpros           | <pre>switch(config)# feature ntp switch(config)# ntp master 5</pre>                                             |                                                                       |
|                    | This example shows how to remove a device as an authoritative NTP server: switch# configure terminal            |                                                                       |
|                    | switch(config)# r                                                                                               | no ntp master 5                                                       |

### Send comments to nexus3k-docfeedback@cisco.com

| Related Commands | Command             | Description                                                                |
|------------------|---------------------|----------------------------------------------------------------------------|
|                  | show running-config | Displays information about the NTP configuration that is currently running |
|                  | ntp                 | on the switch.                                                             |

# ntp multicast

To enable an Network Time Protocol (NTP) IPv4 or IPv6 multicast server on the interface, use the **ntp multicast** command. To disable an NTP multicast server on the interface, use the **no** form of this command.

ntp multicast [ipv4-address | ipv6 address] [key key-id] [ttl value] [version number]

no ntp multicast [ipv4-address | ipv6 address] [key key-id] [ttl value] [version number]

| Syntax Description | ip4-address                                                                                                    | (Optional) Multicast IPv4 address.                                                                         |
|--------------------|----------------------------------------------------------------------------------------------------|----------------------------------------------------------------------------------------------------|
|                    | ipv6-address                                                                                                    | (Optional) Multicast IPv6 address.                                                                         |
|                    | key key-id                                                                                                    | (Optional) Configures the broadcast authentication key number. The range is from 1 to 65535.               |
|                    | ttl value                                                                                                    | (Optional) Configures the time-to-live (TTL) value of the multicast packets.<br>The range is from 1 to 255 |
|                    | version number                                                                                                    | (Optional) Configures the NTP version. The range is from 2 to 4.                                           |
| Defaults           | None                                                                                                    |                                                                                                    |
| Command Modes      | Interface configuration                                                                                                    | on mode                                                                                                    |
| Command History    | Release                                                                                                    | Modification                                                                                               |
|                    | 6.0(2)U(2)1                                                                                                    | This command was introduced.                                                                               |
| Usage Guidelines   | You can use the <b>ntp multicast</b> command to configure an NTP IPv4 or IPv6 multicast server on an interface. The device then sends multicast packets through that interface periodically.<br>Use NTP broadcast or multicast associations when time accuracy and reliability requirements are modest, your network is localized, and the network has more than 20 clients. We recommend that you use NTP broadcast or multicast associations in networks that have limited bandwidth, system memory, or CPU resources. |                                                                                                    |
|                    | This command does not require a license.                                                                                                    |                                                                                                    |
| Examples           | This example shows how to configure an NTP IPv6 multicast server on an interface:<br>switch(config)# interface ethernet 6/1                                                                                                    |                                                                                                    |
|                    |                                                                                                    | teriace ethernet 6/1<br>ntp multicast FF02:1::FF0E:8C6C                                                    |

| Related Commands | Command                    | Description                                                                               |
|------------------|----------------------------|-------------------------------------------------------------------------------------------|
|                  | ntp multicast client       | Configures an NTP multicast client on an interface.                                       |
|                  | show running-config<br>ntp | Displays information about the NTP configuration that is currently running on the switch. |

# ntp multicast client

To configure a Network Time Protocol (NTP) multicast client on an interface, use the **ntp multicast client** command. To disable an NTP multicast client on the interface, use the **no** form of this command.

**ntp multicast client** [*ipv4-address* | *ipv6 address*]

**no ntp multicast client** [*ipv4-address* | *ipv6 address*]

| Syntax Description | ip4-address                                                                                                    | (Optional) Multicast IPv4 address.                                                                                                    |  |
|--------------------|----------------------------------------------------------------------------------------------------|----------------------------------------------------------------------------------------------------|--|
|                    | ipv6-address                                                                                                    | (Optional) Multicast IPv6 address.                                                                                                    |  |
| Defaults           | None                                                                                                    |                                                                                                    |  |
| Command Modes      | Interface configurat                                                                                                    | ion mode                                                                                                    |  |
| Command History    | Release                                                                                                    | Modification                                                                                                    |  |
|                    | 6.0(2)U(2)1                                                                                                    | This command was introduced.                                                                                                    |  |
| Usage Guidelines   |                                                                                                    | <b>multicast client</b> command to configure an NTP multicast client on an interface. The to NTP multicast messages and discards any messages that come from an interface is not configured. |  |
|                    | Use NTP broadcast or multicast associations when time accuracy and reliability requirements are modest, your network is localized, and the network has more than 20 clients. We recommend that you use NTP broadcast or multicast associations in networks that have limited bandwidth, system memory, or CPU resources. |                                                                                                    |  |
|                    | This command does not require a license.                                                                                                    |                                                                                                    |  |
| Examples           | This example shows                                                                                                    | s how to configure an NTP IPv6 multicast server on an interface:                                                                                                    |  |
|                    | . 5,                                                                                                    | nterface ethernet 6/1<br># ntp multicast client FF02:1::FF0E:8C6C                                                                                                    |  |

| Related Commands | Command                    | Description                                                                               |
|------------------|----------------------------|-------------------------------------------------------------------------------------------|
|                  | ntp multicast              | Configures an NTP multicast server on an interface.                                       |
|                  | show running-config<br>ntp | Displays information about the NTP configuration that is currently running on the switch. |

## ntp peer

To configure a device as a Network Time Protocol (NTP) peer, use the **ntp peer** command. To remove the device as an NTP peer, use the **no** form of this command.

**ntp peer** {*ip-address* | *ipv6-address* | *dns-name*}

**no ntp peer** {*ip-address* | *ipv6-address* | *dns-name*}

| Syntax Description | ip-address                                                                                               | IPv4 address.                                        |  |
|--------------------|----------------------------------------------------------------------------------------------------|------------------------------------------------------|--|
|                    | ipv6-address                                                                                             | IPv6 address.                                        |  |
|                    | dns-name                                                                                                 | Domain Name Server (DNS) name.                       |  |
|                    |                                                                                                    |                                                      |  |
| Defaults           | None                                                                                                    |                                                      |  |
| Command Modes      | Global configura                                                                                         | ation mode (config)                                  |  |
| Command History    | Release                                                                                                  | Modification                                         |  |
|                    | 6.0(2)U(2)1                                                                                              | This command was introduced.                         |  |
| Usage Guidelines   | You can configure multiple peer associations.<br>This command does not require a license.                |                                                      |  |
| Examples           | This example shows how to configure an NTP peer:                                                         |                                                      |  |
|                    | <pre>switch(config)# configure terminal<br/>switch(config)# ntp peer 190.0.2.1<br/>switch(config)#</pre> |                                                      |  |
|                    | This example shows how to remove an NTP peer:                                                            |                                                      |  |
|                    | <pre>switch# configure terminal switch(config)# no ntp peer 190.0.2.1 switch(config)#</pre>              |                                                      |  |
| Related Commands   | Command                                                                                                  | Description                                          |  |
|                    | ntp server                                                                                               | Configures an NTP server.                            |  |
|                    | show ntp peers                                                                                           | Displays all the NTP peers.                          |  |
|                    | show ntp peer-                                                                                           | status Displays the status for all the server/peers. |  |

### ntp server

To configure a Network Time Protocol (NTP) server, use the **ntp server** command. To remove the NTP server, use the **no** form of this command.

**ntp server** {*ip-address* | *ipv6-address* | *dns-name*}

**no ntp server** {*ip-address* | *ipv6-address* | *dns-name*}

| Syntax Description           | ip-address                                                                                         | IPv4 address.                                            |  |
|------------------------------|----------------------------------------------------------------------------------------------------|----------------------------------------------------------|--|
|                              | ipv6-address                                                                                       | IPv6 address.                                            |  |
|                              | dns-name                                                                                           | Domain Name Server (DNS) name.                           |  |
|                              |                                                                                                    |                                                          |  |
| Defaults                     | None                                                                                               |                                                          |  |
| Command Modes                | Global configura                                                                                   | ation mode (config)                                      |  |
| Command History              | Release                                                                                            | Modification                                             |  |
|                              | 6.0(2)U(2)1                                                                                        | This command was introduced.                             |  |
| Usage Guidelines<br>Examples |                                                                                                    | loes not require a license.                              |  |
| Examples                     | This example shows how to configure an NTP server:                                                 |                                                          |  |
|                              | <pre>switch(config) configure terminal switch(config)# ntp server 190.0.2.10 switch(config)#</pre> |                                                          |  |
|                              | This example shows how to remove an NTP server:                                                    |                                                          |  |
|                              | <pre>switch# config<br/>switch(config);<br/>switch(config);</pre>                                  | # no ntp server 190.0.2.10                               |  |
| Related Commands             | Command                                                                                            | Description                                              |  |
|                              | ntp peer                                                                                           | Configures a device as an NTP peer.                      |  |
|                              | show ntp peer-s                                                                                    | status Displays the status of all NTP servers and peers. |  |
|                              | show ntp peers                                                                                     | Displays all the NTP peers.                              |  |

### ntp source

To configure the Network Time Protocol (NTP) source, use the **ntp source** command. To remove the NTP source, use the **no** form of this command.

ntp source addr

no ntp source addr

| Syntax Description |                                                                                                    | 4 or IPv6 address of the source. The IPv4 address format is dotted decimal, x.x. The IPv6 address format is hex A:B::C:D. |  |
|--------------------|----------------------------------------------------------------------------------------------------|----------------------------------------------------------------------------------------------------|--|
| Defaults           | None                                                                                               |                                                                                                    |  |
| Command Modes      | Global configuration 1                                                                             | mode                                                                                                    |  |
| Command History    | Release                                                                                            | Modification                                                                                                    |  |
|                    | 6.0(2)U(2)1                                                                                        | This command was introduced.                                                                                              |  |
| Usage Guidelines   | This command does n                                                                                | ot require a license.                                                                                                    |  |
| xamples            | This example shows how to configure the NTP source:<br>switch(config)# <b>ntp source 192.0.2.3</b> |                                                                                                    |  |
|                    | This example shows how to remove the NTP source:                                                   |                                                                                                    |  |
|                    | switch(config)# no ntp source 192.0.2.3                                                            |                                                                                                    |  |
| Related Commands   | Command                                                                                            | Description                                                                                                    |  |
| nonatou oominanus  | show ntp source                                                                                    | Displays information about the NTP source.                                                                                |  |

### Send comments to nexus3k-docfeedback@cisco.com

# ntp source-interface

To configure the Network Time Protocol (NTP) source interface, use the **ntp source-interface** command. To remove an NTP source interface, use the **no** form of this command.

ntp source-interface type interface-number

no ntp source-interface type interface-number

| type                                                                       | Source interface.                                                                                                    |  |  |
|----------------------------------------------------------------------------|----------------------------------------------------------------------------------------------------|--|--|
| interface-numb                                                             | Source interface number for the source type:                                                                                                    |  |  |
| er                                                                         | ethernet—Slot/chassis number. The range is from 1 to 255.                                                                                                    |  |  |
|                                                                            | loopback—Virtual interface number. The range is from 1 to 1023.                                                                                                    |  |  |
|                                                                            | mgmt—Management interface number.                                                                                                    |  |  |
|                                                                            | port-channel—Port Channel number. The range is from 1 to 4096.                                                                                                    |  |  |
|                                                                            | vlan—VLAN interface number. The range is from 1 to 4094.                                                                                                    |  |  |
| None                                                                       |                                                                                                    |  |  |
| Global configuration mode                                                  |                                                                                                    |  |  |
| Release                                                                    | Modification                                                                                                    |  |  |
| 6.0(2)U(2)1                                                                | This command was introduced.                                                                                                    |  |  |
| This command d                                                             | oes not require a license.                                                                                                    |  |  |
| This example shows how to configure an NTP source interface:               |                                                                                                    |  |  |
| <pre>switch(config)# ntp source-interface loopback 1 switch(config)#</pre> |                                                                                                    |  |  |
| This example shows how to remove an NTP source configuration:              |                                                                                                    |  |  |
|                                                                            | no ntp source-interface loopback 1                                                                                                    |  |  |
| Command                                                                    | Description                                                                                                    |  |  |
| show ntp<br>source-interfac                                                | Displays information about the NTP source interface.<br>e                                                                                                    |  |  |
|                                                                            | interface-numb<br>er<br>None<br>Global configura<br>Release<br>6.0(2)U(2)1<br>This command d<br>This example sho<br>switch (config) #<br>Switch (config) #<br>Switch (config) #<br>Switch (config) #<br>Switch (config) # |  |  |

## ntp sync-retry

To retry synchronization with the configured Network Time Protocol (NTP) servers, use the **ntp sync-retry** command.

ntp sync-retry

| Syntax Description | This command has no a                                                                                                  | arguments or keywords.            |
|--------------------|----------------------------------------------------------------------------------------------------|-----------------------------------|
| Command Default    | None                                                                                                    |                                   |
| Command Modes      | EXEC mode                                                                                                    |                                   |
| Command History    | Release                                                                                                    | Modification                      |
|                    | 6.0(2)U2(1)                                                                                                    | This command was introduced.      |
| Examples           | This example shows how to retry synchronization with the configured NTP servers: switch# <b>ntp sync-retry</b> switch# |                                   |
| Related Commands   | Command                                                                                                    | Description                       |
| Related Commands   | oommana                                                                                                    | •                                 |
| Related Commanus   | ntp distribute                                                                                                    | Enables CFS distribution for NTP. |

### Send comments to nexus3k-docfeedback@cisco.com

## ntp trusted-key

To configure one or more keys that a time source must provide in its Network Time Protocol (NTP) packets in order for the device to synchronize to it, use the **ntp trusted-key** command. To remove the NTP trusted key, use the **no** form of this command.

**ntp trusted-key** *number* 

no ntp trusted-key number

| Syntax Description | <i>number</i> Trusted key number. The range is from 1 to 65535.                                                                                                   |                                                                              |  |
|--------------------|----------------------------------------------------------------------------------------------------|------------------------------------------------------------------------------|--|
| Defaults           | None                                                                                                    |                                                                              |  |
| Command Modes      | Global configuration mode                                                                                                    |                                                                              |  |
| Command History    | Release                                                                                                    | Modification                                                                 |  |
|                    | 6.0(2)U(2)1                                                                                                    | This command was introduced.                                                 |  |
| Usage Guidelines   | This command provides protection against accidentally synchronizing the device to a time source that is not trusted.<br>This command does not require a license.  |                                                                              |  |
| Examples           | switch# <b>configu</b> :<br>switch(config)#                                                                                                    | ws how to configure an NTP trusted key:<br>re terminal<br>ntp trusted-key 42 |  |
|                    | <pre>switch(config)# This example shows how to remove the NTP trusted key: switch# configure terminal switch(config)# no ntp trusted-key 42 switch(config)#</pre> |                                                                              |  |
| Related Commands   | Command                                                                                                    | Description                                                                  |  |
|                    | show ntp trustee                                                                                                    | <b>1-keys</b> Displays the status of NTP authentication.                     |  |

# periodic-inventory (Call Home)

To configure the switch to periodically send a message with an inventory of all software services currently enabled and running on the device with hardware inventory information, use the **periodic-inventory** command. To disable the periodic messages, use the **no** form of this command.

periodic-inventory notification [interval time-period | timeofday time-of-day]

**no periodic-inventory notification** [interval time-period | timeofday time-of-day]

| Syntax Description | notification                                                                                                    | Enables sending periodic software inventory messages.                                                                                            |  |
|--------------------|----------------------------------------------------------------------------------------------------|----------------------------------------------------------------------------------------------------|--|
|                    | interval time-period                                                                                                    | (Optional) Specifies the time period for periodic inventory notification. The time period range is from 1 to 30 days, and the default is 7 days. |  |
|                    | timeofday time-of-day                                                                                                    | (Optional) Specifies the time of day for periodic inventory notification. The time of day is in HH:MM format.                                    |  |
| Command Default    | Interval: 7 days                                                                                                    |                                                                                                    |  |
| Command Modes      | Callhome configuration                                                                                                    | mode                                                                                                    |  |
| Command History    | Release                                                                                                    | Modification                                                                                                    |  |
|                    | 5.0(3)U1(1)                                                                                                    | This command was introduced.                                                                                                    |  |
| Usage Guidelines   | The switch generates two Call Home notifications: periodic configuration messages and periodic inventory messages.                                          |                                                                                                    |  |
| Examples           | This example shows how                                                                                                    | v to configure a periodic inventory notification to generate every 5 days:                                                                       |  |
|                    | <pre>switch# configure terminal switch(config)# callhome switch(config-callhome)# periodic-inventory notification interval 5 switch(config-callhome)#</pre> |                                                                                                    |  |
|                    | This example shows how to disable a periodic inventory notification for Call Home:                                                                          |                                                                                                    |  |
|                    | <pre>switch# configure terr<br/>switch(config)# callho<br/>switch(config-callhome<br/>switch(config-callhome</pre>                                          | ome<br>e)# no periodic-inventory notification interval 5                                                                                         |  |

| <b>Related Commands</b> | Command                               | Description                                                   |
|-------------------------|---------------------------------------|---------------------------------------------------------------|
|                         | copy running-config<br>startup-config | Saves this configuration change.                              |
|                         | show callhome                         | Displays Call Home configuration information.                 |
|                         | show running-config<br>callhome       | Displays the running configuration information for Call Home. |

# phone-contact (Call Home)

To configure the phone number for the primary person responsible for the device, use the **phone-contact** command. To remove a phone contact, use the **no** form of this command.

phone-contact phone-no

no phone-contact

| Syntax Description | phone-no                                                    | <ul> <li>Phone number in international phone number format, such as +1-800-123-4567. The phone number can be a maximum of 17 alphanumeric characters and cannot contain spaces.</li> <li>Note You must use the + prefix before the number.</li> </ul> |
|--------------------|-------------------------------------------------------------|----------------------------------------------------------------------------------------------------|
| Command Default    | None                                                        |                                                                                                    |
| Command Modes      | Callhome configuration                                      | mode                                                                                                    |
| Command History    | Release                                                     | Modification                                                                                                    |
|                    | 5.0(3)U1(1)                                                 | This command was introduced.                                                                                                    |
| Examples           | switch# <b>configure ter</b><br>switch(config)# <b>call</b> | nome<br>ne)# phone-contact +1-800-123-4567                                                                                                    |
| Related Commands   | Command                                                     | Description                                                                                                    |
|                    | copy running-config<br>startup-config                       | Saves this configuration change.                                                                                                    |
|                    | show callhome                                               | Displays a summary of the Call Home configuration.                                                                                                    |
|                    | streetaddress                                               | Configures the street address for the primary person responsible for the switch.                                                                                                    |

# ptp

To enable the Precision Time Protocol (PTP) on an interface, use the **ptp** command. To disable PTP on an interface, use the **no** form of this command.

ptp

no ptp

| Syntax Description | This command has | no arguments or | keywords. |
|--------------------|------------------|-----------------|-----------|
|--------------------|------------------|-----------------|-----------|

Command Default None

**Command Modes** Interface configuration mode

| Command History | Release     | Modification                 |
|-----------------|-------------|------------------------------|
|                 | 5.0(3)U2(2) | This command was introduced. |

Usage Guidelines T

This command does not require a license.

**Examples** This example shows how to enable PTP on an interface:

switch# configure terminal switch(config)# interface ethernet 1/5 switch(config-if)# ptp switch(config-if)#

This example shows how to disable PTP on an interface:

```
switch# configure terminal
switch(config)# interface ethernet 1/5
switch(config-if)# no ptp
switch(config-if)#
```

| <b>Related Commands</b> | Command                               | Description                                                                                                    |
|-------------------------|---------------------------------------|----------------------------------------------------------------------------------------------------|
|                         | feature ptp                           | Enables or disables PTP on the device.                                                                           |
|                         | ptp delay-request<br>minimum interval | Configures the minimum interval allowed between PTP delay-request messages when the port is in the master state. |
|                         | ptp source                            | Configures the source IP address for all PTP packets.                                                            |
|                         | ptp sync interval                     | Configures the interval between PTP synchronization messages on an interface.                                    |
|                         | ptp vlan                              | Configures the PTP VLAN value on an interface.                                                                   |

### ptp announce

To configure the interval between Precision Time Protocol (PTP) announce messages on an interface or the number of PTP intervals before a timeout occurs on an interface, use the **ptp announce** command. To remove the interval configuration for PTP messages, use the **no** form of this command.

ptp announce {interval seconds | timeout count}

**no ptp announce** {**interval** *seconds* | **timeout** *count*}

| Syntax Description | interval                                                                                                    | Specifies the interval between Precision Time Protocol (PTP) announce messages on an interface.     |  |
|--------------------|----------------------------------------------------------------------------------------------------|----------------------------------------------------------------------------------------------------|--|
|                    | seconds                                                                                                    | Log seconds. The range is from 0 to 4.                                                              |  |
|                    | timeout                                                                                                    | Specifies the number of PTP intervals before a timeout occurs on an interface.                      |  |
|                    | count                                                                                                    | Timeout count. The range is from 2 to 10. Beginning in Release $7.0(3) 2(1)$ , the value is 2 to 4. |  |
| Command Default    | interval 1<br>timeout 3                                                                                                    |                                                                                                    |  |
| Command Modes      | Interface configura                                                                                                    | tion mode                                                                                           |  |
| Command History    | Release                                                                                                    | Modification                                                                                        |  |
|                    | 7.0(3) 2(1)                                                                                                    | The count changed to 2 to 4.                                                                        |  |
|                    | 5.0(3)U2(2)                                                                                                    | This command was introduced.                                                                        |  |
| Usage Guidelines   | Make sure that you<br>PTP communication                                                                                                    | have globally enabled PTP on the switch and configured the source IP address for on.                |  |
|                    | This command doe                                                                                                    | es not require a license.                                                                           |  |
| Examples           | This example show                                                                                                    | s how to configure the interval between PTP announce messages on an interface:                      |  |
|                    | <pre>switch# configure terminal switch(config)# interface ethernet 1/5 switch(config-if)# ptp announce interval 1 switch(config-if)#</pre>    |                                                                                                    |  |
|                    | This example shows how to remove the interval configuration for PTP messages from an interface:                                               |                                                                                                    |  |
|                    | <pre>switch# configure terminal switch(config)# interface ethernet 1/5 switch(config-if)# no ptp announce interval 1 switch(config-if)#</pre> |                                                                                                    |  |

### Send comments to nexus3k-docfeedback@cisco.com

### **Related Commands**

| Command                               | Description                                                                                                    |
|---------------------------------------|----------------------------------------------------------------------------------------------------|
| feature ptp                           | Enables or disables PTP on the device.                                                                           |
| ptp                                   | Enables or disables PTP on an interface.                                                                         |
| ptp delay-request<br>minimum interval | Configures the minimum interval allowed between PTP delay-request messages when the port is in the master state. |
| ptp source                            | Configures the source IP address for all PTP packets.                                                            |
| ptp sync interval                     | Configures the interval between PTP synchronization messages on an interface.                                    |
| ptp vlan                              | Configures the PTP VLAN value on an interface.                                                                   |

# ptp delay-request minimum interval

To configure the minimum interval allowed between Precision Time Protocol (PTP) delay-request messages when the port is in the master state, use the **ptp delay-request minimum interval** command. To remove the minimum interval configuration for PTP delay-request messages, use the **no** form of this command.

ptp delay-request minimum interval seconds

no ptp delay-request minimum interval seconds

| Syntax Description | seconds                                                                                                    | Log seconds. The range is from -1 to 6.                                                                         |
|--------------------|----------------------------------------------------------------------------------------------------|----------------------------------------------------------------------------------------------------|
| Command Default    | None                                                                                                    |                                                                                                    |
| Command Modes      | Interface configura                                                                                                    | tion mode                                                                                                    |
| Command History    | Release                                                                                                    | Modification                                                                                                    |
|                    | 5.0(3)U2(2)                                                                                                    | This command was introduced.                                                                                    |
| Usage Guidelines   | PTP communicatio                                                                                                    | have globally enabled PTP on the switch and configured the source IP address for n.<br>s not require a license. |
| Examples           | This example show messages:                                                                                                    | s how to configure the minimum interval allowed between PTP delay-request                                       |
|                    | <pre>switch# configure terminal<br/>switch(config)# interface ethernet 1/5<br/>switch(config-if)# ptp delay-request minimum interval 3<br/>switch(config-if)#</pre> |                                                                                                    |
|                    | This example shows how to remove the minimum interval configuration for PTP delay-request messages:                                                                 |                                                                                                    |
|                    | · · ·                                                                                                    | nterface ethernet 1/5<br># no ptp delay-request minimum interval 3                                              |
| Related Commands   | Command                                                                                                    | Description                                                                                                    |
|                    | feature ptp                                                                                                    | Enables or disables PTP on the device.                                                                          |
|                    | ptp                                                                                                    | Enables or disables PTP on an interface.                                                                        |

| Command           | Description                                                                                                    |
|-------------------|----------------------------------------------------------------------------------------------------|
| ptp announce      | Configures the interval between PTP announce messages on an interface or the number of PTP intervals before a timeout occurs on an interface. |
| ptp source        | Configures the source IP address for all PTP packets.                                                                                         |
| ptp sync interval | Configures the interval between PTP synchronization messages on an interface.                                                                 |
| ptp vlan          | Configures the PTP VLAN value on an interface.                                                                                                |

# ptp domain

To configure a domain number for the Precision Time Protocol (PTP) clock, use the **ptp domain** command. To remove the domain configuration for the PTP clock, use the **no** form of this command.

ptp domain domain\_number

no ptp domain domain\_number

| Syntax Description | domain_number                                                                      | Domain number. The range is from 0 to 128.                         |  |
|--------------------|------------------------------------------------------------------------------------|--------------------------------------------------------------------|--|
| Command Default    | 0                                                                                  |                                                                    |  |
| Command Modes      | Global configuratior                                                               | n mode                                                             |  |
| Command History    | Release                                                                            | Modification                                                       |  |
|                    | 5.0(3)U2(2)                                                                        | This command was introduced.                                       |  |
| Usage Guidelines   | This command does                                                                  | not require a license.                                             |  |
| Examples           | This example shows                                                                 | how to configure a domain number for the PTP clock:                |  |
|                    | <pre>switch# configure terminal switch(config)# ptp domain 6 switch(config)#</pre> |                                                                    |  |
|                    | This example shows how to remove the PTP domain configuration:                     |                                                                    |  |
|                    | switch# <b>configure</b><br>switch(config)# <b>nc</b><br>switch(config)#           | terminal                                                           |  |
| Related Commands   | Command                                                                            | Description                                                        |  |
|                    | feature ptp                                                                        | Enables or disables PTP on the device.                             |  |
|                    | ptp priority1                                                                      | Configures the priority1 value to use when advertising this clock. |  |
|                    | ptp priority2                                                                      | Configures the priority2 value to use when advertising this clock. |  |
|                    | ptp source                                                                         | Configures the source IP address for all PTP packets.              |  |
|                    | show ptp brief                                                                     | Displays the PTP status.                                           |  |
|                    | show ptp clock                                                                     | Displays the properties of the local clock.                        |  |

# ptp priority1

To configure the priority1 value when advertising the Precision Time Protocol (PTP) clock, use the **ptp priority1** command. To remove the priority1 value, use the **no** form of this command.

ptp priority1 priority-number

no ptp priority1 priority-number

| Syntax Description | priority-number                                                                        | Priority number. The range is from 0 to 255.                        |  |
|--------------------|----------------------------------------------------------------------------------------|---------------------------------------------------------------------|--|
| Command Default    | 255                                                                                    |                                                                     |  |
| Command Modes      | Global configuration                                                                   | mode                                                                |  |
| Command History    | Release                                                                                | Modification                                                        |  |
| -                  | 5.0(3)U2(2)                                                                            | This command was introduced.                                        |  |
| Usage Guidelines   | This command does n                                                                    | ot require a license.                                               |  |
| Examples           | This example shows h                                                                   | ow to configure the priority1 value when advertising the PTP clock: |  |
|                    | <pre>switch# configure terminal switch(config)# ptp priority1 10 switch(config)#</pre> |                                                                     |  |
|                    | This example shows how to remove the priority1 value when advertising the PTP clock:   |                                                                     |  |
|                    | <pre>switch# configure t switch(config)# no switch(config)#</pre>                      |                                                                     |  |
| Related Commands   | Command                                                                                | Description                                                         |  |
|                    | feature ptp                                                                            | Enables or disables PTP on the switch.                              |  |
|                    | ptp source                                                                             | Configures the source IP address for all PTP packets.               |  |
|                    | ptp domain                                                                             | Configures the domain number to use for this clock.                 |  |
|                    | ptp priority2                                                                          | Configures the priority2 value to use when advertising this clock.  |  |
|                    | show ptp brief                                                                         | Displays the PTP status.                                            |  |
|                    | show ptp clock                                                                         | Displays the properties of the local clock.                         |  |

# ptp priority2

To configure the priority2 value when advertising the Precision Time Protocol (PTP) clock, use the **ptp priority2** command. To remove the priority2 value when advertising the PTP, use the **no** form of this command.

ptp priority2 priority-number

no ptp priority2 priority-number

| Syntax Description | priority-number                                                                                                    | Priority number. The range is from 0 to 255.                       |
|--------------------|----------------------------------------------------------------------------------------------------|--------------------------------------------------------------------|
| Command Default    | 255                                                                                                    |                                                                    |
| Command Modes      | Global configuration                                                                                                    | mode                                                               |
| Command History    | Release                                                                                                    | Modification                                                       |
|                    | 5.0(3)U2(2)                                                                                                    | This command was introduced.                                       |
| Usage Guidelines   | This command does 1                                                                                                    | not require a license.                                             |
| Examples           | This example shows how to configure the priority2 value when advertising the PTP clock:<br>switch# configure terminal<br>switch(config)# ptp priority2 1<br>switch(config)# |                                                                    |
|                    | This example shows how to remove the priority2 value configuration for use when advertising the PTP clock:                                                                  |                                                                    |
|                    | <pre>switch# configure t switch(config)# no switch(config)#</pre>                                                                                                    |                                                                    |
| Related Commands   | Command                                                                                                    | Description                                                        |
|                    | feature ptp                                                                                                    | Enables or disables PTP on the device.                             |
|                    | ptp source                                                                                                    | Configures the source IP address for all PTP packets.              |
|                    | ptp domain                                                                                                    | Configures the domain number to use for this clock.                |
|                    | ptp priority1                                                                                                    | Configures the priority1 value to use when advertising this clock. |
|                    | show ptp brief                                                                                                    | Displays the PTP status.                                           |
|                    | show ptp clock                                                                                                    | Displays the properties of the local clock.                        |

## ptp source

To configure the global source for all the Precision Time Protocol (PTP) packets, use the **ptp source** command. To remove the global source for PTP packets, use the **no** form of this command.

ptp source ip\_address [vrf {vrf-name | management]

**no ptp source** *ip\_address* [**vrf** {*vrf-name* | **management**]

| Syntax Description | ip_address                                                                                            | IPv4 address of the source.                                                                     |  |
|--------------------|----------------------------------------------------------------------------------------------------|-------------------------------------------------------------------------------------------------|--|
|                    | vrf                                                                                                   | Specifies the virtual routing and forwarding (VRF) instance.                                    |  |
|                    | vrf-name                                                                                              | Name of the VRF. The name can be a maximum of 32 alphanumeric characters and is case sensitive. |  |
|                    | management                                                                                            | Specifies the management VRF.                                                                   |  |
| Command Default    | None                                                                                                  |                                                                                                 |  |
| Command Modes      | Clobal configuratio                                                                                   | n mode                                                                                          |  |
| Commanu Moues      | Global configuratio                                                                                   | n mode                                                                                          |  |
| Command History    | Release                                                                                               | Modification                                                                                    |  |
|                    | 5.0(3)U2(2)                                                                                           | This command was introduced.                                                                    |  |
| Examples           | This example shows                                                                                    | s how to configure the global source for all the PTP packets:                                   |  |
|                    | <pre>switch# configure terminal switch(config)# ptp source 192.0.1.1 switch(config)#</pre>            |                                                                                                 |  |
|                    | This example shows how to remove the global source configuration for all the PTP packets:             |                                                                                                 |  |
|                    | <pre>switch# configure terminal<br/>switch(config)# no ptp source 192.0.1.1<br/>switch(config)#</pre> |                                                                                                 |  |
| Related Commands   | Command                                                                                               | Description                                                                                     |  |
|                    | feature ptp                                                                                           | Enables or disables PTP on the device.                                                          |  |
|                    | ptp domain                                                                                            | Configures the domain number to use for this clock.                                             |  |
|                    | ptp priority1                                                                                         | Configures the priority1 value to use when advertising this clock.                              |  |
|                    | ptp priority2                                                                                         | Configures the priority2 value to use when advertising this clock.                              |  |
|                    |                                                                                                    |                                                                                                 |  |

| Command        | Description                                 |
|----------------|---------------------------------------------|
| show ptp brief | Displays the PTP status.                    |
| show ptp clock | Displays the properties of the local clock. |

### Send comments to nexus3k-docfeedback@cisco.com

# ptp sync interval

To configure the interval between Precision Time Protocol (PTP) synchronization messages on an interface, use the **ptp sync interval** command. To remove the interval configuration for PTP messages synchronization, use the **no** form of this command.

ptp sync interval seconds

no ptp sync interval seconds

| -                 |                                                      | Log seconds. The range is from $-6$ to 1. Beginning in Release 7.0(3)l2(1), the value is -3 to 1.                                                                                                    |
|-------------------|------------------------------------------------------|----------------------------------------------------------------------------------------------------|
| Command Default ( | )                                                    |                                                                                                    |
| Command Modes I   | interface configurat                                 | ion mode                                                                                                    |
| Command History   | Release                                              | Modification                                                                                                    |
| -                 | 7.0(3) 2(1)                                          | The seconds value is now -3 to 1.                                                                                                    |
| -                 | 5.0(3)U2(2)                                          | This command was introduced.                                                                                                    |
| C                 | of less than or equa                                 | O Series switch must be synchronized on the Slave port with a sync log interval value<br>l to -3. Any Master ports on the switch that are connected to downlink Cisco Nexus<br>es must be configured for a sync log interval value that is less than or equal to -3. |
| 1                 | This command does                                    | s not require a license.                                                                                                    |
|                   | This example shows nterface:                         | s how to configure the interval between PTP synchronization messages on an                                                                                                    |
| s                 |                                                      | nterface ethernet 1/5<br># ptp sync interval 1                                                                                                    |
| 7                 | This example shows                                   | s how to remove the interval configuration for PTP messages synchronization:                                                                                                    |
| ء<br>ء<br>د       | switch# <b>configure</b><br>switch(config)# <b>i</b> | terminal<br>nterface ethernet 1/5<br># no ptp sync interval 1                                                                                                    |

| Related | Commands |
|---------|----------|
|---------|----------|

| nands | Command                               | Description                                                                                                    |
|-------|---------------------------------------|----------------------------------------------------------------------------------------------------|
|       | feature ptp                           | Enables or disables PTP on the switch.                                                                                                    |
|       | ptp                                   | Enables or disables PTP on an interface.                                                                                                    |
|       | ptp announce                          | Configures the interval between PTP announce messages on an interface<br>or the number of PTP intervals before a timeout occurs on an interface. |
|       | ptp delay-request<br>minimum interval | Configures the minimum interval allowed between PTP delay-request messages when the port is in the master state.                                 |
|       | ptp vlan                              | Configures the PTP VLAN value on an interface.                                                                                                   |

### Send comments to nexus3k-docfeedback@cisco.com

# ptp vlan

To configure a VLAN to generate the Precision Time Protocol (PTP) messages for Layer 2 interfaces, use the **ptp vlan** command. To remove the PTP VLAN configuration from an interface, use the **no** form of this command.

ptp vlan vlan-number

no ptp vlan vlan-number

| Syntax Description | vlan-number                                                                        | VLAN number. The range is from 1 to 4094.                                                                                           |
|--------------------|------------------------------------------------------------------------------------|----------------------------------------------------------------------------------------------------|
| Command Default    | 1                                                                                  |                                                                                                    |
|                    |                                                                                    |                                                                                                    |
| Command Modes      | Interface configurat                                                               | tion mode                                                                                                    |
| Command History    | Release                                                                            | Modification                                                                                                    |
|                    | 5.0(3)U2(2)                                                                        | This command was introduced.                                                                                                    |
| Usage Guidelines   | Make sure that you<br>PTP communication                                            | have globally enabled PTP on the switch and configured the source IP address for n.                                                 |
|                    | Use this command of port-channel memb                                              | only on Layer 2 Ethernet interfaces (1 Gigabit, 10-Gigabit, 40-Gigabit) or ers.                                                     |
|                    | •                                                                                  | l is used to generate the PTP messages on an interface. You must explicitly configure<br>Ns to generate PTP messages on interfaces: |
|                    | • nondefault acce                                                                  | ess VLANs on an access port                                                                                                    |
|                    | • nondefault nativ                                                                 | ve VLANs on a trunk port                                                                                                    |
|                    | This command does                                                                  | s not require a license.                                                                                                    |
| Examples           | This example shows                                                                 | s how to configure the PTP VLAN value on an interface:                                                                              |
|                    | <pre>switch# configure switch(config)# i switch(config-if) switch(config-if)</pre> | nterface ethernet 1/5<br># ptp vlan 9                                                                                               |
|                    | This example shows                                                                 | s how to remove the PTP VLAN value from an interface:                                                                               |
|                    | <pre>switch# configure switch(config)# i switch(config-if) switch(config-if)</pre> | nterface ethernet 1/5<br># no vlan 9                                                                                                |

| Related | Commands |
|---------|----------|
|---------|----------|

| nands | Command                               | Description                                                                                                    |
|-------|---------------------------------------|----------------------------------------------------------------------------------------------------|
|       | feature ptp                           | Enables or disables PTP on the switch.                                                                                                    |
|       | ptp                                   | Enables or disables PTP on an interface.                                                                                                    |
|       | ptp announce                          | Configures the interval between PTP announce messages on an interface<br>or the number of PTP intervals before a timeout occurs on an interface. |
|       | ptp delay-request<br>minimum interval | Configures the minimum interval allowed between PTP delay-request messages when the port is in the master state.                                 |
|       | ptp sync interval                     | Configures the interval between PTP synchronization messages on an interface.                                                                    |

### rmon alarm

To configure Remote Monitoring (RMON) alarms on any integer-based Simple Network Management Protocol (SNMP) management information base (MIB) object, use the **rmon alarm** command. To remove an RMON alarm, use the **no** form of this command.

**rmon alarm** alarm-no MIB-obj sample-interval {**absolute** | **delta**} **rising-threshold** rising-threshold-value {event-index **falling-threshold** fall-threshold-value [event-index] [**owner** name] | **falling-threshold** fall-threshold-value [event-index] [**owner** name]}

**no rmon alarm** alarm-no MIB-obj sample-interval {**absolute** | **delta**} **rising-threshold** rising-threshold-value {event-index **falling-threshold** fall-threshold-value [event-index] [**owner** name] | **falling-threshold** fall-threshold-value [event-index] [**owner** name]}

| Syntax Description | alarm-no                | Alarm number. The range is from 1 to 65535.                                                                                        |
|--------------------|-------------------------|----------------------------------------------------------------------------------------------------|
|                    | MIB-obj                 | MIB object to monitor.                                                                                                    |
|                    |                         | The MIB object must be an existing SNMP MIB object in standard dot notation; for example, 1.3.6.1.2.1.2.2.1.17.83886080.           |
|                    | sample-interval         | Sample interval at which the switch collects a sample value of the MIB object. The range is from 1 to 700000 seconds.              |
|                    | absolute                | Specifies the sample type as absolute.                                                                                             |
|                    | delta                   | Specifies the sample type as delta.                                                                                                |
|                    | rising-threshold        | Configures the rising threshold value at which the switch triggers a rising alarm or resets a falling alarm.                       |
|                    | rising-threshold-value  | Rising threshold value. The range is from -2147483648 to 2147483647.                                                               |
|                    | event-index             | Event or action that the switch takes when an alarm, rising or falling, triggers. The <i>event index</i> range is from 0 to 65535. |
|                    | falling-threshold       | Configures the falling threshold value at which the switch triggers a falling alarm or resets a rising alarm.                      |
|                    | fall-threshold-value    | Falling threshold value. The range is from -2147483648 to 2147483647.                                                              |
|                    |                         | <b>Note</b> The falling threshold value must be less than the rising threshold.                                                    |
|                    | owner name              | (Optional) Specifies an owner for the alarm. The name can be any alphanumeric string.                                              |
|                    |                         |                                                                                                    |
| Command Default    | None                    |                                                                                                    |
| Command Modes      | Global configuration mo | ode                                                                                                    |

| <b>Command History</b> | Release     | Modification                 |
|------------------------|-------------|------------------------------|
|                        | 5.0(3)U1(1) | This command was introduced. |

| Usage | Guidelines |
|-------|------------|
|-------|------------|

Before you use this command, you must have configured an SNMP user and enabled SNMP notifications using the **snmp-server user** and **snmp-server enable traps** command, respectively.

You can only configure an RMON alarm on an integer-based SNMP MIB object. The MIB object must be in standard dot notation. For example, 1.3.6.1.2.1.2.2.1.17 represents ifOutOctets.17.

Absolute samples take the current snapshot of the MIB object value. Delta samples take two consecutive samples and calculate the difference between them. For example, you can set a delta type rising alarm on an error counter MIB object. If the error counter delta exceeds this value, you can trigger an event that sends an SNMP notification and logs the rising alarm event. This rising alarm will not occur again until the delta sample for the error counter drops below the falling threshold.

You can associate a particular event to each RMON alarm. RMON supports the following event types:

- SNMP notification—Sends an SNMP risingAlarm or fallingAlarm notification when the associated alarm triggers.
- Log—Adds an entry in the RMON log table when the associated alarm triggers.
- Both—Sends an SNMP notification and adds an entry in the RMON log table when the associated alarm triggers.

You can specify a different event for a falling alarm and a rising alarm.

**Examples** This example shows how to configure an RMON alarm:

switch(config)# rmon alarm 1 1.3.6.1.2.1.2.2.1.17.83886080 5 delta rising-threshold 5 1
falling-threshold 0 owner test
switch(config)#

| <b>Related Commands</b> | Command                               | Description                                                        |
|-------------------------|---------------------------------------|--------------------------------------------------------------------|
|                         | copy running-config<br>startup-config | Saves the running configuration to the startup configuration file. |
|                         | snmp-server enable<br>traps           | Enables SNMP notifications on the switch.                          |
|                         | snmp-server user                      | Configures an SNMP user.                                           |
|                         | show rmon                             | Displays information about RMON alarms and events.                 |

### Send comments to nexus3k-docfeedback@cisco.com

### rmon event

To configure Remote Monitoring (RMON) events to associate with RMON alarms, use the **rmon event** command. To remove an RMON event, use the **no** form of this command.

rmon event event-index [description string] [log] [trap] [owner name]

**no rmon event** *event-index* [**description** *string*] [**log**] [**trap**] [**owner** *name*]

| Syntax Description | event-index                                                                   | Event or action that the switch takes when an alarm, rising or falling, triggers. The <i>event index</i> range is from 0 to 65535.                |
|--------------------|-------------------------------------------------------------------------------|----------------------------------------------------------------------------------------------------|
|                    | description string                                                            | (Optional) Specifies a description for the event. The description can be any alphanumeric string.                                                 |
|                    | log                                                                           | (Optional) Specifies that an RMON log be generated when the event occurs.                                                                         |
|                    | trap                                                                          | (Optional) Specifies that an SNMP trap be generated when the event occurs.                                                                        |
|                    | owner name                                                                    | (Optional) Specifies an owner for the alarm. The name can be any alphanumeric string.                                                             |
| Command Default    | None                                                                          |                                                                                                    |
| Command Modes      | Global configuration me                                                       | ode                                                                                                    |
| Command History    | Release                                                                       | Modification                                                                                                    |
|                    | 5.0(3)U1(1)                                                                   | This command was introduced.                                                                                                    |
| Usage Guidelines   | •                                                                             | mand, you must have configured an SNMP user and enabled SNMP notifications <b>user</b> and <b>snmp-server enable traps</b> command, respectively. |
|                    | You can reuse the same                                                        | event with multiple RMON alarms.                                                                                                    |
| Examples           | This example shows how                                                        | w to configure an RMON event:                                                                                                    |
|                    | <pre>switch# configure ter<br/>switch(config)# rmon<br/>switch(config)#</pre> |                                                                                                    |
| Related Commands   | Command                                                                       | Description                                                                                                    |
|                    | copy running-config<br>startup-config                                         | Saves the running configuration to the startup configuration file.                                                                                |
|                    | startup comis                                                                 |                                                                                                    |

| Command          | Description                                        |  |
|------------------|----------------------------------------------------|--|
| snmp-server user | Configures an SNMP user.                           |  |
| show rmon        | Displays information about RMON alarms and events. |  |

## rmon hcalarm

To configure a high-capacity Remote Monitoring (RMON) alarm, use the **rmon hcalarm** command. To remove a high-capacity RMON alarm, use the **no** form of this command.

- **rmon hcalarm** *alarm-no MIB-obj sample-interval* {**absolute** | **delta**} **startupalarm** *startup-alarm-type* **rising-threshold** *rising-threshold-value event-index* **falling-threshold** *fall-threshold-value* [*event-index*] [**owner** *name*]
- **no rmon hcalarm** *alarm-no MIB-obj sample-interval* {**absolute** | **delta**} **startupalarm** *startup-alarm-type* **rising-threshold** *rising-threshold-value event-index* **falling-threshold** *fall-threshold-value* [*event-index*] [**owner** *name*]

| Syntax Description | alarm-no               | Alarm number. The range is from 1 to 65535.                                                                                        |
|--------------------|------------------------|----------------------------------------------------------------------------------------------------|
|                    | MIB-obj                | MIB object to monitor.                                                                                                    |
|                    |                        | The MIB object must be an existing SNMP MIB object in standard dot notation; for example, 1.3.6.1.2.1.2.2.1.17.83886080.           |
|                    | sample-interval        | Sample interval at which the switch collects a sample value of the MIB object. The range is from 1 to 700000 seconds.              |
|                    | absolute               | Specifies the sample type as absolute.                                                                                             |
|                    | delta                  | Specifies the sample type as delta.                                                                                                |
|                    | startupalarm           | Configures the startup alarm type.                                                                                                 |
|                    | startup-alarm-type     | Startup alarm type. The range is from 1 to 3, where 1 is rising, 2 is falling, and 3 is rising or falling.                         |
|                    | rising-threshold       | Configures the rising threshold value at which the switch triggers a rising alarm or resets a falling alarm.                       |
|                    | rising-threshold-value | Rising threshold value. The range is from 0 to 18446744073709551615.                                                               |
|                    | event-index            | Event or action that the switch takes when an alarm, rising or falling, triggers. The <i>event index</i> range is from 0 to 65535. |
|                    | falling-threshold      | Configures the falling threshold value at which the switch triggers a falling alarm or resets a rising alarm.                      |
|                    | fall-threshold-value   | Falling threshold value. The range is from 0 to 18446744073709551615.                                                              |
|                    |                        | <b>Note</b> The falling threshold value must be less than the rising threshold.                                                    |
|                    | owner name             | (Optional) Specifies an owner for the alarm. The name can be any alphanumeric string.                                              |

#### Command Default None

**Command Modes** Global configuration mode

| Command History | Release     | Modification                 |
|-----------------|-------------|------------------------------|
|                 | 5.0(3)U1(1) | This command was introduced. |

| Usage | Guide | lines |
|-------|-------|-------|
|-------|-------|-------|

Before you use this command, you must have configured an SNMP user and enabled SNMP notifications using the **snmp-server user** and **snmp-server enable traps** command, respectively.

You can configure a high-capacity RMON alarm on any integer-based SNMP MIB object. The MIB object must be in standard dot notation. For example, 1.3.6.1.2.1.2.2.1.17 represents ifOutOctets.17.

Absolute samples take the current snapshot of the MIB object value. Delta samples take two consecutive samples and calculate the difference between them. For example, you can set a delta type rising alarm on an error counter MIB object. If the error counter delta exceeds this value, you can trigger an event that sends an SNMP notification and logs the rising alarm event. This rising alarm does not occur again until the delta sample for the error counter drops below the falling threshold.

You can associate a particular event to each high-capacity RMON alarm. RMON supports the following event types:

- SNMP notification—Sends an SNMP risingAlarm or fallingAlarm notification when the associated high-capacity alarm triggers.
- Log—Adds an entry in the RMON log table when the associated high-capacity alarm triggers.
- Both—Sends an SNMP notification and adds an entry in the RMON log table when the associated high-capacity alarm triggers.

You can specify a different event for a falling high-capacity alarm and a rising high-capacity alarm.

**Examples** This example shows how to configure an RMON high-capacity alarm:

```
switch# configure terminal
switch(config)# rmon hcalarm 3 1.3.6.1.2.1.2.2.1.17.83886080 5 delta startupalarm 3
rising-threshold 5 1 falling-threshold 3 3 owner test
switch(config)#
```

| Related Commands | Command                               | Description                                                        |
|------------------|---------------------------------------|--------------------------------------------------------------------|
|                  | copy running-config<br>startup-config | Saves the running configuration to the startup configuration file. |
|                  | snmp-server enable<br>traps           | Enables SNMP notifications on the switch.                          |
|                  | snmp-server user                      | Configures an SNMP user.                                           |
|                  | show rmon                             | Displays information about RMON alarms and events.                 |

## scheduler

To create or schedule a scheduler job, use the **scheduler** command. To remove a job or scheduled job, use the **no** form of this command.

- scheduler {aaa-authentication [username username] password [0 | 7] password |
   job name job-name | logfile size filesize | schedule name schedule-name | transport email
   [from email address] [reply to email address] [smtp-server]}
- **no scheduler** { **aaa-authentication** [**username** *username*] **password** [**0** | **7**] *password* | **job name** *job-name* | **logfile size** *filesize* | **schedule name** *schedule-name* | **transport email** [**from** *email address*] [**reply to** *email address*] [**smtp-server**]}

| Syntax Description | aaa-authentication     | Begins an AAA authentication exchange with a remote user.                                                                                                   |
|--------------------|------------------------|----------------------------------------------------------------------------------------------------|
|                    | username username      | Indicates the remote user is entering a username and specifies the username. A username can be any case-sensitive, alphanumeric string up to 32 characters. |
|                    | password               | Indicates the remote user is entering a password for authentication.                                                                                        |
|                    | 0                      | Indicates the password is in clear text.                                                                                                    |
|                    | 7                      | Indicates the password is encrypted.                                                                                                    |
|                    | password               | Remote user's password. A password can be any case-sensitive,<br>alphanumeric string up to 64 characters.                                                   |
|                    | job name job-name      | Places you into job configuration mode for the specified job name. The job name can be any alphanumeric string up to 31 characters.                         |
|                    | logfile                | Specifies a logfile configuration.                                                                                                    |
|                    | size filesize          | Specifies the size of the logfile. The range is from 16 to 1024 KB.                                                                                         |
|                    | schedule               | Defines a schedule for a job.                                                                                                    |
|                    | name schedule-name     | Specifies the name of the schedule. The schedule name can be any alphanumeric string up to 31 characters.                                                   |
|                    | transport              | Specifies transport-related configuration.                                                                                                    |
|                    | email                  | Specifies the e-mail address.                                                                                                    |
|                    | from email address     | Configures the from e-mail address. An e-mail address can be up to 255 characters in this format: abc@xyz.com.                                              |
|                    | reply-to email address | Configures the reply to e-mail address. An e-mail address can be up to 255 character in this format: abc@xyz.com.                                           |
|                    | smtp-server            | Specifies the Simple Mail Transport Protocol server, which can be a DNS name or an IPv4 or IPv6 address.                                                    |

#### Defaults

None

**Command Modes** Job configuration

| Command History  | Release                                                                                                    | Modification                                                                      |  |  |
|------------------|----------------------------------------------------------------------------------------------------|-----------------------------------------------------------------------------------|--|--|
|                  | 5.0(3)U3(1)                                                                                                    | This command was introduced.                                                      |  |  |
| Usage Guidelines | To use the <b>scheduler</b> command, you must enable the scheduler. To enable the scheduler, use the <b>feature scheduler</b> command.<br>Remote users must authenticate with the device by using the <b>scheduler aaa-authentication</b> command before using the <b>scheduler</b> command to configure a maintenance job. |                                                                                   |  |  |
|                  |                                                                                                    |                                                                                   |  |  |
| Note             | The commands with                                                                                                    | in a scheduler job must be entered in a single line separated by a semicolon (;). |  |  |
| Jsage Guidelines | This command does                                                                                                    | not require a license.                                                            |  |  |
| Examples         | This example shows how to create a scheduler job that saves the running configuration to a file in bootflash and then copies the file from bootflash to a TFTP server. The filename is created using the current timestamp and switch name.                                                                                 |                                                                                   |  |  |
|                  | <pre>switch(config)# scheduler job name backup-cfg switch(config-job)# cli var name timestamp \$(TIMESTAMP);copy running-config bootflash:/\$(SWITCHNAME)-cfg.\$(timestamp);copy bootflash:/\$(SWITCHNAME)-cfg.\$(timestamp) tftp://1.2.3.4/ vrf management switch(config-job)# end switch(config)#</pre>                   |                                                                                   |  |  |
|                  | This example shows how to remove a scheduler job:                                                                                                    |                                                                                   |  |  |
|                  | switch(config)# no scheduler job name backup-cfg                                                                                                    |                                                                                   |  |  |
|                  | This example shows                                                                                                    | how to schedule a scheduler job to run daily at 12:00 a.m.:                       |  |  |
|                  | <pre>switch(config)# scheduler schedule name daily<br/>switch(config-schedule)# job name backup-cfg<br/>switch(config-schedule)# time daily 1:00<br/>switch(config-schedule)# end<br/>switch(config)#</pre>                                                                                                    |                                                                                   |  |  |
|                  | This example shows how to remove a scheduler job schedule:                                                                                                    |                                                                                   |  |  |
|                  | <pre>switch(config)# no scheduler schedule name daily</pre>                                                                                                    |                                                                                   |  |  |
| Related Commands | Command                                                                                                    | Description                                                                       |  |  |
|                  | feature scheduler                                                                                                    | Enables the scheduler.                                                            |  |  |
|                  | ah arri a ah a derlari                                                                                                    | Displace och delar information                                                    |  |  |

Displays scheduler information.

show scheduler

### Send comments to nexus3k-docfeedback@cisco.com

# sflow agent-ip

To configure an IP address to the sFlow Agent, use the **sflow agent-ip** command. To remove the IP address, use the **no** form of this command.

**sflow agent-ip** *ip*-address

no sflow agent-ip *ip-address* 

| Syntax Description | ip-address                                                                                             | IPv4 address.                                           |  |
|--------------------|----------------------------------------------------------------------------------------------------|---------------------------------------------------------|--|
|                    | N                                                                                                    |                                                         |  |
| Defaults           | None                                                                                                   |                                                         |  |
| Command Modes      | Global configuration                                                                                   | n                                                       |  |
| Command History    | Release                                                                                                | Modification                                            |  |
|                    | 5.0(3)U4(1)                                                                                            | This command was introduced.                            |  |
| Usage Guidelines   | You must specify a                                                                                     | valid IP address to enable sFlow functionality.         |  |
|                    | This command does not require a license.                                                               |                                                         |  |
| Examples           | This example shows                                                                                     | s how to configure the IPv4 address of the sFlow Agent. |  |
|                    | <pre>switch(config)# sflow agent-ip 192.0.2.3 switch(config)# copy running-config startup-config</pre> |                                                         |  |
| Related Commands   | Command                                                                                                | Description                                             |  |
|                    | feature sflow                                                                                          | Enables sFlow.                                          |  |
|                    | show sflow                                                                                             | Displays sFlow information.                             |  |

# sflow collector-ip

To configure the sFlow analyzer address, use the **sflow collector-ip** command. To remove the sFlow analyzer address, use the **no** form of this command.

sflow collector-ip ip-address vrf-instance

no sflow collector-ip ip-address vrf-instance

| Syntax Description | ip-address                                                                                                    | IPv4 address.                                                                                             |  |
|--------------------|----------------------------------------------------------------------------------------------------|----------------------------------------------------------------------------------------------------|--|
|                    | vrf-instance                                                                                                    | Specifies the virtual router context (VRF) instance. The VRF can be one of the following:                 |  |
|                    |                                                                                                    | • <i>vrf-name</i> —VRF name. The name can be any case-sensitive, alphanumeric string up to 32 characters. |  |
|                    |                                                                                                    | • vrf-default—Specifies the default VRF.                                                                  |  |
|                    |                                                                                                    | • vrf-management—Specifies the management VRF.                                                            |  |
| Defaults           | None                                                                                                    |                                                                                                    |  |
| Command Modes      | Global configuration                                                                                                    |                                                                                                    |  |
| Command History    | Release                                                                                                    | Modification                                                                                              |  |
|                    | 5.0(3)U4(1)                                                                                                    | This command was introduced.                                                                              |  |
| Usage Guidelines   | You must use the <b>vrf-management</b> option if the sFlow data collector is on the network connected to the management port                         |                                                                                                    |  |
|                    | You must use the <b>vrf-default</b> option if the sFlow data collector is on the network connected to the front panel ports.                         |                                                                                                    |  |
|                    | This command does not require a license.                                                                                                    |                                                                                                    |  |
| Examples           | This example shows how to configure the IPv4 address of the sFlow data collector that is connected to the management port.                           |                                                                                                    |  |
|                    | <pre>switch# configure terminal switch(config)# sflow collector-ip 192.0.2.5 vrf-management switch(config)# copy running-config startup-config</pre> |                                                                                                    |  |
| Related Commands   | Command                                                                                                    | Description                                                                                               |  |
|                    | feature sflow                                                                                                    | Enables sFlow.                                                                                            |  |
|                    | show sflow                                                                                                    | Displays sFlow information.                                                                               |  |

## sflow collector-port

To configure a destination port for the sFlow datagram, use the **sflow collector-port** command. To remove the destination port, use the **no** form of this command.

sflow collector-port collector-port

no sflow collector-port collector-port

| Syntax Description | collector-port                                                                                                    | UDP port of the sFlow analyzer. The range for the <i>collector-port</i> is from 0 to 65535. The default value is 6343. |
|--------------------|----------------------------------------------------------------------------------------------------|----------------------------------------------------------------------------------------------------|
| Command Modes      | Global configuration                                                                                                    | 1                                                                                                    |
| Command History    | Release                                                                                                    | Modification                                                                                                    |
|                    | 5.0(3)U4(1)                                                                                                    | This command was introduced.                                                                                           |
| Usage Guidelines   | This command does                                                                                                    | not require a license.                                                                                                 |
| Examples           | This example shows how to configure the destination port for the sFlow datagrams.<br>switch# configure terminal<br>switch(config)# sflow collector-port 7000<br>switch(config)# copy running-config startup-config<br>[#################################### |                                                                                                    |
| Related Commands   | Command                                                                                                    | Description                                                                                                    |
|                    | feature sflow                                                                                                    | Enables sFlow.                                                                                                    |
|                    | show sflow                                                                                                    | Displays sFlow information.                                                                                            |

# sflow counter-poll-interval

To configure an interval between sample counters associated with the datagram, use the **sflow collector-poll-interval** command. To remove the interval, use the **no** form of this command.

sflow counter-poll-interval poll-interval

no sflow counter-poll-interval poll-interval

| Syntax Description | poll-interval                                                                 | Poll interval for an interface. The range for the <i>poll-interval</i> is from 0 to 2147483647 seconds. The default value is 20. |  |
|--------------------|-------------------------------------------------------------------------------|----------------------------------------------------------------------------------------------------|--|
| Defaults           | None                                                                          |                                                                                                    |  |
| Command Modes      | Global configuratio                                                           | n                                                                                                    |  |
| Command History    | Release                                                                       | Modification                                                                                                    |  |
| ······             | 5.0(3)U4(1)                                                                   | This command was introduced.                                                                                                    |  |
| Usage Guidelines   | A sampling interval of 0 disables counter sampling.                           |                                                                                                    |  |
|                    | This command does                                                             | not require a license.                                                                                                    |  |
| Examples           | This example shows how to configure the sFlow poll interval for an interface. |                                                                                                    |  |
|                    |                                                                               | terminal<br>flow counter-poll-interval 100<br>opy running-config startup-config                                                  |  |
| Related Commands   | Command                                                                       | Description                                                                                                    |  |
|                    | feature sflow                                                                 | Enables sFlow.                                                                                                    |  |
|                    | show sflow                                                                    | Displays sFlow information.                                                                                                    |  |

## sflow data-source

To configure a port or range of ports for the sFlow sampling data source, use the **sflow data-source** command. To remove the port, use the **no** form of this command.

sflow data-source interface [ethernet slot/port[-port] | port-channel channel-number]

**no sflow data-source interface [ethernet** *slot/port[-port]* | **port-channel** *channel-number*]

| Syntax Description           |                                                                                                    |                                                                                                    |
|------------------------------|----------------------------------------------------------------------------------------------------|----------------------------------------------------------------------------------------------------|
| Stury Beschhuon              | channel-number                                                                                                    | Specifies the Etherchannel number.                                                                                                    |
|                              | <pre>ethernet slot/port[-port]</pre>                                                                                                    | The slot or port or range of ports for an Ethernet data source.                                                                                                    |
|                              | interface                                                                                                    | Configures the Ethernet data source for the interfaces.                                                                                                    |
|                              | port-channel                                                                                                    | Specifies the Etherchannel interface.                                                                                                    |
| Defaults                     | None                                                                                                    |                                                                                                    |
| Command Modes                | Global configuration                                                                                                    |                                                                                                    |
| Command History              | Release                                                                                                    | Modification                                                                                                    |
| •                            | 5.0(3)U4(1)                                                                                                    | This command was introduced.                                                                                                    |
| Usage Guidelines             | •                                                                                                    | channel as the data source, enusre that you have already configured the port                                                                                                    |
| Usage Guidelines             | If you want to use a port of<br>channel and you know the<br>This command does not re                                                                                                    | e port channel number.                                                                                                    |
| -                            | channel and you know the<br>This command does not re                                                                                                    | e port channel number.<br>equire a license.                                                                                                    |
|                              | channel and you know the<br>This command does not re                                                                                                    | e port channel number.<br>equire a license.<br>to configure Ethernet ports 5 through 12 for the sFlow sampler.                                                                                  |
| -                            | channel and you know the<br>This command does not re<br>This example shows how<br>switch# configure terms<br>switch(config)# sflow of<br>switch(config)# copy re                                          | e port channel number.<br>equire a license.<br>to configure Ethernet ports 5 through 12 for the sFlow sampler.                                                                                  |
| Usage Guidelines<br>Examples | channel and you know the<br>This command does not re<br>This example shows how<br>switch# configure terms<br>switch(config)# sflow of<br>switch(config)# copy re<br>[#################################### | e port channel number.<br>equire a license.<br>to configure Ethernet ports 5 through 12 for the sFlow sampler.<br>inal<br>data-source interface ethernet 1/5-12<br>inning-config startup-config |

**Related Commands** 

| Command       | Description                 |
|---------------|-----------------------------|
| feature sflow | Enables sFlow.              |
| show sflow    | Displays sFlow information. |

#### Send comments to nexus3k-docfeedback@cisco.com

## sflow max-datagram-size

To configure the maximum number of data bytes that can be sent in a single sample datagram, use the **sflow max-datagram-size** command. To remove the maximum of data bytes, use the **no** form of this command.

sflow max-datagram-size datagram-size

**no sflow max-datagram-size** datagram-size

| Syntax Description | datagram-size                                                                                                    | Maximum datagram size. The range for the <i>datagram-size</i> is from 200 to 9000 bytes. The default value is 1400. |
|--------------------|----------------------------------------------------------------------------------------------------|----------------------------------------------------------------------------------------------------|
| Defaults           | None                                                                                                    |                                                                                                    |
| Command Modes      | Global configuration                                                                                                    | 1                                                                                                    |
| Command History    | Release                                                                                                    | Modification                                                                                                    |
|                    | 5.0(3)U4(1)                                                                                                    | This command was introduced.                                                                                        |
| Usage Guidelines   | This command does                                                                                                    | not require a license.                                                                                              |
| Examples           | This example shows how to configure sFlow maximum datagram size.<br>switch# configure terminal<br>switch(config)# sflow maximum-datagram-size 2000<br>switch(config)# copy running-config startup-config<br>[#################################### |                                                                                                    |
| Related Commands   | Command                                                                                                    | Description                                                                                                    |
|                    | feature sflow                                                                                                    | Enables sFlow.                                                                                                    |
|                    | show sflow                                                                                                    | Displays sFlow information.                                                                                         |

# sflow max-sampled-size

To configure the maximum number of bytes copied from the sampled packet, use the **sflow max-sampled-size** command. To remove the maximum bytes, use the **no** form of this command.

sflow max-sampled-size sampling-size

no sflow max-sampled-size sampling-size

| Syntax Description | sampling-size                                        | sFlow maximum sampling size packets. The range for the <i>sampling-size</i> is from 64 to 256 bytes. The default value is 128.                      |
|--------------------|------------------------------------------------------|----------------------------------------------------------------------------------------------------|
| Defaults           | None                                                 |                                                                                                    |
| Command Modes      | Global configuratio                                  | n                                                                                                    |
| Command History    | Release                                              | Modification                                                                                                    |
|                    | 5.0(3)U4(1)                                          | This command was introduced.                                                                                                    |
| Usage Guidelines   | This command does                                    | s not require a license.                                                                                                    |
| Examples           | switch# <b>configure</b><br>switch(config)# <b>s</b> | s how to configure the maximum sampling size for the sFlow Agent.<br>terminal<br>flow maximum-sampled-size 200<br>opy running-config startup-config |
| Related Commands   | Command                                              | Description                                                                                                    |
|                    | feature sflow                                        | Enables sFlow.                                                                                                    |
|                    | show sflow                                           | Displays sFlow information.                                                                                                    |

### Send comments to nexus3k-docfeedback@cisco.com

## sflow sampling-rate

To configure the sFlow sample rate for packets, use the **sflow sampling-rate** command. To remove the sample rate, use the **no** form of this command.

sflow sampling-rate sampling-rate

no sflow max-sampling-rate sampling-rate

| Syntax Description | sampling-rate                                    | sFlow sampling rate for packets. The <i>sampling-rate</i> can be an integer between 4096 and 1000000000. The default value is 4096. |
|--------------------|--------------------------------------------------|----------------------------------------------------------------------------------------------------|
| Defaults           | None                                             |                                                                                                    |
| Command Modes      | Global configuration                             | 1                                                                                                    |
| Command History    | Release                                          | Modification                                                                                                    |
| <b>,</b>           | 5.0(3)U4(1)                                      | This command was introduced.                                                                                                    |
| Usage Guidelines   | A <i>sampling-rate</i> of 0<br>This command does | ) disables sampling.<br>not require a license.                                                                                      |
| Examples           | This example shows                               | how to set the sampling rate to 50,000.                                                                                             |
|                    | · · · · ·                                        | terminal<br>Dow sampling-rate 50000<br>py running-config startup-config                                                             |
| Related Commands   | Command                                          | Description                                                                                                    |
|                    | feature sflow                                    | Enables sFlow.                                                                                                    |

Displays sFlow information.

show sflow

### show callhome

To display the Call Home configuration information, use the **show callhome** command.

show callhome [pending | pending-diff | session | status]

| Syntax Description | pending                                                                                                    | (Optional) Displays the Call Home configuration changes in the pending                                                                                          |
|--------------------|----------------------------------------------------------------------------------------------------|----------------------------------------------------------------------------------------------------|
|                    |                                                                                                    | Cisco Fabric Services (CFS) database.                                                                                                    |
|                    | pending-diff                                                                                                    | (Optional) Displays the differences between the pending and running Call<br>Home configuration.                                                                 |
|                    | session                                                                                                    | (Optional) Displays the status of the last Call Home CFS command.                                                                                               |
|                    | status                                                                                                    | (Optional) Displays the Call Home status.                                                                                                    |
| Command Default    | None                                                                                                    |                                                                                                    |
| Command Modes      | EXEC mode                                                                                                    |                                                                                                    |
| Command History    | Release                                                                                                    | Modification                                                                                                    |
| -                  | 5.0(3)U1(1)                                                                                                    | This command was introduced.                                                                                                    |
|                    | <pre>contact person's<br/>contact person's<br/>street addr:<br/>site id:<br/>customer id:<br/>contract id:ac12<br/>switch priority:7<br/>duplicate message<br/>periodic inventor<br/>periodic inventor<br/>periodic inventor</pre> | tion:<br>me(sysContact):who@where<br>email:<br>phone number:<br>throttling : enabled<br>ry : enabled<br>ry time-period : 7 days<br>ry timeofday : 08:00 (HH:MM) |
|                    | Distribution : Di<br>switch#                                                                                                    | sabled                                                                                                    |

| Related Commands | Command                              | Description                                               |
|------------------|--------------------------------------|-----------------------------------------------------------|
|                  | callhome                             | Configures a Call Home service.                           |
|                  | show callhome<br>destination-profile | Displays Call Home information for a destination profile. |

# show callhome destination-profile

To display the Call Home destination profile information, use the **show callhome destination-profile** command.

show callhome destination-profile [profile {CiscoTAC-1 | profile-name | full-txt-destination |
 short-txt-destination}]

| Syntax Description | profile                                                                                                    | (Optional) Displays information about a specific destination profile.                                                            |  |
|--------------------|----------------------------------------------------------------------------------------------------|----------------------------------------------------------------------------------------------------|--|
|                    | CiscoTAC-1                                                                                                    | (Optional) Displays information for a CiscoTAC-1 destination profile.                                                            |  |
|                    | <b>profile</b> profile-name                                                                                                    | (Optional) Displays information for a user-defined destination profile. The name can be a maximum of 32 alphanumeric characters. |  |
|                    | full-txt-destination                                                                                                    | (Optional) Displays information of a destination profile configured for plain text messages.                                     |  |
|                    | short-txt-destination                                                                                                    | (Optional) Displays information of a destination profile configured for short text messages.                                     |  |
| Command Default    | All destination profiles                                                                                                    |                                                                                                    |  |
| Command Modes      | EXEC mode                                                                                                    |                                                                                                    |  |
| Command History    | Release                                                                                                    | Modification                                                                                                    |  |
|                    | 5.0(3)U1(1)                                                                                                    | This command was introduced.                                                                                                    |  |
| Examples           | This example shows how                                                                                                    | w to display information about the Call Home destination profiles:                                                               |  |
| ·                  | switch# show callhome destination-profile                                                                                                    |                                                                                                    |  |
|                    | <pre>full_txt destination profile information maximum message size:2500000 message format:full-txt message-level:0 transport-method:email email addresses configured:</pre>           |                                                                                                    |  |
|                    | url addresses configured:                                                                                                    |                                                                                                    |  |
|                    | alert groups configured:<br>all                                                                                                    |                                                                                                    |  |
|                    | <pre>short_txt destination profile information maximum message size:4000 message format:short-txt message-level:0 transport-method:email <output truncated=""> switch#</output></pre> |                                                                                                    |  |

This example shows how to display information about a specific Call Home destination profile:

```
switch# show callhome destination-profile profile CiscoTAC-1
CiscoTAC-1 destination profile information
maximum message size:5000000
message-level:0
transport-method:email
email addresses configured:
url addresses configured:
alert groups configured:
cisco-tac
switch#
```

| <b>Related Commands</b> | Command             | Description                                           |
|-------------------------|---------------------|-------------------------------------------------------|
|                         | destination-profile | Creates a user-defined Call Home destination profile. |
|                         | show callhome       | Displays a summary of the Call Home configuration.    |

# show callhome transport-email

To display information about the e-mail configuration for Call Home, use the **show callhome transport-email** command.

#### show callhome transport-email

| Syntax Description | This command has no arguments or keywords.                                                                                                    |                                                               |
|--------------------|----------------------------------------------------------------------------------------------------|---------------------------------------------------------------|
| Command Default    | None                                                                                                    |                                                               |
| Command Modes      | EXEC mode                                                                                                    |                                                               |
| Command History    | Release                                                                                                    | Modification                                                  |
|                    | 5.0(3)U1(1)                                                                                                    | This command was introduced.                                  |
| Examples           | This example shows how to display the transport configuration for Call Home:<br>switch# show callhome transport-email<br>from email addr:DCBU-5020-02@cisco.com<br>reply to email addr:junk@kunk.com<br>smtp server:192.168.1.236<br>smtp server port:25<br>switch# |                                                               |
| Related Commands   | Command                                                                                                    | Description                                                   |
|                    | show callhome                                                                                                    | Displays Call Home configuration information.                 |
|                    | show running-config<br>callhome                                                                                                    | Displays the running configuration information for Call Home. |

## show callhome user-def-cmds

To display the user-defined CLI **show** commands added to a Call Home alert group, use the **show callhome user-def-cmds** command.

show callhome user-def-cmds

| Syntax Description | This command has r                                                                                                    | no arguments or keywords.                                                       |
|--------------------|----------------------------------------------------------------------------------------------------|---------------------------------------------------------------------------------|
| Command Default    | None                                                                                                    |                                                                                 |
| Command Modes      | EXEC mode                                                                                                    |                                                                                 |
| Command History    | Release                                                                                                    | Modification                                                                    |
|                    | 5.0(3)U1(1)                                                                                                    | This command was introduced.                                                    |
| Examples           | This example shows how to display the user-defined CLI show commands added to an alert group:<br>switch# show callhome user-def-cmds<br>User configured commands for alert groups :<br>alert-group configuration user-def-cmd show running-config<br>switch# |                                                                                 |
| Related Commands   | Command<br>alert-group                                                                                                    | <b>Description</b><br>Adds CLI <b>show</b> commands to a Call Home alert group. |

# show diagnostic bootup level

To display the current bootup diagnostic level on the switch, use the **show diagnostic bootup level** command.

#### show diagnostic bootup level

| This command has no arg                                                                                     | guments or keywords.                                                                                                    |
|----------------------------------------------------------------------------------------------------|----------------------------------------------------------------------------------------------------|
| None                                                                                                    |                                                                                                    |
| EXEC mode                                                                                                   |                                                                                                    |
| Release                                                                                                    | Modification                                                                                                    |
| 5.0(3)U1(1)                                                                                                 | This command was introduced.                                                                                                    |
| This example shows how to display the current bootup diagnostic level: switch# show diagnostic bootup level |                                                                                                    |
| Command                                                                                                    | Description                                                                                                    |
| diagnostic bootup level                                                                                     | Configures the bootup diagnostic level for a faster module bootup time.                                                               |
| show diagnostic result                                                                                      | Displays the results of the diagnostics tests.                                                                                        |
|                                                                                                    | None<br>EXEC mode<br>Release<br>5.0(3)U1(1)<br>This example shows how<br>switch# show diagnosti<br>Command<br>diagnostic bootup level |

# show diagnostic result

To display the results of the diagnostic tests, use the **show diagnostic result** command.

show diagnostic result module {module-no | all}

| Syntax Description | module                                               | Specifies the module for which diagnostic results are displayed.        |
|--------------------|------------------------------------------------------|-------------------------------------------------------------------------|
|                    | module-no                                            | Module number. Valid values are 1 to 3.                                 |
|                    | all                                                  | Displays the diagnostic results for all modules.                        |
| Command Default    | None                                                 |                                                                         |
| Command Modes      | EXEC mode                                            |                                                                         |
| Command History    | Release                                              | Modification                                                            |
|                    | 5.0(3)U1(1)                                          | This command was introduced.                                            |
| Examples           | This example shows how switch# <b>show diagnosti</b> | to display the diagnostic results for a specific module:                |
| Related Commands   | Command                                              | Description                                                             |
|                    | diagnostic bootup level                              | Configures the bootup diagnostic level for a faster module bootup time. |
|                    | show diagnostic                                      | Displays the bootup diagnostics level.                                  |

### Send comments to nexus3k-docfeedback@cisco.com

# show event manager environment

To display information about the configured environment variables, use the **show event manager environment** command.

show event manager environment {variable-name | all}

| Syntax Descriptiona                              | variable-name                                                                                                    | Name of the environment variable. The variable name can be any                                                                                                    |
|--------------------------------------------------|----------------------------------------------------------------------------------------------------|----------------------------------------------------------------------------------------------------|
|                                                  |                                                                                                    | alphanumeric string up to 29 characters.                                                                                                    |
|                                                  | all                                                                                                    | Displays information about all the configured environment variables.                                                                                                    |
| Defaults                                         | None                                                                                                    |                                                                                                    |
| ommand Modes                                     | Any command mode                                                                                                    |                                                                                                    |
| Command History                                  | Release                                                                                                    | Modification                                                                                                    |
|                                                  | 5.0(3)U3(1)                                                                                                    | This command was introduced.                                                                                                    |
|                                                  | switch# <b>show event ma</b>                                                                                                    | require a license.<br>w to display information about the configured environment variables:<br><b>nager environment emailto</b><br>.ilto : admin@abc.com                                                                                                   |
| Examples                                         | This example shows how<br>switch# <b>show event ma</b><br>ema<br>switch#                                                                                                    | w to display information about the configured environment variables:<br><b>nager environment emailto</b><br>ilto : admin@abc.com                                                                                                    |
| Examples                                         | This example shows how<br>switch# show event ma<br>ema<br>switch#<br>Command                                                                                                    | w to display information about the configured environment variables:<br><b>nager environment emailto</b><br>ilto : admin@abc.com<br><b>Description</b>                                                                                                    |
| Examples                                         | This example shows how<br>switch# <b>show event ma</b><br>ema<br>switch#                                                                                                    | w to display information about the configured environment variables:<br><b>nager environment emailto</b><br>ilto : admin@abc.com                                                                                                    |
| Examples                                         | This example shows how<br>switch# show event ma<br>ema<br>switch#<br>Command<br>show event manager                                                                              | w to display information about the configured environment variables:<br><b>nager environment emailto</b><br>ilto : admin@abc.com<br><b>Description</b>                                                                                                    |
| Examples                                         | This example shows how<br>switch# show event ma<br>ema<br>switch#<br>Command<br>show event manager<br>event-types<br>show event manager                                         | w to display information about the configured environment variables:<br><pre>nager environment emailto<br/>ilto : admin@abc.com</pre> Description Displays information about the event manager event types.                                               |
| Usage Guidelines<br>Examples<br>Related Commands | This example shows how<br>switch# show event ma<br>ema<br>switch#<br>Command<br>show event manager<br>event-types<br>show event manager<br>history events<br>show event manager | w to display information about the configured environment variables:<br>nager environment emailto<br>ilto : admin@abc.com<br>Description<br>Displays information about the event manager event types.<br>Displays the history of events for all policies. |

| Command                             | Description                                                           |
|-------------------------------------|-----------------------------------------------------------------------|
| show event manager<br>system-policy | Displays information about the predefined system policies.            |
| show startup-config                 | Displays information about the startup configuration for the Embedded |
| eem                                 | Event Manager (EEM).                                                  |

### show event manager event-types

To display information about the event manager event types, use the **show event manager event-types** command.

**show event manager event-types** *variable-name* | **all** | **module** [*slot*]

| Syntax Description | variable-name      | (Optional) Displays information about the specified event type.                                  |
|--------------------|--------------------|--------------------------------------------------------------------------------------------------|
|                    | all                | (Optional) Displays information about all the event types.                                       |
|                    | module <i>slot</i> | (Optional) Displays information about the event types on other module. The range is from 1 to 1. |
| Defaults           | None               |                                                                                                  |
| Command Modes      | Any command mo     | ode                                                                                              |
| Command History    | Release            | Modification                                                                                     |
|                    | 5.0(3)U3(1)        | This command was introduced.                                                                     |

| Evomploo | This second a show here to display information should the second management to make                                               |
|----------|----------------------------------------------------------------------------------------------------|
| Examples | This example shows how to display information about the event manager event types:                                                |
|          | switch# show event manager event-types all                                                                                        |
|          | Name : System_switchover<br>Description : switchover related events                                                               |
|          | Event Parameters : \$vdc_no, \$srv_name                                                                                           |
|          | Publisher : sysmgr                                                                                                    |
|          | Default Action : collect information about sup state                                                                              |
|          | Name : VDC_Events                                                                                                    |
|          | Description : VDC create, delete and hap-reset events                                                                             |
|          | Event Parameters : \$vdc_no, \$srv_name                                                                                           |
|          | Publisher : sysmgr<br>Default Action : collect information about sysmgr state in that vdc                                         |
|          |                                                                                                    |
|          | Name : File_System_Events<br>Description : partition /dev/shm or /mnt/pss usage events                                            |
|          | Event Parameters : \$vdc_no, \$srv_name                                                                                           |
|          | Publisher : sysmgr                                                                                                    |
|          | Default Action : collect file system information                                                                                  |
|          | Name : Standby_Events                                                                                                    |
|          | Description : gsync and vdc create events from standby                                                                            |
|          | Event Parameters : \$vdc_no, \$srv_name                                                                                           |
|          | Publisher : sysmgr<br>Default Action : collect information about sysmgr state                                                     |
|          | Solutio noolon , collect internation about Sibmyl South                                                                           |
|          | Name : HAP_Reset                                                                                                    |
|          | Description : HAP Reset in VDC<br>Event Parameters : \$vdc_no, \$srv_name                                                         |
|          | Publisher : sysmgr                                                                                                    |
|          | Default Action : collect information about sysmgr state in that vdc                                                               |
|          | Name : Plugin_Events                                                                                                    |
|          | Description : load Plugin related events                                                                                          |
|          | Event Parameters : \$vdc_no, \$srv_name                                                                                           |
|          | Publisher : sysmgr<br>Default Action : collect information about sysmgr state                                                     |
|          | berdare neeron . correct information about 5,5mgr beace                                                                           |
|          | Name : Service_Memory_Event                                                                                                    |
|          | Description : Service Memory Usage Events. Action: Syslog<br>Event Parameters : majoralert, minoralert, clearalert, moduleno, vdc |
|          | Publisher : sysmgr                                                                                                    |
|          | Default Action : None                                                                                                    |
|          | Name : Switchover_Event                                                                                                    |
|          | Description : Switchover count exceeded events                                                                                    |
|          | Event Parameters : swovercount, swoverthreshold                                                                                   |
|          | Publisher : sysmgr                                                                                                    |
|          | Default Action : collect information about sysmgr state                                                                           |
|          | Name : oir                                                                                                    |
|          | Description : OIR event                                                                                                    |
|          | Event Parameters : devicetype, eventtype, devicenum                                                                               |
|          | Publisher : Platform Manager<br>Default Action : None                                                                             |
|          |                                                                                                    |
|          | Name : fanabsent                                                                                                    |
|          | Description : Fan Absent Event                                                                                                    |
|          | Event Parameters : devicenum, time<br>Publisher : Platform Manager                                                                |
|          | Default Action : None                                                                                                    |
|          | News forhold                                                                                                    |
|          | Name : fanbad                                                                                                    |

Description : Fan Bad Event Event Parameters : devicenum, time Publisher : Platform Manager Default Action : None

Name : memory Description : Memory Alerts --More-switch(config)#

#### **Related Commands**

| Command                                                                        | Description                                                                                |  |
|--------------------------------------------------------------------------------|--------------------------------------------------------------------------------------------|--|
| show event manager<br>environment                                              | Displays information about the configured environment variables.                           |  |
| show event manager<br>history events                                           | Displays the history of events for all policies.                                           |  |
| show event managerDisplays information about a system policy.policy-state      |                                                                                            |  |
| show event managerDisplays information about the script policies.script system |                                                                                            |  |
| show running-config<br>eem                                                     | Displays information about the running configuration for the Embedded Event Manager (EEM). |  |
| show event manager<br>system-policy                                            | Displays information about the predefined system policies.                                 |  |
| show startup-config<br>eem                                                     | Displays information about the startup configuration for the Embedded Event Manager (EEM). |  |

## show event manager history events

To display the history of events for all policies, use the show event manager history command.

show event manager history events {detail [maximum num-events | severity [catastrophic |
 minor | moderate | severe]}

| Syntax Description | detail                                 | (Optional) Displays information about all the event parameters.                     |
|--------------------|----------------------------------------|-------------------------------------------------------------------------------------|
| , ,                |                                        | (Optional) Specifies the maximum number of events to be displayed. The range        |
|                    |                                        | is from 1 to 500.                                                                   |
|                    |                                        | (Optional) Displays the history of only those events whose severity is greater than |
|                    | (                                      | or equal to the specified severity.                                                 |
|                    | catastrophic (                         | (Optional) Displays the history of catastrophic events.                             |
|                    | minor (                                | (Optional) Displays the history of minor events.                                    |
|                    | moderate (                             | (Optional) Displays the history of moderate events.                                 |
|                    | severe (                               | (Optional) Displays the history of severe events.                                   |
| Defaults           | None                                   |                                                                                     |
| Delauits           | None                                   |                                                                                     |
| Command Modes      | Any command mode                       |                                                                                     |
| Command History    | Release                                | Modification                                                                        |
|                    | 5.0(3)U3(1)                            | This command was introduced.                                                        |
| Usage Guidelines   | This command does no                   | ot require a license.                                                               |
| Examples           | This example shows he                  | ow to display the history of events for all policies:                               |
|                    | switch# <b>show event m</b><br>switch# | manager history events detail severity catastrophic                                 |
| Related Commands   | Command                                | Description                                                                         |
|                    | show event manager<br>environment      | Displays information about the configured environment variables.                    |
|                    | show event manager<br>event-types      | Displays information about the event manager event types.                           |
|                    | show event manager policy-state        | Displays information about a system policy.                                         |

| Command                             | Description                                                                                |  |
|-------------------------------------|--------------------------------------------------------------------------------------------|--|
| show event manager<br>script system | Displays information about the script policies.                                            |  |
| show running-config<br>eem          | Displays information about the running configuration for the Embedded Event Manager (EEM). |  |
| show event manager<br>system-policy | Displays information about the predefined system policies.                                 |  |
| show startup-config<br>eem          | Displays information about the startup configuration for the Embedded Event Manager (EEM). |  |

# show event manager policy-state

To display information about a system policy, use the show event manager policy-state command.

show event manager policy-state system-policy-name

| Syntax Description           | <i>system-policy-name</i> Name of the internal system policy. The policy name can be any alphanumeric string up to 29 characters. |                                                                       |  |
|------------------------------|----------------------------------------------------------------------------------------------------|-----------------------------------------------------------------------|--|
| Defaults<br>Command Modes    | None                                                                                                    |                                                                       |  |
|                              | Any command mode                                                                                                    |                                                                       |  |
| Command History              | Release                                                                                                    | Modification                                                          |  |
|                              | 5.0(3)U3(1)                                                                                                    | This command was introduced.                                          |  |
| Usage Guidelines<br>Examples | This command does not require a license.                                                                                          |                                                                       |  |
|                              | -                                                                                                    |                                                                       |  |
|                              | 0 10<br>switch(config)#                                                                                                    | 290 more event(s) occur                                               |  |
| Related Commands             | Command                                                                                                    | Description                                                           |  |
|                              | show event manager<br>environment                                                                                                 | Displays information about the configured environment variables.      |  |
|                              | show event manager<br>event-types                                                                                                 | Displays information about the event manager event types.             |  |
|                              | show event manager<br>history events                                                                                              | Displays the history of events for all policies.                      |  |
|                              | show event manager<br>script system                                                                                               | Displays information about the script policies.                       |  |
|                              | show running-config                                                                                                    | Displays information about the running configuration for the Embedded |  |

Event Manager (EEM).

eem

| Command                             | Description                                                                                |
|-------------------------------------|--------------------------------------------------------------------------------------------|
| show event manager<br>system-policy | Displays information about the predefined system policies.                                 |
| show startup-config<br>eem          | Displays information about the startup configuration for the Embedded Event Manager (EEM). |

## show event manager script system

To display information about the script policies, use the **show event manager script system** command.

show event manager script system *policy-name* | all

| Syntax Description           | policy-name                                                                                                    | Name of the system script policy.                                                                                                    |  |  |
|------------------------------|----------------------------------------------------------------------------------------------------|----------------------------------------------------------------------------------------------------|--|--|
|                              | all                                                                                                    | Displays all the available system script policies.                                                                                                    |  |  |
| Defaults                     | None                                                                                                    |                                                                                                    |  |  |
| ommand Modes                 | Any command mode                                                                                                    |                                                                                                    |  |  |
| Command History              | Release                                                                                                    | Modification                                                                                                    |  |  |
|                              | 5.0(3)U3(1)                                                                                                    | This command was introduced.                                                                                                    |  |  |
| Isage Guidelines             | This command does n                                                                                                    | ot require a license.                                                                                                    |  |  |
|                              | This example shows how to display information about the script policies:                                                                                                    |                                                                                                    |  |  |
| xamples                      | This example shows h                                                                                                    | ow to display information about the script policies:                                                                                                    |  |  |
| Examples                     | -                                                                                                    | ow to display information about the script policies:<br>manager script system all                                                                                                    |  |  |
|                              | switch# <b>show event</b>                                                                                                    |                                                                                                    |  |  |
|                              | switch# <b>show event</b> a switch#                                                                                                    | nanager script system all<br>Description                                                                                                    |  |  |
|                              | switch# show event a<br>switch#<br>Command<br>show event manager                                                                                                    | Description<br>Displays information about the configured environment variables.                                                                                                    |  |  |
|                              | switch# show event r<br>switch#<br>Command<br>show event manager<br>environment<br>show event manager                                                                                                    | Description         Displays information about the configured environment variables.         Displays information about the event manager event types.                                                                                                    |  |  |
|                              | switch# show event a<br>switch#<br>Command<br>show event manager<br>environment<br>show event manager<br>event-types<br>show event manager                                                                                | Description         Displays information about the configured environment variables.         Displays information about the event manager event types.         Displays the history of events for all policies.                                                                                                    |  |  |
| Examples<br>Related Commands | switch# show event a<br>switch#<br>Command<br>show event manager<br>environment<br>show event manager<br>event-types<br>show event manager<br>history events<br>show event manager                                        | Description         Displays information about the configured environment variables.         Displays information about the event manager event types.         Displays the history of events for all policies.         Displays information about a system policy.                                                                                                    |  |  |
|                              | switch# show event a<br>switch#<br>Command<br>show event manager<br>environment<br>show event manager<br>event-types<br>show event manager<br>history events<br>show event manager<br>policy-state<br>show running-config | Description         Displays information about the configured environment variables.         Displays information about the event manager event types.         Displays the history of events for all policies.         Displays information about a system policy.         Displays information about the running configuration for the Embedded Event Manager (EEM). |  |  |

## show event manager system-policy

To display information about the predefined system policies, use the **show event manager system-policy** command.

show event manager system-policy system-policy-name | all

| Syntax Description | system-policy-name Name of the system policy. |                                                                                      |  |  |  |
|--------------------|-----------------------------------------------|--------------------------------------------------------------------------------------|--|--|--|
|                    | all                                           | Displays all policies including advanced and the policies that cannot be overridden. |  |  |  |
| Defaults           | None                                          |                                                                                      |  |  |  |
| Command Modes      | Any command mode                              |                                                                                      |  |  |  |
| Command History    | Release                                       | Modification                                                                         |  |  |  |
|                    | 5.0(3)U3(1)                                   | This command was introduced.                                                         |  |  |  |
| Usage Guidelines   | This command does                             | not require a license.                                                               |  |  |  |

```
Examples
                    This example shows how to display information about the predefined system policies:
                    switch# show event manager system-policy all
                   Name : ___ethpm_debug_1
                       Description : Action: none
                       Overridable : Yes
                               Name : ___ethpm_debug_2
                        Description : Action: none
                        Overridable : Yes
                               Name : ___ethpm_debug_3
                        Description : Action: none
                        Overridable : Yes
                               Name : ___ethpm_debug_4
                        Description : Action: none
                       Overridable : Yes
                               Name : ___ethpm_link_flap
                        Description : More than 30 link flaps in 420 seconds interval. Action: Erro
                    Disable the port
                       Overridable : Yes
                               Name : __pfm_fanabsent_any_singlefan
                        Description : Syslog when fan is absent
                       Overridable : Yes
                               Name : __pfm_fanbad_any_singlefan
                        Description : Syslog when fan goes bad
                        Overridable : Yes
                               Name : pfm mem
                        Description : Generate a syslog
                        Overridable : No
                               Name : __pfm_power_over_budget
                        Description : Syslog warning for insufficient power overbudget
                        Overridable : Yes
                               Name : ___pfm_tempev_major
                        Description : TempSensor Major Threshold. Action: Shutdown
                        Overridable : Yes
                               Name : __pfm_tempev_minor
                        Description : TempSensor Minor Threshold. Action: Syslog.
                        Overridable : Yes
                               Name : __sysmgr_not_active_six_sec
                        Description : plugin load delay event. check sysmgr and plugin state
                        Overridable : No
                               Name : ____sysmgr_policy_mem_alert
                        Description : service memory usage event
                       Overridable : Yes
                               Name : ___sysmgr_service_hap_reset
                       Description : service hap reset event. check the services at fault and look
                    for the cores
                       Overridable : No
                    --More--
                   switch#
```

| <b>Related Commands</b> | Command                              | Description                                                                                |
|-------------------------|--------------------------------------|--------------------------------------------------------------------------------------------|
|                         | show event manager<br>environment    | Displays information about the configured environment variables.                           |
|                         | show event manager<br>event-types    | Displays information about the event manager event types.                                  |
|                         | show event manager<br>history events | Displays the history of events for all policies.                                           |
|                         | show event manager policy-state      | Displays information about a system policy.                                                |
|                         | show event manager<br>script system  | Displays information about the script policies.                                            |
|                         | show running-config<br>eem           | Displays information about the running configuration for the Embedded Event Manager (EEM). |
|                         | show startup-config<br>eem           | Displays information about the startup configuration for the Embedded Event Manager (EEM). |

### show forwarding mpls stats

To display the MPLS statistics, use the show forwarding mpls stats command.

show forwarding mpls stats

| Syntax Description | This command has no arguments or keywords. |                                                         |  |  |
|--------------------|--------------------------------------------|---------------------------------------------------------|--|--|
| Command Default    | None                                       |                                                         |  |  |
| Command Modes      | EXEC mode                                  |                                                         |  |  |
| Command History    | Release                                    | Modification                                            |  |  |
|                    | 6.0(2)U5(1)                                | This command was enhanced to display output statistics. |  |  |
|                    | 6.0(2)U2(1)                                | This command was introduced.                            |  |  |

the output statistics. The output statistics is the sum of all egress adjacent statistics for a particular label.

```
switch# show forwarding mpls stats
Local | Prefix | FEC | Next-Hop | Interface | Out
Label |Table Id | (Prefix/Tunnel id) | | Label
3001 |0x80000001 |2000:1:255:201::1/128 |2000:1111:2121:1111:1111:1111:1111:1 |Po21 |Pop
Label
HH: 100028, Refcount: 1
Input Pkts : 4372931 Input Bytes :559735168
Output Pkts: 4372936 Output Bytes: 542244064
3002 |0x80000001 |2000:1:255:202::2/128 |2000:1111:2121:1111:1111:1111:1111:1 |Po21 |Pop
Label
HH: 100026, Refcount: 1
Input Pkts : 4371209 Input Bytes :559514752
Output Pkts: 4371214 Output Bytes: 542030536
3003 |0x80000001 |2000:1:255:203::3/128 |2000:1111:2121:1111:1111:1111:1111:1 |Po21 |Pop
Label
HH: 100035, Refcount: 1
Input Pkts : 4372955 Input Bytes :559738240
Output Pkts: 4372959 Output Bytes: 542246916
2000:1111:2121:1111:1111:1111:1111:1 Po21 Pop Label
HH: 100030, Refcount: 1
Input Pkts : 4371190 Input Bytes :559512320
Output Pkts: 4371195 Output Bytes: 542028180
```

# show hardware forwarding memory health summary

To display the summary of parity error counts encountered for ASIC memory tables, use the **show** hardware forwarding memory health summary command.

#### show hardware forwarding memory health summary

| Syntax Description | This command has no arguments or keywords.        |                                                                               |  |  |
|--------------------|---------------------------------------------------|-------------------------------------------------------------------------------|--|--|
| Command Default    | None                                              |                                                                               |  |  |
| Command Modes      | EXEC mode                                         |                                                                               |  |  |
| Command History    | Release                                           | Modification                                                                  |  |  |
|                    | 6.0(2)U2(1)                                       | This command was introduced.                                                  |  |  |
| Examples           | This example shows h<br>tables:                   | now to display the summary of parity error counts encountered for ASIC memory |  |  |
|                    | switch# <b>show hardwa</b><br>Parity error counte | re forwarding memory health summary                                           |  |  |
|                    | Total parity error                                | detections: 7                                                                 |  |  |
|                    | Total parity error                                | corrections: 7<br>.rity error detections: 1                                   |  |  |
|                    |                                                   | rity error corrections: 1                                                     |  |  |
|                    |                                                   | rity error detections: 6                                                      |  |  |
|                    | Total SRAM table pa<br>Parity error summar        | rity error corrections: 6                                                     |  |  |
|                    | Table ID: L2 table                                | Detections: 1 Corrections: 1                                                  |  |  |
|                    | Table ID: L3 Host t                               |                                                                               |  |  |
|                    | Table ID: L3 LPM ta<br>Table ID: L3 LPM re        | sult table Detections: 1 Corrections: 1                                       |  |  |
|                    |                                                   | pre-lookup ACL result table Detections: 1 Corrections: 1                      |  |  |
|                    | Table ID: Ingress A                               |                                                                               |  |  |
|                    | Table ID: Egress AC                               | L result table Detections: 1 Corrections: 1                                   |  |  |

## show hosts

To display the Domain Name Server (DNS) name servers and domain names, use the **show hosts** command.

show hosts

**Command Default** None

**Command Modes** EXEC mode

 Release
 Modification

 5.0(3)U1(1)
 This command was introduced.

## **Examples** This example shows how to display the IP addresses of the DNS servers that are used to resolve hostnames:

switch# show hosts

| <b>Related Commands</b> | Command          | Description                                        |
|-------------------------|------------------|----------------------------------------------------|
|                         | ip domain-list   | Defines a list of domains.                         |
|                         | ip domain lookup | Enables DNS-based hostname-to-address translation. |
|                         | ip domain-name   | Configures a name server.                          |

# show logging console

To display the console logging configuration, use the show logging console command.

show logging console

logging console

| Syntax Description | This command has no a                                                                                    | arguments or keywords.                    |  |
|--------------------|----------------------------------------------------------------------------------------------------|-------------------------------------------|--|
| Command Default    | None                                                                                                    |                                           |  |
| Command Modes      | EXEC mode                                                                                                |                                           |  |
| Command History    | <b>Release</b><br>5.0(3)U1(1)                                                                            | Modification This command was introduced. |  |
| Examples           | This example shows how to display the console logging configuration: switch# <b>show logging console</b> |                                           |  |
| Related Commands   | Command                                                                                                  | Description                               |  |

Configures logging to the console.

# show logging info

To display the logging configuration, use the **show logging info** command.

show logging info

logging event

| Syntax Description | This command has no                                                                       | arguments or keywords.                    |  |
|--------------------|-------------------------------------------------------------------------------------------|-------------------------------------------|--|
| Command Default    | None                                                                                      |                                           |  |
| Command Modes      | EXEC mode                                                                                 |                                           |  |
| Command History    | <b>Release</b><br>5.0(3)U1(1)                                                             | Modification This command was introduced. |  |
| Examples           | This example shows how to display the logging configuration:<br>switch# show logging info |                                           |  |
| Related Commands   | Command                                                                                   | Description                               |  |

Logs interface events.

# show logging last

To display the last number of lines of the logfile, use the **show logging last** command.

show logging last number

| Syntax Description | number                                                                                               | Enters the number of lines to display from 1 to 9999.              |
|--------------------|----------------------------------------------------------------------------------------------------|--------------------------------------------------------------------|
| -,                 |                                                                                                    |                                                                    |
| Command Default    | None                                                                                                 |                                                                    |
| Command Modes      | EXEC mode                                                                                            |                                                                    |
| Command History    | Release                                                                                              | Modification                                                       |
|                    | 5.0(3)U1(1)                                                                                          | This command was introduced.                                       |
| Examples           | This example shows how to display the last 42 lines of the log file:<br>switch# show logging last 42 |                                                                    |
| Related Commands   | Command                                                                                              | Description                                                        |
|                    | logging logfile                                                                                      | Configures the name of the log file used to store system messages. |

# show logging level

To display the facility logging severity level configuration, use the **show logging level** command.

show logging level [facility]

| Syntax Description | facility                  | (Optional) Loggi           | ing facility.                      |  |
|--------------------|---------------------------|----------------------------|------------------------------------|--|
|                    |                           |                            |                                    |  |
| Command Default    | None                      |                            |                                    |  |
| Command Modes      | EXEC mode                 |                            |                                    |  |
| Command History    | Release                   | Modification               |                                    |  |
|                    | 5.0(3)U1(1)               | This command w             | vas introduced.                    |  |
| Examples           | This example sho          | ows how to display the log | ging severity level configuration: |  |
|                    | switch# <b>show lo</b>    | ogging level               |                                    |  |
|                    | Facility                  | Default Severity           | Current Session Severity           |  |
|                    | <br>aaa                   | 3                          | 3                                  |  |
|                    | aclmgr                    | 3                          | 3                                  |  |
|                    | afm                       | 3                          | 3                                  |  |
|                    | altos                     | 3                          | 3                                  |  |
|                    | auth                      | 0                          | 0                                  |  |
|                    | authpriv                  | 3                          | 3                                  |  |
|                    | bootvar                   | 5                          | 5                                  |  |
|                    | callhome                  | 2                          | 2                                  |  |
|                    | capability                | 2                          | 2                                  |  |
|                    | capability                | 2                          | 2                                  |  |
|                    | cdp                       | 2                          | 2                                  |  |
|                    | cert_enroll               | 2                          | 2                                  |  |
|                    | cfs                       | 3                          | 3                                  |  |
|                    | :                         |                            |                                    |  |
|                    | <snip></snip>             |                            |                                    |  |
|                    | :                         |                            |                                    |  |
|                    | vdc_mgr                   | 6                          | б                                  |  |
|                    | vlan_mgr                  | 2                          | 2                                  |  |
|                    | vmm                       | 5                          | 5                                  |  |
|                    | vshd                      | 5                          | 5                                  |  |
|                    | xmlma                     | 3                          | 3                                  |  |
|                    | zschk                     | 2                          | 2                                  |  |
|                    | 0(emergencies)            | 1(alerts)                  | 2(critical)                        |  |
|                    | 3(errors)                 | 4(warnings)                | 5(notifications)                   |  |
|                    | 6(information)<br>switch# | 7(debugging)               |                                    |  |

This example shows how to display the EtherChannel logging severity level configuration:

| switch# show logging level port-channel |                                               |                                          |                    |                   |          |  |
|-----------------------------------------|-----------------------------------------------|------------------------------------------|--------------------|-------------------|----------|--|
|                                         | Facility Default                              | Severity                                 | Current            | Session           | Severity |  |
|                                         |                                               |                                          |                    |                   |          |  |
|                                         | eth_port_channel                              | 5                                        |                    | 5                 |          |  |
|                                         | 0(emergencies)<br>3(errors)<br>6(information) | 1(alerts)<br>4(warnings)<br>7(debugging) | 2(criti<br>5(notif | cal)<br>ications; | )        |  |

switch#

This example shows how to display the Address Resolution Protocol (ARP) logging severity level configuration:

| switch# <b>show logging le</b><br>Facility Default       | <b>vel arp</b><br>Severity               | Current Session Severity        |
|----------------------------------------------------------|------------------------------------------|---------------------------------|
| arp                                                      | 2                                        | 2                               |
| 0(emergencies)<br>3(errors)<br>6(information)<br>switch# | 1(alerts)<br>4(warnings)<br>7(debugging) | 2(critical)<br>5(notifications) |

| <b>Related Commands</b> | Command       | Description                            |  |
|-------------------------|---------------|----------------------------------------|--|
|                         | logging level | Configures the facility logging level. |  |

# show logging logfile

To display the messages in the log file that were timestamped within the span entered, use the **show logging logfile** command.

**show logging logfile** [start-time yyyy mmm dd hh:mm:ss] [end-time yyyy mmm dd hh:mm:ss]

| Syntax Description       start-time yyyy mmm       (Optional) Specifies a start time in the format yyyy mmm dd hh:mm:ss. Use three characters for the month (mmm) field, digits for the year (yyyy) and day (dd) fields, and digits separated by colons for the time (hh:mm:ss) field.         end-time yyyy mmm dd       (Optional) Specifies an end time in the format yyyy mmm dd hh:mm:ss. Use three characters for the month (mmm) field, digits for the year (yyyy) and day (dd) fields, and digits separated by colons for the time (hh:mm:ss) field.         Command Default       None         Command Modes       EXEC mode         Command History       Release         Modification       5.0(3)U1(1)         This command was introduced.         If you do not enter an end time, the current time is used.         Examples       This example shows how to display the messages in the log file that were timestamped within the spar shown:         switch# show logging logfile start-time 2009 mar 11 12:10:00         Related Commands       Command Description |                    |                                                                                                    |                                                                                |  |  |
|----------------------------------------------------------------------------------------------------|--------------------|----------------------------------------------------------------------------------------------------|--------------------------------------------------------------------------------|--|--|
| hh:mm:ss       three characters for the month (mmm) field, digits for the year (yyyy) and day (dd) fields, and digits separated by colons for the time (hh:mm:ss) field.         Command Default       None         Command Modes       EXEC mode         Command History       Release       Modification         5.0(3)U1(1)       This command was introduced.         Usage Guidelines       If you do not enter an end time, the current time is used.         Examples       This example shows how to display the messages in the log file that were timestamped within the spar shown:<br>switch# show logging logfile start-time 2008 mar 11 12:10:00         Related Commands       Command       Description                                                                                                    | Syntax Description |                                                                                                    | three characters for the month (mmm) field, digits for the year (yyyy) and day |  |  |
| Command Modes       EXEC mode         Command History       Release       Modification         5.0(3)U1(1)       This command was introduced.         Usage Guidelines       If you do not enter an end time, the current time is used.         Examples       This example shows how to display the messages in the log file that were timestamped within the spar shown:         switch# show logging logfile start-time 2008 mar 11 12:10:00         Related Commands       Command       Description                                                                                                    |                    |                                                                                                    | three characters for the month (mmm) field, digits for the year (yyyy) and day |  |  |
| Release       Modification         5.0(3)U1(1)       This command was introduced.         Usage Guidelines       If you do not enter an end time, the current time is used.         Examples       This example shows how to display the messages in the log file that were timestamped within the spar shown:         switch# show logging logfile start-time 2008 mar 11 12:10:00         Related Commands       Command       Description                                                                                                    | Command Default    | None                                                                                                    |                                                                                |  |  |
| 5.0(3)U1(1)       This command was introduced.         Usage Guidelines       If you do not enter an end time, the current time is used.         Examples       This example shows how to display the messages in the log file that were timestamped within the spar shown:         switch# show logging logfile start-time 2008 mar 11 12:10:00         Related Commands       Command                                                                                                    | Command Modes      | EXEC mode                                                                                                   |                                                                                |  |  |
| Usage Guidelines       If you do not enter an end time, the current time is used.         Examples       This example shows how to display the messages in the log file that were timestamped within the spar shown:         switch# show logging logfile start-time 2008 mar 11 12:10:00         Related Commands       Command                                                                                                    | Command History    | Release                                                                                                    | Modification                                                                   |  |  |
| Examples       This example shows how to display the messages in the log file that were timestamped within the spar shown:         switch# show logging logfile start-time 2008 mar 11 12:10:00         Related Commands       Command       Description                                                                                                    |                    | 5.0(3)U1(1)                                                                                                 | This command was introduced.                                                   |  |  |
| shown:<br>switch# show logging logfile start-time 2008 mar 11 12:10:00<br>Related Commands Command Description                                                                                                    | Usage Guidelines   | If you do not enter an en                                                                                   | d time, the current time is used.                                              |  |  |
| Related Commands Command Description                                                                                                    | Examples           | This example shows how to display the messages in the log file that were timestamped within the span shown: |                                                                                |  |  |
|                                                                                                    |                    | switch# <b>show logging</b> :                                                                               | logfile start-time 2008 mar 11 12:10:00                                        |  |  |
|                                                                                                    | Related Commands   | Command                                                                                                    | Description                                                                    |  |  |
|                                                                                                    | inerator commando  |                                                                                                    | •                                                                              |  |  |

## show logging module

To display the module logging configuration, use the **show logging module** command.

show logging module

logging module

| Syntax Description | This command has no                                | o arguments or keywords.                            |
|--------------------|----------------------------------------------------|-----------------------------------------------------|
| Command Default    | None                                               |                                                     |
| Command Modes      | EXEC mode                                          |                                                     |
| Command History    | <b>Release</b><br>5.0(3)U1(1)                      | Modification           This command was introduced. |
| Examples           | This example shows l<br>switch# <b>show loggin</b> | how to display the module logging configuration:    |
| Related Commands   | Command                                            | Description                                         |

Configures module logging.

# show logging monitor

To display the monitor logging configuration, use the **show logging monitor** command.

|                    | show logging monitor                                                                                     |
|--------------------|----------------------------------------------------------------------------------------------------|
| Syntax Description | This command has no arguments or keywords.                                                               |
| Command Default    | None                                                                                                    |
| Command Modes      | EXEC mode                                                                                                |
| Command History    | ReleaseModification5.0(3)U1(1)This command was introduced.                                               |
| Examples           | This example shows how to display the monitor logging configuration: switch# <b>show logging monitor</b> |
| Related Commands   | Command Description                                                                                      |

Configures logging on the monitor.

logging monitor

## show logging nvram

To display the messages in the nonvolatile random access memory (NVRAM) log, use the **show logging nvram** command.

show logging nvram [last number-lines]

| Syntax Description | last number-lines                              | (Optional) Specifies the number of lines to display. The number of lines is from 1 to 100. |
|--------------------|------------------------------------------------|--------------------------------------------------------------------------------------------|
| Command Default    | None                                           |                                                                                            |
| Command Modes      | EXEC mode                                      |                                                                                            |
| Command History    | Release                                        | Modification                                                                               |
|                    | 5.0(3)U1(1)                                    | This command was introduced.                                                               |
| Examples           | This example shows<br>switch# <b>show logg</b> | s how to display the last 20 messages in the NVRAM log:<br>ing nvram last 20               |
| Related Commands   | Command                                        | Description                                                                                |
|                    | logging level                                  | Enables logging messages from a defined facility.                                          |

## show logging onboard

To display the onboard logging information based on the error type, use the **show logging onboard** command.

show logging onboard {bcm\_used | boot-uptime | device-version | endtime |
environmental-history | exception-log | kernel-trace | obfl-history | obfl-logs | stack-trace |
starttime | status | trident } [> file || type]

| rmation                                                                                                    |  |  |
|----------------------------------------------------------------------------------------------------|--|--|
| Displays the onboard failure logging (OBFL) BCM usage information.<br>Displays the OBFL boot and uptime information. |  |  |
|                                                                                                    |  |  |
| wing format:                                                                                                    |  |  |
|                                                                                                    |  |  |
|                                                                                                    |  |  |
|                                                                                                    |  |  |
| Displays the OBFL history information.                                                                               |  |  |
|                                                                                                    |  |  |
|                                                                                                    |  |  |
| Displays the OBFL logs from the specified start time in the following format: <i>mmlddlyy-HH:MM:SS</i>               |  |  |
| Displays the OBFL status enable or disable.                                                                          |  |  |
|                                                                                                    |  |  |
| ines" section                                                                                                    |  |  |
| on for                                                                                                    |  |  |
|                                                                                                    |  |  |
|                                                                                                    |  |  |
|                                                                                                    |  |  |
|                                                                                                    |  |  |
| nessages that<br>er 15 or 19<br>ity error is                                                                         |  |  |
|                                                                                                    |  |  |

#### Usage Guidelines

The date and time arguments for the **starttime** and **endtime** keywords are entered as the date month/day/year (*mmldd/yy*), followed by a hyphen, and the time in 24-hour format in hours:minutes:seconds (*HH:MM:SS*). For example:

- starttime 03/17/08-15:01:57
- endtime 03/18/08-15:04:57

The valid values for *file* are as follows:

- bootflash:
- ftp:
- scp:
- sftp:
- tftp:
- volatile:

The valid values for type are as follows:

- **begin** [-i] [-x] [word]—Begins with the line that matches the text.
  - -i—Ignores the case difference when comparing the strings.
  - -x—Prints only the lines where the match is a whole line.
  - word—Specifies for the expression.
- **count** [> *file* | | *type*]—Counts number of lines.
- **egrep** | **grep** *print-match*—Egrep or Grep. Egrep searches for lines of text that match more sophisticated regular expression syntax than grep. Grep searches for lines of text that match one or many regular expressions, and outputs only the matching lines.
  - -A *num*—Prints the specifies number of lines of context after every matching line. Range: 1 to 999.
  - -B *num*—Prints the specifies number of lines of context before every matching line. Range: 1 to 999.
  - -c—Prints a total count of matching lines only.
  - -i—Ignores the case difference when comparing the strings.
  - -n—Prints each match preceded by its line number.
  - -v—Prints only the lines that contain no matches for the *word* argument.
  - -w—Prints only lines where the match is a complete word.
  - -x—Prints only the lines where the match is a whole line.
  - word—Specifies for the expression.
- **exclude** [-i] [-x] [*word*]—Excludes the lines that match.
  - -i—Ignores the case difference when comparing the strings.
  - -x—Prints only the lines where the match is a whole line.
  - word—Specifies for the expression.
- head [-n *num*]—Stream Editor. The optional -n *num* keyword and argument allow you to specify the number of lines to print. Range: 0 to 2147483647.
- include [-i] [-x] [word]—Include the lines that match.

- -i—Ignores the case difference when comparing the strings.
- -x—Prints only the lines where the match is a whole line.
- word—Specifies for the expression.
- **last** [*num*]—Displays the last lines to print. The optional *num* specifies the number of lines to print. Range: 0 to 9999.
- less [-E | -d]—Quits at the end of the file.
  - -E—(Optional) Quits at the end of the file.
  - -d—(Optional) Specifies a dumb terminal.
- no-more—Turns off pagination for command output.
- sed command—Stream Editor
- wc—Counts words, lines, and characters.
  - - c—(Optional) Specifies the output character count.
  - -l--(Optional) Specifies the output line count.
  - -w—(Optional) Specifies the output word count.
  - >—Redirects it to a file.
  - I—Pipes command output to filter.

Use this command to view OBFL data from the system hardware. The OBFL feature is enabled by default and records operating temperatures, hardware uptime, interrupts, and other important events and messages that can assist with diagnosing problems with hardware cards or modules installed in a Cisco router or switch. Data is logged to files stored in nonvolatile memory. When the onboard hardware is started up, a first record is made for each area monitored and becomes a base value for subsequent records.

The OBFL feature provides a circular updating scheme for collecting continuous records and archiving older (historical) records, ensuring accurate data about the system. Data is recorded in one of two formats: continuous information that displays a snapshot of measurements and samples in a continuous file, and summary information that provides details about the data being collected. The message "No historical data to display" is seen when historical data is not available.

Starting with Release 7.0(3)I2(1), while the induced errors are corrected on the switches, the log messages that notify the corrections stop after hitting a threshold (usually after 15 or 19 corrections). Also, an extra message gets printed when the parity error is injected.

| Examples | This example shows how to display the OBFL boot and uptime information:           |  |  |
|----------|-----------------------------------------------------------------------------------|--|--|
|          | switch# show logging onboard boot-uptime                                          |  |  |
|          | This example shows how to display the OBFL logging device information:            |  |  |
|          | switch# show logging onboard device-version                                       |  |  |
|          | This example shows how to display the OBFL history information:                   |  |  |
|          | switch# show logging onboard obfl-history                                         |  |  |
|          | The show logging onboard obfl-history command displays the following information: |  |  |

- Timestamp when OBFL is manually disabled.
- Timestamp when OBFL is manually enabled.

### Send comments to nexus3k-docfeedback@cisco.com

• Timestamp when OBFL data is manually cleared.

This example shows how to display the OBFL kernel stack trace information:

switch# show logging onboard stack-trace

The show logging onboard stack-trace command displays the following information:

- Time in seconds
- Time in microseconds
- Error description string
- Current process name and identification
- Kernel jiffies
- Stack trace

| <b>Related Commands</b> | ds Command Description       |                                                           |
|-------------------------|------------------------------|-----------------------------------------------------------|
|                         | clear logging onboard        | Clears the OBFL entries in the persistent log.            |
|                         | hw-module logging<br>onboard | Enables or disabled OBFL entries based on the error type. |

# show logging pending

To display the pending changes to the syslog server configuration, use the **show logging pending** command.

#### show logging pending

| Syntax Description | This command has no arguments or keywords.         |                                                                                      |  |
|--------------------|----------------------------------------------------|--------------------------------------------------------------------------------------|--|
| Command Default    | None                                               |                                                                                      |  |
| Command Modes      | EXEC mode                                          |                                                                                      |  |
| Command History    | Release                                            | Modification                                                                         |  |
|                    | 5.0(3)U1(1)                                        | This command was introduced.                                                         |  |
| Examples           | This example shows I<br>switch# <b>show loggin</b> | how to display the pending changes to the syslog server configuration:<br>ag pending |  |
| Related Commands   | Command                                            | Description                                                                          |  |
|                    | logging abort                                      | Cancels the pending changes to the syslog server configuration.                      |  |

## show logging pending-diff

To display the differences from the current syslog server configuration to the pending changes of the syslog server configuration, use the **show logging pending-diff** command.

show logging pending-diff

| Syntax Description | This command has n                              | o arguments or keywords.                                                                      |
|--------------------|-------------------------------------------------|-----------------------------------------------------------------------------------------------|
| Command Default    | None                                            |                                                                                               |
| Command Modes      | EXEC mode                                       |                                                                                               |
| Command History    | Release                                         | Modification                                                                                  |
|                    | 5.0(3)U1(1)                                     | This command was introduced.                                                                  |
| Examples           | This example shows<br>switch# <b>show loggi</b> | how to display the pending differences of the syslog server configuration:<br>ng pending-diff |
| Related Commands   | Command                                         | Description                                                                                   |
|                    | logging abort                                   | Cancels the pending changes to the syslog server configuration.                               |

# show logging session status

To display the logging session status, use the show logging session status command.

show logging session status

| Syntax Description | This command has a                               | no arguments or keywords.                  |
|--------------------|--------------------------------------------------|--------------------------------------------|
| Command Default    | None                                             |                                            |
| Command Modes      | EXEC mode                                        |                                            |
| Command History    | <b>Release</b><br>5.0(3)U1(1)                    | Modification This command was introduced.  |
| Examples           | This example shows<br>switch# <b>show logg</b> : | how to display the logging session status: |
| Related Commands   | Command                                          | Description                                |

| Related Commands | Command           | Description                        |
|------------------|-------------------|------------------------------------|
|                  | logging timestamp | Sets the logging time-stamp units. |

## Send comments to nexus3k-docfeedback@cisco.com

## show logging server

To display the syslog server configuration, use the show logging server command.

show logging server

logging server

| Syntax Description | This command has n                                | o arguments or keywords.                                     |
|--------------------|---------------------------------------------------|--------------------------------------------------------------|
| Command Default    | None                                              |                                                              |
| Command Modes      | EXEC mode                                         |                                                              |
| Command History    | <b>Release</b><br>5.0(3)U1(1)                     | Modification<br>This command was introduced.                 |
| Examples           | This example shows<br>switch# <b>show loggi</b> : | how to display the syslog server configuration:<br>ng server |
| Related Commands   | Command                                           | Description                                                  |

Configures a remote syslog server.

## show logging status

To display the logging status, use the show logging status command.

| show | logging | status |
|------|---------|--------|
|------|---------|--------|

| Syntax Description | This command has no a                                | arguments or keywords.                                                                       |
|--------------------|------------------------------------------------------|----------------------------------------------------------------------------------------------|
| Command Default    | None                                                 |                                                                                              |
| Command Modes      | EXEC mode                                            |                                                                                              |
| Command History    | <b>Release</b><br>5.0(3)U1(1)                        | Modification         This command was introduced.                                            |
| Examples           | This example shows ho<br>switch# <b>show logging</b> | ow to display the logging status:<br>status                                                  |
| Related Commands   | Command<br>logging distribute                        | <b>Description</b><br>Enables the distribution of the syslog server configuration to network |

switches using the Cisco Fabric Services (CFS) infrastructure.

### Send comments to nexus3k-docfeedback@cisco.com

## show logging timestamp

To display the logging time-stamp configuration, use the **show logging timestamp** command.

show logging timestamp

logging timestamp

| Syntax Description | This command has 1                            | no arguments or keywords.                            |
|--------------------|-----------------------------------------------|------------------------------------------------------|
| Command Default    | None                                          |                                                      |
| Command Modes      | EXEC mode                                     |                                                      |
| Command History    | <b>Release</b><br>5.0(3)U1(1)                 | Modification This command was introduced.            |
| Examples           | This example shows switch# <b>show logg</b> : | how to display the logging time-stamp configuration: |
| Related Commands   | Command                                       | Description                                          |

Configures the logging time stamp granularity.

## show monitor session

To display information about the Switched Port Analyzer (SPAN) or Encapsulated Remote Switched Port Analyzer (ERSPAN) sessions, use the **show monitor session** command.

Beginning with Release 7.0(3)I2(1), the rx, tx, and both options are displayed for the source VLANs and an option for the filter VLANs is not displayed. Also, the number of TCAM entries available for ACL SPAN has been reduced by 6 entries.

#### show monitor session [session | all [brief] | range range [brief]]

| Syntax Description | session     | (Optional) Number of the session. The range is from 1 to 18.        |
|--------------------|-------------|---------------------------------------------------------------------|
|                    | all         | (Optional) Displays all sessions.                                   |
|                    | brief       | (Optional) Displays a brief summary of the information.             |
|                    | range range | (Optional) Displays a range of sessions. The range is from 1 to 18. |

#### Command Default None

Command Modes EXEC mode

| Command History | Release     | Modification                                                                                                    |
|-----------------|-------------|----------------------------------------------------------------------------------------------------|
|                 | 5.0(3)U1(1) | This command was introduced.                                                                                                    |
|                 | 5.0(3)U2(2) | Support for ERSPAN was added.                                                                                                    |
|                 | 6.0(2)U5(1) | The egress interface information is added for the ERSPAN source session.                                                                                     |
|                 | 7.0(3)I2(1) | This command displays <b>rx</b> , <b>tx</b> , and <b>both</b> options for the <b>source VLANs</b> and does not display an option for the <b>filter VLANs</b> |

#### **Examples**

This example shows how to display information about SPAN session 1:

```
switch# show monitor session 1
session 1
  _ _ _ _ _ _ _ _ _ _ _
type : erspan-source
state : up
vrf-name : default
destination-ip : 90.1.1.1
ip-ttl : 255
ip-dscp : 0
acl-name : acl-name not specified
origin-ip : 200.1.1.1 (global)
source intf :
rx : Eth1/9
tx : Eth1/9
both : Eth1/9
source VLANs :
```

<sup>&</sup>lt;u>)</u> Note

```
filter VLANs : filter not specified
rx :
source fwd drops :
egress-intf : Pol0switch
switch#
```

This example shows the information displayed beginning with release 7.0(3)I2(1).

```
switch# show monitor session 1
session 1
_ _ _ _ _ _ _ _ _ _ _ _
type : local
state : down (Session admin shut)
acl-name : acl-name not specified
source intf :
rx :
tx :
both :
source VLANs :
rx : 5
tx :
both :
filter VLANs : filter not specified
source fwd drops :
destination ports :
switch#
```

This example shows how to display a range of SPAN sessions:

```
switch# show monitor session range 1-4
```

This example shows how to display the information about an ERSPAN session on a switch that runs Cisco NX-OS Release 5.0(3)U2(2):

```
switch# show monitor session 1
session 1
  _____
type : erspan-source
state : up
vrf-name : default
destination-ip : 90.1.1.1
ip-ttl : 255
ip-dscp : 0
acl-name : acl-name not specified
origin-ip : 200.1.1.1 (global)
source intf :
rx : Eth1/9
tx : Eth1/9
both : Eth1/9
source VLANs :
filter VLANs : filter not specified
rx :
source fwd drops :
egress-intf : Pol0switch
switch#
```

| Related Commands | mands Command Description      |                                                                              |
|------------------|--------------------------------|------------------------------------------------------------------------------|
|                  | monitor session                | Displays the contents of the startup configuration file.                     |
|                  | show running-config<br>monitor | Displays the running configuration information for SPAN and ERSPAN sessions. |

## show mpls strip labels

To display the MPLS label configuration, use the show mpls strip labels command.

show mpls strip labels [label | all | dynamic | static]

| Syntax Description | label                                                                                                    | Spo                                                                                                    | ecifies the labe                                                                                | el to be displayed.                                                |                                                                                                    |  |  |
|--------------------|----------------------------------------------------------------------------------------------------|----------------------------------------------------------------------------------------------------|-------------------------------------------------------------------------------------------------|--------------------------------------------------------------------|----------------------------------------------------------------------------------------------------|--|--|
|                    | all                                                                                                    | Specifies that all labels must be displayed. This is the default option.                                                                                              |                                                                                                 |                                                                    |                                                                                                    |  |  |
|                    | dynamic                                                                                                    | Sp                                                                                                    | Specifies that only dynamic labels must be displayed.                                           |                                                                    |                                                                                                    |  |  |
|                    | static                                                                                                    | 1                                                                                                    |                                                                                                 | y static labels mu                                                 |                                                                                                    |  |  |
|                    |                                                                                                    |                                                                                                    |                                                                                                 |                                                                    | stoe aispiajea.                                                                                       |  |  |
| Command Default    | All labels are                                                                                                    | e displayed.                                                                                                    |                                                                                                 |                                                                    |                                                                                                    |  |  |
| Command Modes      | EXEC mode                                                                                                    |                                                                                                    |                                                                                                 |                                                                    |                                                                                                    |  |  |
| Command History    | Release                                                                                                    | Mc                                                                                                    | dification                                                                                      |                                                                    |                                                                                                    |  |  |
|                    | 6.0(2)U2(5)                                                                                                    | Th                                                                                                    | is command wa                                                                                   | as introduced.                                                     |                                                                                                    |  |  |
| Examples           | MPLS Strip<br>Total<br>Static<br>Legend:<br>Interfa<br>Idle-Ag<br>SW-Coun                                                     | ig)# <b>show mpls</b><br>Labels:<br>: 3005<br>: 5<br>* - Static Lak<br>ce - where labe<br>e - Seconds si<br>ter- Packets sw                                           | pel<br>el was first i<br>ince last use<br>eccived in So                                         | learned                                                            |                                                                                                    |  |  |
|                    | Hardware                                                                                                    |                                                                                                    |                                                                                                 |                                                                    |                                                                                                    |  |  |
|                    | Hardware<br>Label                                                                                                    | Interface                                                                                                    | Idle-Age                                                                                        | SW-Counter                                                         | HW-Counter                                                                                            |  |  |
|                    | Hardware<br>Label<br>4096                                                                                                    | Interface<br><br>Eth1/53/1                                                                                                    | Idle-Age<br>15                                                                                  | 1                                                                  | 210                                                                                                   |  |  |
|                    | Hardware<br>Label<br><br>4096<br>4097                                                                                         | Interface                                                                                                    | Idle-Age                                                                                        |                                                                    |                                                                                                    |  |  |
|                    | Hardware<br>Label<br>4096                                                                                                    | Interface<br><br>Eth1/53/1<br>Eth1/53/1                                                                                                    | Idle-Age<br>15<br>15                                                                            | 1<br>1                                                             | 210<br>210                                                                                            |  |  |
|                    | Hardware<br>Label<br><br>4096<br>4097<br>4098                                                                                 | Interface<br>Eth1/53/1<br>Eth1/53/1<br>Eth1/53/1<br>Eth1/53/1                                                                                                    | Idle-Age<br>15<br>15<br>15                                                                      | 1<br>1<br>1<br>1                                                   | 210<br>210<br>210<br>210                                                                              |  |  |
|                    | Hardware<br>Label<br><br>4096<br>4097<br>4098<br>4099<br>4100<br>4101                                                         | Interface<br>Eth1/53/1<br>Eth1/53/1<br>Eth1/53/1<br>Eth1/53/1<br>Eth1/53/1<br>Eth1/53/1                                                                               | Idle-Age<br>15<br>15<br>15<br>7<br>7<br>7<br>7                                                  | 1<br>1<br>1<br>2<br>2<br>2<br>2                                    | 210<br>210<br>210<br>219<br>219<br>219<br>219                                                         |  |  |
|                    | Hardware<br>Label<br><br>4096<br>4097<br>4098<br>4099<br>4100<br>4101<br>4102                                                 | Interface<br>Eth1/53/1<br>Eth1/53/1<br>Eth1/53/1<br>Eth1/53/1<br>Eth1/53/1<br>Eth1/53/1<br>Eth1/53/1                                                                  | Idle-Age<br>15<br>15<br>15<br>7<br>7<br>7<br>7<br>39                                            | 1<br>1<br>2<br>2<br>2<br>1                                         | 210<br>210<br>210<br>219<br>219<br>219<br>219<br>219<br>206                                           |  |  |
|                    | Hardware<br>Label<br><br>4096<br>4097<br>4098<br>4099<br>4100<br>4101<br>4102<br>4103                                         | Interface<br>Eth1/53/1<br>Eth1/53/1<br>Eth1/53/1<br>Eth1/53/1<br>Eth1/53/1<br>Eth1/53/1<br>Eth1/53/1<br>Eth1/53/1                                                     | Idle-Age<br>15<br>15<br>15<br>7<br>7<br>7<br>7<br>39<br>39                                      | 1<br>1<br>2<br>2<br>2<br>1<br>1                                    | 210<br>210<br>210<br>219<br>219<br>219<br>219<br>206<br>206                                           |  |  |
|                    | Hardware<br>Label<br><br>4096<br>4097<br>4098<br>4099<br>4100<br>4101<br>4102<br>4103<br>4104                                 | Interface<br>Eth1/53/1<br>Eth1/53/1<br>Eth1/53/1<br>Eth1/53/1<br>Eth1/53/1<br>Eth1/53/1<br>Eth1/53/1<br>Eth1/53/1<br>Eth1/53/1                                        | Idle-Age<br>15<br>15<br>15<br>7<br>7<br>7<br>7<br>39<br>39<br>39<br>39                          | 1<br>1<br>2<br>2<br>2<br>1<br>1<br>1                               | 210<br>210<br>210<br>219<br>219<br>219<br>219<br>206<br>206<br>206<br>206                             |  |  |
|                    | Hardware<br>Label<br><br>4096<br>4097<br>4098<br>4099<br>4100<br>4101<br>4102<br>4103<br>4104<br>4105                         | Interface<br>Eth1/53/1<br>Eth1/53/1<br>Eth1/53/1<br>Eth1/53/1<br>Eth1/53/1<br>Eth1/53/1<br>Eth1/53/1<br>Eth1/53/1<br>Eth1/53/1<br>Eth1/53/1                           | Idle-Age<br>15<br>15<br>15<br>7<br>7<br>7<br>7<br>39<br>39<br>39<br>39<br>39<br>1               | 1<br>1<br>2<br>2<br>2<br>1<br>1<br>1<br>1                          | 210<br>210<br>210<br>219<br>219<br>219<br>219<br>206<br>206<br>206<br>206<br>217                      |  |  |
|                    | Hardware<br>Label<br><br>4096<br>4097<br>4098<br>4099<br>4100<br>4101<br>4102<br>4103<br>4104<br>4105<br>4106                 | Interface<br>Eth1/53/1<br>Eth1/53/1<br>Eth1/53/1<br>Eth1/53/1<br>Eth1/53/1<br>Eth1/53/1<br>Eth1/53/1<br>Eth1/53/1<br>Eth1/53/1<br>Eth1/53/1<br>Eth1/53/1              | Idle-Age<br>15<br>15<br>15<br>7<br>7<br>7<br>7<br>39<br>39<br>39<br>39<br>1<br>1                | 1<br>1<br>2<br>2<br>2<br>1<br>1<br>1<br>1<br>1<br>1                | 210<br>210<br>210<br>219<br>219<br>219<br>206<br>206<br>206<br>206<br>217<br>217                      |  |  |
|                    | Hardware<br>Label<br><br>4096<br>4097<br>4098<br>4099<br>4100<br>4101<br>4102<br>4103<br>4104<br>4105<br>4106<br>4107         | Interface<br>Eth1/53/1<br>Eth1/53/1<br>Eth1/53/1<br>Eth1/53/1<br>Eth1/53/1<br>Eth1/53/1<br>Eth1/53/1<br>Eth1/53/1<br>Eth1/53/1<br>Eth1/53/1<br>Eth1/53/1<br>Eth1/53/1 | Idle-Age<br>15<br>15<br>15<br>7<br>7<br>7<br>7<br>39<br>39<br>39<br>39<br>1<br>1<br>1           | 1<br>1<br>2<br>2<br>2<br>1<br>1<br>1<br>1<br>1<br>1<br>1           | 210<br>210<br>210<br>219<br>219<br>219<br>206<br>206<br>206<br>206<br>217<br>217<br>217<br>217        |  |  |
|                    | Hardware<br>Label<br><br>4096<br>4097<br>4098<br>4099<br>4100<br>4101<br>4102<br>4103<br>4104<br>4105<br>4106                 | Interface<br>Eth1/53/1<br>Eth1/53/1<br>Eth1/53/1<br>Eth1/53/1<br>Eth1/53/1<br>Eth1/53/1<br>Eth1/53/1<br>Eth1/53/1<br>Eth1/53/1<br>Eth1/53/1<br>Eth1/53/1              | Idle-Age<br>15<br>15<br>15<br>7<br>7<br>7<br>7<br>39<br>39<br>39<br>39<br>1<br>1                | 1<br>1<br>2<br>2<br>2<br>1<br>1<br>1<br>1<br>1<br>1<br>1<br>1<br>1 | 210<br>210<br>210<br>219<br>219<br>219<br>206<br>206<br>206<br>206<br>217<br>217                      |  |  |
|                    | Hardware<br>Label<br><br>4096<br>4097<br>4098<br>4099<br>4100<br>4101<br>4102<br>4103<br>4104<br>4105<br>4106<br>4107<br>4108 | Interface<br>Eth1/53/1<br>Eth1/53/1<br>Eth1/53/1<br>Eth1/53/1<br>Eth1/53/1<br>Eth1/53/1<br>Eth1/53/1<br>Eth1/53/1<br>Eth1/53/1<br>Eth1/53/1<br>Eth1/53/1<br>Eth1/53/1 | Idle-Age<br>15<br>15<br>15<br>7<br>7<br>7<br>7<br>39<br>39<br>39<br>39<br>1<br>1<br>1<br>1<br>5 | 1<br>1<br>2<br>2<br>2<br>1<br>1<br>1<br>1<br>1<br>1<br>1           | 210<br>210<br>210<br>219<br>219<br>219<br>206<br>206<br>206<br>206<br>217<br>217<br>217<br>217<br>210 |  |  |

This example shows how to display only static MPLS labels:

```
switch(config)# show mpls strip labels static
MPLS Strip Labels:
  Total : 3005
Static : 5
Legend: * - Static Label
  Static
  Interface - where label was first learned
  Idle-Age - Seconds since last use
  SW-Counter- Packets received in Software
  HW-Counter- Packets switched in Hardware
_____
   Label Interface Idle-Age SW-Counter HW-Counter
_____
                                                 _____
                     403
416
*
    300
       None <User>
                                   0
                                               0
    100 None <User>
*
                                   0
                                               0
  25000 None <User>
*
                      869
                                   0
                                               0
*
  20000 None <User>
                      869
                                   0
                                               0
*
  21000 None <User>
                      869
                                   0
                                               0
```

#### **Related Commands**

| Command                                          | Description                                                        |
|--------------------------------------------------|--------------------------------------------------------------------|
| mpls strip                                       | Enables the MPLS stripping feature.                                |
| mpls strip dest-mac                              | Configures the destination MAC address for stripped egress frames. |
| mpls strip label                                 | Adds or deletes static MPLS labels.                                |
| mpls strip label-ageConfigures MPLS label aging. |                                                                    |
| clear mpls strip label<br>dynamic                | Clears dynamic label entries.                                      |

```
Cisco Nexus 3000 Series NX-OS System Management Command Reference
```

## show ntp access-groups

To display the Network Time Protocol (NTP) access group configuration, use the **show ntp access-groups** command.

show ntp access-groups

| Syntax Description | This command has no        | o arguments or keywords.                           |
|--------------------|----------------------------|----------------------------------------------------|
| Defaults           | None                       |                                                    |
| Command Modes      | EXEC mode                  |                                                    |
| Command History    | Release                    | Modification                                       |
|                    | 6.0(2)U(2)1                | This command was introduced.                       |
| Usage Guidelines   | This command does r        | not require a license.                             |
| Examples           | This example shows l       | how to display the NTP access group configuration: |
|                    | switch# <b>show ntp ac</b> | ccess-groups                                       |
|                    | Access List                | Туре                                               |
|                    | Admin_Group_123<br>switch# | Peer                                               |
| Related Commands   | Command                    | Description                                        |
|                    | ntp access-group pe        | er Configures an NTP access group.                 |

## show ntp authentication-keys

To display the Network Time Protocol (NTP) authentication keys, use the **show ntp authentication-keys** command.

#### show ntp authentication-keys

| Syntax Description | This command has no arg                              | guments or keywords.                                                                                                    |
|--------------------|------------------------------------------------------|----------------------------------------------------------------------------------------------------|
| Defaults           | None                                                 |                                                                                                    |
| Command Modes      | EXEC mode                                            |                                                                                                    |
| Command History    | Release                                              | Modification                                                                                                    |
|                    | 6.0(2)U(2)1                                          | This command was introduced.                                                                                                 |
| Examples           | This example shows how switch# <b>show ntp authe</b> | -                                                                                                    |
|                    |                                                      | String                                                                                                    |
|                    | 3 cisco<br>42 Nice_Key<br>34567 nexus<br>switch#     |                                                                                                    |
| Related Commands   | Command                                              | Description                                                                                                    |
|                    | show ntp authentica-<br>tion-status                  | Displays the status of all NTP authentication.                                                                               |
|                    | ntp authentication-key                               | Configures one or more keys that a time source must provide in its NTP packets in order for the device to synchronize to it. |

## show ntp authentication-status

To display the status of the Network Time Protocol (NTP) authentication, use the **show ntp authentication-status** command.

#### show ntp authentication-status

| Syntax Description | This command has no ar                                            | guments or keywords.                             |
|--------------------|-------------------------------------------------------------------|--------------------------------------------------|
| Defaults           | None                                                              |                                                  |
| Command Modes      | EXEC mode                                                         |                                                  |
| Command History    | Release                                                           | Modification                                     |
|                    | 6.0(2)U(2)1                                                       | This command was introduced.                     |
| Usage Guidelines   | This command does not                                             | -                                                |
| Examples           | This example shows how                                            | v to display the NTP authentication status:      |
| ·                  | switch# <b>show ntp auth</b><br>Authentication enabled<br>switch# | entication-status                                |
| Related Commands   | Command                                                           | Description                                      |
|                    | ntp authenticate                                                  | Enables NTP authentication.                      |
|                    | show ntp authentica-<br>tion-keys                                 | Displays the configured NTP authentication keys. |
|                    |                                                                   |                                                  |

## show ntp logging-status

To display the Network Time Protocol (NTP) logging status, use the **show ntp logging-status** command.

show ntp logging-status

| Syntax Description | This command has no arg                                          | guments or keywords.                               |
|--------------------|------------------------------------------------------------------|----------------------------------------------------|
| Defaults           | None                                                             |                                                    |
| Command Modes      | EXEC mode                                                        |                                                    |
| Command History    | Release                                                          | Modification                                       |
|                    | 6.0(2)U(1)                                                       | This command was introduced.                       |
| Usage Guidelines   | This command does not r                                          | equire a license.                                  |
| Examples           | This example shows how                                           | to display the NTP logging status:                 |
|                    | switch# <b>show ntp loggi</b><br>NTP logging enabled.<br>switch# | ng-status                                          |
| Related Commands   | Command                                                          | Description                                        |
|                    | ntp logging                                                      | Enables NTP logging.                               |
|                    | show ntp authentica-<br>tion-status                              | Displays the status of NTP authentication.         |
|                    | show ntp session status                                          | Displays the NTP distribution session information. |

## show ntp peers

To display information about Network Time Protocol (NTP) peers, use the show ntp peers command.

|                    | show ntp peers                                         |                                                |
|--------------------|--------------------------------------------------------|------------------------------------------------|
| Syntax Description | This command has no an                                 | guments or keywords.                           |
| Command Default    | None                                                   |                                                |
| Command Modes      | EXEC mode                                              |                                                |
| Command History    | <b>Release</b><br>6.0(2)U2(1)                          | Modification This command was introduced.      |
| Examples           | This example shows how<br>switch# <b>show ntp peer</b> | v to display information about NTP peers:<br>s |
| Related Commands   | Command                                                | Description                                    |
|                    | show ntp peer-status                                   | Displays status information about NTP peers.   |

## show ntp peer-status

To display the status of the Network Time Protocol (NTP) peers, use the **show ntp peer-status** command.

show ntp peer-status

| Syntax Description | This command has no                                | o arguments or keywords.                |
|--------------------|----------------------------------------------------|-----------------------------------------|
| Command Default    | None                                               |                                         |
| Command Modes      | EXEC mode                                          |                                         |
| Command History    | Release                                            | Modification                            |
|                    | 6.0(2)U2(1)                                        | This command was introduced.            |
| Examples           | This example shows l<br>switch# <b>show ntp pe</b> | how to display the peer status for NTP: |
| Related Commands   | Command                                            | Description                             |
|                    | show ntp peers                                     | Displays information about NTP peers.   |

## show ntp pending-diff

To display the differences between the pending Network Time Protocol (NTP) configuration and the active NTP configuration, use the **show ntp pending-diff** command.

show ntp pending-diff

| Syntax Description           | This command has no                  | o arguments or keywords.                                                     |
|------------------------------|--------------------------------------|------------------------------------------------------------------------------|
| Defaults                     | None                                 |                                                                              |
| Command Modes                | EXEC mode                            |                                                                              |
| Command History              | Release                              | Modification                                                                 |
|                              | 6.0(2)U(2)1                          | This command was introduced.                                                 |
| Usage Guidelines<br>Examples |                                      | how to display the differences between the pending NTP configuration and the |
|                              | active NTP configura                 |                                                                              |
|                              | switch# <b>show ntp p</b><br>switch# | ending-diff                                                                  |
| Related Commands             | Command                              | Description                                                                  |
|                              | show ntp source                      | Displays information about the NTP source.                                   |
|                              | show ntp peers                       | Displays information about NTP peers.                                        |

## show ntp pending peers

To display pending Network Time Protocol (NTP) configuration changes on all peers, use the **show ntp pending peers** command.

show ntp pending peers

| Syntax Description | This command has no                   | arguments or keywords.                                             |
|--------------------|---------------------------------------|--------------------------------------------------------------------|
| Defaults           | None                                  |                                                                    |
| Command Modes      | EXEC mode                             |                                                                    |
| Command History    | Release                               | Modification                                                       |
|                    | 6.0(2)U(2)1                           | This command was introduced.                                       |
| Usage Guidelines   | This command does n                   | ot require a license.                                              |
| Examples           | This example shows h                  | now to display the pending NTP configuration changes on all peers: |
|                    | switch# <b>show ntp pe</b><br>switch# | nding peers                                                        |
| Related Commands   | Command                               | Description                                                        |
|                    | show ntp source                       | Displays information about the NTP source.                         |
|                    | show ntp peers                        | Displays information about NTP peers.                              |

## show ntp session status

To display the Network Time Protocol (NTP) session status, use the show ntp session status command.

show ntp session status

| Syntax Description | This command has no argun                                                                                                    | nents or keywords.                                            |
|--------------------|----------------------------------------------------------------------------------------------------|---------------------------------------------------------------|
| Defaults           | None                                                                                                    |                                                               |
| Command Modes      | Any command mode                                                                                                    |                                                               |
| Command History    | Release M                                                                                                    | odification                                                   |
|                    | 6.0(2)U(2)1 TI                                                                                                    | his command was introduced.                                   |
| Usage Guidelines   | This command does not requ                                                                                                    | uire a license.                                               |
| Examples           | This example shows how to                                                                                                    | display the NTP session status:                               |
|                    | switch# <b>show ntp session</b><br>Last Action Time Stamp<br>Last Action<br>Last Action Result<br>Last Action Failure Reaso<br>switch# | : Thu Aug 1 16:22:00 20<br>: Distribution Enable<br>: Success |
| Related Commands   | Command                                                                                                    | Description                                                   |
|                    | show ntp source                                                                                                    | Displays information about the NTP source.                    |
|                    | show ntp peers                                                                                                    | Displays information about NTP peers.                         |

## show ntp status

To display the Network Time Protocol (NTP) distribution status, use the **show ntp status** command.

|                    | show ntp status                                                                                                    |                                            |
|--------------------|----------------------------------------------------------------------------------------------------|--------------------------------------------|
| Syntax Description | This command has no a                                                                                                    | rguments or keywords.                      |
| Defaults           | None                                                                                                    |                                            |
| Command Modes      | Any command mode                                                                                                    |                                            |
| Command History    | Release<br>6.0(2)U(2)1                                                                                                    | Modification This command was introduced.  |
| Usage Guidelines   | This command does not                                                                                                    |                                            |
| Examples           | This example shows how<br>switch(config)# <b>show</b><br>Distribution : Disabl<br>Last operational stat<br>switch(config)# | ed                                         |
| Related Commands   | Command                                                                                                    | Description                                |
|                    | show ntp source                                                                                                    | Displays information about the NTP source. |
|                    | show ntp peers                                                                                                    | Displays information about NTP peers.      |

### Send comments to nexus3k-docfeedback@cisco.com

## show ntp source

To display information about the Network Time Protocol (NTP) source, use the **show ntp source** command.

show ntp source

# show ntp source-interface

To display the Network Time Protocol (NTP) source interface, use the **show ntp source-interface** command.

show ntp source-interface

| This command has no ar                                                          | rguments or keywords.                                                                                                    |
|---------------------------------------------------------------------------------|----------------------------------------------------------------------------------------------------|
| None                                                                            |                                                                                                    |
| Any command mode                                                                |                                                                                                    |
| Release                                                                         | Modification                                                                                                    |
| 6.0(2)U(2)1                                                                     | This command was introduced.                                                                                                    |
| This command does not                                                           | require a license.                                                                                                    |
| This example shows how                                                          | w to display the NTP source interface:                                                                                                    |
| <pre>switch(config)# show :<br/>Source interface loo;<br/>switch(config)#</pre> |                                                                                                    |
| Command                                                                         | Description                                                                                                    |
| show startup-config<br>ntp                                                      | Displays information about the startup NTP configuration of the switch.                                                                                                    |
| show running-config<br>ntp                                                      | Displays information about the NTP configuration that is currently running on the switch.                                                                                                    |
|                                                                                 | None Any command mode          Release         6.0(2)U(2)1         This command does not         This command does not         switch(config)# show         Source interface loo         switch(config)#         Source interface loo         switch(config)#         Source interface loo         switch(config)#         Source interface loo         switch(config)#         show startup-config         ntp         show running-config |

# show ntp statistics

To display Network Time Protocol (NTP) statistics, use the show ntp statistics command.

show ntp statistics {io | local | memory | peer {ipaddr address | name name1 [..nameN]}

| Syntax Description      | io                                                   | Displays the input-output statistics.                                                                                                    |
|-------------------------|------------------------------------------------------|----------------------------------------------------------------------------------------------------|
| ,                       | local                                                | Displays the counters maintained by the local NTP.                                                                                                    |
|                         | memory                                               | Displays the statistics counters related to the memory code.                                                                                                    |
|                         | peer                                                 | Displays the per-peer statistics counter of a peer.                                                                                                    |
|                         | ipaddr address                                       | Displays statistics for the peer with the configured IPv4 or IPv6 address. The IPv4 address format is dotted decimal, x.x.x.x. The IPv6 address format is hexadecimal A:B::C:D. |
|                         | name name1                                           | Displays statistics for a named peer.                                                                                                    |
|                         | nameN                                                | (Optional) Displays statistics for one or more named peers.                                                                                                    |
|                         |                                                      |                                                                                                    |
| Command Default         | None                                                 |                                                                                                    |
| Command Modes           | EXEC mode                                            |                                                                                                    |
| Command History         | Release                                              | Modification                                                                                                    |
|                         | 5.0(3)U1(1)                                          | This command was introduced.                                                                                                    |
| Examples                | This example shows ho<br>switch# <b>show ntp sta</b> | ow to display the statistics for NTP:                                                                                                    |
|                         | Switchin Show hop Sta                                |                                                                                                    |
|                         |                                                      |                                                                                                    |
| <b>Related Commands</b> | Command                                              | Description                                                                                                    |

## show ntp status

To display the Network Time Protocol (NTP) distribution status, use the show ntp status command.

show ntp status **Syntax Description** This command has no arguments or keywords. Defaults Disabled **Command Modes** Any command mode **Command History** Release Modification 6.0(2)U(2)1 This command was introduced. **Usage Guidelines** This command does not require a license. Examples This example shows how to display the distribution status for NTP. switch(config)# show ntp status Distribution : Enabled Last operational state: No session

## show ntp trusted-keys

To display the configured Network Time Protocol (NTP) trusted keys, use the **show ntp trusted-keys** command.

show ntp trusted-keys

| Syntax Description | This command has no a                                                 | arguments or keywords.                             |
|--------------------|-----------------------------------------------------------------------|----------------------------------------------------|
| Defaults           | None                                                                  |                                                    |
| Command Modes      | Any command mode                                                      |                                                    |
| Command History    | Release                                                               | Modification                                       |
|                    | 6.0(2)U(2)1                                                           | This command was introduced.                       |
| Usage Guidelines   | This command does no                                                  | t require a license.                               |
| Examples           | This example shows ho                                                 | ow to display all the configured NTP trusted keys: |
|                    | switch(config)# <b>show</b><br>Trusted Keys:<br>42<br>switch(config)# | ntp trusted-keys                                   |

## show ptp brief

| ntp trusted-keysDisplays the configured NTP authentication keys.To display a brief status of the Precision Time Protocol (PTP) interfaces, use<br>command.show ptp brief                                                                                                    |                      |
|----------------------------------------------------------------------------------------------------|----------------------|
| command.                                                                                                    |                      |
| show ptp brief                                                                                                    | e the show ptp brief |
|                                                                                                    |                      |
| <b>Syntax Description</b> This command has no arguments or keywords.                                                                                                    |                      |
| Command Default None                                                                                                    |                      |
| Command Modes Any command mode                                                                                                    |                      |
| Command History Release Modification                                                                                                    |                      |
| 5.0(3)U2(2) This command was introduced.                                                                                                    |                      |
| <b>Examples</b> This example shows how to display a brief status of the PTP interfaces: switch# <b>show ptp brief</b>                                                                                                    |                      |
| PTP port status                                                                                                    |                      |
| Port State                                                                                                    |                      |
|                                                                                                    |                      |
| Eth1/5 Disabled<br>switch#                                                                                                    |                      |
| Eth1/5 Disabled                                                                                                    |                      |
| Eth1/5 Disabled<br>switch#                                                                                                    |                      |
| Eth1/5     Disabled       switch#     Description                                                                                                    | the PTP process.     |
| Eth1/5 Disabled         Belated Commands       Command       Description         show ptp clock       Displays the properties of the local clock.         show ptp clock       Displays the state of foreign masters known to                                                                                                    | the PTP process.     |
| Related Commands       Command       Description         switch#       Disabled       Description         show ptp clock       Displays the properties of the local clock.         show ptp clock       Displays the state of foreign masters known to foreign masters known to                                                                      | the PTP process.     |
| Related Commands       Command       Disabled         switch#       Disabled       Description         show ptp clock       Displays the properties of the local clock.         show ptp clock       Displays the state of foreign masters known to foreign-masters-record         show ptp corrections       Displays the last few PTP corrections. | the PTP process.     |

## show ptp clock

To display the Precision Time Protocol (PTP) clock information, use the **show ptp clock** command.

show ptp clock

| Syntax Description | This command has no arguments or keywords.                                                                                                    |                                                                 |
|--------------------|----------------------------------------------------------------------------------------------------|-----------------------------------------------------------------|
| Command Default    | None                                                                                                    |                                                                 |
| Command Modes      | Any command mode                                                                                                    |                                                                 |
| Command History    | Release                                                                                                    | Modification                                                    |
|                    | 5.0(3)U2(2)                                                                                                    | This command was introduced.                                    |
| Usage Guidelines   | This command does not                                                                                                    | require a license.                                              |
| Examples           | This example shows how to display the PTP clock information:<br>switch# show ptp clock<br>PTP Device Type: Boundary clock<br>Clock Identity : 54:7f:ee:ff:ff: 2:47:81<br>Clock Domain: 1<br>Number of PTP ports: 0<br>Priority1 : 255<br>Priority2 : 255<br>Clock Quality:<br>Class : 248<br>Accuracy : 254<br>Offset (log variance) : 65535<br>Offset From Master : 0<br>Mean Path Delay : 0<br>Steps removed : 0<br>Local clock time:Fri Sep 30 05:57:50 2011<br>switch# |                                                                 |
| Related Commands   | Command                                                                                                    | Description                                                     |
|                    | show ptp brief                                                                                                    | Displays the PTP status.                                        |
|                    | show ptp clock<br>foreign-masters-record                                                                                                    | Displays the state of foreign masters known to the PTP process. |

| Command                | Description                               |
|------------------------|-------------------------------------------|
| show ptp port          | Displays the status of the PTP port.      |
| show ptp time-property | Displays the properties of the PTP clock. |

# show ptp clock foreign-masters-record

To display information about the state of foreign masters known to the Precision Time Protocol (PTP) process, use the **show ptp clock foreign-masters-record** command.

#### show ptp clock foreign-masters-record [interface ethernet slot/port]

| Syntax Description | interface                               | (Optional) Specifies an interface.                                                                            |
|--------------------|-----------------------------------------|----------------------------------------------------------------------------------------------------|
|                    | ethernet                                | Specifies an IEEE 802.3z Ethernet interface.                                                                  |
|                    | slot/port                               | Slot number of the Ethernet interface. The slot number is from 1 to 255 and the port number is form 1 to 128. |
| Command Default    | None                                    |                                                                                                    |
|                    |                                         |                                                                                                    |
| Command Modes      | Any command mod                         | e                                                                                                    |
| Command History    | Release                                 | Modification                                                                                                  |
|                    | 5.0(3)U2(2)                             | This command was introduced.                                                                                  |
| Usage Guidelines   | This command does                       | not require a license.                                                                                        |
| Examples           | This example shows process:             | s how to display information about the state of foreign masters known to the PTP                              |
|                    | switch# show ptp                        | clock foreign-masters-record                                                                                  |
|                    | This example shows process for the Ethe | s how to display information about the state of foreign masters known to the PTP rnet interface 1/5:          |
|                    | switch# show ptp                        | clock foreign-masters-record interface ethernet 1/5                                                           |
|                    |                                         |                                                                                                    |

**Related Commands** 

| Commands | Command                | Description                                 |
|----------|------------------------|---------------------------------------------|
|          | show ptp brief         | Displays the PTP status.                    |
|          | show ptp clock         | Displays the properties of the local clock. |
|          | show ptp corrections   | Displays the last few PTP corrections.      |
|          | show ptp parent        | Displays the properties of the PTP parent.  |
|          | show ptp port          | Displays the status of the PTP port.        |
|          | show ptp time-property | Displays the properties of the PTP clock.   |

### Send comments to nexus3k-docfeedback@cisco.com

# show ptp corrections

To display the history of the Precision Time Protocol (PTP) clock corrections on the Ethernet interfaces, use the **show ptp corrections** command.

show ptp corrections

| Syntax Description           | This command has no arguments or keywords.                                                                                                    |                                                                 |
|------------------------------|----------------------------------------------------------------------------------------------------|-----------------------------------------------------------------|
| Command Default              | None                                                                                                    |                                                                 |
| Command Modes                | Any command mode                                                                                                    |                                                                 |
| Command History              | Release                                                                                                    | Modification                                                    |
|                              | 5.0(3)U2(2)                                                                                                    | This command was introduced.                                    |
| Usage Guidelines<br>Examples | This command does not require a license.<br>This example shows how to display the history of the PTP clock corrections on the Ethernet interfaces:<br>switch# <b>show ptp corrections</b> |                                                                 |
| <b>Related Commands</b>      | Command                                                                                                    | Description                                                     |
|                              | show ptp brief                                                                                                    | Displays the PTP status.                                        |
|                              | show ptp clock                                                                                                    | Displays the properties of the local clock.                     |
|                              | show ptp clock<br>foreign-masters-record                                                                                                    | Displays the state of foreign masters known to the PTP process. |
|                              | show ptp parent                                                                                                    | Displays the properties of the PTP parent.                      |
|                              | show ptp port                                                                                                    | Displays the status of the PTP port.                            |
|                              | show ptp time-property                                                                                                    | Displays the properties of the PTP clock.                       |

## show ptp parent

To display information about the parent and grand master of the Precision Time Protocol (PTP) clock, use the **show ptp parent** command.

show ptp parent

**Syntax Description** This command has no arguments or keywords. **Command Default** None **Command Modes** Any command mode **Command History** Modification Release 5.0(3)U2(2) This command was introduced. **Usage Guidelines** This command does not require a license. Examples This example shows how to display information about the parent and grand master of the PTP clock: switch# show ptp parent PTP PARENT PROPERTIES Parent Clock: 0: 0: 0:ff:ff: 0: 0: 0 Parent Clock Identity: Parent Port Number: 0 Observed Parent Offset (log variance): N/A Observed Parent Clock Phase Change Rate: N/A Grandmaster Clock: 0: 0: 0:ff:ff: 0: 0: 0 Grandmaster Clock Identity: Grandmaster Clock Quality: Class: 248 Accuracy: 254 Offset (log variance): 65535 Priority1: 255 Priority2: 255 switch#

#### Related Commands

| Command                | Description                                                     |  |
|------------------------|-----------------------------------------------------------------|--|
| show ptp brief         | Displays the PTP status.                                        |  |
| show ptp clock         | Displays the properties of the local clock.                     |  |
| show ptp clock         | Displays the state of foreign masters known to the PTP process. |  |
| foreign-masters-record |                                                                 |  |
| show ptp corrections   | Displays the last few PTP corrections.                          |  |
| show ptp port          | Displays the status of the PTP port.                            |  |
| show ptp time-property | Displays the properties of the PTP clock.                       |  |

# show ptp port

To display information about the Precision Time Protocol (PTP) port, use the show ptp port command.

show ptp port interface ethernet slot/port

| Syntax DescriptionT          | interface                                                                                                    | Specifies the interface.                                                                                                    |
|------------------------------|----------------------------------------------------------------------------------------------------|----------------------------------------------------------------------------------------------------|
|                              | ethernet slot/port                                                                                                    | Specifies an IEEE 802.3z Ethernet interface. The slot number is from 1 to                                                                                                    |
|                              |                                                                                                    | 255 and the port number is from 1 to 128.                                                                                                    |
| Command Default              | None                                                                                                    |                                                                                                    |
| Command Modes                | Any command mode                                                                                                    |                                                                                                    |
| Command History              | Release                                                                                                    | Modification                                                                                                    |
|                              | 5.0(3)U2(2)                                                                                                    | This command was introduced.                                                                                                    |
| Usage Guidelines             | This command does no                                                                                                    | ot require a license.                                                                                                    |
|                              | This command does no                                                                                                    |                                                                                                    |
| Usage Guidelines<br>Examples | This example shows ho                                                                                                    | ow to display information about the PTP port on the Ethernet interface 1/5:                                                                                                    |
|                              | This example shows ho                                                                                                    | ow to display information about the PTP port on the Ethernet interface 1/5:                                                                                                    |
|                              | This example shows ho<br>switch# <b>show ptp por</b><br>PTP Port Dataset: Et<br>Port identity: clock                                                                                                    | by to display information about the PTP port on the Ethernet interface 1/5:<br><b>t interface ethernet 1/5</b><br>th1/5<br>t identity: 0: 5:73:ff:ff:f5:5b: 1                                                                                         |
|                              | This example shows ho<br>switch# <b>show ptp por</b><br>PTP Port Dataset: Et                                                                                                    | by to display information about the PTP port on the Ethernet interface 1/5:<br><b>t interface ethernet 1/5</b><br>th1/5<br>t identity: 0: 5:73:ff:ff:f5:5b: 1                                                                                         |
|                              | This example shows ho<br>switch# show ptp por<br>PTP Port Dataset: Et<br>Port identity: clock<br>Port identity: port<br>PTP version: 2<br>Port state: Disabled                                                                                                    | by to display information about the PTP port on the Ethernet interface 1/5:<br><b>t interface ethernet 1/5</b><br>h1/5<br>identity: 0: 5:73:ff:ff:f5b: 1<br>number: 4                                                                                 |
|                              | This example shows ho<br>switch# <b>show ptp por</b><br>PTP Port Dataset: Et<br>Port identity: clock<br>Port identity: port<br>PTP version: 2                                                                                                    | be to display information about the PTP port on the Ethernet interface 1/5:<br><b>t interface ethernet 1/5</b><br>th1/5<br>t identity: 0: 5:73:ff:ff:f5b: 1<br>number: 4                                                                              |
|                              | This example shows he<br>switch# show ptp por<br>PTP Port Dataset: Et<br>Port identity: clock<br>Port identity: port<br>PTP version: 2<br>Port state: Disabled<br>VLAN info: 1<br>Delay request interv<br>Peer mean path delay                                                     | be to display information about the PTP port on the Ethernet interface 1/5:<br><b>ct interface ethernet 1/5</b><br>ch1/5<br>c identity: 0: 5:73:ff:ff:f5b: 1<br>number: 4<br>d<br>ral(log mean): 2<br>r: 0                                            |
|                              | This example shows ho<br>switch# show ptp por<br>PTP Port Dataset: Et<br>Port identity: clock<br>Port identity: port<br>PTP version: 2<br>Port state: Disabled<br>VLAN info: 1<br>Delay request interv                                                                             | <pre>bow to display information about the PTP port on the Ethernet interface 1/5:<br/>ct interface ethernet 1/5<br/>ch1/5<br/>c identity: 0: 5:73:ff:ff:ff:5b: 1<br/>number: 4<br/>d<br/>ral(log mean): 2<br/>r: 0<br/>og mean): 1</pre>              |
|                              | This example shows he<br>switch# show ptp por<br>PTP Port Dataset: Et<br>Port identity: clock<br>Port identity: port<br>PTP version: 2<br>Port state: Disabled<br>VLAN info: 1<br>Delay request interv<br>Peer mean path delay<br>Announce interval(log me<br>Delay Mechanism: End | <pre>bow to display information about the PTP port on the Ethernet interface 1/5:<br/>ct interface ethernet 1/5<br/>ch1/5<br/>c identity: 0: 5:73:ff:ff:ff:5b: 1<br/>number: 4<br/>d<br/>ral(log mean): 2<br/>r: 0<br/>og mean): 1<br/>ean): -2</pre> |

### **Related Commands**

| Command                | Description                                                     |  |
|------------------------|-----------------------------------------------------------------|--|
| show ptp brief         | Displays the PTP status.                                        |  |
| show ptp clock         | Displays the properties of the local clock.                     |  |
| show ptp clock         | Displays the state of foreign masters known to the PTP process. |  |
| foreign-masters-record |                                                                 |  |
| show ptp corrections   | Displays the last few PTP corrections.                          |  |
| show ptp parent        | Displays the properties of the PTP parent.                      |  |
| show ptp time-property | Displays the properties of the PTP clock.                       |  |

# show ptp time-property

To display the Precision Time Protocol (PTP) clock properties, use the **show ptp time-property** command.

show ptp time-property

| Syntax Description | This command has no arguments or keywords.                                                                                                    |                                                                 |  |
|--------------------|----------------------------------------------------------------------------------------------------|-----------------------------------------------------------------|--|
| Command Default    | None                                                                                                    |                                                                 |  |
| Command Modes      | Any command mode                                                                                                    |                                                                 |  |
| Command History    | Release                                                                                                    | Modification                                                    |  |
|                    | 5.0(3)U2(2)                                                                                                    | This command was introduced.                                    |  |
| Usage Guidelines   | This command does not re                                                                                                    | equire a license.                                               |  |
| Examples           | This example shows how to display the PTP clock properties:                                                                                                    |                                                                 |  |
|                    | <pre>switch# show ptp time-property PTP CLOCK TIME PROPERTY:     Current UTC Offset valid: 0     Current UTC Offset: 0     Leap59: 0     Leap61: 0     Time Traceable: 0     Frequency Traceable: 0     PTP Timescale: 0     Time Source: 0xa0(Internal Oscillator) switch#</pre> |                                                                 |  |
| Related Commands   | Command                                                                                                    | Description                                                     |  |
|                    | show ptp brief                                                                                                    | Displays the PTP status.                                        |  |
|                    | show ptp clock                                                                                                    | Displays the properties of the local clock.                     |  |
|                    | show ptp clock<br>foreign-masters-record                                                                                                    | Displays the state of foreign masters known to the PTP process. |  |
|                    | show ptp corrections                                                                                                    | Displays the last few PTP corrections.                          |  |
|                    | show ptp parent                                                                                                    | Displays the properties of the PTP parent.                      |  |
|                    | show ptp port                                                                                                    | Displays the status of the PTP port.                            |  |

### Send comments to nexus3k-docfeedback@cisco.com

## show rmon

To display information about Remote Monitoring (RMON) alarms or high-capacity alarms or events, use the **show rmon** command.

show rmon {alarms | events | hcalarms | info | logs}

| Syntax Description | alarms                                                                                                    | Displays the RMON alarms.                                                                                                    |
|--------------------|----------------------------------------------------------------------------------------------------|----------------------------------------------------------------------------------------------------|
|                    | events                                                                                                    | Displays the RMON events.                                                                                                    |
|                    | hcalarms                                                                                                    | Displays the RMON high-capacity alarms.                                                                                                    |
|                    | info                                                                                                    | Displays the RMON configuration information.                                                                                                    |
|                    | logs                                                                                                    | Displays information about the RMON event logs.                                                                                                    |
| Command Default    | None                                                                                                    |                                                                                                    |
| Command Modes      | EXEC mode                                                                                                    |                                                                                                    |
| Command History    |                                                                                                    |                                                                                                    |
| commanu mistory    | Release                                                                                                    | Modification                                                                                                    |
| Examples           | 5.0(3)U1(1)<br>This example show<br>switch# <b>show rmo</b>                                                                                                    | This command was introduced.<br>vs how to display the RMON high-capacity alarms configured on the switch:<br>n hclarms                                                                                                    |
| -                  | 5.0(3)U1(1)<br>This example show<br>switch# show rmo<br>High Capacity Al<br>Monitors 1.3.6.<br>Taking delta sa<br>Rising threshol                                                                                                    | This command was introduced.<br>vs how to display the RMON high-capacity alarms configured on the switch:<br><b>n hclarms</b><br>arm 3 is active, owned by admin<br>1.2.1.2.2.1.17.83886080 every 5 second(s)<br>mples, last value was 216340<br>d is 0, assigned to event 3<br>ld is 0, assigned to event 0<br>le rising alarm                                                                                                    |
|                    | 5.0(3)U1(1)<br>This example show<br>switch# show rmo<br>High Capacity Al<br>Monitors 1.3.6.<br>Taking delta sa<br>Rising threshol<br>Falling threshol<br>Falling thresho<br>On startup enab<br>Number of Faile<br>switch#                                                                        | This command was introduced.<br>vs how to display the RMON high-capacity alarms configured on the switch:<br><b>n hclarms</b><br>arm 3 is active, owned by admin<br>1.2.1.2.2.1.17.83886080 every 5 second(s)<br>mples, last value was 216340<br>d is 0, assigned to event 3<br>ld is 0, assigned to event 0<br>le rising alarm                                                                                                    |
|                    | 5.0(3)U1(1)<br>This example show<br>switch# show rmo<br>High Capacity Al<br>Monitors 1.3.6.<br>Taking delta sa<br>Rising threshol<br>Falling threshol<br>Falling threshol<br>Number of Faile<br>switch#<br>This example show<br>switch# show rmo<br>Event 5 is activ<br>Description is 5         | This command was introduced.<br>ws how to display the RMON high-capacity alarms configured on the switch:<br><b>n hclarms</b><br>arm 3 is active, owned by admin<br>1.2.1.2.2.1.17.83886080 every 5 second(s)<br>mples, last value was 216340<br>d is 0, assigned to event 3<br>ld is 0, assigned to event 0<br>le rising alarm<br>d Attempts is 0<br>ws how to display the RMON events configured on the switch:<br><b>n events</b><br>e, owned by admin                |
|                    | <pre>5.0(3)U1(1) This example show switch# show rmo High Capacity Al Monitors 1.3.6. Taking delta sa Rising threshol Falling threshol Falling thresho On startup enab Number of Faile switch# This example show switch# show rmo Event 5 is activ Description is T Event firing ca switch#</pre> | This command was introduced.<br>ws how to display the RMON high-capacity alarms configured on the switch:<br><b>n hclarms</b><br>arm 3 is active, owned by admin<br>1.2.1.2.2.1.17.83886080 every 5 second(s)<br>mples, last value was 216340<br>d is 0, assigned to event 3<br>ld is 0, assigned to event 0<br>le rising alarm<br>d Attempts is 0<br>ws how to display the RMON events configured on the switch:<br><b>n events</b><br>e, owned by admin<br>myRMONEvent |

## Send comments to nexus3k-docfeedback@cisco.com

| nands | Command             | Description                         |
|-------|---------------------|-------------------------------------|
|       | rmon alarm          | Creates RMON alarms.                |
|       | rmon event          | Creates RMON events.                |
|       | rmon hcalarm        | Creates RMON high-capacity alarms.  |
|       | show running-config | Displays the running configuration. |

# show running-config

To display the contents of the currently running configuration file, use the **show running-config** command.

show running-config [all]

| Syntax Description | all                                                                            | (Optional) Displays the full operating information including default settings.                               |
|--------------------|--------------------------------------------------------------------------------|----------------------------------------------------------------------------------------------------|
| Command Default    | None                                                                           |                                                                                                    |
| Command Modes      | EXEC mode                                                                      |                                                                                                    |
| Command History    | Release                                                                        | Modification                                                                                                 |
|                    | 5.0(3)U1(1)                                                                    | This command was introduced.                                                                                 |
| Examples           | This example show<br>NX-OS Release 5.0                                         | s how to display information on the running configuration on a switch that runs Cisco D(3)U1(1):             |
|                    | switch# show running-config                                                    |                                                                                                    |
|                    | !Command: show ru<br>!Time: Fri May 28                                         |                                                                                                    |
|                    | version 5.0(3)U1(<br>feature telnet<br>feature private-v                       |                                                                                                    |
|                    | username admin pa<br>ip domain-lookup<br>hostname switch                       | kup password 5 ! role network-operator<br>assword 5 \$1\$gLP0Z4.z\$nA4fMnTcHmdSgQ3ENakm/1 role network-admin |
|                    | -                                                                              | admin network-admin auth md5 0xd727e3e4ed39de2f32841ffa24e4234c<br>ad39de2f32841ffa24e4234c localizedkey     |
|                    | vrf context manag<br>ip route 0.0.0.<br><output truncat<br="">switch#</output> | 0/0 192.168.0.1                                                                                              |
|                    | _                                                                              | is how to display detailed information on the running configuration on a switch that Release $5.0(3)U1(1)$ : |

```
switch# show running-config all
```

This example shows how to display the running configuration on a switch that runs Cisco NX-OS Release 5.0(3)U2(1) and shows the Control Plane Policing (CoPP) policy maps, hardware port modes, and access control list (ACL) ternary content addressable memory (TCAM) changes:

switch# show running-config

!Command: show running-config
!Time: Thu Aug 25 07:39:37 2011

version 5.0(3)U2(1) feature telnet no feature ssh feature 11dp

```
username admin password 5 $1$00V4MdOM$BAB5RkD22YanT4empqqSM0 role network-admin
ip domain-lookup
switchname switch
ip access-list my-acl
 10 deny ip any 10.0.0.1/32
  20 deny ip 10.1.1.1/32 any
class-map type control-plane match-any copp-arp
class-map type control-plane match-any copp-bpdu
class-map type control-plane match-any copp-default
class-map type control-plane match-any copp-dhcp
class-map type control-plane match-any copp-filtermatch
class-map type control-plane match-any copp-icmp
<--snip-->
•
class-map type control-plane match-any copp-ttl1
policy-map type control-plane copp-system-policy
  class copp-default
   police pps 400
  class copp-12switched
   police pps 400
  class copp-icmp
   police pps 200
•
<--snip-->
control-plane
  service-policy input copp-system-policy
hardware profile tcam region arpacl 128
hardware profile tcam region ifacl 256
hardware profile tcam region racl 256
hardware profile tcam region vacl 512
hardware profile portmode 48x10G+4x40G
<--Output truncated-->
switch#
```

| <b>Related Commands</b> | Command             | Description                                              |
|-------------------------|---------------------|----------------------------------------------------------|
|                         | show startup-config | Displays the contents of the startup configuration file. |

# show running-config callhome

To display the Call Home running configuration, use the show running-config callhome command.

show running-config callhome [all]

| Syntax Description      | all                                  | (Optional) Displays all the default and configured information.                  |  |
|-------------------------|--------------------------------------|----------------------------------------------------------------------------------|--|
| Command Default         | Displays only the co                 | nfigured information.                                                            |  |
| Command Modes           | EXEC mode                            |                                                                                  |  |
| Command History         | Release                              | Modification                                                                     |  |
|                         | 5.0(3)U1(1)                          | This command was introduced.                                                     |  |
| Examples                | This example shows                   | how to display the Call Home running configuration:                              |  |
|                         | switch# show running-config callhome |                                                                                  |  |
|                         | This example shows values:           | how to display the entire Call Home running configuration, including the default |  |
|                         | switch# <b>show runni</b>            | ng-config callhome all                                                           |  |
|                         |                                      |                                                                                  |  |
| <b>Related Commands</b> | Command                              | Description                                                                      |  |
|                         | show callhome                        | Displays Call Home configuration information.                                    |  |

## show running-config eem

To display information about running configuration for the Embedded Event Manager (EEM), use the **show running-config eem** command.

show running-config eem

```
Syntax Description
                    This command has no arguments or keywords.
Defaults
                    None
Command Modes
                    Any command mode
Command History
                    Release
                                            Modification
                    5.0(3)U3(1)
                                           This command was introduced.
Usage Guidelines
                    This command does not require a license.
Examples
                    This example shows how to display information about running configuration for the EEM:
                    switch # show running-config eem
                    !Command: show running-config eem
                    !Time: Thu Feb 23 01:53:06 2012
                    version 5.0(3)U5(1)
                    event manager environment emailto "admin@abc.com"
                    event manager applet default-applet
                      action 1.1 cli show version
                      action 1.2 counter name count1 value $variable op dec
                    event manager applet eventcli-applet
                      event oir fan remove 1
                    event manager applet monitorShutdown
                      description "Monitors interface shutdown."
                      event cli match "shutdown"
                      action 1.0 cli show interface ethernet 3/1
                    event manager applet snmp-applet
                      event snmp oid 4.2.1.6 get-type next entry-op eq entry-val 42 poll-interval 32
                    1321321
                      action 1.7 snmp-trap strdata "EEM detected server failure"
                    event manager applet syslog-applet
                      action 1.7 syslog priority critical msg cpu usage high
                    event manager applet test_app
                    event manager applet tracking-applet
                      event track 20 state up
                    switch#
```

| Related Commands | Command                              | Description                                                                                |
|------------------|--------------------------------------|--------------------------------------------------------------------------------------------|
|                  | show event manager<br>environment    | Displays information about the configured environment variables.                           |
|                  | show event manager<br>event-types    | Displays information about the event manager event types.                                  |
|                  | show event manager<br>history events | Displays the history of events for all policies.                                           |
|                  | show event manager policy-state      | Displays information about a system policy.                                                |
|                  | show event manager<br>script system  | Displays information about the script policies.                                            |
|                  | show event manager<br>system-policy  | Displays information about the predefined system policies.                                 |
|                  | show startup-config<br>eem           | Displays information about the startup configuration for the Embedded Event Manager (EEM). |

### Send comments to nexus3k-docfeedback@cisco.com

# show running-config exclude-provision

To display the running configuration without the configuration for offline preprovisioned interfaces, use the **show running-config exclude-provision** command.

#### show running-config exclude-provision

| Syntax Description | This command has                                                                                                    | no arguments or keywords.                                                      |  |
|--------------------|----------------------------------------------------------------------------------------------------|--------------------------------------------------------------------------------|--|
| Command Default    | None                                                                                                    |                                                                                |  |
| Command Modes      | EXEC mode                                                                                                    |                                                                                |  |
| Command History    | Release                                                                                                    | Modification                                                                   |  |
|                    | 5.0(3)U1(1)                                                                                                    | This command was introduced.                                                   |  |
| Examples           | This example show interfaces:                                                                                                    | as how to display the running configuration without the offline preprovisioned |  |
|                    | switch# show running-config exclude-provision                                                                                                    |                                                                                |  |
|                    | <pre>!Command: show running-config exclude-provision !Time: Fri May 28 10:35:32 2010 version 5.0(3)U1(1)</pre>                                                                                                    |                                                                                |  |
|                    | feature telnet<br>feature private-vlan                                                                                                    |                                                                                |  |
|                    | username adminbackup password 5 ! role network-operator<br>username admin password 5 \$1\$gLP0Z4.z\$nA4fMnTcHmdSgQ3ENakm/1 role network-admin<br>ip domain-lookup<br>hostname switch<br>slot 1<br>snmp-server user admin network-admin auth md5 0xd727e3e4ed39de2f32841ffa24e4234c<br>priv 0xd727e3e4ed39de2f32841ffa24e4234c localizedkey |                                                                                |  |
|                    | vlan 1<br>vlan 5<br>private-vlan pr                                                                                                    | .0/0 192.168.0.1                                                               |  |
|                    | interface Etherne<br><output truncat<br="">switch#</output>                                                                                                    |                                                                                |  |

| Command                                  | Description                                                                                        |
|------------------------------------------|----------------------------------------------------------------------------------------------------|
| copy running-config<br>startup-config    | Copies the running configuration to the startup configuration.                                     |
| provision                                | Preprovisions a module in a slot.                                                                  |
| show provision                           | Displays the preprovisioned module information.                                                    |
| show startup-config<br>exclude-provision | Displays the startup configuration without the preprovisioning information for offline interfaces. |
| slot                                     | Configures a chassis slot for a predefined module.                                                 |

# show running-config interface

To display the running configuration information for interfaces, use the **show running-config interface** command.

show running-config interface [all | ethernet slot/port | loopback if\_number | mgmt mgmt\_intf |
port-channel po\_number]

| Syntax Description | all                                                                                    | (Optional) Displays all the default and configured information.                                                                               |  |
|--------------------|----------------------------------------------------------------------------------------|----------------------------------------------------------------------------------------------------|--|
|                    | ethernet slot/port                                                                     | Specifies the Ethernet interface and the slot number and port number. The slot number is from 1 to 255, and the port number is from 1 to 128. |  |
|                    | loopback if_number                                                                     | Specifies the loopback interface. The loopback interface number is from 0 to 1023.                                                            |  |
|                    | <pre>mgmt mgmt_intf</pre>                                                              | Specifies the management interface. The interface number is 0.                                                                                |  |
|                    | port-channel number                                                                    | Specifies the EtherChannel interface and EtherChannel number. The range is from 1 to 4096.                                                    |  |
| Command Default    | Displays only the config                                                               | gured information.                                                                                                    |  |
| Command Modes      | EXEC mode                                                                              |                                                                                                    |  |
| Command History    | Release                                                                                | Modification                                                                                                    |  |
|                    | 5.0(3)U1(1)                                                                            | This command was introduced.                                                                                                    |  |
| Examples           | -                                                                                      | w to display the running configuration for a specified Ethernet interface on a IX-OS Release 5.0(3)U2(1):                                     |  |
|                    | switch# show running-config interface ethernet 1/5                                     |                                                                                                    |  |
|                    | !Command: show running-config interface Ethernet1/5<br>!Time: Fri Aug 26 04:12:01 2011 |                                                                                                    |  |
|                    | version 5.0(3)U2(1)                                                                    |                                                                                                    |  |
|                    | interface Ethernet1/5<br>speed auto                                                    |                                                                                                    |  |
|                    | switch#                                                                                |                                                                                                    |  |
| Related Commands   | Command                                                                                | Description                                                                                                    |  |
|                    | copy running-config<br>startup-config                                                  | Copies the running configuration information to the startup configuration file.                                                               |  |

# show running-config monitor

To display the running configuration for the Switched Port Analyzer (SPAN) or Encapsulated Remote Switched Port Analyzer (ERSPAN) session, use the **show running-config monitor** command.

show running-config monitor [all]

| Syntax Description | all                                                                                                    | (Optional) Displays current SPAN configuration information including default settings.                                          |  |
|--------------------|----------------------------------------------------------------------------------------------------|----------------------------------------------------------------------------------------------------|--|
| Command Default    | None                                                                                                    |                                                                                                    |  |
| Command Modes      | EXEC mode                                                                                                    |                                                                                                    |  |
| Command History    | Release                                                                                                    | Modification                                                                                                    |  |
|                    | 5.0(3)U1(1)                                                                                                    | This command was introduced.                                                                                                    |  |
|                    | 5.0(3)U2(2)                                                                                                    | Support for ERSPAN was added.                                                                                                   |  |
|                    | !Command: show running-config monitor<br>!Time: Wed Sep 28 19:11:41 2011                                                                                                    |                                                                                                    |  |
|                    | <pre>!Time: Wed Sep 28 version 5.0(3)U2( monitor session 1    description ERS    vrf default    destination ip    ip ttl 5    ip dscp 3    source interfac    mtu 1000    no shut monitor session 3</pre> | <pre>3 19:11:41 2011 (2) L type erspan-source SPAN source session 192.0.2.1 ce Ethernet1/5 both 3 type erspan-destination</pre> |  |
|                    | description ERSPAN destination session<br>source ip 192.0.1.1<br>destination interface Ethernet1/2                                                                                                    |                                                                                                    |  |
|                    | switch#                                                                                                    |                                                                                                    |  |
|                    | This example show configuration:                                                                                                    | s how to display detailed information on the running SPAN and ERSPAN                                                            |  |

```
switch# show running-config monitor all
```

| Related Commands | Command              | Description                                         |
|------------------|----------------------|-----------------------------------------------------|
|                  | monitor session      | Configures SPAN or ERSPAN sessions.                 |
|                  | show monitor session | Displays information about SPAN or ERSPAN sessions. |

#### Send comments to nexus3k-docfeedback@cisco.com

# show running-config ptp

To display the Precision Time Protocol (PTP) running configuration, use the **show running-config ptp** command.

show running-config ptp [all]

```
Syntax Description
                    all
                                            (Optional) Displays all the default and configured information.
Command Default
                    Displays only the configured information.
Command Modes
                    EXEC mode
Command History
                                            Modification
                     Release
                     5.0(3)U2(2)
                                            This command was introduced.
Examples
                    This example shows how to display the PTP running configuration:
                    switch# show running-config ptp
                    !Command: show running-config ptp
                    !Time: Wed Aug 24 08:09:22 2011
                    version 5.0(3)U2(2)
                    feature ptp
                    ptp domain 1
                    ptp source 192.0.2.1
                    ptp priority1 10
                    ptp priority2 20
                    interface Ethernet1/5
                      ptp
                      ptp vlan 5
                      ptp delay-request minimum interval 2
                    switch#
```

This example shows how to display the entire PTP running configuration, including the default values: switch# show running-config ptp all

Γ

| Related Commands | Command                               | Description                                                                         |
|------------------|---------------------------------------|-------------------------------------------------------------------------------------|
|                  | copy running-config<br>startup-config | Copies the PTP running configuration information to the startup configuration file. |
|                  | show startup-config<br>ptp            | Displays the startup configuration information.                                     |

### Send comments to nexus3k-docfeedback@cisco.com

# show scheduler

To display information about the scheduled maintenance jobs, use the show scheduler command.

| Syntax Description                  | config                                                   | Displays the scheduler configuration information.                                                                                                    |
|-------------------------------------|----------------------------------------------------------|----------------------------------------------------------------------------------------------------|
|                                     | internal                                                 | Provides the internal scheduler information as specified.                                                                                                |
|                                     | mem-stats                                                | (Optional) Provides the scheduler internal memory information as specified.                                                                              |
|                                     | job                                                      | Displays the job information as specified.                                                                                                    |
|                                     | name jobname                                             | (Optional) Displays information for the specified scheduler job name. The job name can be any alphanumeric string up to 31 characters.                   |
|                                     | logfile                                                  | Displays the scheduler log file as specified.                                                                                                    |
|                                     | schedule                                                 | Displays the scheduler timetable as specified.                                                                                                    |
|                                     | name schedulename                                        | (Optional) Displays the scheduler timetable for the specified schedule<br>name. The schedule name can be any alphanumeric string up to 31<br>characters. |
| Defaults                            | None                                                     |                                                                                                    |
|                                     |                                                          |                                                                                                    |
| Command Modes                       | Any command mode                                         |                                                                                                    |
| Command Modes                       | Any command mode                                         | Modification                                                                                                    |
| Command Modes<br>Command History    |                                                          | Modification This command was introduced.                                                                                                    |
| Command History                     | Release                                                  | This command was introduced.                                                                                                    |
| Command History<br>Usage Guidelines | Release         5.0(3)U3(1)         This command does no | This command was introduced.                                                                                                    |
|                                     | Release         5.0(3)U3(1)         This command does no | This command was introduced.<br>t require a license.<br>we to display the scheduler configuration:<br>er config                                          |

#### **Related Commands**

| Command           | Description                                                    |
|-------------------|----------------------------------------------------------------|
| scheduler         | Configures maintenance jobs.                                   |
| feature scheduler | Enables the scheduler feature for scheduling maintenance jobs. |

## show sflow

To display information about the sFlow global configuration, use the **show sflow** command.

|                    | show sflow                                           |                                                                                                    |  |
|--------------------|------------------------------------------------------|----------------------------------------------------------------------------------------------------|--|
| Syntax Description | This command has no arguments or keywords.           |                                                                                                    |  |
| Defaults           | None                                                 |                                                                                                    |  |
| Command Modes      | Global command m                                     | ode.                                                                                                    |  |
| Command History    | Release                                              | Modification                                                                                                    |  |
| ,                  | 5.0(3)U4(1)                                          | This command was introduced.                                                                                                    |  |
| Usage Guidelines   | This command does                                    | not require a license.                                                                                                    |  |
| Examples           | This example shows                                   | how to configure sFlow information:                                                                                                   |  |
|                    | <pre>switch(config)# s:<br/>switch(config)# s:</pre> | eature sflow<br>flow sampling-rate 5000<br>flow max-sampled-size 200<br>flow counter-poll-interval 100<br>flow max-datagram-size 2000 |  |
|                    | switch(config)# <b>s</b> :                           | low collector-ip 192.0.2. vrf management                                                                                              |  |
|                    | switch(config)# s                                    | Tow collector-port 7000                                                                                                    |  |
|                    | switch(config)# <b>s</b>                             | low agent-ip 192.0.2.3                                                                                                    |  |
|                    | switch(config)# <b>s</b> :                           | low data-source interface ethernet 1/5                                                                                                |  |
| Related Commands   | Command                                              | Description                                                                                                    |  |
|                    | feature sflow                                        | Enables sFlow.                                                                                                    |  |

# show sflow statistics

To display the sFlow statistics, use the **show sflow statistics** command.

|                    | show sflow statist                                                                                            | tics                                                                |  |
|--------------------|----------------------------------------------------------------------------------------------------|---------------------------------------------------------------------|--|
| Syntax Description | This command has no                                                                                           | arguments or keywords.                                              |  |
| Defaults           | None                                                                                                    |                                                                     |  |
| Command Modes      | Global command mode                                                                                           | е.                                                                  |  |
| Command History    | Release                                                                                                    | Modification                                                        |  |
| command motory     | 5.0(3)U4(1)                                                                                                   | This command was introduced.                                        |  |
| Examples           | This example shows he                                                                                         | ow to configure sFlow information:                                  |  |
| Examples           | switch(config)# feature sflow statistics                                                                      |                                                                     |  |
|                    | Total Packets<br>Total Samples<br>Processed Samples<br>Dropped Samples<br>Sent Datagrams<br>Dropped Datagrams | : 7157396604<br>: 40759311<br>: 40759347<br>: 0<br>: 6823652<br>: 4 |  |
|                    | #####                                                                                                    |                                                                     |  |
| Related Commands   | Command                                                                                                    | Description                                                         |  |
|                    | feature sflow                                                                                                 | Enables sFlow.                                                      |  |
|                    | show sflow                                                                                                    | Displays the sFlow global configuration.                            |  |

### Send comments to nexus3k-docfeedback@cisco.com

# show snmp community

To display the Simple Network Management Protocol (SNMP) community strings configured on the switch, use the **show snmp community** command.

show snmp community

| Syntax Description | This command has n                                                                               | o arguments or keywords.                                                      |
|--------------------|--------------------------------------------------------------------------------------------------|-------------------------------------------------------------------------------|
| Command Default    | None                                                                                             |                                                                               |
| Command Modes      | EXEC mode                                                                                        |                                                                               |
| Command History    | Release                                                                                          | Modification                                                                  |
|                    | 5.0(3)U1(1)                                                                                      | This command was introduced.                                                  |
| Examples           | This example shows how to display the SNMP community strings: switch# <b>show snmp community</b> |                                                                               |
| Related Commands   | Command                                                                                          | Description                                                                   |
|                    | snmp-server<br>community                                                                         | Configures the community access string to permit access to the SNMP protocol. |
|                    |                                                                                                  |                                                                               |

## show snmp context

To display the Simple Network Management Protocol (SNMP) contexts configured on the switch, use the **show snmp context** command.

show snmp context

| Syntax Description | This command has no an                                                                   | rguments or keywords.        |
|--------------------|------------------------------------------------------------------------------------------|------------------------------|
| Command Default    | None                                                                                     |                              |
| Command Modes      | EXEC mode                                                                                |                              |
| Command History    | Release                                                                                  | Modification                 |
|                    | 5.0(3)U1(1)                                                                              | This command was introduced. |
| Examples           | This example shows how to display the SNMP contexts:<br>switch# <b>show snmp context</b> |                              |
| Related Commands   | Command                                                                                  | Description                  |
|                    | snmp-server context                                                                      | Configures an SNMP context.  |

# show snmp engineID

To display the identification of the local Simple Network Management Protocol (SNMP) engine, use the **show snmp engineID** command.

show snmp engineID

| Syntax Description | This command has no an       | rguments or keywords.                                                                                                    |
|--------------------|------------------------------|----------------------------------------------------------------------------------------------------|
| Command Default    | None                         |                                                                                                    |
| Command Modes      | EXEC mode                    |                                                                                                    |
| Command History    | Release                      | Modification                                                                                                    |
|                    | 5.0(3)U1(1)                  | This command was introduced.                                                                                               |
| Usage Guidelines   | e                            | opy of SNMP that can reside on a local or remote device. SNMP passwords are IP engine ID of the authoritative SNMP engine. |
| Examples           | This example shows how       | w to display the SNMP engine ID:                                                                                           |
|                    | switch# <b>show snmp eng</b> | ineID                                                                                                    |
|                    |                              |                                                                                                    |
| Related Commands   | Command                      | Description                                                                                                    |
|                    | show running-config          | Displays the running system configuration information.                                                                     |
|                    | snmp-server user             | Configures a new user to a SNMP group.                                                                                     |

OL-29557-04

# show snmp group

To display the names of the Simple Network Management Protocol (SNMP) groups configured on the switch, use the **show snmp group** command.

#### show snmp group

| Syntax Description | This command has no an                                                               | rguments or keywords.                                  |
|--------------------|--------------------------------------------------------------------------------------|--------------------------------------------------------|
| Command Default    | None                                                                                 |                                                        |
| Command Modes      | EXEC mode                                                                            |                                                        |
| Command History    | Release                                                                              | Modification                                           |
|                    | 5.0(3)U1(1)                                                                          | This command was introduced.                           |
| Examples           | This example shows how to display the SNMP groups:<br>switch# <b>show snmp group</b> |                                                        |
| Related Commands   | Command                                                                              | Description                                            |
|                    | show running-config                                                                  | Displays the running system configuration information. |

### Send comments to nexus3k-docfeedback@cisco.com

# show snmp host

To display the Simple Network Management Protocol (SNMP) host information, use the **show snmp host** command.

show snmp host

| Syntax Description | This command has no a                                                      | arguments or keywords.       |
|--------------------|----------------------------------------------------------------------------|------------------------------|
| Command Default    | None                                                                       |                              |
| Command Modes      | EXEC mode                                                                  |                              |
| Command History    | Release                                                                    | Modification                 |
|                    | 5.0(3)U1(1)                                                                | This command was introduced. |
| Examples           | This example shows how to display the SNMP host:<br>switch# show snmp host |                              |
| Related Commands   | Command                                                                    | Description                  |
|                    | snmp-server host                                                           | Configures an SNMP host.     |

# show snmp sessions

To display the current Simple Network Management Protocol (SNMP) sessions, use the **show snmp** sessions command.

show snmp sessions

| Syntax Description | This command has no an                                                          | rguments or keywords.                                  |
|--------------------|---------------------------------------------------------------------------------|--------------------------------------------------------|
| Command Default    | None                                                                            |                                                        |
| Command Modes      | EXEC mode                                                                       |                                                        |
| Command History    | Release                                                                         | Modification                                           |
|                    | 5.0(3)U1(1)                                                                     | This command was introduced.                           |
| Examples           | This example shows how to display the SNMP sessions: switch# show snmp sessions |                                                        |
| Related Commands   | Command                                                                         | Description                                            |
|                    | show running-config                                                             | Displays the running system configuration information. |

### Send comments to nexus3k-docfeedback@cisco.com

# show snmp trap

To display the Simple Network Management Protocol (SNMP) link trap generation information, use the **show snmp trap** command.

show snmp trap

| Syntax Description | This command has no ar                                                             | guments or keywords.               |
|--------------------|------------------------------------------------------------------------------------|------------------------------------|
| Command Default    | None                                                                               |                                    |
| Command Modes      | EXEC mode                                                                          |                                    |
| Command History    | Release                                                                            | Modification                       |
|                    | 5.0(3)U1(1)                                                                        | This command was introduced.       |
| Examples           | This example shows how to display the SNMP traps:<br>switch# <b>show snmp trap</b> |                                    |
| Related Commands   | Command                                                                            | Description                        |
|                    | snmp trap link-status                                                              | Enables SNMP link trap generation. |

# show snmp user

To display information on each Simple Network Management Protocol (SNMP) user, use the **show snmp** user command.

#### show snmp user

| Syntax Description | This command has no a                                                                                                    | arguments or keywords.                                        |
|--------------------|----------------------------------------------------------------------------------------------------|---------------------------------------------------------------|
| Command Default    | None                                                                                                    |                                                               |
| Command Modes      | EXEC mode                                                                                                    |                                                               |
| Command History    | Release                                                                                                    | Modification                                                  |
|                    | 5.0(3)U1(1)                                                                                                    | This command was introduced.                                  |
| Examples           | This example shows how to display the SNMP users configured on the switch:<br>switch# show snmp user<br>This example shows how to display information about a specific SNMP user:<br>switch# show snmp user admin |                                                               |
| Related Commands   | Command<br>snmp-server user                                                                                                    | <b>Description</b><br>Configures a new user to an SNMP group. |

### Send comments to nexus3k-docfeedback@cisco.com

# show startup-config

To display the contents of the currently running configuration file, use the **show startup-config** command.

#### show startup-config

| Syntax Description | This command has no arguments or keywords.                                                                                                    |                                                                                                    |  |
|--------------------|----------------------------------------------------------------------------------------------------|----------------------------------------------------------------------------------------------------|--|
| Command Default    | None                                                                                                    |                                                                                                    |  |
| Command Modes      | EXEC mode                                                                                                    |                                                                                                    |  |
| Command History    | Release                                                                                                    | Modification                                                                                                    |  |
|                    | 5.0(3)U1(1)                                                                                                    | This command was introduced.                                                                                     |  |
| Examples           | This example shows how to display information from the startup configuration file:<br>switch# show startup-config<br>!Command: show startup-config<br>!Time: Fri May 28 11:05:41 2010 |                                                                                                    |  |
|                    | <pre>!Startup config saved at: Fri May 28 11:05:35 2010 version 5.0(3)U1(1) feature telnet feature private-vlan</pre>                                                                 |                                                                                                    |  |
|                    | username adminbackup password 5 ! role network-operator<br>username admin password 5 \$1\$gLP0Z4.z\$nA4fMnTcHmdSgQ3ENakm/1 role network-admin<br>ip domain-lookup<br>hostname switch  |                                                                                                    |  |
|                    | -                                                                                                    | admin network-admin auth md5 0xd727e3e4ed39de2f32841ffa24e4234c<br>ed39de2f32841ffa24e4234c localizedkey<br>ted> |  |
| Related Commands   | Command                                                                                                    | Description                                                                                                    |  |

| <b>Related Commands</b> | Command             | Description                                                        |
|-------------------------|---------------------|--------------------------------------------------------------------|
|                         | show running-config | Displays the contents of the currently running configuration file. |

# show startup-config callhome

To display the startup configuration for Call Home, use the **show startup-config callhome** command.

Displays the running configuration information for Call Home.

show startup-config callhome

| Syntax Description | This command has no a                                                                                              | rguments or keywords.                         |
|--------------------|----------------------------------------------------------------------------------------------------|-----------------------------------------------|
| Command Default    | None                                                                                                    |                                               |
| Command Modes      | EXEC mode                                                                                                    |                                               |
| Command History    | Release                                                                                                    | Modification                                  |
|                    | 5.0(3)U1(1)                                                                                                    | This command was introduced.                  |
| Examples           | This example shows how to display the startup configuration for Call Home:<br>switch# show startup-config callhome |                                               |
| Related Commands   | Command                                                                                                    | Description                                   |
|                    | copy running-config<br>startup-config                                                                              | Saves this configuration change.              |
|                    | show callhome                                                                                                    | Displays Call Home configuration information. |

show running-config

callhome

# show startup-config eem

To display information about the startup configuration for the Embedded Event Manager (EEM), use the **show startup-config eem** command.

show startup-config eem

| Syntax Description | This command has no a                                                                                                    | rguments or keywords.                                            |
|--------------------|----------------------------------------------------------------------------------------------------|------------------------------------------------------------------|
| Defaults           | None                                                                                                    |                                                                  |
| Command Modes      | Any command mode                                                                                                    |                                                                  |
| Command History    | Release                                                                                                    | Modification                                                     |
|                    | 5.0(3)U3(1)                                                                                                    | This command was introduced.                                     |
| Usage Guidelines   | This command does not                                                                                                    | require a license.                                               |
| Examples           | This example shows how to display information about the startup configuration for EEM: switch# show startup-config eem     |                                                                  |
|                    | !Command: show startup-config eem<br>!Time: Thu Feb 23 02:05:51 2012<br>!Startup config saved at: Wed Feb 22 20:55:47 2012 |                                                                  |
|                    | version 5.0(3)U5(1)<br>switch#                                                                                             |                                                                  |
| Related Commands   | Command                                                                                                    | Description                                                      |
|                    | show event manager<br>environment                                                                                          | Displays information about the configured environment variables. |
|                    | show event manager<br>event-types                                                                                          | Displays information about the event manager event types.        |
|                    | show event manager<br>history events                                                                                       | Displays the history of events for all policies.                 |
|                    | show event manager policy-state                                                                                            | Displays information about a system policy.                      |
|                    | show event manager                                                                                                    | Displays information about the script policies.                  |

| Command                             | Description                                                                                |
|-------------------------------------|--------------------------------------------------------------------------------------------|
| show running-config<br>eem          | Displays information about the running configuration for the Embedded Event Manager (EEM). |
| show event manager<br>system-policy | Displays information about the predefined system policies.                                 |

#### Send comments to nexus3k-docfeedback@cisco.com

## show startup-config exclude-provision

To display the startup configuration that excludes the configuration for offline preprovisioned interfaces, use the **show startup-config exclude-provision** command.

#### show startup-config exclude-provision

| Syntax Description | This command has no arguments or keywords.                                                                 |                                                                           |
|--------------------|----------------------------------------------------------------------------------------------------|---------------------------------------------------------------------------|
| Command Default    | None                                                                                                    |                                                                           |
| Command Modes      | EXEC mode                                                                                                  |                                                                           |
| Command History    | Release                                                                                                    | Modification                                                              |
|                    | 5.0(3)U1(1)                                                                                                | This command was introduced.                                              |
| Examples           | This example shows how to display the startup configuration without the offline preprovisioned interfaces: |                                                                           |
|                    |                                                                                                    |                                                                           |
| Related Commands   | Command                                                                                                    | Description                                                               |
|                    | provision                                                                                                  | Preprovisions a module in a slot.                                         |
|                    | show provision                                                                                             | Displays the preprovisioned module information.                           |
|                    | show running-config<br>exclude-provision                                                                   | Displays the running configuration excluding the preprovisioned features. |
|                    | slot                                                                                                    | Configures a chassis slot for a predefined module.                        |

## show startup-config ptp

To display the Precision Time Protocol (PTP) startup configuration, use the **show startup-config ptp** command.

show startup-config ptp [all]

| Syntax Description | all                                                                       | (Optional) Displays all the default and configured information.                       |
|--------------------|---------------------------------------------------------------------------|---------------------------------------------------------------------------------------|
| Command Default    | Displays only the c                                                       | onfigured information.                                                                |
| Command Modes      | EXEC mode                                                                 |                                                                                       |
| Command History    | Release                                                                   | Modification                                                                          |
|                    | 5.0(3)U2(2)                                                               | This command was introduced.                                                          |
| Examples           | This example shows how to display the PTP startup configuration:          |                                                                                       |
|                    | !Command: show st<br>!Time: Wed Aug 24                                    | artup-config ptp                                                                      |
|                    | version 5.0(3)U2(<br>feature ptp                                          | 2)                                                                                    |
|                    | ptp domain 1<br>ptp source 192.0.<br>ptp priority1 10<br>ptp priority2 20 | 2.1                                                                                   |
|                    | interface Etherne<br>ptp<br>ptp vlan 5<br>ptp delay-reque                 | et1/5<br>est minimum interval 2                                                       |
|                    | switch#                                                                   |                                                                                       |
|                    | This second to show                                                       | a have to display the entire DTD starture configuration including the default values. |

This example shows how to display the entire PTP startup configuration, including the default values: switch# show startup-config ptp all

| <b>Related Commands</b> | Command                               | Description                                                                     |
|-------------------------|---------------------------------------|---------------------------------------------------------------------------------|
|                         | copy running-config<br>startup-config | Copies the running configuration information to the startup configuration file. |
|                         | ptp source                            | Configures the global source IP for PTP packets.                                |

# show startup-config vtp

To display the VLAN Trunking Protocol (VTP) configuration from the startup configuration file, use the **show startup-config vtp** command.

show startup-config vtp

| Syntax Description           | This command has no arguments or keywords.                                                                         |                                                                                                    |
|------------------------------|----------------------------------------------------------------------------------------------------|----------------------------------------------------------------------------------------------------|
| Command Default              | None                                                                                                    |                                                                                                    |
| Command Modes                | EXEC mode                                                                                                    |                                                                                                    |
| Command History              | Release                                                                                                    | Modification                                                                                                    |
|                              |                                                                                                    |                                                                                                    |
| Examples                     | -                                                                                                    | This command was introduced.<br>w to display the VTP configuration stored in the startup configuration file:                                                                                                    |
|                              | This example shows how<br>switch# <b>show startup</b> -                                                            | w to display the VTP configuration stored in the startup configuration file:<br>-config vtp                                                                                                    |
|                              | This example shows how<br>switch# <b>show startup</b> -                                                            | w to display the VTP configuration stored in the startup configuration file:<br>-config vtp<br>Description                                                                                                    |
| Examples<br>Related Commands | This example shows how<br>switch# <b>show startup</b> -                                                            | w to display the VTP configuration stored in the startup configuration file:<br>-config vtp                                                                                                    |
|                              | This example shows how<br>switch# show startup-<br>Command<br>copy running-config                                  | w to display the VTP configuration stored in the startup configuration file:<br>-config vtp<br>Description                                                                                                    |
|                              | This example shows how<br>switch# show startup-<br>Command<br>copy running-config<br>startup-config                | w to display the VTP configuration stored in the startup configuration file:<br>-config vtp<br>Description<br>Copies the running configuration to the startup configuration file.                               |
|                              | This example shows how<br>switch# show startup-<br>Command<br>copy running-config<br>startup-config<br>feature vtp | w to display the VTP configuration stored in the startup configuration file:<br>-config vtp<br>Description<br>Copies the running configuration to the startup configuration file.<br>Enables VTP on the switch. |

## show tech-support callhome

To display the technical support output for Call Home, use the **show tech-support callhome** command.

show tech-support callhome

| Syntax Description | This command has no arguments or keywords.                                                                                    |                                           |
|--------------------|----------------------------------------------------------------------------------------------------|-------------------------------------------|
| Command Default    | None                                                                                                    |                                           |
| Command Modes      | EXEC mode                                                                                                    |                                           |
| Command History    | <b>Release</b><br>5.0(3)U1(1)                                                                                                 | Modification This command was introduced. |
| Examples           | This example shows how to display the troubleshooting information for Call Home:<br>switch# <b>show tech-support callhome</b> |                                           |
| Related Commands   | Command                                                                                                    | Description                               |

| lated Commands | Command                         | Description                                                   |
|----------------|---------------------------------|---------------------------------------------------------------|
|                | show callhome                   | Displays Call Home configuration information.                 |
|                | show running-config<br>callhome | Displays the running configuration information for Call Home. |

# shut (ERSPAN)

To shut down an Encapsulated Remote Switched Port Analyzer (ERSPAN) session, use the **shut** command. To enable an ERSPAN session, use the **no** form of this command.

shut

no shut

- Syntax Description This command has no arguments or keywords.
- Command Default None

**Command Modes** ERSPAN session configuration mode

| Command History | Release     | Modification                 |
|-----------------|-------------|------------------------------|
|                 | 5.0(3)U2(2) | This command was introduced. |

Usage Guidelines This con

This command does not require a license.

**Examples** This example shows how to shut down an ERSPAN session:

switch# configure terminal switch(config)# monitor session 1 type erspan-source switch(config-erspan-src)# shut switch(config-erspan-src)#

This example shows how to enable an ERSPAN session:

```
switch# configure terminal
switch(config)# monitor session 1 type erspan-source
switch(config-erspan-src)# no shut
switch(config-erspan-src)#
```

| <b>Related Commands</b> | Command              | Description                                        |
|-------------------------|----------------------|----------------------------------------------------|
|                         | monitor session      | Enters the monitor configuration mode.             |
|                         | show monitor session | Displays the virtual SPAN or ERSPAN configuration. |

### site-id (Call Home)

To configure the optional site number for the customer, use the **site-id** command. To remove a site number, use the **no** form of this command.

site-id site-number

no site-id

show callhome

| Syntax Description | site-number                                                                               | Site number. The site number can be up to 255 alphanumeric characters in free format.                                                                                 |
|--------------------|-------------------------------------------------------------------------------------------|----------------------------------------------------------------------------------------------------|
| Command Default    | None                                                                                      |                                                                                                    |
| Command Modes      | Callhome configurat                                                                       | ion mode                                                                                                    |
| Command History    | Release                                                                                   | Modification                                                                                                    |
|                    | 5.0(3)U1(1)                                                                               | This command was introduced.                                                                                                    |
| Usage Guidelines   |                                                                                           | e customer identification information that Cisco Smart Call Home should use. The<br>cludes the customer identification information, such as the customer ID, contract |
| Examples           | This example shows                                                                        | how to configure a site number:                                                                                                    |
|                    | <pre>switch# configure - switch(config)# ca switch(config-call: switch(config-call:</pre> | llhome<br>home)# site-id 10020-1203                                                                                                    |
| Related Commands   | Command                                                                                   | Description                                                                                                    |
|                    | switch-priority                                                                           | Configures the switch priority for the switch.                                                                                                    |

Displays a summary of the Call Home configuration.

## snmp-server community

To create Simple Network Management Protocol (SNMP) communities for SNMPv1 or SNMPv2c, use the **snmp-server community** command. To revert to the defaults, sue the **no** form of this command.

**snmp-server community** *com-name* [**group** *grp-name* | **ro** | **rw** | **use-acl** *acl-name*]

**no snmp-server community** *com-name* [**group** *grp-name* | **ro** | **rw** | **use-acl** *acl-name*]

| Syntax Description | com-name                                                                                                    | SNMP community string. The name can be any alphanumeric string up to 32 characters.                                                                                                    |
|--------------------|----------------------------------------------------------------------------------------------------|----------------------------------------------------------------------------------------------------|
|                    | group grp-name                                                                                                    | (Optional) Specifies the group to which the community belongs. The name can be a maximum of 32 characters.                                                                                       |
|                    | ro                                                                                                    | (Optional) Specifies read-only access with this community string.                                                                                                    |
|                    | rw                                                                                                    | (Optional) Specifies read-write access with this community string.                                                                                                    |
|                    | use-acl acl-name                                                                                                    | (Optional) Specifies the access control list (ACL) to filter SNMP requests.<br>The name can be a maximum of 32 characters.                                                                       |
| Command Default    | None                                                                                                    |                                                                                                    |
| Command Modes      | Global configuration                                                                                                    | mode                                                                                                    |
| Command History    | Release                                                                                                    | Modification                                                                                                    |
|                    | 5.0(3)U1(1)                                                                                                    | This command was introduced.                                                                                                    |
| Usage Guidelines   | ACL allows the incon                                                                                                    | tess list (ACL) to a community to filter incoming SNMP requests. If the assigned ning request packet, SNMP processes the request. If the ACL denies the request, est and sends a system message. |
|                    | See the <i>Cisco Nexus 3000 Series NX-OS Security Configuration Guide</i> for more information on creat ACLs. The ACL applies to both IPv4 and IPv6 over UDP and TCP. After creating the ACL, assign ACL to the SNMP community. |                                                                                                    |
| Examples           | This example shows h filter SNMP requests:                                                                                                    | now to create an SNMP community string and assign an ACL to the community to                                                                                                    |
|                    | <pre>switch# configure terminal switch(config)# snmp-server community public use-acl my_acl_for_public switch(config)#</pre>                                                                                                    |                                                                                                    |

| Related Commands | Command             | Description                          |
|------------------|---------------------|--------------------------------------|
|                  | show snmp community | Displays the SNMP community strings. |

### snmp-server contact

To configure the Simple Network Management Protocol (SNMP) contact (sysContact) information, use the **snmp-server contact** command. To remove the contact information, use the **no** form of this command.

|                    |                                                                                                    | with release 7.0(3)I2(1), <b>snmp-server contact</b> no longer has a default name and must red to enable callhome.                                      |  |
|--------------------|----------------------------------------------------------------------------------------------------|----------------------------------------------------------------------------------------------------|--|
|                    | snmp-server o                                                                                                    | contact [text]                                                                                                    |  |
|                    | no snmp-serve                                                                                                    | er contact [text]                                                                                                    |  |
| Syntax Description | text                                                                                                    | (Optional) String that describes the system contact information. The text can be any alphanumeric string up to 32 characters and cannot contain spaces. |  |
| Command Default    | No system contact                                                                                                    | (sysContact) string is set.                                                                                                    |  |
| Command Modes      | Global configuration mode                                                                                                    |                                                                                                    |  |
| Command History    | Release                                                                                                    | Modification                                                                                                    |  |
|                    | 5.0(3)U1(1)                                                                                                    | This command was introduced.                                                                                                    |  |
|                    | 7.0(3)I2(1)                                                                                                    | This command no longer has a default name and must be configured to enable callhome.                                                                    |  |
| Examples           | This example show                                                                                                    | vs how to set an SNMP contact:                                                                                                    |  |
|                    | <pre>switch# configure terminal switch(config)# snmp-server contact DialSystemOperatorAtBeeper#1235 switch(config)#</pre>    |                                                                                                    |  |
|                    | This example shows how to remove an SNMP contact:                                                                            |                                                                                                    |  |
|                    | <pre>switch# configure terminal switch(config)# no snmp-server contact DialSystemOperatorAtBeeper#1235 switch(config)#</pre> |                                                                                                    |  |
| Related Commands   | Command                                                                                                    | Description                                                                                                    |  |
|                    | show snmp                                                                                                    | Displays information about SNMP.                                                                                                    |  |

Sets the system location string.

snmp-server location

#### Send comments to nexus3k-docfeedback@cisco.com

### snmp-server context

To configure the Simple Network Management Protocol (SNMP) context to logical network entity mapping, use the **snmp-server context** command. To remove the context, use the **no** form of this command.

snmp-server context context-name [instance instance-name] [vrf {vrf-name | default |
 management}] [topology topology-name]

no snmp-server context context-name [instance instance-name] [vrf {vrf-name | default |
 management}] [topology topology-name]

| Syntax Description | context-name                                             | SNMP context. The name can be any alphanumeric string up to 32 characters.                                                                              |
|--------------------|----------------------------------------------------------|----------------------------------------------------------------------------------------------------|
|                    | instance instance-name                                   | (Optional) Specifies a protocol instance. The name can be any alphanumeric string up to 32 characters.                                                  |
|                    | vrf vrf-name                                             | (Optional) Specifies the virtual routing and forwarding (VRF) instance. The name is case sensitive, and can be a maximum of 32 alphanumeric characters. |
|                    | default                                                  | Specifies the default VRF.                                                                                                    |
|                    | management                                               | Specifies the management VRF.                                                                                                    |
|                    | <b>topology</b><br>topology-name                         | (Optional) Specifies the topology. The name can be any alphanumeric string up to 32 characters.                                                         |
| Command Modes      | Global configuration mod                                 |                                                                                                    |
| Command History    | Release                                                  | Modification                                                                                                    |
|                    | 5.0(3)U1(1)                                              | This command was introduced.                                                                                                    |
| Usage Guidelines   | Use the <b>snmp-server con</b> such as protocol instance | <b>ntext</b> command to map between SNMP contexts and logical network entities, s or VRFs.                                                              |

### Send comments to nexus3k-docfeedback@cisco.com

| Related Commands | Command           | Description                               |
|------------------|-------------------|-------------------------------------------|
|                  | show snmp         | Displays the SNMP status.                 |
|                  | show snmp context | Displays information about SNMP contexts. |

### snmp-server enable traps

To enable the Simple Network Management Protocol (SNMP) notifications, use the **snmp-server enable traps** command. To disable SNMP notifications, use the **no** form of this command.

snmp-server enable traps [aaa [server-state-change] | callhome [event-notify | smtp-send-fail] |
entity {entity\_fan\_status\_change | entity\_mib\_change | entity\_module\_inserted |
entity\_module\_removed | entity\_module\_status\_change | entity\_power\_out\_change |
entity\_power\_status\_change | entity\_unrecognised\_module} | fcdomain | fcns | fcs | fctrace
| fspf | license [notify-license-expiry | notify-license-expiry-warning |
notify-licensefile-missing | notify-no-license-for-feature] | link | rf
[redundancy\_framework] | rmon [fallingAlarm | hcFallingAlarm | hcRisingAlarm |
risingAlarm] | rscn | snmp [authentication] | storm-control [trap-rate val] | vsan | zone
[default-zone-behavior-change | merge-failure | merge-success | request-reject1 |
unsupp-mem]]

no snmp-server enable traps [aaa [server-state-change] | callhome [event-notify |
 smtp-send-fail] | entity {entity\_fan\_status\_change | entity\_mib\_change |
 entity\_module\_inserted | entity\_module\_removed | entity\_module\_status\_change |
 entity\_power\_out\_change | entity\_power\_status\_change | entity\_unrecognised\_module} |
 fcdomain | fcns | fcs | fctrace | fspf | license [notify-license-expiry |
 notify-license-expiry-warning | notify-licensefile-missing | notify-no-license-for-feature] |
 link | rf [redundancy\_framework] | rmon [fallingAlarm | hcFallingAlarm | hcRisingAlarm
 | risingAlarm] | rscn | snmp [authentication] | storm-control [trap-rate] | vsan | zone
 [default-zone-behavior-change | merge-failure | merge-success | request-reject1 |
 unsupp-mem]]

| aaa                         | (Optional) Enables notifications for a AAA server state change.                                  |
|-----------------------------|--------------------------------------------------------------------------------------------------|
| server-state-change         | (Optional) Specifies the AAA server state change.                                                |
| callhome                    | (Optional) Enables Cisco Call Home notifications.                                                |
| event-notify                | (Optional) Specifies the Cisco Call Home external event notification.                            |
| smtp-send-fail              | (Optional) Specifies the SMTP message send fail notification.                                    |
| entity                      | (Optional) Enables notifications for a change in the module status, fan status, or power status. |
| entity_fan_status_change    | (Optional) Specifies the entity fan status change.                                               |
| entity_mib_change           | (Optional) Specifies the entity MIB change.                                                      |
| entity_module_inserted      | (Optional) Specifies the entity module inserted.                                                 |
| entity_module_removed       | (Optional) Specifies the entity module removed.                                                  |
| entity_module_status_change | (Optional) Specifies the entity module status change.                                            |
| entity_power_out_change     | (Optional) Specifies the entity power out change.                                                |
| entity_power_status_change  | (Optional) Specifies the entity power status change.                                             |
| entity_unrecognised_module  | (Optional) Specifies the entity unrecognized module.                                             |
| fcdomain                    | (Optional) Enables notifications for the Fibre Channel domain.                                   |
| fcns                        | (Optional) Enables notifications for the name server.                                            |
| fcs                         | (Optional) Enables notifications for the fabric configuration server                             |

### Syntax Description

Г

| fspf(Optional) Enables notifications for the Fabric Shortest Path First<br>(FSPF).license(Optional) Enables notifications for the license manager.notify-license-expiry(Optional) Specifies the license expiry notification.notify-license-expiry-warning<br>notify-license-for-feature(Optional) Specifies the license file missing notification.notify-no-license-for-feature<br>link(Optional) Specifies that a notification is sent when no license needs<br>to be installed for the feature.link(Optional) Enables notifications for uplink and downlink interfaces.rf(Optional) Specifies the Redundancy_Framework (RF) supervisor<br>switchover MIB.rmon(Optional) Enables notifications for rising, falling, and<br>high-capacity alarms.fallingAlarm(Optional) Specifies the RMON falling alarm.hcRisingAlarm(Optional) Specifies the high-capacity RMON rising alarm. |
|----------------------------------------------------------------------------------------------------|
| notify-license-expiry(Optional) Specifies the license expiry notification.notify-license-expiry-warning(Optional) Specifies the license expiry warning notification.notify-licensefile-missing(Optional) Specifies the license file missing notification.notify-no-license-for-feature(Optional) Specifies that a notification is sent when no license needs to be installed for the feature.link(Optional) Enables notifications for uplink and downlink interfaces.rf(Optional) Specifies the Redundancy_Framework (RF) supervisor switchover MIB.rmon(Optional) Enables notifications for rising, falling, and high-capacity alarms.fallingAlarm(Optional) Specifies the RMON falling alarm.                                                                                                    |
| notify-license-expiry-warning(Optional) Specifies the license expiry warning notification.notify-licensefile-missing(Optional) Specifies the license file missing notification.notify-no-license-for-feature(Optional) Specifies that a notification is sent when no license needs<br>to be installed for the feature.link(Optional) Enables notifications for uplink and downlink interfaces.rf(Optional) Enables notifications for the redundancy framework.redundancy_framework(Optional) Specifies the Redundancy_Framework (RF) supervisor<br>switchover MIB.rmon(Optional) Enables notifications for rising, falling, and<br>high-capacity alarms.fallingAlarm(Optional) Specifies the RMON falling alarm.                                                                                                    |
| notify-licensefile-missing(Optional) Specifies the license file missing notification.notify-no-license-for-feature(Optional) Specifies that a notification is sent when no license needs<br>to be installed for the feature.link(Optional) Enables notifications for uplink and downlink interfaces.rf(Optional) Enables notifications for the redundancy framework.redundancy_framework(Optional) Specifies the Redundancy_Framework (RF) supervisor<br>switchover MIB.rmon(Optional) Enables notifications for rising, falling, and<br>high-capacity alarms.fallingAlarm(Optional) Specifies the RMON falling alarm.hcFallingAlarm(Optional) Specifies the high-capacity RMON falling alarm.                                                                                                    |
| notify-no-license-for-feature(Optional) Specifies that a notification is sent when no license needs<br>to be installed for the feature.link(Optional) Enables notifications for uplink and downlink interfaces.rf(Optional) Enables notifications for the redundancy framework.redundancy_framework(Optional) Specifies the Redundancy_Framework (RF) supervisor<br>switchover MIB.rmon(Optional) Enables notifications for rising, falling, and<br>high-capacity alarms.fallingAlarm(Optional) Specifies the RMON falling alarm.hcFallingAlarm(Optional) Specifies the high-capacity RMON falling alarm.                                                                                                    |
| to be installed for the feature.link(Optional) Enables notifications for uplink and downlink interfaces.rf(Optional) Enables notifications for the redundancy framework.redundancy_framework(Optional) Specifies the Redundancy_Framework (RF) supervisor<br>switchover MIB.rmon(Optional) Enables notifications for rising, falling, and<br>high-capacity alarms.fallingAlarm(Optional) Specifies the RMON falling alarm.hcFallingAlarm(Optional) Specifies the high-capacity RMON falling alarm.                                                                                                    |
| rf(Optional) Enables notifications for the redundancy framework.redundancy_framework(Optional) Specifies the Redundancy_Framework (RF) supervisor<br>switchover MIB.rmon(Optional) Enables notifications for rising, falling, and<br>high-capacity alarms.fallingAlarm(Optional) Specifies the RMON falling alarm.hcFallingAlarm(Optional) Specifies the high-capacity RMON falling alarm.                                                                                                    |
| redundancy_framework(Optional) Specifies the Redundancy_Framework (RF) supervisor<br>switchover MIB.rmon(Optional) Enables notifications for rising, falling, and<br>high-capacity alarms.fallingAlarm(Optional) Specifies the RMON falling alarm.hcFallingAlarm(Optional) Specifies the high-capacity RMON falling alarm.                                                                                                    |
| switchover MIB.rmon(Optional) Enables notifications for rising, falling, and<br>high-capacity alarms.fallingAlarm(Optional) Specifies the RMON falling alarm.hcFallingAlarm(Optional) Specifies the high-capacity RMON falling alarm.                                                                                                    |
| high-capacity alarms.fallingAlarm(Optional) Specifies the RMON falling alarm.hcFallingAlarm(Optional) Specifies the high-capacity RMON falling alarm.                                                                                                    |
| hcFallingAlarm (Optional) Specifies the high-capacity RMON falling alarm.                                                                                                    |
|                                                                                                    |
| hcRisingAlarm (Optional) Specifies the high-capacity RMON rising alarm.                                                                                                    |
|                                                                                                    |
| risingAlarm(Optional) Specifies the RMON rising alarm.                                                                                                    |
| rscn (Optional) Enables RSCN notifications.                                                                                                    |
| snmp(Optional) Enables SNMP authentication notifications.                                                                                                    |
| authentication(Optional) Specifies the SNMP authentication trap.                                                                                                    |
| storm-control(Optional) Enables the Storm Control trap.                                                                                                    |
| <b>storm-control trap-rate</b> <i>val</i> (Optional) Specifies the number of Storm Control traps per minute.                                                                                                    |
| vsan (Optional) Enables notifications for VSANs.                                                                                                    |
| zone(Optional) Enables zone notifications.                                                                                                    |
| <b>default-zone-behavior-change</b> (Optional) Specifies the default zone behavior change notification.                                                                                                    |
| merge-failure (Optional) Specifies the merge failure notification.                                                                                                    |
| merge-success(Optional) Specifies the merge success notification.                                                                                                    |
| request-reject1(Optional) Specifies the request reject notification.                                                                                                    |
| <b>unsupp-mem</b> (Optional) Specifies the unsupported member notification.                                                                                                    |

**Command Default** All notifications

**Command Modes** Global configuration mode

| <b>Command History</b> | Release     | Modification                               |
|------------------------|-------------|--------------------------------------------|
|                        | 6.0(2)U3(1) | The <b>storm-control</b> option was added. |
|                        | 5.0(3)U1(1) | This command was introduced.               |

#### Send comments to nexus3k-docfeedback@cisco.com

#### Usage Guidelines

The **snmp-server enable traps** command enables both traps and informs, depending on the configured notification host receivers.

The no snmp-server enable traps storm-control command disables SNMP traps for Storm Control.

**Examples** This example shows how to enable SNMP notifications for the server state change:

```
switch# configure terminal
switch(config)# snmp-server enable traps aaa
switch(config)#
```

This example shows how to enable SNMP notifications for Storm Control:

```
switch# configure terminal
switch(config)# snmp-server enable traps storm-control
switch(config)#
```

This example shows how to specify the number of Storm Control traps per minute:

```
switch# configure terminal
switch(config)# snmp-server enable traps storm-control trap-rate 100
switch(config)#
```

This example shows how to disable all SNMP notifications:

```
switch# configure terminal
switch(config)# no snmp-server enable traps
switch(config)#
```

| <b>Related Commands</b> | Command                          | Description                                                                        |
|-------------------------|----------------------------------|------------------------------------------------------------------------------------|
|                         | snmp-server enable<br>traps link | Enables the Simple Network Management Protocol (SNMP) notifications on link traps. |
|                         | show snmp trap                   | Displays the SNMP notifications enabled or disabled.                               |

### snmp-server enable traps link

To enable the Simple Network Management Protocol (SNMP) notifications on link traps, use the **snmp-server enable traps link** command. To disable SNMP notifications on link traps, use the **no** form of this command.

snmp-server enable traps link [notification-type]

**no snmp-server enable traps link** [notification-type]

| Syntax Description | notification-type    | (Optional) Type of notification to enable. If no type is specified, all notifications available on your device are sent. The notification type can be one of the following keywords: |
|--------------------|----------------------|----------------------------------------------------------------------------------------------------|
|                    |                      | • <b>IETF-extended-linkDown</b> —Enables the Internet Engineering Task<br>Force (IETF) extended link state down notification.                                                        |
|                    |                      | • <b>IETF-extended-linkUp</b> —Enables the IETF extended link state up notification.                                                                                                 |
|                    |                      | <ul> <li>cisco-extended-linkDown—Enables the Cisco extended link state<br/>down notification.</li> </ul>                                                                             |
|                    |                      | <ul> <li>cisco-extended-linkUp—Enables the Cisco extended link state up notification.</li> </ul>                                                                                     |
|                    |                      | • <b>connUnitPortStatusChange</b> —Enables the overall status of the connectivity unit Notification.                                                                                 |
|                    |                      | • <b>delayed-link-state-change</b> —Enables the delayed link state change.                                                                                                    |
|                    |                      | • <b>fcTrunkIfDownNotify</b> —Enables the Fibre Channel Fabric Element (FCFE) link state down notification.                                                                          |
|                    |                      | • <b>fcTrunkIfUpNotify</b> —Enables the FCFE link state up notification.                                                                                                    |
|                    |                      | • <b>fcot-inserted</b> —Specifies that the Fibre Channel optical transmitter (FCOT) hardware has been inserted.                                                                      |
|                    |                      | • <b>fcot-removed</b> —Specifies that the FCOT has been removed.                                                                                                    |
|                    |                      | • linkDown—Enables the IETF Link state down notification.                                                                                                    |
|                    | . <u></u>            | • <b>linkUp</b> —Enables the IETF Link state up notification.                                                                                                    |
| Command Default    | Disabled             |                                                                                                    |
| Command Modes      | Global configuration | mode                                                                                                    |
| Command History    | Release              | Modification                                                                                                    |

| Command History | Kelease     | Modification                 |
|-----------------|-------------|------------------------------|
|                 | 5.0(3)U1(1) | This command was introduced. |

**Related Commands** 

Command

show snmp trap

### Send comments to nexus3k-docfeedback@cisco.com

| Usage Guidelines | This command is disabled by default. Most notification types are disabled.<br>If you enter this command with no <i>notification-type</i> arguments, the default is to enable all notification types controlled by this command. |
|------------------|----------------------------------------------------------------------------------------------------|
| Examples         | This example shows how to enable the SNMP link trap notification on the switch:                                                                                                    |
|                  | <pre>switch# configure terminal switch(config)# snmp-server enable traps link switch(config)#</pre>                                                                                                    |
|                  | This example shows how to disable the SNMP link trap notification on the switch:                                                                                                    |
|                  | <pre>switch# configure terminal switch(config)# no snmp-server enable traps link switch(config)#</pre>                                                                                                    |
|                  |                                                                                                    |

Displays the SNMP notifications enabled or disabled.

Description

### snmp-server enable traps vtp

To enable the Simple Network Management Protocol (SNMP) notifications for a VLAN Trunking Protocol (VTP) domain, use the **snmp-server enable traps vtp** command. To disable SNMP notifications on a VTP domain, use the **no** form of this command.

| simp-server chable traps vip | snmp-server | enable | traps vtp |  |
|------------------------------|-------------|--------|-----------|--|
|------------------------------|-------------|--------|-----------|--|

no snmp-server enable traps vtp

- **Syntax Description** This command has no arguments or keywords.
- Command Default None
- **Command Modes** Global configuration mode

| Command History | Release     | Modification                 |
|-----------------|-------------|------------------------------|
|                 | 5.0(3)U1(1) | This command was introduced. |

# **Usage Guidelines** The **snmp-server enable traps** command enables both traps and informs, depending on the configured notification host receivers.

This command does not require a license.

**Examples** This example shows how to enable SNMP notifications on a VTP domain: switch(config)# snmp-server enable traps vtp

switch(config)#

This example shows how to disable all SNMP notifications on a VTP domain:

switch(config)# no snmp-server enable traps vtp
switch(config)#

| <b>Related Commands</b> | Command         | Description                                          |
|-------------------------|-----------------|------------------------------------------------------|
|                         | show snmp trap  | Displays the SNMP notifications enabled or disabled. |
|                         | show vtp status | Displays VTP information.                            |

#### Send comments to nexus3k-docfeedback@cisco.com

### snmp-server globalEnforcePriv

To configure Simple Network Management Protocol (SNMP) message encryption for all users, use the **snmp-server globalEnforcePriv** command. To remove the encryption, use the **no** form of this command.

snmp-server globalEnforcePriv

no snmp-server globalEnforcePriv

Syntax Description This command has no arguments or keywords.

**Command Default** The SNMP agent accepts SNMPv3 messages without authentication and encryption.

**Command Modes** Global configuration mode

| Command History | Release     | Modification                 |
|-----------------|-------------|------------------------------|
|                 | 5.0(3)U1(1) | This command was introduced. |

#### **Examples** This example shows how to configure SNMP message encryption for all users:

switch# configure terminal
switch(config)# snmp-server globalEnforcePriv
switch(config)#

This example shows how to remove SNMP message encryption for all users:

switch# configure terminal
switch(config)# no snmp-server globalEnforcePriv
switch(config)#

| <b>Related Commands</b> | Command            | Description                             |
|-------------------------|--------------------|-----------------------------------------|
|                         | snmp-server user   | Configures a new user to an SNMP group. |
|                         | show snmp sessions | Displays the current SNMP sessions.     |

Γ

### snmp-server host

To specify the recipient of a Simple Network Management Protocol (SNMP) notification operation, use the **snmp-server host** command. To remove the specified host, use the **no** form of this command.

no snmp-server host host-address {community-string | filter-vrf {vrf-name | default |
 management} | {informs | traps} {community-string | version {1 | 2c | 3 {auth | noauth |
 priv}} community-string [udp-port port]} | version {1 | 2c | 3 {auth | noauth | priv}}
 community-string [udp-port port]}

| Syntax Description | host-address        | Name or Internet address of the host.                                                                                                    |
|--------------------|---------------------|----------------------------------------------------------------------------------------------------|
|                    | community-string    | String sent with the notification operation. The string can be a maximum of 32 alphanumeric characters.                                                                                                    |
|                    |                     | We recommend that you define this string using the <b>snmp-server community</b> command prior to using the <b>snmp-server host</b> command.                                                                                                    |
|                    | filter-vrf vrf-name | Specifies the virtual routing and forwarding (VRF) instance. The name is case sensitive and can be a maximum of 32 alphanumeric characters.                                                                                                    |
|                    | default             | Specifies the default VRF.                                                                                                    |
|                    | management          | Specifies the management VRF.                                                                                                    |
|                    | informs             | Sends SNMP informs to this host.                                                                                                    |
|                    | traps               | Sends SNMP traps to this host.                                                                                                    |
|                    | version             | Specifies the version of the SNMP used to send the traps. Version 3 is the most secure model, because it allows packet encryption with the <b>priv</b> keyword. If you use the <b>version</b> keyword, one of the following must be specified: |
|                    |                     | • 1—SNMPv1.                                                                                                    |
|                    |                     | • $2c$ —SNMPv2C.                                                                                                    |
|                    |                     | • <b>3</b> —SNMPv3. The following three optional keywords can follow the <b>version 3</b> keyword:                                                                                                    |
|                    |                     | <ul> <li>auth—Enables Message Digest 5 (MD5) and Secure Hash<br/>Algorithm (SHA) packet authentication</li> </ul>                                                                                                    |
|                    |                     | <ul> <li>noauth (Default)—The noAuthNoPriv security level. This is the default if the auth, noauth, or priv keyword is not specified.</li> </ul>                                                                                               |
|                    |                     | <ul> <li>priv—Enables Data Encryption Standard (DES) packet encryption<br/>(also called "privacy")</li> </ul>                                                                                                    |
|                    | udp-port port       | (Optional) Specifies the UDP port of the host to use. The port range is from 0 to 65535.                                                                                                    |

Command Default Disabled

| Command Modes    | Global configuration mode                                                                                                    |                                                                                                    |  |
|------------------|----------------------------------------------------------------------------------------------------|----------------------------------------------------------------------------------------------------|--|
| Command History  | Release                                                                                                    | Modification                                                                                                    |  |
|                  | 5.0(3)U1(1)                                                                                                    | This command was introduced.                                                                                                    |  |
| Usage Guidelines | does not send ackn<br>received. However,<br>SNMP response PI                                                                  | s can be sent as traps or inform requests. Traps are unreliable because the receiver<br>owledgments when it receives traps. The sender cannot determine if the traps were<br>an SNMP entity that receives an inform request acknowledges the message with an<br>DU. If the sender never receives the response, the inform request can be sent again.<br>are more likely to reach their intended destination. |  |
| Examples         | The community str<br>switch# configure<br>switch(config)# s                                                                   | s how to sends the SNMP traps to the host specified by the IPv4 address 192.168.0.10.<br>ing is defined as my_acl_for_public:<br>• terminal<br>snmp-server community public use-acl my_acl_for_public<br>snmp-server host 192.168.0.10 my_acl_for_public                                                                                                    |  |
|                  | This example shows how to send all inform requests to the host myhost.cisco.com using the community string my_acl_for_public: |                                                                                                    |  |
|                  |                                                                                                    | e terminal<br>snmp-server enable traps<br>snmp-server host myhost.cisco.com informs version 2c my_acl_for_public                                                                                                    |  |
|                  |                                                                                                    |                                                                                                    |  |

| <b>Related Commands</b> | Command        | Description                               |
|-------------------------|----------------|-------------------------------------------|
|                         | show snmp host | Displays information about the SNMP host. |

### snmp-server location

To set the Simple Network Management Protocol (SNMP) system location string, use the **snmp-server location** command. To remove the location string, use the **no** form of this command.

snmp-server location [text]

no snmp-server location [text]

| Syntax Description | text                                                                          | (Optional) String that describes the system location information. |  |
|--------------------|-------------------------------------------------------------------------------|-------------------------------------------------------------------|--|
| Command Default    | No system location stri                                                       | ng is set.                                                        |  |
| Command Modes      | Global configuration m                                                        | ode                                                               |  |
| Command History    | Release                                                                       | Modification                                                      |  |
|                    | 5.0(3)U1(1)                                                                   | This command was introduced.                                      |  |
| Examples           | This example shows ho                                                         | w to set a system location string:                                |  |
|                    | switch# <b>configure te</b><br>switch(config)# <b>snmp</b><br>switch(config)# | rminal<br>-server location Building 3/Room 21                     |  |
|                    | This example shows how to remove the system location string:                  |                                                                   |  |
|                    | <pre>switch# configure tex<br/>switch(config)# no s<br/>switch(config)#</pre> | rminal<br>nmp-server location Building 3/Room 21                  |  |
| Related Commands   | Command                                                                       | Description                                                       |  |
|                    | snmp-server contact                                                           | Sets the SNMP system contact (sysContact) string.                 |  |

#### Send comments to nexus3k-docfeedback@cisco.com

### snmp-server mib community-map

To configure a Simple Network Management Protocol (SNMP) context to map to a logical network entity, such as a protocol instance or VRF, use the **snmp-server mib community-map** command. To remove the mapping, use the **no** form of this command.

snmp-server mib community-map community-string context context-name

no snmp-server mib community-map community-string context context-name

| Syntax Description | community-string                                                                                                    | String sent with the notification operation. The string can be a maximum of 32 alphanumeric characters.                                                  |  |
|--------------------|----------------------------------------------------------------------------------------------------|----------------------------------------------------------------------------------------------------|--|
|                    |                                                                                                    | We recommend that you define this string using the <b>snmp-server community</b> command prior to using the <b>snmp-server mib community-map</b> command. |  |
|                    | context                                                                                                    | Specifies the SNMP context to be mapped to the logical network entity.                                                                                   |  |
|                    | context-name                                                                                                    | SNMP context. The name can be any alphanumeric string up to 32 characters.                                                                               |  |
| Command Default    | None                                                                                                    |                                                                                                    |  |
| Command Modes      | Global configuration                                                                                                    | n mode                                                                                                    |  |
| Command History    | Release                                                                                                    | Modification                                                                                                    |  |
|                    | 5.0(3)U1(1)                                                                                                    | This command was introduced.                                                                                                    |  |
| Examples           | This example shows context public1:                                                                                                   | how to map an SNMPv2c community named my_acl_for_public to an SNMP                                                                                       |  |
|                    | <pre>switch# configure terminal switch(config)# snmp-server mib community-map my_acl_for_public context public1 switch(config)#</pre> |                                                                                                    |  |
|                    | This example shows how to remove the mapping of an SNMPv2c community to an SNMP context:                                              |                                                                                                    |  |
|                    | switch# <b>configure</b><br>switch(config)# <b>no</b><br>switch(config)#                                                              | terminal<br>snmp-server mib community-map my_acl_for_public context public1                                                                              |  |
| Related Commands   | Command                                                                                                    | Description                                                                                                    |  |
|                    |                                                                                                    | •                                                                                                    |  |
|                    | snmp-server                                                                                                    | Configures an SNMP community.                                                                                                    |  |

| Command             | Description                 |
|---------------------|-----------------------------|
| snmp-server context | Configures an SNMP context. |
| show snmp           | Displays the SNMP status.   |

### Send comments to nexus3k-docfeedback@cisco.com

### snmp-server tcp-session

show snmp

To enable a one-time authentication for Simple Network Management Protocol (SNMP) over a TCP session, use the **snmp-server tcp-session** command. To disable the one-time authentication, use the **no** form of this command.

snmp-server tcp-session [auth]

no snmp-server tcp-session [auth]

| Syntax Description | auth                                                                    | (Optional) Specifies that one-time authentication for SNMP be enabled over<br>the TCP session. |
|--------------------|-------------------------------------------------------------------------|------------------------------------------------------------------------------------------------|
| Command Default    | Disabled                                                                |                                                                                                |
| Command Modes      | Global configuration                                                    | on mode                                                                                        |
| Command History    | Release                                                                 | Modification                                                                                   |
|                    | 5.0(3)U1(1)                                                             | This command was introduced.                                                                   |
| Examples           | This example show                                                       | s how to enable one-time authentication for SNMP over a TCP session:                           |
|                    | switch# <b>configure</b><br>switch(config)# <b>s</b><br>switch(config)# | e terminal<br>snmp-server tcp-session auth                                                     |
|                    | This example show                                                       | s how to disable one-time authentication for SNMP over a TCP session:                          |
|                    | <pre>switch# configure switch(config)# n switch(config)#</pre>          | e terminal<br>no snmp-server tcp-session auth                                                  |
| Related Commands   | Command                                                                 | Description                                                                                    |

Displays the SNMP status.

### snmp-server user

To configure a new user to a Simple Network Management Protocol (SNMP) group, use the **snmp-server user** command. To remove a user from an SNMP group, use the **no** form of this command.

no snmp-server user

| Syntax Description | username                                                                                                    | Name of the user on the host that connects to the agent. The name can be a maximum of 32 alphanumeric characters.                                                                 |  |
|--------------------|----------------------------------------------------------------------------------------------------|----------------------------------------------------------------------------------------------------|--|
|                    | groupname                                                                                                   | (Optional) Name of the group to which the user is associated. The name can be a maximum of 32 alphanumeric characters.                                                            |  |
|                    | auth                                                                                                    | (Optional) Specifies that an authentication level setting will be initiated for the session.                                                                                      |  |
|                    | md5                                                                                                    | (Optional) Specifies that the HMAC-MD5-96 authentication level be used for the session.                                                                                           |  |
|                    | sha                                                                                                    | (Optional) Specifies that the HMAC-SHA-96 authentication level be used for the session.                                                                                           |  |
|                    | auth-password                                                                                               | (Optional) Authentication password for the user that enables the agent to receive packets from the host. The password can be a maximum of 130 characters.                         |  |
|                    | engineID engine-ID                                                                                          | (Optional) Specifies the SNMP engine ID.                                                                                                    |  |
|                    | localizedkey                                                                                                | (Optional) Specifies whether the passwords are in localized key format.                                                                                                    |  |
|                    | priv                                                                                                    | (Optional) Initiates a privacy authentication level setting session.                                                                                                    |  |
|                    | priv-password                                                                                               | (Optional) Privacy password for the user that enables the host to encrypt the content of the message that it sends to the agent. The password can be a maximum of 130 characters. |  |
|                    | aes-128                                                                                                    | (Optional) Specifies that a 128-bit AES algorithm for privacy be used for the session.                                                                                            |  |
| Command Default    | None                                                                                                    |                                                                                                    |  |
| Command Modes      | Global configuration m                                                                                      | ode                                                                                                    |  |
| Command History    | Release                                                                                                    | Modification                                                                                                    |  |
|                    | 5.0(3)U1(1)                                                                                                 | This command was introduced.                                                                                                    |  |
|                    | This example shows how to configure an SNMP user named authuser with authentication and privacy parameters: |                                                                                                    |  |
| Examples           | -                                                                                                    | w to configure an SNMP user named authuser with authentication and privacy                                                                                                    |  |

### Send comments to nexus3k-docfeedback@cisco.com

switch(config)# snmp-server user authuser publicsecurity auth sha shapwd priv aes-128
switch(config)#

This example shows how to delete an SNMP user:

```
switch# configure terminal
switch(config)# no snmp-server user authuser
switch(config)#
```

| <b>Related Commands</b> | Command        | Description                                        |
|-------------------------|----------------|----------------------------------------------------|
|                         | show snmp user | Displays information about one or more SNMP users. |

### snmp trap link-status

To enable Simple Network Management Protocol (SNMP) link trap generation on an interface, use the **snmp trap link-status** command. To disable SNMP link traps, use the **no** form of this command.

snmp trap link-status

no snmp trap link-status

- **Syntax Description** This command has no arguments or keywords.
- Command Default Enabled

**Command Modes** Interface configuration mode

| Command History | Release     | Modification                 |
|-----------------|-------------|------------------------------|
|                 | 5.0(3)U1(1) | This command was introduced. |

**Usage Guidelines** By default, SNMP link traps are sent when a Layer 2 interface goes up or down. You can disable SNMP link trap notifications on an individual interface. You can use these limit notifications on a flapping interface (an interface that transitions between up and down repeatedly).

You can use this command on the following interfaces:

- Layer 2 interface
- Layer 3 interface

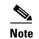

Use the **no switchport** command to configure an interface as a Layer 3 interface.

**Examples** 

This example shows how to disable SNMP link-state traps for a specific Layer 2 interface:

```
switch# configure terminal
switch(config)# interface ethernet 1/1
switch(config-if)# no snmp trap link-status
switch(config-if)#
```

This example shows how to enable SNMP link-state traps for a specific Layer 3 interface:

```
switch# configure terminal
switch(config)# interface ethernet 1/5
switch(config-if)# no switchport
switch(config-if)# snmp trap link-status
switch(config-if)#
```

This example shows how to enable SNMP link-state traps for a specific Layer 2 interface:

```
switch# configure terminal
```

Cisco Nexus 3000 Series NX-OS System Management Command Reference

```
switch(config)# interface ethernet 1/1
switch(config-if)# snmp trap link-status
switch(config-if)#
```

#### Related Commands

| ; | Command        | Description                                            |
|---|----------------|--------------------------------------------------------|
|   | no switchport  | Configures an interface as a Layer 3 routed interface. |
|   | show snmp trap | Displays the SNMP notifications, enabled or disabled.  |

### source (SPAN, ERSPAN)

To add an Ethernet Switched Port Analyzer (SPAN) or an Encapsulated Remote Switched Port Analyzer (ERSPAN) source port, use the **source** command. To remove the source SPAN or ERSPAN port, use the **no** form of this command.

source {interface {ethernet slot/port | port-channel channel-num} [{both | rx | tx}] | vlan
vlan-num}

**no source** {**interface** {**ethernet** *slot/port* | **port-channel** *channel-num*} | **vlan** *vlan-num*}

| Syntax Description | interface                                   | Specifies the interface type to use as the source SPAN port.                                                                                                    |
|--------------------|---------------------------------------------|----------------------------------------------------------------------------------------------------|
|                    | ethernet slot/port                          | Specifies the IEEE 802.3z Ethernet interface to use as the source SPAN port.<br>The slot number is from 1 to 255 and the port number is from 1 to 128.                                    |
|                    | <b>port-channel</b><br>channel-num          | Specifies the EtherChannel interface to use as the source SPAN port. The EtherChannel number is from 1 to 4096.                                                                           |
|                    | both                                        | (Optional) Specifies both ingress and egress traffic on the source port.                                                                                                    |
|                    |                                             | Note Applies to ERSPAN source port.                                                                                                    |
|                    | rx                                          | (Optional) Specifies only ingress traffic on the source port.                                                                                                    |
|                    |                                             | Note Applies to ERSPAN source port.                                                                                                    |
|                    | tx                                          | (Optional) Specifies only egress traffic on the source port.                                                                                                    |
|                    |                                             | Note Applies to ERSPAN source port.                                                                                                    |
|                    | vlan vlan-num                               | Specifies the VLAN inteface to use as the source SPAN port. The range is from 1 to 3967 and 4048 to 4093.                                                                                 |
| Command Modes      | SPAN session configu<br>ERSPAN session conf |                                                                                                    |
| Command History    | Release                                     | Modification                                                                                                    |
|                    | 5.0(3)U2(2)                                 | This command was introduced.                                                                                                    |
| Usage Guidelines   |                                             | lled a <i>monitored port</i> ) is a switched port that you monitor for network traffic ocal SPAN session, you can monitor source port traffic such as received (Rx), idirectional (both). |
|                    | A source port can be a destination port.    | an Ethernet port, port channel, SAN port channel, or a VLAN port. It cannot be a                                                                                                    |
|                    | For ERSPAN, if you d                        | lo not specify <b>both</b> , <b>rx</b> , or <b>tx</b> , the source traffic is analyzed for both directions.                                                                               |

```
Examples
```

This example shows how to configure an Ethernet SPAN source port:

```
switch# configure terminal
switch(config)# monitor session 9 type local
switch(config-monitor)# description A Local SPAN session
switch(config-monitor)# source interface ethernet 1/1
switch(config-monitor)#
```

This example shows how to configure a port channel SPAN source:

```
switch# configure terminal
switch(config)# monitor session 2
switch(config-monitor)# source interface port-channel 5
switch(config-monitor)#
```

This example shows how to configure an ERSPAN source port to receive traffic on the port:

```
switch# configure terminal
switch(config)# monitor session 1 type erspan-source
switch(config-erspan-src)# source interface ethernet 1/5 rx
switch(config-erspan-src)#
```

| Related Commands | Command                        | Description                                                       |
|------------------|--------------------------------|-------------------------------------------------------------------|
|                  | destination (SPAN,<br>ERSPAN)  | Configures a destination SPAN port.                               |
|                  | monitor session                | Creates a new SPAN session configuration.                         |
|                  | show monitor session           | Displays SPAN session configuration information.                  |
|                  | show running-config<br>monitor | Displays the running configuration information of a SPAN session. |

# source ip (ERSPAN)

To configure the source IP address for an an Encapsulated Remote Switched Port Analyzer (ERSPAN) destination, use the **source ip** command. To remove the source IP configuration, use the **no** form of this command.

**source ip** *ip\_address* 

**no source ip** *ip\_address* 

| Syntax Description | ip_address                                                                                                    | IP address for the ERSPAN session.               |
|--------------------|----------------------------------------------------------------------------------------------------|--------------------------------------------------|
| Command Default    | None                                                                                                    |                                                  |
| Command Modes      | ERSPAN destination co                                                                                                    | nfiguration mode                                 |
| Command History    | Release                                                                                                    | Modification                                     |
|                    | 5.0(3)U2(2)                                                                                                    | This command was introduced.                     |
| Usage Guidelines   |                                                                                                    | n session supports only one source IP address.   |
| Examples           | This example shows how to configure a source IP address for an ERSPAN session:                                                                                            |                                                  |
|                    | <pre>switch# configure terminal switch(config)# monitor session 1 type erspan-destination switch(config-erspan-dst)# source ip 192.0.2.1 switch(config-erspan-dst)#</pre> |                                                  |
| Related Commands   | Command                                                                                                    | Description                                      |
|                    | monitor session                                                                                                    | Creates a new SPAN session configuration.        |
|                    | show monitor session                                                                                                    | Displays SPAN session configuration information. |

Displays the running configuration information of a SPAN session.

show running-config

monitor

### streetaddress (Call Home)

To configure the street address for the primary person responsible for the switch, use the **streetaddress** command. To remove the street address, use the **no** form of this command.

streetaddress address

no streetaddress

| Syntax Description | address                                                                                                    | Street address. The address can be a maximum of 255 alphanumeric |
|--------------------|----------------------------------------------------------------------------------------------------|------------------------------------------------------------------|
|                    |                                                                                                    | characters and can include white spaces.                         |
| Command Default    | None                                                                                                    |                                                                  |
| command Modes      | Callhome configuration                                                                                                    | mode                                                             |
| Command History    | Release                                                                                                    | Modification                                                     |
|                    | 5.0(3)U1(1)                                                                                                    | This command was introduced.                                     |
| Examples           | This example shows how to configure the street address for the primary person responsible for<br>switch:<br>switch# configure terminal<br>switch(config)# callhome<br>switch(config-callhome)# streetaddress 170 West Tasman Drive, San Jose, CA 95134-<br>switch(config-callhome)# |                                                                  |
| Related Commands   | Command                                                                                                    | Description                                                      |
|                    | contract-id                                                                                                    | Configures the contract number for the switch.                   |
|                    | copy running-config<br>startup-config                                                                                                    | Saves this configuration change.                                 |
|                    | show callhome                                                                                                    | Displays a summary of the Call Home configuration.               |
|                    |                                                                                                    |                                                                  |

### switching-mode store-forward

To enable store-and-forward switching mode on a Cisco NX-OS device, use the **switching-mode store-forward** command. To reenable cut-through switching on a Cisco NX-OS device, use the **no** form of this command.

switching-mode store-forward

no switching-mode store-forward

**Syntax Description** This command has no arguments or keywords.

Defaults Disabled

**Command Modes** Global configuration mode

| Command History | Release     | Modification                 |
|-----------------|-------------|------------------------------|
|                 | 5.0(3)U3(1) | This command was introduced. |

# Usage Guidelines Enabling store-and-forward switching mode might impact your port-to-port switching latency. This command does not require a license.

Examples This example shows how to enable store-and-forward switching mode on a Cisco NX-OS device: switch# configure terminal
switch(config)# switching-mode store-forward
switch(config)#

> This example shows how to reenable cut-through switching mode on a Cisco NX-OS device: switch(config)# no switching-mode store-forward switch(config)#

## switchport mode monitor buffer-limit

To configure the SPAN buffer limit on a monitor port, use the **switchport mode monitor buffer-limit** command. To remove the configuration and restore the default, use the **no** form of this command.

switchport mode monitor buffer-limit *limit* [bytes | kbytes | mbytes | packets]

no switchport mode monitor buffer-limit *limit* [bytes | kbytes | mbytes | packets]

| Syntax Description | limit                                | Maximum limit.                                                                                     |
|--------------------|--------------------------------------|----------------------------------------------------------------------------------------------------|
|                    | bytes                                | Specifies that the limit value is in bytes. The range is from 1 to 36000.                          |
|                    | kbytes                               | Specifies that the limit value is in kbytes. The range is from 1 to 7312.                          |
|                    | mbytes                               | Specifies that the limit value is in mbytes. The range is from 1 to 7.                             |
|                    | packets                              | Specifies that the limit value is in packets. The range is from 1 to 36000                         |
| Command Default    | SPAN buffer limit d                  | lefault 200 packets.                                                                               |
| Command Modes      | Interface configurat                 | ion mode                                                                                           |
| Command History    | Release                              | Modification                                                                                       |
|                    | 5.0(3)U5(1)                          | This command was introduced.                                                                       |
| Usage Guidelines   | When configuring a same memory pool. |                                                                                                    |
|                    | This command does                    | s not require a license.                                                                           |
| Examples           | This example shows                   | s how to configure the SPAN buffer limit to 100 bytes:                                             |
|                    | switch(config-if)                    | nterface ethernet 1/15<br># switchport monitor<br># switchport mode monitor buffer-limit 100 bytes |
| Related Commands   | Command                              | Description                                                                                        |
|                    | show interface<br>ethernet           | Displays information about a specified Ethernet interface.                                         |

## switch-priority (Call Home)

To configure the switch priority for the switch, use the **switch-priority** command. To remove the switch priority, use the **no** form of this command.

switch-priority priority-value

#### no switch-priority

| Syntax Description | priority-value                                                                | Switch priority value. The range is from 0 to 7, with 0 being the highest priority and 7 the lowest. |
|--------------------|-------------------------------------------------------------------------------|----------------------------------------------------------------------------------------------------|
| Command Default    | Default priority is 7                                                         |                                                                                                    |
| Command Modes      | Callhome configurati                                                          | ion mode                                                                                             |
| Command History    | Release                                                                       | Modification                                                                                         |
|                    | 5.0(3)U1(1)                                                                   | This command was introduced.                                                                         |
| Examples           | switch# <b>configure</b>                                                      |                                                                                                    |
|                    | <pre>switch(config)# ca<br/>switch(config-call)<br/>switch(config-call)</pre> | home)# switch-priority 5                                                                             |
| Related Commands   | Command                                                                       | Description                                                                                          |
|                    | show callhome                                                                 | Displays a summary of the Call Home configuration.                                                   |

### tag

To correlate multiple events in the policy, use the tag command.

tag tag {and | andnot | or } tag [and | andnot | or {tag}]{happens occurs in seconds}

| Syntax Descriptiona | tag                                                                                                    | Tag name. The tag name can be any alphanumeric string up to 29 characters.             |
|---------------------|----------------------------------------------------------------------------------------------------|----------------------------------------------------------------------------------------|
| -,                  | and                                                                                                    | (Optional) Specifies to use boolean and logic.                                         |
|                     | andnot                                                                                                    | (Optional) Specifies to use boolean andnot logic.                                      |
|                     | or                                                                                                    | (Optional) Specifies to use boolean or logic.                                          |
|                     | happens                                                                                                    | Specifies the number of occurrences before raising the event.                          |
|                     | occurs                                                                                                    | Number of times that the event occurs. The range is from 1 to 4294967295.              |
|                     | in                                                                                                    | Specifies the number of occurrences that must occur within this time period.           |
|                     | seconds                                                                                                    | Time in seconds that the next event occurs. The range is from 0 to 4294967295 seconds. |
| Defaults            | None                                                                                                    |                                                                                        |
| Command Modes       | Applet configuration mo                                                                                                    | de                                                                                     |
| Command History     | Release                                                                                                    | Modification                                                                           |
|                     | 5.0(3)U3(1)                                                                                                    | This command was introduced.                                                           |
| Usage Guidelines    | This command does not                                                                                                    | require a license.                                                                     |
| Examples            | This example shows how                                                                                                    | to correlate multiple events in the policy:                                            |
| LAMIPIOO            | <pre>switch# configuration terminal switch(config-applet)# description "Monitors interface shutdown." switch(config-applet)# event cli match "shutdown" switch(config-applet)# tag one or two happens 1 in 10000 switch(config-applet)# action 1.0 cli show interface ethernet 3/1</pre> |                                                                                        |
| Related Commands    | Command                                                                                                    | Description                                                                            |
|                     | description                                                                                                    | Configures a descriptive string for the policy.                                        |
|                     | event                                                                                                    | Configures the event statement for the policy.                                         |
|                     | show event-manager<br>policy state                                                                                                    | Displays information about the status of the configured policy.                        |

tag

## terminal event-manager bypass

To specify the command-line interface (CLI) events that match the Embedded Event Manager (EEM) policies to bypass the EEM events, use the **terminal event-manager bypass** command.

terminal event-manager bypass

| Syntax Description | This command has no arguments or keywords.                                                                                                    |                                                                                                    |
|--------------------|----------------------------------------------------------------------------------------------------|----------------------------------------------------------------------------------------------------|
| Defaults           | None                                                                                                    |                                                                                                    |
| Command Modes      | Global configuration mode                                                                                                    |                                                                                                    |
| Command History    | Release                                                                                                    | Modification                                                                                        |
|                    | 5.0(3)U3(1)                                                                                                    | This command was introduced.                                                                        |
| Usage Guidelines   | This command does not                                                                                                    | require a license.                                                                                  |
| Examples           | This example shows how to specify the command-line interface (CLI) events that match the Embedded Event Manager (EEM) policies to bypass the EEM events: |                                                                                                    |
|                    | <pre>switch# configure terminal switch(config)# terminal event-manager bypass switch(config)#</pre>                                                      |                                                                                                    |
| Related Commands   | Command                                                                                                    | Description                                                                                         |
|                    | action event-default                                                                                                    | Specifies that the default action for the event is to be performed when an EEM applet is triggered. |

### transport email (Call Home)

To configure the Simple Mail Transport Protocol (SMTP) server address for the Call Home functionality to work, and optionally the from and reply-to e-mail addresses, use the **transport email** command. To remove the SMTP server, use the **no** form of this command.

- **transport email** {**from** *email-addr* | **mail-server** *ip-address* [**port** *port-no*] [**priority** *priority-no*] | **reply-to** *email-addr* | **smtp-server** *ip-address* [**port** *port-no*] [**use-vrf** *vrf-name*]}
- **no transport email {from | mail-server** *ip-address* [**port** *port-no*] [ **priority** *priority-no*] | **reply-to** | **smtp-server**}

| Syntax Description | from                                                                                                    | Specifies the e-mail from field for Call Home messages.                                                                                                    |  |
|--------------------|----------------------------------------------------------------------------------------------------|----------------------------------------------------------------------------------------------------|--|
|                    | email-addr                                                                                                    | E-mail address. The address can be a maximum of 255 alphanumeric                                                                                                    |  |
|                    |                                                                                                    | characters and cannot include white spaces; for example,                                                                                                    |  |
|                    |                                                                                                    | personname@companyname.com.                                                                                                    |  |
|                    | mail-server                                                                                                    | Configures the SMTP server address for supporting multiple SMTP servers.                                                                                                    |  |
|                    | ip-address                                                                                                    | Domain name server (DNS) name, IPv4 address, or IPv6 address of the SMTP server.                                                                                                    |  |
|                    | port port-no                                                                                                    | (Optional) Specifies the SMTP server port. The port number range is from 1 to 65535, and the default port number is 25.                                                                          |  |
|                    | priority priority-no                                                                                                    | (Optional) Specifies the SMTP server priority. The server priority value range is from 1 to 100, and the default is 50.                                                                          |  |
|                    | reply-to                                                                                                    | Specifies the reply-to email address.                                                                                                    |  |
|                    | smtp-server                                                                                                    | Configures the SMTP server address.                                                                                                    |  |
|                    | use-vrf vrf-name                                                                                                    | (Optional) Specifies the virtual routing and forwarding instance (VRF) instance to use when communicating with this SMTP server. The name is case sensitive and has 255 alphanumeric characters. |  |
| Command Modes      | SMTP server priority: 50<br>Callhome configuration mode                                                                                                    |                                                                                                    |  |
| Command History    | Release                                                                                                    | Modification                                                                                                    |  |
| Command History    |                                                                                                    | This command was introduced.                                                                                                    |  |
|                    | 5.0(3)U1(1)                                                                                                    | This command was introduced.                                                                                                    |  |
| Examples           | This example shows how to configure the SMTP server for the Call Home service:                                                                                                    |                                                                                                    |  |
|                    | switch# <b>configure terminal</b><br>switch(config)# <b>callhome</b><br>switch(config-callhome)# <b>transport email smtp-server 192.0.2.10 use-vrf Red</b><br>switch(config-callhome)# |                                                                                                    |  |

This example shows how to configure the e-mail from and reply-to field for Call Home messages:

```
switch# configure terminal
switch(config)# callhome
switch(config-callhome)# transport email smtp-server 192.0.2.10 use-vrf Red
switch(config-callhome)# transport email from person@example.com
switch(config-callhome)# transport email reply-to person@example.com
switch(config-callhome)#
```

#### **Related Commands**

| Command                                                         | Description                                                        |  |
|-----------------------------------------------------------------|--------------------------------------------------------------------|--|
| copy running-config<br>startup-config                           | Saves this configuration change.                                   |  |
| show callhome                                                   | Displays Call Home configuration information.                      |  |
| show callhome<br>transport-email                                | Displays information about the e-mail configuration for Call Home. |  |
| ransport emailConfigures the SMTP server address for Call Home. |                                                                    |  |

# verify (session)

To verify the current configuration session, use the **verify** command.

verify

| Syntax Description | This command has no arguments or keywords.                                                                                                    |                                          |  |
|--------------------|----------------------------------------------------------------------------------------------------|------------------------------------------|--|
| Command Default    | None                                                                                                    |                                          |  |
| Command Modes      | Session configuration mode                                                                                                    |                                          |  |
| Command History    | Release                                                                                                    | Modification                             |  |
|                    | 5.0(3)U1(1)                                                                                                    | This command was introduced.             |  |
| Examples           | This example shows how to verify a session:<br>switch# configure session MySession<br>switch(config-s)# verify<br>Failed to start Verification: Session Database already locked, Verify/Commit in<br>Progress.<br>switch(config-s)# |                                          |  |
| Related Commands   | Command                                                                                                    | Description           Commits a session. |  |
|                    | configure session                                                                                                    | Creates a configuration session.         |  |
|                    | show configuration                                                                                                    | Displays the contents of the session.    |  |
|                    | session                                                                                                    | Displays the contents of the session.    |  |

### vrf (ERSPAN)

To configure a virtual routing and forwarding (VRF) instance for Encapsulated Remote Switched Port Analyzer (ERSPAN) traffic forwarding in the source, use the **vrf** command. To revert to the default settings, use the **no** form of this command.

vrf {vrf\_name | default | management}

no vrf {vrf\_name | default | management}

| Syntax Description | •                                                                                                    | Name of the VRF. The VRF name can be any case-sensitive, alphanumeric string up to 32 characters.            |  |
|--------------------|----------------------------------------------------------------------------------------------------|----------------------------------------------------------------------------------------------------|--|
|                    | default                                                                                                    | Specifies the default VRF instance.                                                                          |  |
|                    | management                                                                                                    | Specifies the management VRF instance.                                                                       |  |
| Command Default    | None                                                                                                    |                                                                                                    |  |
| Command Modes      | ERSPAN session configuration mode                                                                                                    |                                                                                                    |  |
| Command History    | Release                                                                                                    | Modification                                                                                                 |  |
|                    | 5.0(3)U2(2)                                                                                                    | This command was introduced.                                                                                 |  |
| Usage Guidelines   | This command does not require a license.                                                                                                  |                                                                                                    |  |
| Examples           | This example shows how to configure a VRF instance for the ESRSPAN source:                                                                |                                                                                                    |  |
|                    | switch# configure terminal                                                                                                    |                                                                                                    |  |
|                    | <pre>switch(config)# monitor session 1 type erspan-source<br/>switch(config-erspan-src)# vrf default<br/>switch(config-erspan-src)#</pre> |                                                                                                    |  |
|                    |                                                                                                    |                                                                                                    |  |
| Related Commands   | Command                                                                                                    | Description                                                                                                  |  |
|                    | monitor-session                                                                                                    | Enters the monitor configuration mode for configuring an ERSPAN session for analyzing traffic between ports. |  |
|                    | show monitor session                                                                                                    | Displays information about the Ethernet Switched Port Analyzer (SPAN) or ERSPAN monitor session.             |  |